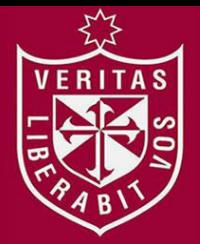

**FACULTAD DE INGENIERÍA Y ARQUITECTURA ESCUELA PROFESIONAL DE INGENIERÍA DE COMPUTACIÓN Y SISTEMAS** 

# **IMPLEMENTACIÓN DE UN SISTEMA BASADO EN LA TELEMEDICINA A FIN DE MEJORAR LOS INGRESOS ECONÓMICOS DE LA CLÍNICA OCUPACIONAL PULSO SALUD**

**PRESENTADA POR** 

## **FLAVIO CALDERON TORREJON**

## **GUSTAVO MOISES TUFIÑO FERNANDEZ**

**ASESORES** 

**NORMA BIRGINIA LEÓN LESCANO** 

**JESÚS NICOLÁS LEÓN LAMAS** 

**TESIS** 

## **PARA OPTAR EL TÍTULO PROFESIONAL DE INGENIERO DE COMPUTACIÓN Y SISTEMAS**

**LIMA – PERÚ**

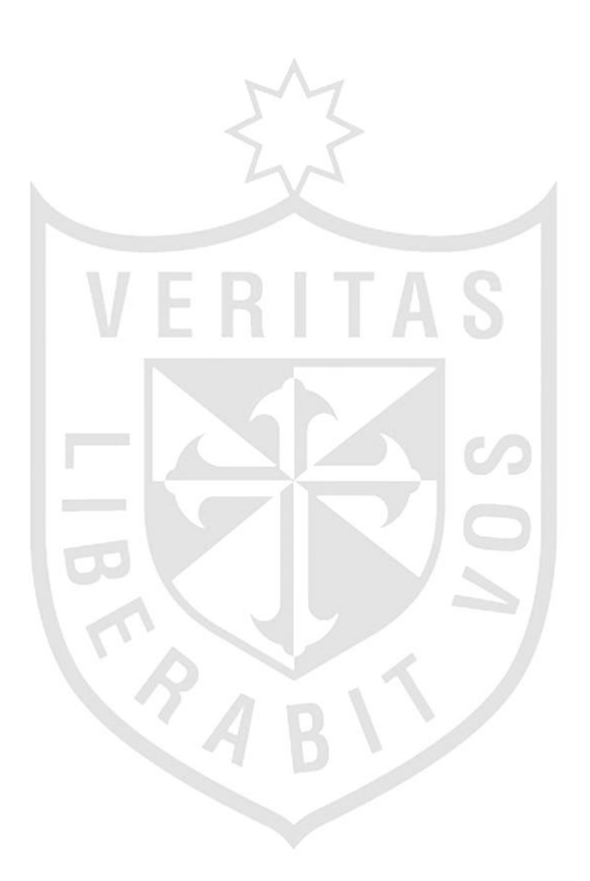

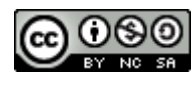

#### **Reconocimiento - No comercial – Compartir igual CC BY-NC-SA**

Los autores permiten transformar (traducir, adaptar o compilar) a partir de esta obra con fines no comerciales, siempre y cuando se reconozca la autoría y las nuevas creaciones estén bajo una licencia con los mismos términos.

<http://creativecommons.org/licenses/by-nc-sa/4.0/>

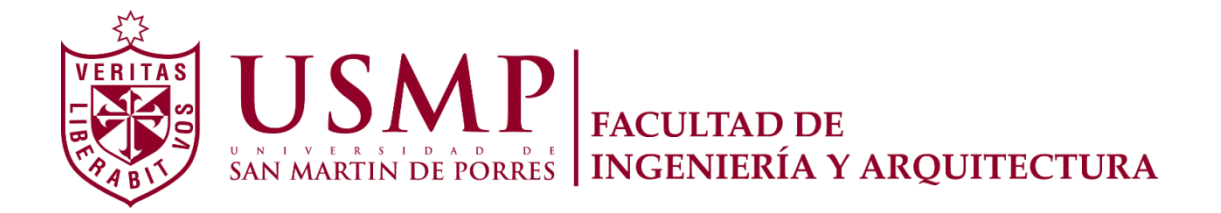

## **ESCUELA PROFESIONAL DE INGENIERÍA DE COMPUTACIÓN Y SISTEMAS**

# **IMPLEMENTACIÓN DE UN SISTEMA BASADO EN LA TELEMEDICINA A FIN DE MEJORAR LOS INGRESOS ECONÓMICOS DE LA CLÍNICA OCUPACIONAL PULSO SALUD**

**TESIS** 

## **PARA OPTAR EL TÍTULO PROFESIONAL DE INGENIERO DE COMPUTACIÓN Y SISTEMAS**

**PRESENTADA POR** 

# **CALDERON TORREJON, FLAVIO TUFIÑO FERNANDEZ, GUSTAVO MOISES**

**LIMA – PERÚ** 

**2018**

#### **Dedicatoria**

El presente trabajo está dedicado a nuestros familiares por todo el esfuerzo brindado a lo largo de nuestra formación profesional en la carrera de Ingeniería de Computación y Sistemas.

## **Agradecimientos**

Reconocer al Ing. Joan Osorio Godenzi por su profesionalismo y apoyo en la etapa de formación profesional. Además, agradecer al Sr. Martin Olano, director ejecutivo de la Clínica Pulso Salud por su apoyo incondicional durante la realización del proyecto.

## <span id="page-5-0"></span>**ÍNDICE**

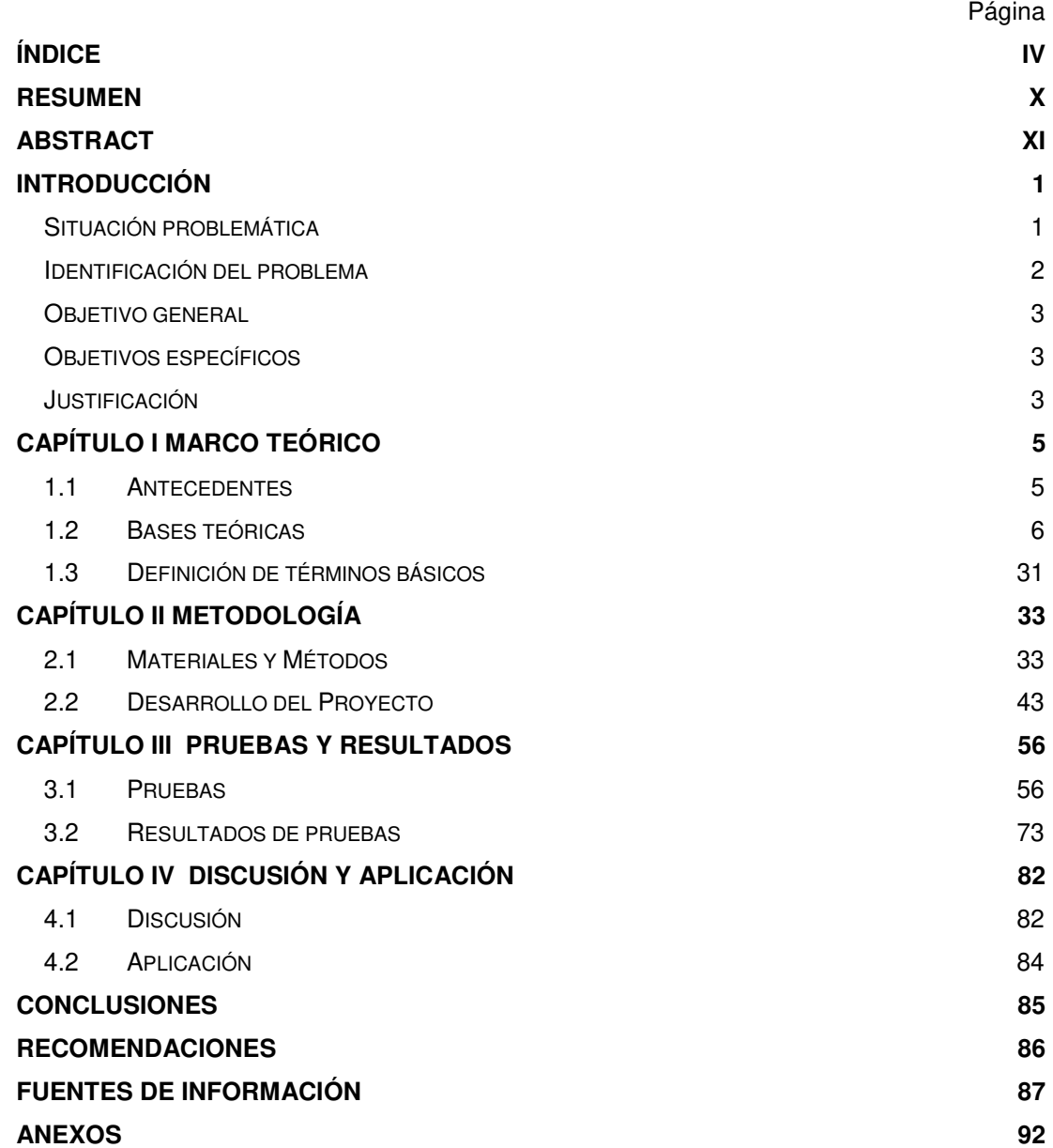

## **LISTA DE FÍGURAS**

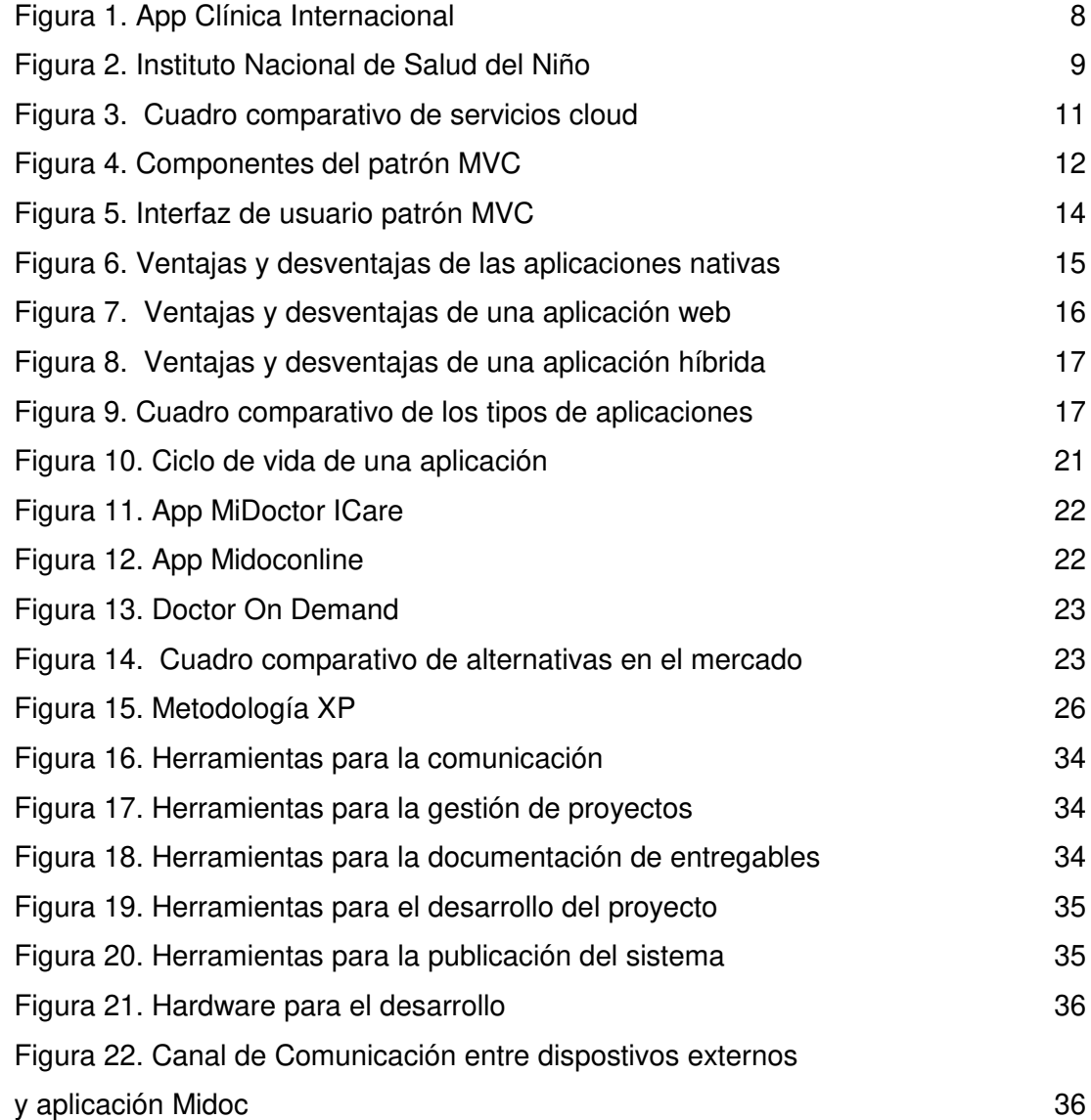

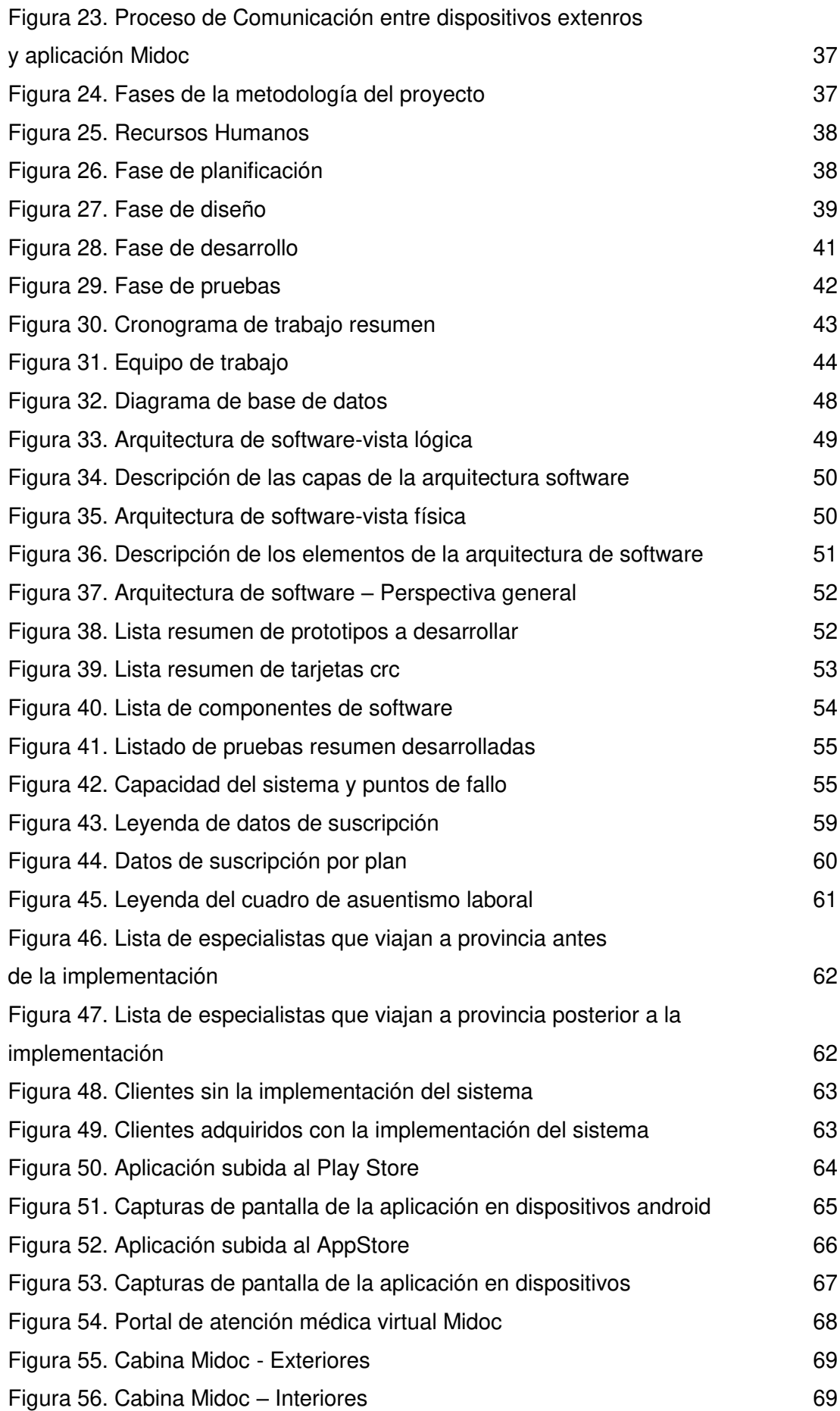

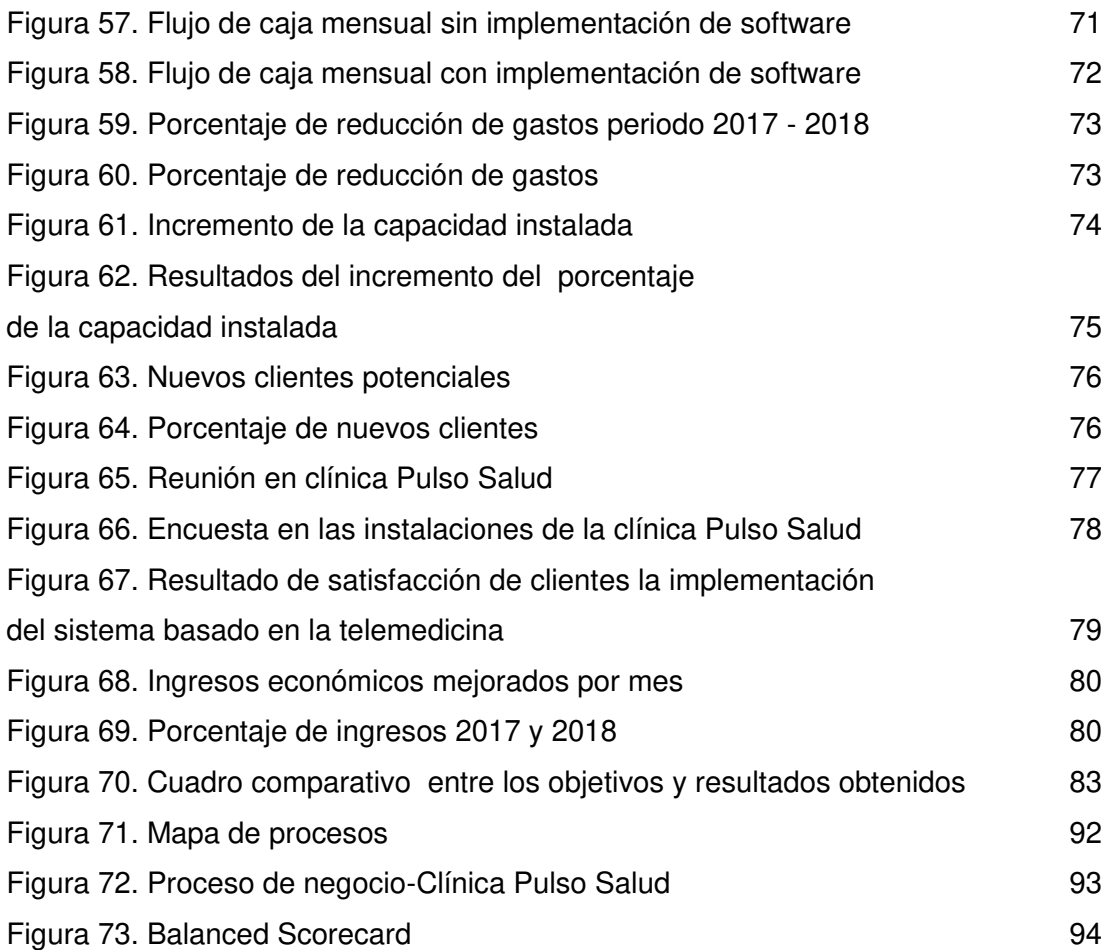

## **LISTA DE TABLAS**

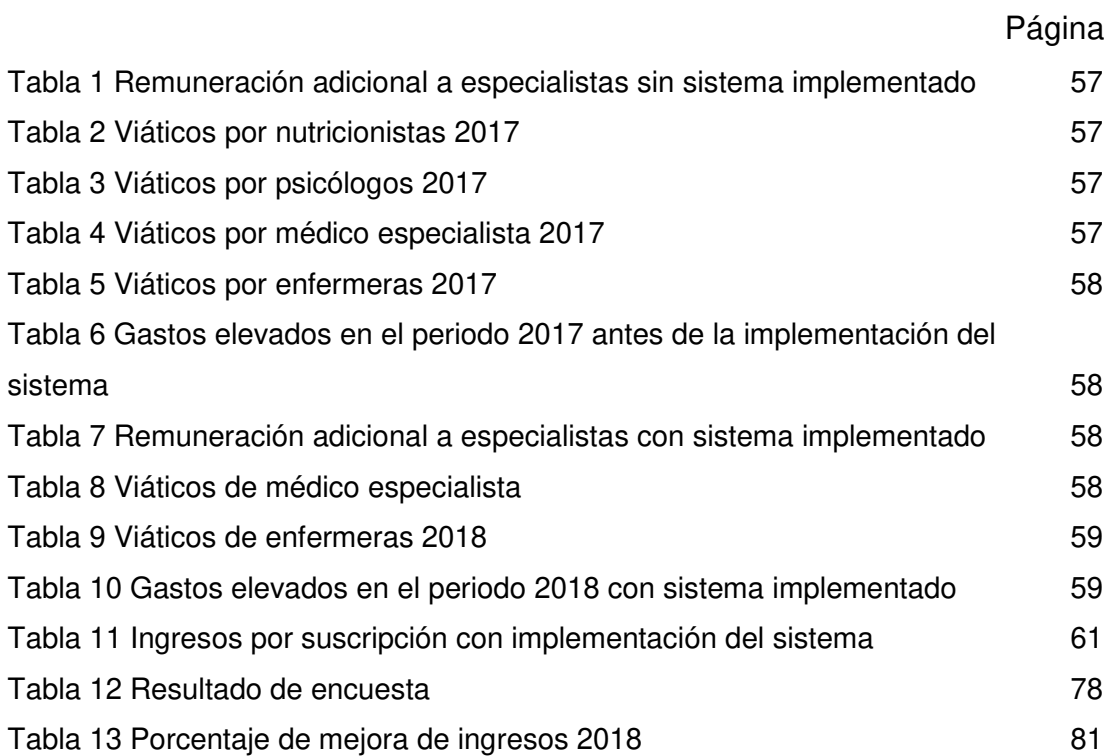

## **LISTA DE ANEXOS**

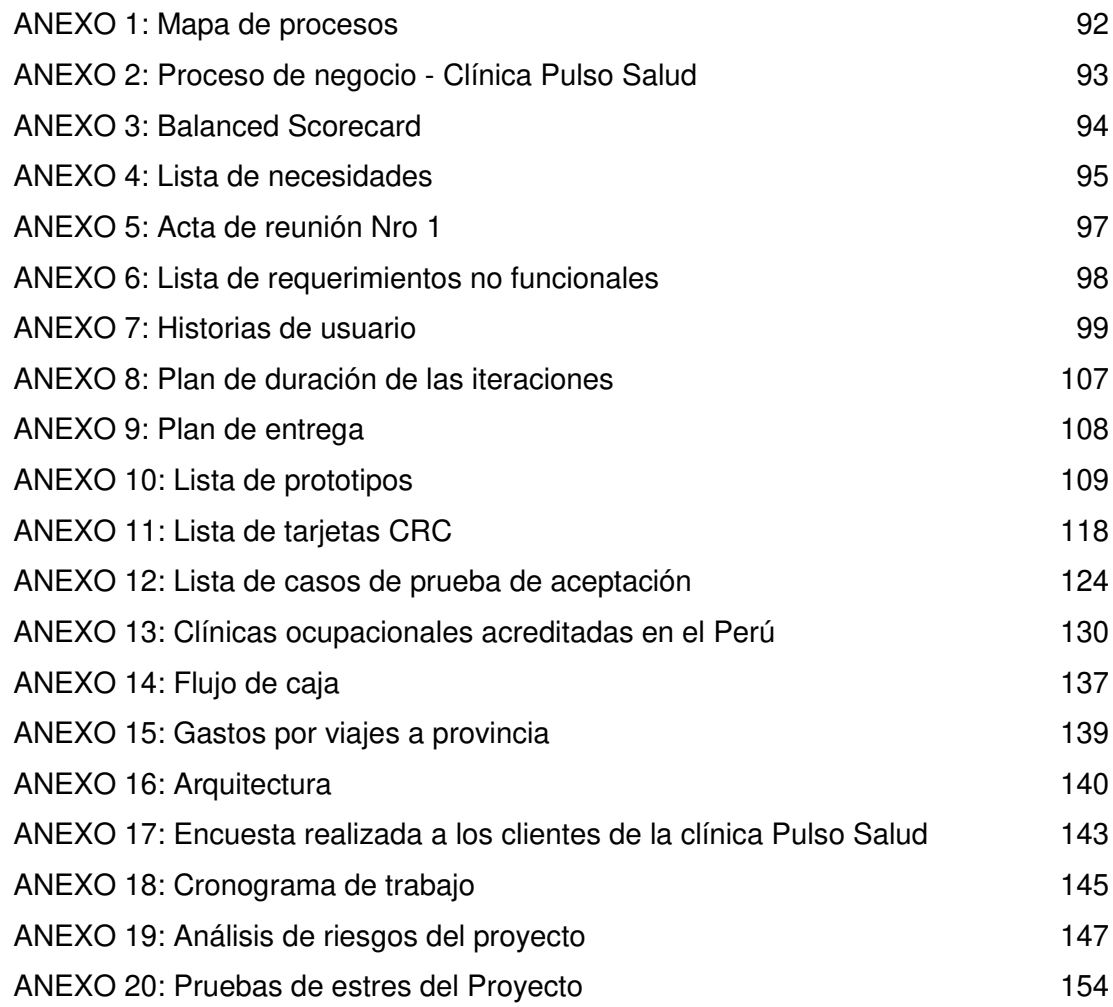

#### **RESUMEN**

<span id="page-11-0"></span>El presente proyecto consiste en la implementación de un sistema basado en la telemedicina con el objetivo de mejorar los ingresos económicos de la Clínica Pulso Salud, quienes brindan el servicio de salud ocupacional, la cual se encuentra ubicada en la Av. Javier Prado Este 2922 en el distrito de San Borja. Para el desarrollo del proyecto se hizo uso de una metodología ágil, que ayudó a tener el proceso de desarrollo más organizado, mediante un modelo incremental el cual se adapta a nuevos escenarios para agilizar el desarrollo del proyecto, obteniendo como resultados: el incremento de la capacidad instalada de la clínica al brindar los servicios de salud ocupacional, el aumento de fidelización de clientes y la reducción de los gastos generados por la movilización del equipo médico a provincias. Logrando mejorar los ingresos económicos de la empresa.

**Palabras claves:** Telemedicina, salud ocupacional, aplicación móvil, metodología ágil, software.

#### **ABSTRACT**

<span id="page-12-0"></span>The present project consists in the implementation of a system based on telemedicine with the objective of improving the financial income of the Pulso Salud Clinic, who provide the occupational health service, which is located at Av. Javier Prado Este 2922 in the District of San Borja. For the development of the project an agile methodology was used, which helped to have the development process more organized, by means of an incremental model which adapts to new scenarios to speed up the development of the project, obtaining as results: the increase of the the clinic's installed capacity when providing occupational health services, the increase in customer loyalty and the reduction of expenses generated by the mobilization of medical equipment to the provinces. Achieving to improve the economic income of the company.

**Key words:** Telemedicine, occupational health, mobile application, agile methodology, software.

### **INTRODUCCIÓN**

#### <span id="page-13-1"></span><span id="page-13-0"></span>**Situación problemática**

La clínica Pulso Salud, tiene como principal fuente de ingresos brindar el servicio de salud ocupacional, ofreciendo atención médica en las especialidades de nutrición, psicología y medicina general, así como exámenes químicos de sangre. Sin embargo, los ingresos que percibe la clínica por la atención brindada a empresas ubicadas en provincias, son muy bajos, debido a los gastos elevados que se generan por la movilización del equipo médico (EM) que está formado por un staff de profesionales de la salud y los equipos digitales de medición como: balanza, termómetro y tensiómetro, el equipo viaja constantemente de Lima a provincias brindando una atención presencial. Ver [ANEXO 1: Mapa de procesos](#page-104-2) 

El servicio de salud ocupacional que ofrece la clínica Pulso Salud a provincias se brinda a pesar de tener bajos ingresos, con la finalidad de fidelizar clientes, ya que en el rubro de salud ocupacional la competencia es muy elevada (Ver [ANEXO 13: Clínicas ocupacionales acreditadas en el](#page-142-0)  [Perú\)](#page-142-0) y siempre se busca estrechar lazos con nuevos clientes que a futuro beneficia directamente a la imagen empresarial y al aumento de la rentabilidad económica de la clínica. Ver [ANEXO 3: Balanced](#page-106-2)  **Scorecard** 

Adicionalmente, el viaje que realiza el equipo médico de la clínica Pulso Salud a provincias del Perú, afecta el estado físico y anímico de los profesionales de la salud, presentando malestares como: mareos, náuseas, agitación afectando así su rendimiento en el trabajo, reflejándose en las demoras al momento de brindar el servicio de salud, generando malestar en los pacientes, los cuales se llevan una mala experiencia en la atención y una mala imagen de la clínica.

Además, los dispositivos médicos como: balanzas, termómetros y tensiómetros también se ven afectados durante el transcurso del viaje, ya que están sometidos al trajín, diversas temperaturas y manipulación post evaluación, sufriendo muchas veces desperfectos técnicos.

En el sector de salud ocupacional, existen actualmente diversas maneras de llevar a cabo una atención médica a distancia, siendo la telemedicina uno de los medios más adecuados que permite comunicar de manera telemática a un profesional de la salud y un paciente.

Las empresas que lideran el sector de salud ocupacional, como es el caso de la Clínica Internacional, son quienes están apostando por el desarrollo de un proyecto de telemedicina con dispositivos CISCO.

El Instituto de Salud del Niño también está evaluando mejorar su atención a través de un sistema de telemedicina que tienen actualmente, usando un televisor el cual transmite contenido multimedia en video, siendo así una de las empresas a nivel nacional en ver este tema.

Por lo tanto, el problema se define como:

#### <span id="page-14-0"></span>**Identificación del problema**

Escasas herramientas de atención médica a distancia que permitan reducir los gastos de movilización del equipo médico a provincias del Perú para la clínica ocupacional Pulso Salud.

## <span id="page-15-0"></span>**Objetivo general**

Mejorar los ingresos económicos por el servicio de salud ocupacional brindado a empresas ubicadas en provincia mediante un sistema basado en la telemedicina para la clínica Pulso Salud.

## <span id="page-15-1"></span>**Objetivos específicos**

- Reducir los gastos elevados de movilización del équipo médico en un 55% al viajar a provincia.
- Incrementar la capacidad instalada en un 150% de la clínica, reduciendo el número de personas que viaja a provincias para brindar el servicio de salud ocupacional.
- Incrementar la fidelización de clientes en un 20% al año mediante el servicio de la telemedicina.
- Implementar un sistema web y móvil para administrar y mejorar el control del servicio.

## <span id="page-15-2"></span>**Justificación**

Es importante porque generará beneficios que están alineados con los objetivos del negocio de la clínica Pulso Salud, los cuales se han podido identificar en los siguientes enfoques, permitiendo lo siguiente:

## **Clínica Pulso Salud**

- Aumentar los ingresos por el servicio de salud ocupacional brindado a empresas de provincia del Perú.
- Una mayor cantidad de clientes satisfechos, lo que contribuye a la mejora de la fidelización de clientes y prestigio institucional.
- Reducir los gastos generados por la movilización del equipo médico a provincias.
- Ayudar a reducir los gastos que se generan a través del esfuerzo realizado para fidelizar clientes.

## **Equipo médico de la clínica Pulso Salud**

• Automatizar los procesos de registro de información médico.

- Incrementar la capacidad instalada del personal médico que viaja a provincias para brindar el servicio de salud ocupacional.
- Personal médico capacitado y orientado en el uso de nuevas tecnologías de comunicación.

## **CAPÍTULO I MARCO TEÓRICO**

### <span id="page-17-1"></span><span id="page-17-0"></span>**1.1 Antecedentes**

Las empresas que brindan servicio de salud ocupacional buscan nuevas maneras de mejorar el servicio de atención a los pacientes mediante la telemedicina.

Son pocas las empresas en el Perú del rubro de salud ocupacional que cuentan con aplicaciones enfocadas a la telemedicina, ya que actualmente es vista como una nueva tecnología y las clínicas aún están adaptándose a ellas.

### **1.1.1 Antecedentes de la empresa**

La clínica ocupacional Pulso Salud ubicada en Av. Javier Prado Este 2932, cuenta con 5 años brindando el servicio de salud ocupacional como nutrición, psicología, cardiología y radiografía en el sector público de manera local en su sede en Lima y también en provincia.

La clínica obtiene bajos ingresos por el servicio brindado a las empresas de provincia.

Para ello busca nuevas formas de Implementar la tecnología, con el fin de obtener mayores ingresos y evitar el desperfecto de los equipos electrónicos que se ven afectados durante los viajes.

#### **1.1.2 Casos de éxito**

#### **1.1.2.1 iDoctus**

Es una app desarrollada en España, que brinda diferentes servicios médicos, como: resúmenes de análisis clínicos, citas médicas y video llamadas personales con un profesional de la salud, siendo una de las apps más importantes del mercado de salud y bienestar que hace uso de la telemedicina, iDoctus se encuentra en el mercado de aplicaciones desde el 2016.

#### **1.1.2.2 Doctoralia**

Es una app originaria de EE. UU, que tiene una variedad de especialista bajo sus servicios, donde el usuario puede buscar y elegir el especialista que lo atenderá de una manera rápida y segura en cualquier lugar en el que se encuentre. Doctoralia cuenta con 2 años en el mercado y su alcance es global, debido a que se encuentra publicado en la tienda de aplicaciones de Google Play y App Store.

#### <span id="page-18-0"></span>**1.2 Bases teóricas**

Están compuestas por los siguientes temas: telemedicina, leyes de salud, salud ocupacional, leyes que justifican la atención en salud ocupacional, tecnologías de información, metodologías agiles y aplicaciones.

#### **1.2.1 Telemedicina**

La telemedicina es la evaluación o servicio brindado mediante las tecnologías de salud, principalmente permite el acto médico sin contacto físico entre un profesional de la salud y un paciente, por medio de un sistema telemático. (Wootton, Craig, & Patterson, 2017)

### **1.2.1.1 Leyes de salud**

## **1.2.1.1.1 Ley Nº26842**

"Las personas tienen todo el derecho a la salud y atención médica estando en los establecimientos de salud, mientras subsista el estado de grave riesgo para su vida y salud". (Congreso de la República, 2001)

## **1.2.1.1.2 Ley Nº30222**

"La ley tiene como objetivo mejorar la seguridad y la salud en el trabajo, reduciendo los costos para las unidades productivas como empresas", bajo la supervisión de la entidad reguladora, que viene a ser el Ministerio de Salud. (Congreso de la República, 2014)

## **1.2.2 Competidores directos**

Las empresas que brindan los servcicios de salud basados en la telemedicina, son las siguientes:

## **1.2.2.1 Clínica Internacional**

Es una red de clínicas y centros médicos a nivel nacional, con la tecnología más moderna y el staff médico más comprometido con la salud de sus pacientes y las de su familia.

En la Clínica Internacional cuentan con una aplicación móvil multiplataforma la cual permite, reservar citas médicas, pagar las citas vía móvil y visualizar el historial de citas médicas.

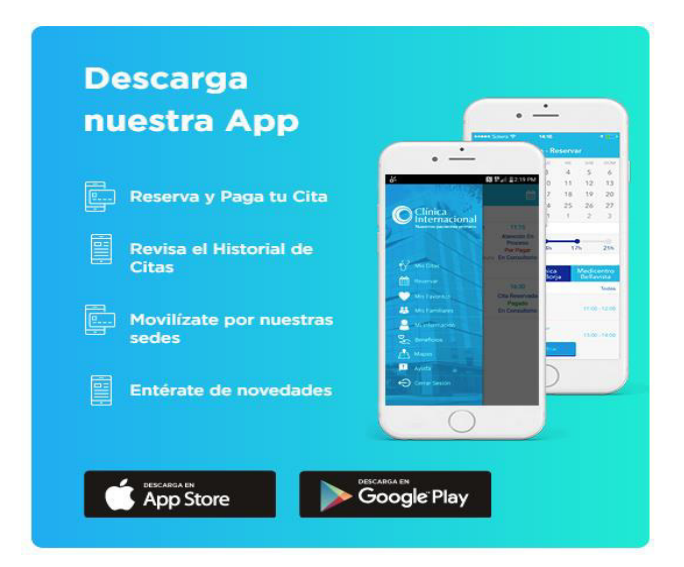

Figura 1. App Clínica Internacional Fuente: (Clínica Internacional, 2017)

## <span id="page-20-0"></span>**1.2.2.2 Instituto Nacional de Salud del Niño**

El Instituto Nacional de Salud del Niño en San Borja – INSN SB es un centro de salud médica que brinda atención a niños, jóvenes y adolescentes, que son transferidos desde otros hospitales a nivel nacional. (Shimabukada, R, 2011)

El Instituto cuenta con modernas instalaciones médicas y profesionales de la salud altamente calificada. La institucióin del niño se ha adaptado al avance tecnológico, por lo que ha implementado el uso de la telemedicina para realizar conferencias entre profesionales de salud y pacientes. Mencionar, además que se hace uso de televisores y cámaras web para transmitir la comunicación, basándose en un sistema de video llamadas sencillo haciendo uso de aplicaciones de terceros llamado Tele Salud.

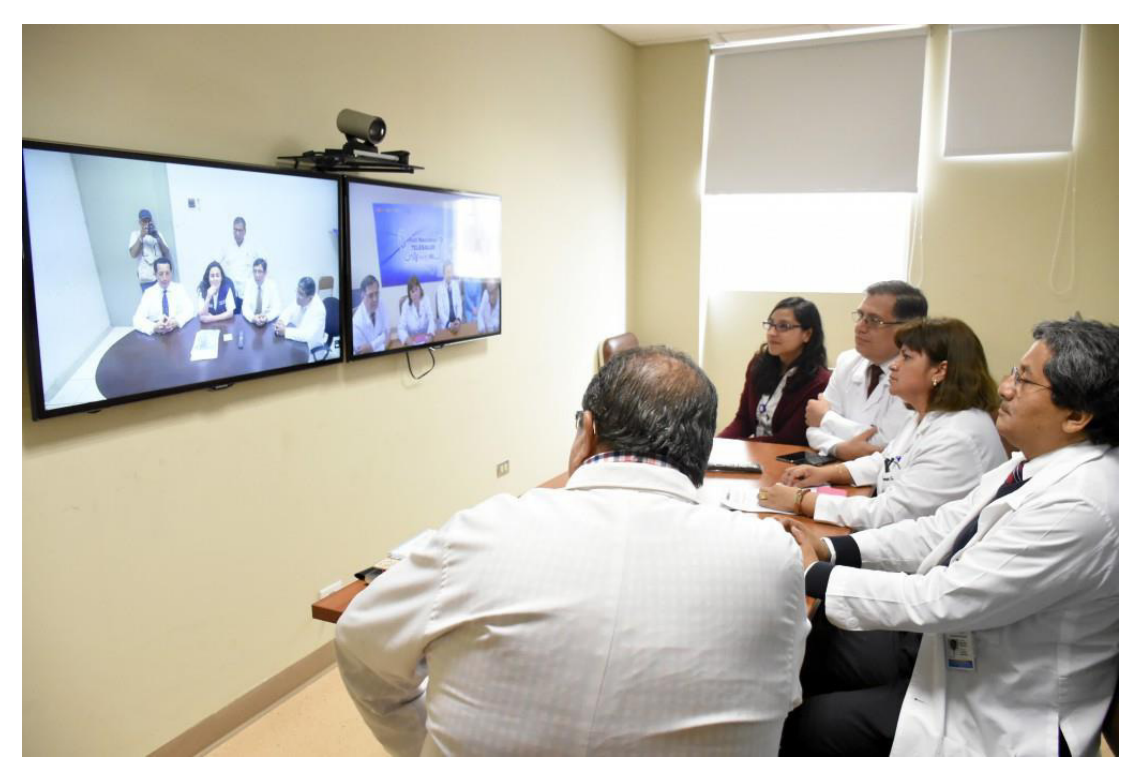

Figura 2. Instituto Nacional de Salud del Niño Fuente: (Instituto Nacional de Salud del Niño, 2018)

## <span id="page-21-0"></span>**1.2.3 Soluciones de TI para la telemedicina**

## **1.2.3.1 Lenguajes de programación**

### **1.2.3.1.1 Python**

Es un lenguaje de programación muy potente el cual está orientado a la facilidad de codificación y legibilidad. (Python Software Foundation, 2017). Que nos ayuda en la creación de los componentes del back-end (lógica) para el sistema de telemedicina.

## **1.2.3.1.2 Kotlin**

Es el nuevo lenguaje que ha adoptado Google para el desarrollo de aplicaciones en dispositivos Android, el cual posee la característica de fácil aprendizaje, los cuales favorecen a los desarrolladores. (Kotlinlang, 2018) Permiteiendo una instalación rápida de la aplicación y multiples herramientas de performance.

### **1.2.3.1.3 Swift 4**

Es un lenguaje de programación nativa para el desarrollo de aplicaciones en dispositivos con sistema operativo iOS, como: iPhones, iPads, iPhods y Apple TV. (Muñoz Albors, 2016). En conjunto con las aplicaciones en android nos garantizan capturar un mayor público objetivo que se beneficiará con los servicios que brinda la aplicación.

## **1.2.3.2 Tecnologías cloud**

## **1.2.3.2.1 Amazon AWS**

Plataforma de servicios cloud por excelencia que garantiza fiabilidad y escalabilidad a largo plazo, que va de acuerdo a los requerimientos no funcionales establecidos en el presente proyecto. (Diginmotion, 2010)

## **1.2.3.2.2 Firebase**

Firebase es la herramienta por excelencia que nos permite usar los servicios de notificaciones y autentificación en tiempo real de manera gratuita. (Laurence, 2017), el cual aportará al proyecto basado en la telemedicina en enviar información como: tips nutricionales, noticias y eventos relacionados a campañas de salud y bienestar.

## **1.2.3.2.3 Sinch**

Servicio que hace uso de VoIP y transmisión de contenido digital, como: audio, video e imagen. (Sinch, 2017)

En la siguiente figura se hace una comparación entre los principales proveedores de servicio cloud en el mundo:

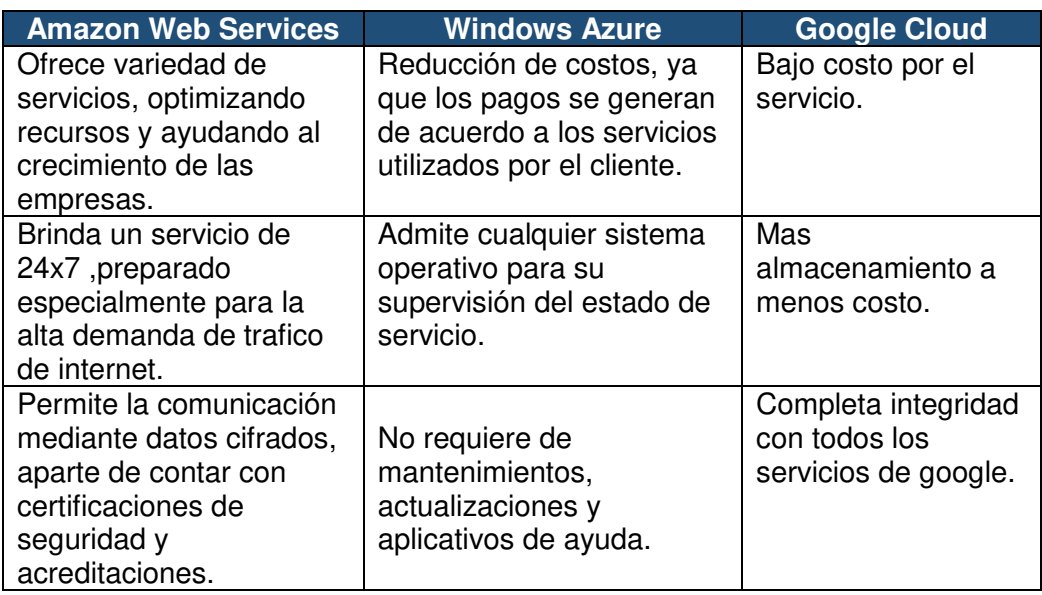

| <b>Amazon Web Services</b> | <b>Windows Azure</b>      | <b>Google Cloud</b> |
|----------------------------|---------------------------|---------------------|
| Cuenta con una gran        | Facilidad de Acceso       | Facilidad para      |
| variedad de motores de     | desde cualquier           | distribuir          |
| base de datos para su      | dispositivo.              | información de una  |
| implementación.            |                           | red a otra.         |
| La plataforma brinda       |                           | Velocidad, alcance  |
| facilidades para           |                           | y disponibilidad en |
| controlar, auditar,        |                           | cualquier parte del |
| administrar permisos a     |                           | mundo.              |
| los usuarios y controles   |                           |                     |
| de acceso para acceder.    |                           |                     |
| Fácil de implementar y     |                           | Tiempos de carga    |
| ejecutar aplicaciones,     |                           | rápidos.            |
| además de disponibilidad   |                           |                     |
| en todas las zonas         |                           |                     |
| geográficas del mundo.     | $\cdot$ $\cdot$<br>$\sim$ |                     |

Figura 3. Cuadro comparativo de servicios cloud Fuente: Elaborado por los autores

## <span id="page-23-0"></span>**1.2.3.3 Arquitectura MVC**

El MVC cuyas siglas son (Modelo Vista Controlador) es un esquema de la arquitectura de software, que tiene como principales características: organizar y distribuir en conjunto los datos y la lógica del negocio de una aplicación, desde el punto de vista del usuario y el módulo. Que tendrá como función, gestionar las actividades y las comunicaciones. Con este fin, el MVC consta de tres tipos de componentes para su desarrollo, los cuales son: el modelo, la vista y el controlador. Este patrón de arquitectura de software facilita la reutilización de código, logrando separar las funciones, conceptos y características para el desarrollo de aplicaciones en equipo, para poder dividir responsabilidades y su posterior mantenimiento. (Reenskaug & Coplien, 2013)

### **1.2.3.3.1 Descripción del patrón de arquitectura MVC**

La arquitectura del modelo vista controlador consta de tres componentes, los cuales son:

• **Modelo:** Se encarga de la representación de la información del sistema, el cual gestiona todos los accesos de la información mediante consultas o actualizaciones, donde se implementan las acciones y privilegios de la aplicación, desde el punto de vista "lógica

del negocio". Enviando a la vista, la información solicitada en cada momento, para poder ser visualizada por el usuario en tiempo real. El manejo de acceso o control de información es enviada al "modelo" a través del "controlador" en un tiempo corto. (Burbeck, 2012)

- **Controlador:** Se encarga de responder a los diferentes tipos de eventos, los cuales son funciones de usuarios e invoca peticiones al "modelo" al momento de realizar una consulta o petición de información (por ejemplo, editar un informe o agregar información a la base de datos). El controlador también puede enviar comandos a la "vista" relacionada cuando se realiza un cambio en el que se exhibe de "modelo" (por ejemplo, ingresar información o editar en la base de datos).
- **Vista:** Presenta el "modelo" (la información y lógica del negocio) de manera intuitiva y fácil para poder interactuar con el usuario (es la interfaz de usuario) por lo tanto depende del "modelo" toda la información que será enviada como salida.

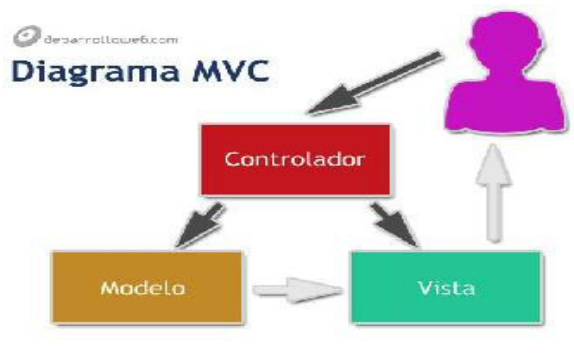

Figura 4. Componentes del patrón MVC Fuente: (Alvarez, 2014)

## <span id="page-24-0"></span>**1.2.3.3.2 Interacción de componentes de arquitectura MVC**

Hoy en día se pueden encontrar diferentes tipos de implementaciones de MVC las cuales tienen en común la siguiente secuencia:

- 1. El usuario logra interactuar con la interfaz de usuario de manera intuitiva (por ejemplo, el usuario pulsa un botón, eliminar, enviar, etc).
- 2. El controlador recibe (por parte de los objetos de la interfaz-vista) un aviso donde se le informa la actividad que realizará el usuario. El controlador gestiona la información que llega, frecuentemente a través de un gestor de eventos.
- 3. El controlador accede al modelo, actualizándolo, gestionando la información de forma adecuada a la actividad solicitada por el usuario (por ejemplo, el controlador actualiza la información de los productos que el usuario desea comprar calculando el monto total a pagar). Los controladores complejos están organizados usando un patrón de comando que encapsula las actividades y simplifica su actividad. (Burbeck, 2012)
- 4. El controlador ordena a los objetos de la vista la tarea de mostrar la información de la interfaz de usuario. La vista mantiene comunicación con el modelo para poder visualizar los cambios en el modelo (por ejemplo, crea una lista con los productos a comprar por parte del usuario). Como buenas prácticas el modelo no debe tener conocimiento de la vista. De otra manera, podría utilizarse el patrón observador para proveer la comunicación entre el modelo y la vista, permitiéndole al modelo notificar cualquier cambio realizado. En general el controlador se encarga de actualizar la información de la vista, aunque lo normal es que, en una implementación la vista no debe tener acceso al modelo. Cabe resaltar que el MVC es más usado en aplicaciones para separar las responsabilidades y el trabajo, mejorando el trabajo en equipo.
- 5. La interfaz de usuario se ajusta a nuevas interacciones del usuario, comenzando el ciclo una vez más.

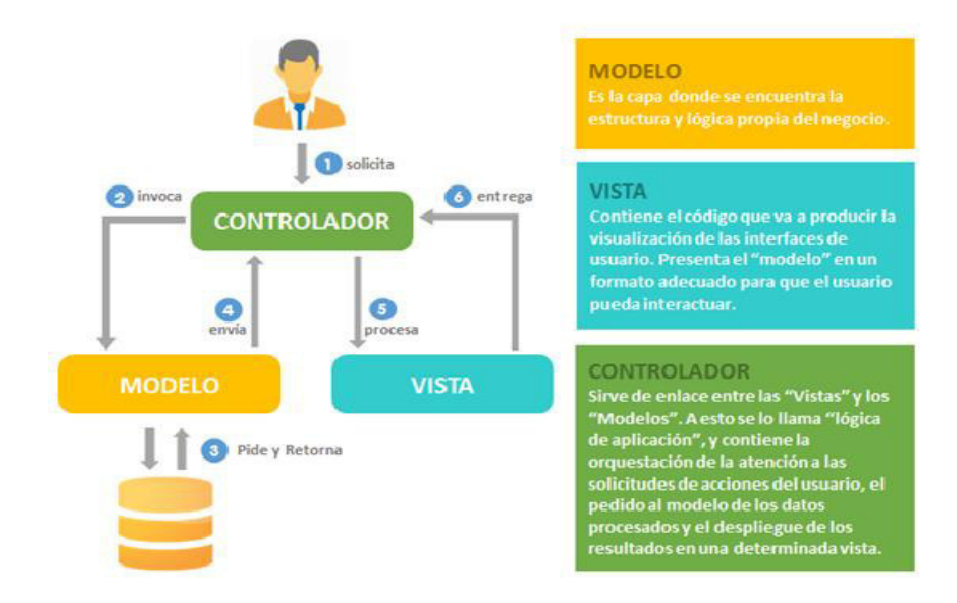

Figura 5. Interfaz de usuario patrón MVC Fuente: Elaborado por los autores

## <span id="page-26-0"></span>**1.2.3.4 Aplicaciones web y móvil**

#### **1.2.3.4.1 Uso de aplicaciones móviles**

Según (Jaramillo & Hanrryr, 2015), la medicina actualmente apunta a la era de las aplicaciones, cuyo avance ha alcanzado la de un ordenador capaz de realizar procedimientos complejos a una velocidad razonable, por lo que está cambiando la manera de ver las cosas en distintos puntos de la sociedad. El acceso a internet desde cualquier parte del mundo, desde un dispositivo móvil, ha cambiado las tradiciones y hábitos, ya que actualmente es posible leer noticias, supervisar el correo electrónico o verificar los servicios de geo localización en todo momento y desde cualquier lugar.

#### **1.2.3.4.2 Tipos de aplicaciones móviles**

Existen tres tipos de aplicaciones móviles que a pesar de estar enfocadas a un mismo entorno no tienen las mismas características o funciones, es decir tiene diferentes propósitos u objetivos. Estas son nativas, híbridas y web, teniendo en cuenta que el uso de cada uno de estas tiene ventajas y desventajas. (Figueroa, Camilo, & Armando, 2010)

#### **1.2.3.4.3 Aplicaciones nativas**

Las aplicaciones nativas tienen como característica principal la facilidad de poder acceder a todas las APIs que el proveedor del sistema operativo ponga a disposición, teniendo como resultado características únicas de que son fundamentales de cada sistema operativo.

El proceso de desarrollo suele ser semejantes para cada tipo de sistema operativo, teniendo en cuenta que el SDK específico de la plataforma y cada tipo de S.O cuentan con su propia herramienta para su desarrollo. (IBM, 2014)

Estas diferencias entre plataformas ocasionan una desventaja en el enfoque del desarrollo nativo ya que, si bien en cierto, la lógica del código es semejante en cada sistema operativo, esta no puede ser reutilizado, lo cual genera un mayor costo en el desarrollo y mantenimiento

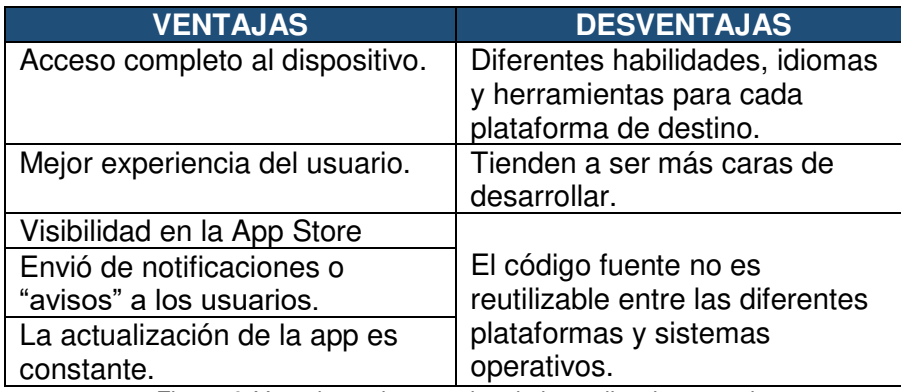

Figura 6. Ventajas y desventajas de las aplicaciones nativas Fuente: Elaborado por los autores

#### <span id="page-27-0"></span>**1.2.3.4.4 Aplicación web**

Las aplicaciones web se caracterizan por su gran respaldo en multiplataformas y su bajo costo en desarrollo, esto se debe gracias a que la mayoría de los navegadores y proveedores móviles utilizan un mismo motor de búsqueda, llamado Web Kit, que es un proyecto de código abierto, el cual esta conducido por Google y Apple, que permite la facilidad de implementación de HTML5 para el desarrollo de estas. (IBM, 2014)

Esto se debe a que el navegador es una aplicación nativa que cuenta con acceso limitado a las diferentes APIs de un sistema operativo, pero no a todas las APIs están disponibles para las aplicaciones web, a diferencia de las aplicaciones nativas que cuentan con acceso a cualquier tipo de sistema operativo, de esta manera se puede concluir que las aplicaciones web no cuentan con todas las funcionalidades disponibles de manera parcial.

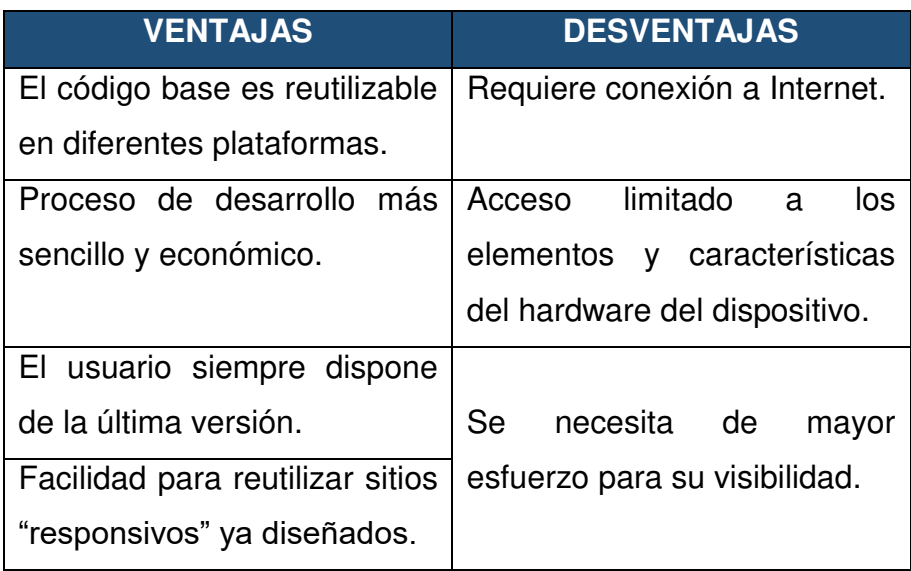

Figura 7. Ventajas y desventajas de una aplicación web Fuente: Elaborado por los autores

## <span id="page-28-0"></span>**1.2.3.4.5 Aplicaciones híbridas**

El enfoque híbrido se caracteriza principalmente por combinar el desarrollo nativo con la tecnología Web, gracias a esto los desarrolladores pueden desarrollar aplicaciones basadas en tecnología web para su múltiples plataformas, y mantener el acceso de las a APIs nativas cuando lo requieren. La parte nativa de la aplicación emplea APIs de sistemas operativos para crear un motor de búsqueda basado en HTML que funciona como un puente entre el navegador y las APIs del dispositivo permitiendo que aproveche al máximo todas las características y funcionalidades de los dispositivos modernos. Las aplicaciones móviles obtienen los pros y contras de las aplicaciones nativas y web, dando facilidades al desarrollarlas e implementarlas. Se pueden usar los API que se obtendrían de las aplicaciones nativas y la facilidad de desarrollarlas tal como las aplicaciones web. (IBM, 2014)

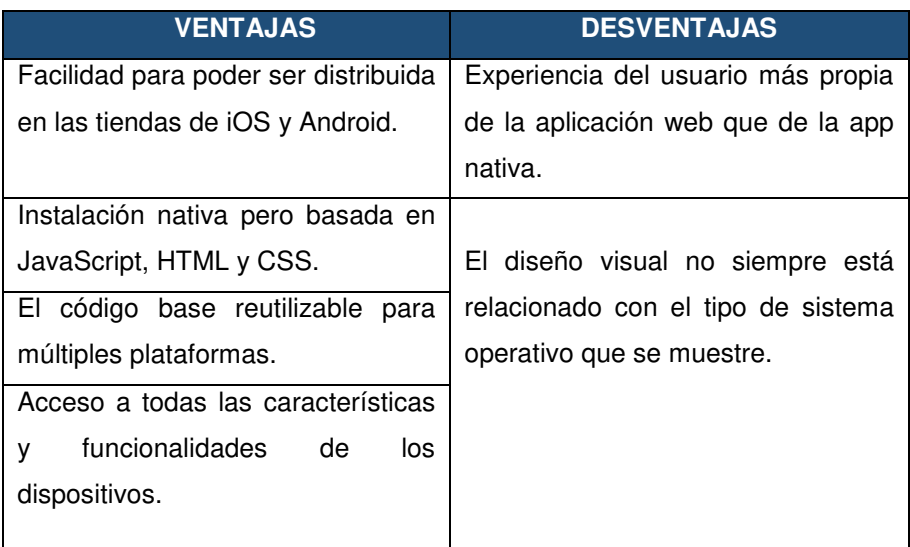

Figura 8. Ventajas y desventajas de una aplicación híbrida Fuente: Elaborado por los autores

## <span id="page-29-0"></span>**1.2.3.4.6 Cuadro comparativo de los tipos de aplicaciones**

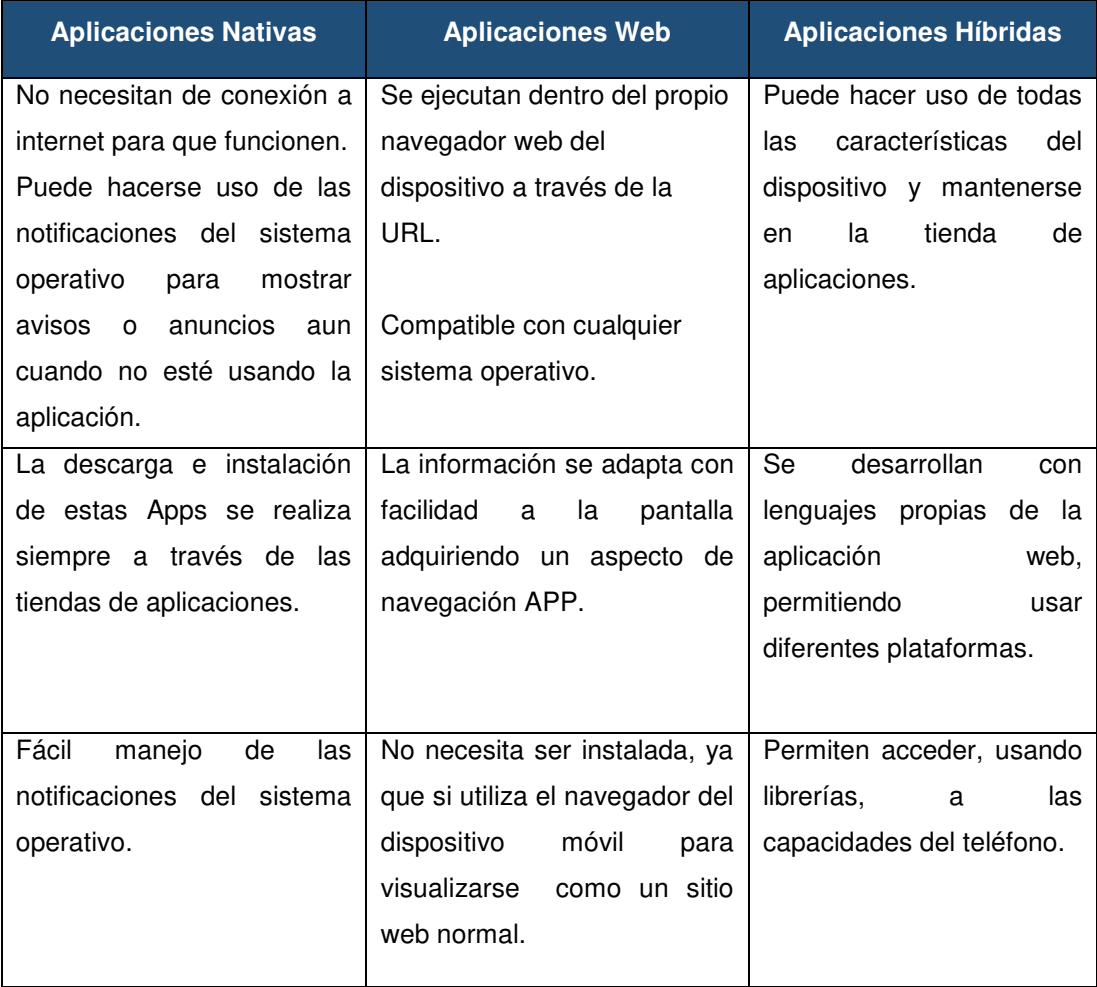

<span id="page-29-1"></span>Figura 9. Cuadro comparativo de los tipos de aplicaciones Fuente: (Cruz, 2015)

#### **1.2.3.4.7 Diseño de aplicaciones móviles**

Al referirse al diseño de las aplicaciones móviles, (Burbeck, 2012) sostiene la importancia de los siguientes puntos:

#### • **UX o Experiencia de Usuario**

Cuando se habla de UX se refiere a la experiencia de usuario, que este quiere hacer con la aplicación móvil. Es decir, nos referimos a la experimentación antes, durante y después de interactuar con la pantalla del dispositivo móvil. Para conseguir un buen diseño de UX se tiene que conocer bien a nuestro tipo de usuario, identificar las necesidades y motivaciones del cliente.

#### • **UI o diseño de interfaces**

En este se centró en el diseño de apps, pero desde la perspectiva del artefacto en sí, Es decir se centra en el dispositivo móvil, ya sea un smartphone, tablet, phablet, wearable, etc. Se debe centrar en lo que ocurre dentro de la pantalla, donde accede el usuario y dónde no.

#### • **Diseño de interacción**

El diseño de interacción consiste en definir la forma de operar de la interfaz que diseñemos, los flujos de interacción y las respuestas del dispositivo. Definiremos por ejemplo si hacemos un touch simple o doble, o bien un slide para acceder a determinada pantalla. En resumen, es aplicar lo que descubrimos de la experiencia de usuario y ajustarla mediante el diseño de interfaces.

#### **1.2.3.4.8 Servicio web**

Según (Carrasco, 2013), nos dice que los servicios web podrían verse como la transformación de las funciones de software tradicionales a funciones estandarizadas, las cuales son visibles y accesibles por cualquier aplicación de software, utilizando la Internet como medio de comunicación. Estos servicios se enfocan en tareas específicas y abarcan desde simples pedidos hasta complejos procedimientos técnicos, que pueden ser invocados por otro servicio web o aplicaciones.

Los servicios web ofrecen la flexibilidad a los desarrolladores de trabajar en cualquier lenguaje de programación, permitiéndoles además utilizar estos servicios sin tener que adaptarse a nuevos ambientes de desarrollo. Por otra parte, este tipo de soluciones promueve la interoperabilidad entre sistemas, ayudando a la integración de organizaciones independientes. A grandes rasgos se identifica tres aspectos importantes que juntos hacen posible el desarrollo de los servicios web:

- Protocolo estándar de comunicación e interoperabilidad entre servicios como SOAP.
- Forma de proveer tanto a los desarrolladores como a aplicaciones información detallada de los servicios ofrecidos y como utilizarlos como los WSDL.
- Un lugar donde los servicios web pueda ser publicados y así ser buscados por los clientes, como lo son los directorios UDDI.

### **1.2.3.4.9 Ventajas de servicios web**

- Permite intercambiar información entre aplicaciones de software independientemente de sus propiedades o plataformas en las que se instale.
- Los servicios web contienen estándares y protocolos basados en texto, que hace más sencillo acceder a su contenido y ver como funciona.
- Permiten que servicios y software de diversas compañías ubicadas en diferentes zonas geográficas se unan sin esfuerzo para brindar servicios integrados.

### **1.2.3.4.10 Ciclo de vida de una aplicación móvil**

Al momento de desarrollar e implementar una aplicación móvil se debe tener en cuenta el mantenimiento y la actualización para adaptarse a los constantes cambios de las tecnologías, para ello se debe contar con los siguientes pasos:

- **1. Planificación.** No importa cuánto tiempo se pase en esta etapa ya que ayuda a disminuir el tiempo al momento de pasar a las siguientes etapas. Se tienen que definir bien las funcionalidades y objetivos con las que contará la aplicación y cuales son las funcionalidades más importantes al momento de realizar el desarrollo e implementación.
- **2. Desarrollo.** En esta etapa tanto los diseñadores como programadores trabajan en simultáneo para desarrollar las funciones del sistema de manera coherente.
- **3. Test.** Esta etapa se enfoca en probar la aplicación hasta que se encuentre algún fallo. Este paso es importante ya que es llevado a cabo por personas externas al equipo de desarrollo. Si el equipo encuentra algún fallo, deberá volver a la etapa 2 o en otros casos a la etapa 1 cuando este no concuerde con los demás.
- **4. Lanzamiento.** En el caso de la versión 1 se debe tener en cuenta que es más importante una app publicada que por publicar. Se debe evitar quedar en el bucle 1-2-3 más del tiempo necesario.
- **5. Monitorización.** En esta etapa la mayoría de desarrolladores y clientes no tienen muy claro la existencia de esta etapa, por lo cual se basan según el número de descargas de la aplicación, sin embargo, existen diversas formas de llevar un control de los usuarios que dispongan de la aplicación. Se debe conocer y llevar un control de los riesgos y bugs que se presentan una vez publicada en la tienda de aplicaciones.

Se lleva un buen seguimiento de la aplicación, que ayudará a generar reportes que ayuden a la toma de decisiones. Teniendo en cuenta que, si la app cuenta con un error esta volverá a la fase de desarrollo para resolver los errores, para esto se debe de mejorar e implementar nuevas funcionalidades eliminando los errores.

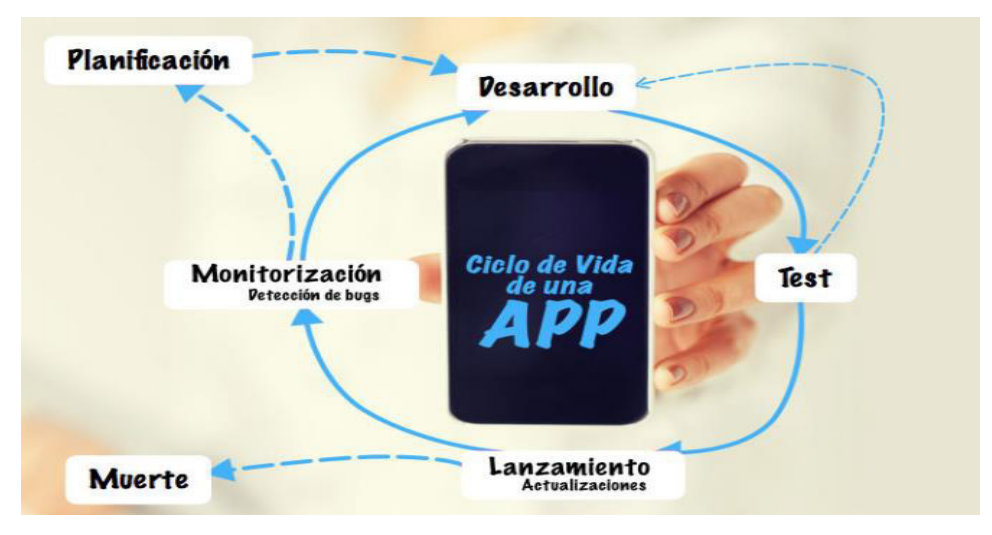

Figura 10. Ciclo de vida de una aplicación Fuente: (Digital Multimedia Corporation, 2015)

### <span id="page-33-0"></span>**1.2.3.4.11 Marketing de una aplicación**

Es importante tener en cuenta antes de lanzar una app se debe estar seguros si se ha realizado el ciclo de vida de app correctamente, pero no solo esto podría causar la muerte de la app. Ya que de no realizar una buena estrategia de marketing esta morirá sin importar lo bien desarrollado que este.

Se debe tener en cuenta que la estrategia de marketing se debe realizar a la paralela del desarrollo, informando a los usuarios que esta existe y merece la pena descargarla, hay que tener en cuenta que las acciones que se pueden realizar para hacer conocer nuestra app al usuario, está limitada a la inversión. Para ello se debe tener preparado diferentes materiales como la marca, el logo, el diseño y la fecha de lanzamiento en todas las redes sociales, también los blogs de consultas para resolver dudas del público en general. (Digital Multimedia Corporation, 2015)

## **1.2.4 Aplicaciones enfocadas a la telemedicina**

Son aquellas aplicaciones orientadas a brindar un servicio de atención a los clientes de manera virtual mediante la video llamada con la ayuda de un dispositivo móvil, tablets o laptops.

### **1.2.4.1 MiDoctor ICare web**

MiDoctor ICare Web es una aplicación que le permite al usuario poder atenderse mediante una consulta médica, ya sea una emergencia, incluso en las madrugadas, la atención es mediante una video-llamada donde podrá ser atendido por un profesional de salud sin la necesidad de salir de su casa.

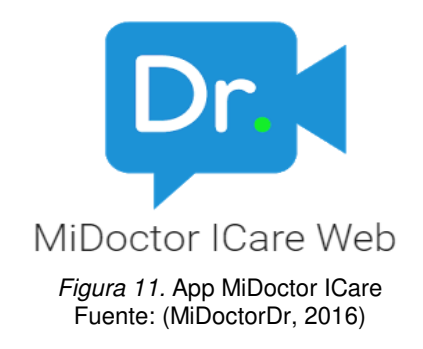

## <span id="page-34-0"></span>**1.2.4.2 Midoconline**

Midoconline es una de las mejores aplicaciones de telemedicina en México que te permite poder atenderte una consulta médica desde cualquier parte del mundo, además de contar con diversos tipos de especialistas, la atención es mediante una video-llamada donde podrá ser atendido con un profesional de salud sin la necesidad de salir de su casa.

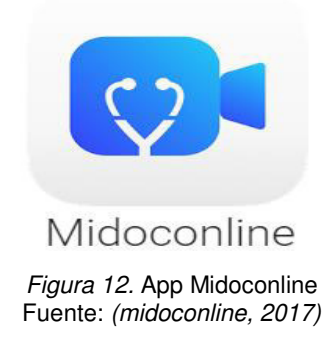

### <span id="page-34-1"></span>**1.2.4.3 Doctor on demand**

Doctor on Demand es una aplicación diseñada especialmente para diferentes malestares como refriado y gripe, alergias, depresión y ansiedad enfocada en la telemedicina que te permite poder atenderte una consulta médica desde cualquier parte del mundo, además de contar con diversos tipos de especialistas, la atención es mediante una video-llamada donde

podrá ser atendido con un profesional de salud sin la necesidad de salir de su casa.

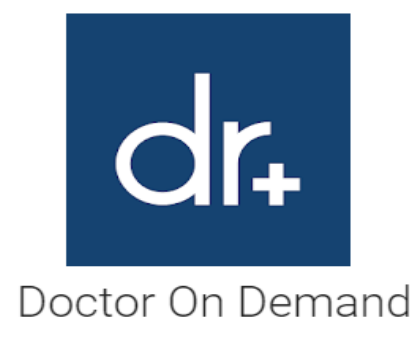

Figura 13. Doctor On Demand Fuente: (doctorondemand, 2014)

<span id="page-35-0"></span>En base a las alternativas que se encuentran en el mercado, se ha elaborado un cuadro, destacando las principales características:

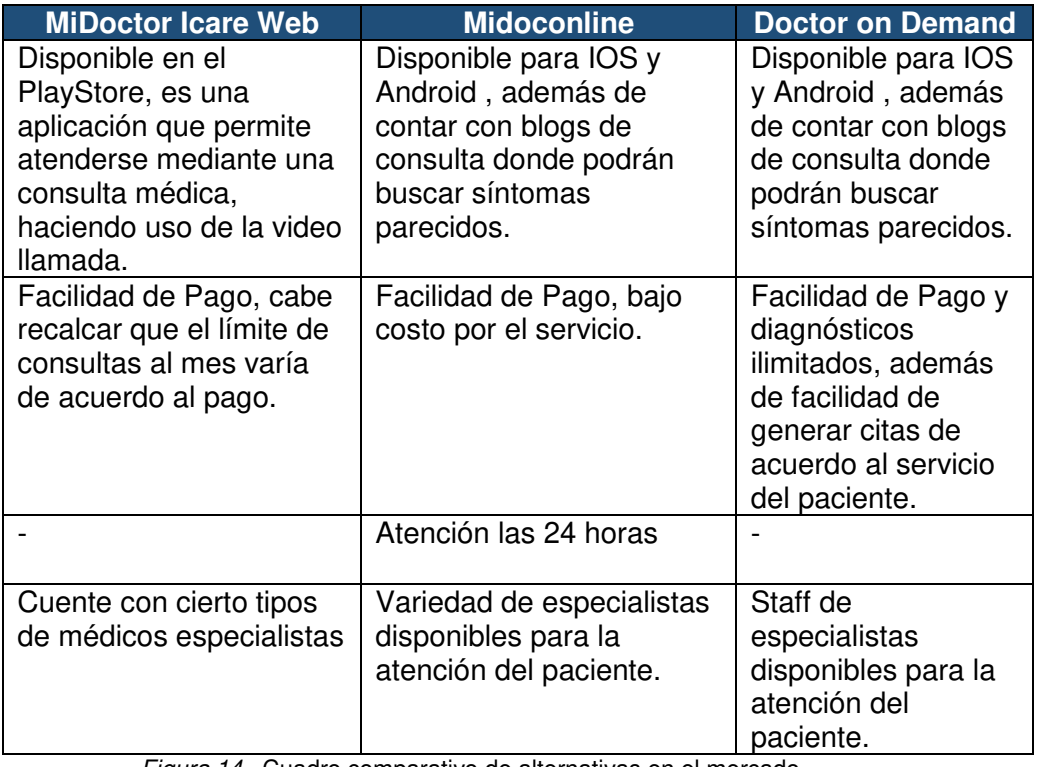

Figura 14. Cuadro comparativo de alternativas en el mercado Fuente: Elaborado por los autores

## <span id="page-35-1"></span>**1.2.5 Metodologías ágiles**

Las metodologías son factor primordial para el desarrollo de software es importante para poder desarrollar, administrar y gestionar un proyecto para poder ser realizado con altas posibilidades de éxito. Esta metodología
ayuda a conocer como un proyecto debe ser dividido en pequeñas partes llamados etapas y las acciones que se les asignará a cada una de ellas, nos ayudará a definir cada una de estas etapas como entradas y salidas, sobre todo, organizando el modo en que administraremos el proyecto. (International Organization Corporation (ISO), 2012).

Según (Letelier & Sacnhez, 2012), establece que el proceso de desarrollo se encarga de distribuir los artefactos y actividades, en donde se incluye la documentación y el modelado del negocio. Este esquema tradicional es usado principalmente en proyectos de gran tamaño (en relación al tiempo y recursos), en las que normalmente se requiere un alto nivel de funciones y procesos. No obstante, este enfoque no resulta ser el más certero para muchos de los proyectos actuales donde el entorno del sistema es muy cambiante, en donde se tiene como medida prioritaria reducir el tiempo de desarrollo, pero manteniendo la calidad. En presencia de estas dificultades para utilizar metodologías tradicionales por falta de tiempo y recursos. En esta situación, las metodologías ágiles surgen como una respuesta rápida para dar solución. Ya que están enfocadas especialmente a proyectos pequeños, las metodologías ágiles brindan una solución rápida simplificando pasos y manteniendo las buenas prácticas asegurando la calidad del producto.

Entre las principales metodologías ágiles tenemos el XP (Extreme Programming), Scrum, Iconix, Cristal Methods, AUP, entre otras.

### **1.2.6 Metodología XP**

Según (Pressman, 2015) y (Sommerville & Alfonso Galipienso, 2005), XP es una metodología ágil para desarrollo de software que está enfocado principalmente en desarrollar e implementar un software adaptándose a los constantes cambios que haya en los requisitos que se obtenga, además que se toma en cuenta más el desarrollo del software que su documentación limitándose solo a producir documentos para tomar una decisión. (Bustamante & Jean, 2014)

24

### **1.2.6.1 Valores de la metodología XP**

#### **1.2.6.1.1 Simplicidad**

Se desarrolla solamente lo que se necesita para así poder agilizar el desarrollo. Esto también aplica a la documentación y el código. (Bustamante & Jean, 2014)

### **1.2.6.1.2 Comunicación**

Siempre hay una comunicación entre el cliente y los desarrolladores. El cliente ve siempre los avances del desarrollo, puede agregar funcionalidades.

Explica que el código escrito también pueda ser legible y entendible para todo el equipo. (Bustamante & Jean, 2014)

### **1.2.6.1.3 Retroalimentación**

Al estar el cliente en el equipo de trabajo permite tener una constante retroalimentación en el desarrollo. Se recibe sus opiniones sobre las funcionalidades diseño y demás. (Bustamante & Jean, 2014).

#### **1.2.6.1.4 Coraje o Valentía**

Implica saber tomar decisiones importantes en desarrollo, como eliminar una funcionalidad ya desarrollada porque ya no es necesario o reescribir gran parte del código, para así poder entregar el producto a un tiempo cercano a la inicial. (Bustamante & Jean, 2014)

### **1.2.6.2 Pasos de la metodología XP**

### **1.2.6.2.1 Fases**

El desarrollo del software está dividido en 4 fases, con la idea de siempre tener una interacción con el cliente de manera que siempre esté al tanto de cómo va el desarrollo del software.

#### **XP Aplicado** Metodología XP(Extreme Programming) · Diseño simple · Soluciones en punto · Historias del usuario · Tarjetas CRC · Prototipos · Valores · Criterios de pruebas de aceptación Diseño · Plan de Iteración Planeación Rediseño Codificación Programación por parejas Pruebas anzamient · Prueba unitaria · Incremento del software · Integración continua · Velocidad calculada del proyecto Pruebas de aceptación Figura 15. Metodología XP

### Fuente: (Luisa, 2016)

### **a) Fase 1 – Planificación del proyecto**

### **i. Historia de usuario**

Es lo primero que se define con el usuario. Consta de 4 o 5 líneas escritas por el cliente sobre la funcionalidad sin entrar mucho a detalle. Al momento de implementar la historia de usuario se reúnen los desarrolladores y el cliente para concretar qué es lo que hará dicha historia. El desarrollo suele tomar de 1 a 3 semanas.

### **ii. Plan de publicación**

El plan de publicación es donde se indica que historia de usuario se crearán para cada funcionalidad y versión del programa junto con las fechas de su publicación. En el cual los desarrolladores y el cliente establecen un tiempo para su implementación, la prioridad de las historias de usuario. Al realizarlo se debe tener claro cuatro factores, los cuales son: los objetivos que tienen cumplirse, el tiempo que demorará desarrollarse, el número de personas que trabajarán y como se evaluará el trabajo.

26

### **iii. Iteraciones**

Suelen durar aproximadamente tres semanas. Al comienzo de cada iteración el cliente debe seleccionar las historias de usuarios definidas en el plan de publicación que serán implementadas. También incluye las historias de usuarios que no pasaron el test de aceptación de la iteración anterior. Las historias de usuario son divididas en actividades cuyo tiempo es entre 2 y 4 días.

### **iv. Velocidad del proyecto**

Ayuda a representar la rapidez con la que se desarrollará el proyecto, solo es necesario contar las historias de usuario que se pueden desarrollar en una iteración, así se sabrá la cantidad de historias de usuarios que se puede desarrollar en cada iteración.

#### **v. Programación en parejas**

Se aconseja la programación en parejas ya que incrementa la productividad y la calidad del producto desarrollado.

### **vi. Reuniones diarias**

Los desarrolladores deben reunirse diariamente y exponer sus problemas, soluciones e ideas. Todas las personas deben participar y opinar.

#### **b) Fase 2 – Diseño**

En esta fase, los requerimientos se transforman en un diseño o modelo sobre el cual se construirá el sistema. El resultado del diseño es la identificación de las partes del sistema y la estructura arquitectónica que satisfaceran las necesidades que vienen desde los requerimientos funcionales y no funcionales, que ayudarán a tener una idea más clara en la fase de codificación por el equipo de trabajo de desarrollo de software. (Perla Velasco, 2016)

En esta fase se diseña las vistas del sistema que suelen ser diseños muy básicos pero que dan rápidamente una mejor idea de cómo se debe desarrollar el sistema y las funcionalidades que tendrá.

#### **i. Diseños simples**

El diseño debe ser simple y sencillo, al diseñarlo así se consigue un diseño entendible que tardara menos tiempo y esfuerzo desarrollar (Perla Velasco, 2016).

### **ii. Glosario de términos**

Se debe usar un glosario de términos de los nombres de métodos y clases para comprender su diseño y funcionalidad lo que facilitara sus futuras modificaciones o reutilizaciones (Perla Velasco, 2016).

#### **iii. Riesgos**

Problemas que ocurren durante el diseño, se deben encargar a un grupo de desarrolladores para realizar un análisis y reducir el riesgo (Perla Velasco, 2016).

### **iv. Funcionabilidad extra**

No se debe añadir funcionalidad extra al producto; implica un desperdicio de tiempo y recursos (Perla Velasco, 2016).

### **v. Re factorizar**

Es modificar y mejorar la estructura del código sin alterar su funcionalidad, esto supone revisarlos para optimizar su funcionalidad (Perla Velasco, 2016).

### **c) Fase 3 - codificación**

El cliente debe estar presente en esta fase, ya que el podrá asegurar si la historia de usuario se desarrolla de la forma correcta, debe estar presente en los test de verificación (Perla Velasco, 2016).

#### **d) Fase 4 - pruebas**

La metodología usa tests para comprobar el funcionamiento del código que se está implementando. Su uso es el siguiente:

Se debe realizar las aplicaciones que ejecutarán las pruebas con una condición de mejora particular. Deben hacerse pruebas a las distintas funcionalidades del sistema. Se deben realizar las pruebas donde se evaluarán los códigos previamente antes de implementarlos; en el apartado anterior se explicó la importancia de realizar las pruebas para el código. Un punto importante es que las funcionalidades del sistema se cumplan en base a los requisitos que a futuro evaluará. Como se comentó anteriormente las distintas pruebas se deben subir al repositorio de código, acompañados del código que verifican. Las pruebas mencionadas anteriormente tienen como objetivo evaluar si se cumplieron los requerimientos de las historias de usuario permitiendo cumplir con la aceptación del cliente. (Sommerville & Alfonso Galipienso, 2005)

#### **1.2.6.3 Roles**

#### **1.2.6.3.1 Programador**

Es el responsable de desarrollar las historias de usuario, ayuda a estimar el tiempo de desarrollo de cada historia de usuario lo cual permite al cliente poder asignar una correcta prioridad a la historia de usuario.

### **1.2.6.3.2 Cliente**

Determina las funcionalidades en la historia de usuario, establece la prioridad de cada historia de usuario y ayuda a la asignación de las historias en cada iteración. También ayuda a diseñar y confirmar los test de verificación.

#### **1.2.6.3.3 Encargado de pruebas**

Es el que ejecuta las pruebas para el software, informa sobre los resultados a los desarrolladores y al cliente.

#### **1.2.6.3.4 Encargado de seguimiento**

Es el que monitorea el avance del proyecto respecto al tiempo estimado de los desarrolladores y compararlo con el tiempo real obtenido ayudando así a mejorar las estimaciones.

#### **1.2.6.3.5 Entrenador**

Es el responsable de guiar a los desarrolladores a cumplir con las prácticas de la metodología.

#### **1.2.6.3.6 Consultor**

Es un miembro externo del equipo con conocimientos sobre algún tema requerido para el desarrollo del proyecto. Guía al equipo a solucionar un problema especial.

### **1.2.6.3.7 Gestor**

Es el que vincula al cliente con el equipo. Tiene conocimientos en gestión y obtiene los recursos necesarios para el desarrollo. Además, es el encargado de administrar las reuniones.

#### **1.2.7 UX**

Las experiencias de usuarios son fundamentales para el desarrollo de cualquier aplicativos, ya sea móvil o web, las cuales siempre deben tener ciertos estándares, como: usabilidad, accesibilidad, arquitectura de información y diseño. (Hassan, 2015)

#### **1.2.8 Norma ISO/IEC 27001**

Es un modelo para poder establecer la gestión de la seguridad permitiendo "operar, monitorear, revisar y mejorar la seguridad de la información". (Calder, 2013)

Permitiendo obtener una mayor seguridad de la información en empresas cuyos fines es brindar un servicio público.

### **1.2.9 Base de datos**

Según (Elmasri & Navathe, 2011), una base de datos es una colección de datos, los cuales pueden ser registrados, así como las historias clínicas

30

que se usarán en la presente tesis. Estos datos pueden tener un significado implícito en conjunto con otros datos, generando información importante como la información del paciente que será utilizada a lo largo de esta Tesis.

# **1.3 Definición de términos básicos**

Según (Carrasco, 2013), algunos términos básicos significan lo siguiente:

**Amazon Cloud Front:** Servicio de Amazon encargado de agilizar la información Web.

**Amazon Route 53:** Servicio web DNS para la seguridad de la información.

**API:** Cuyas siglas es Interfaz de Programación de Aplicaciones, es un conjunto de funciones y procedimientos de un servicio web.

**Apk:** Archivo para instalar un programa o componente en un dispositivo móvil.

**Aplicaciones hibridas:** Son aplicaciones que combinación de las tecnologías web con las aplicaciones móviles.

**Aplicaciones móviles:** Es una aplicación informática que está diseñada tanto para juegos como para brindar información en un dispositivo móvil o Tablet.

**Aplicaciones nativas:** Son aplicaciones que están enfocadas principalmente al sistema operativo para el que se desarrolla adaptando un lenguaje y plataforma única para estas.

**Auto Scaling:** Ayuda a brindar información de la aplicación en caso surja un problema o incompatibilidad.

**Aws Cloud:** Plataforma de Amazon para almacenar información en la nube.

**Css:** Es una hoja de estilos utilizado para el diseño y formato del texto, utilizado principalmente en páginas web.

**Firebase:** Es una plataforma móvil que ayuda a desarrollar apps de alta calidad con rapidez.

**Handler o call back:** Métodos utilizados para la elaboración de la llamada o video llamada.

**Historia de Usuario:** Sirve para definir las funciones y requerimientos para el desarrollo de un software.

**Html:** Lenguaje de programación utilizado para la elaboración de páginas web estáticas.

**Iteración:** Actividades que se realizan en un determinado proceso.

**JavaScript:** Lenguaje de programación orientado a objetos basados en la animación.

**JSON**: Siglas de JAVA SCRIPT OBJECT NOTATION, es un formato utilizado para el intercambio de datos. Es un subconjunto de la notación ligera de objetos de JAVA SCRIPT siendo hoy en día un formato de lenguaje independiente para cualquier tipo de IDE.

**Lista de Requerimientos:** Factores importantes para la elaboración de un proyecto.

**Load Balancer:** Servicio de Amazon que ayuda a distribuir la información entre varios destinos.

**MVC:** Son las siglas Modelo Vista Controlador que permite separar el trabajo y responsabilidades en un proyecto.

**Perspectiva lógica:** Vista en la cual se muestra la lógica del negocio.

**Plan de Proyecto:** Informe de la elaboración de los recursos y funciones que se realizaran en un proyecto.

**Prototipos:** Modelo de diseño de la interfaz de una parte del sistema.

**Python Django:** Framework utilizado para desarrollar aplicaciones en lenguaje Python.

**Responsive:** Diseño capaz de adaptarse a cualquier tamaño de dispositivo, manteniendo la información visible para el usuario.

**S3:** Servicio de Amazon para almacenar información en la nube.

**Servicio web:** Es una tecnología que permite intercambiar información con otras aplicaciones en tiempos cortos.

**Simple Queue Service:** Servicio de Amazon que almacena información en cola.

**Sinch:** Servicio de enmascaramiento de videollamadas, brindando seguridad y privacidad mediante su API.

**SOAP**: Es un protocolo estándar de comunicación e interoperabilidad entre servicios web aplicaciones. En general un archivo XML que contiene elementos definidos por SOAP es un mensaje SOAP.

**Soap:** Protocolo utilizado para definir los objetos en diferentes procesos.

**Staff de profesionales:** Grupo de personas importantes que se reúnen para un mismo objetivo en común.

**Tarjeta CRC:** Lista de métodos y clases que se tomara en cuenta al momento de desarrollar un componente de software.

**Telemedicina:** Servicio de atención que se brinda a pacientes a distancia con la ayuda de tecnología, mediante la cámaras, video llamadas o videoconferencias. (Wootton et al., 2017).

**UDDI:** Define como publicar y buscar un servicio web.

**WebKit:** Plataforma que brinda funciones para aplicaciones relacionadas a safari.

**WSDL**: Es un documento XML que describe un conjunto de mensajes SOAP y como los mensajes son enviados como recibidos. Es un documento que especifica sin ambigüedad lo que debe contener un mensaje de petición y lo que debe contener un mensaje de respuesta.

# **CAPÍTULO II METODOLOGÍA**

## **2.1 Materiales y Métodos**

Para el desarrollo del proyecto es necesario el uso de herramientas de software y hardware, los cuales serán listados a continuación:

Se optó por el modelo incremental, ya que se alinea con la metodología XP y sus fases de planificación, diseño, codificación y prueba, las cuales deben ser finalizadas para dar pase a la siguiente iteración. El modelo incremental se aplica por cada componente de software especificado en las historias de usuario (es decir una iteración a la vez), con el objetivo de reutilizar los componentes de software que ya hayan sido creados y no repetir el trabajo, para garantizar la agilidad en la fase de codificación. (Pressman, 2015)

### **2.1.1 Software**

### **2.1.1.1 Herramientas para la comunicación**

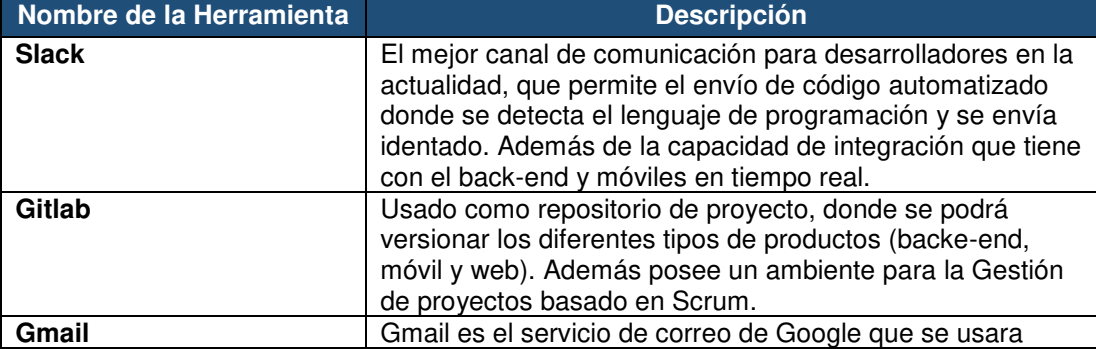

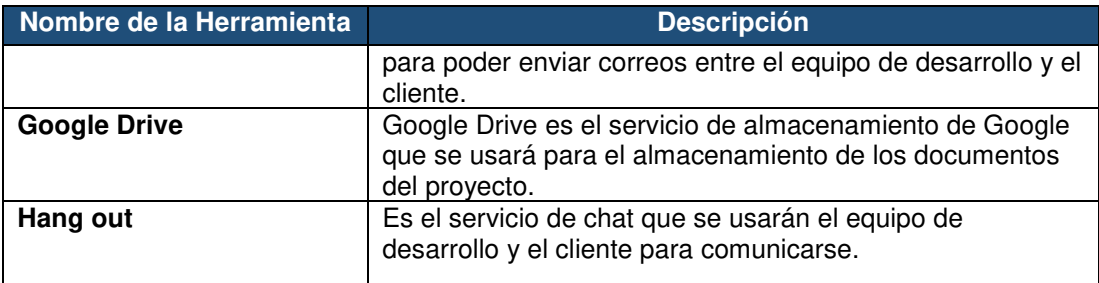

Figura 16. Herramientas para la comunicación Fuente: Elaborado por los autores

# **2.1.1.2 Herramientas para la gestión de proyectos**

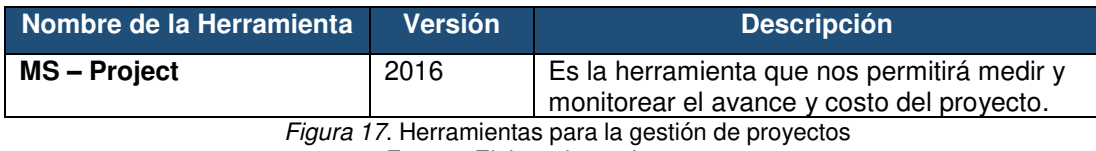

Fuente: Elaborado por los autores

# **2.1.1.3 Herramientas para la documentación de entregables**

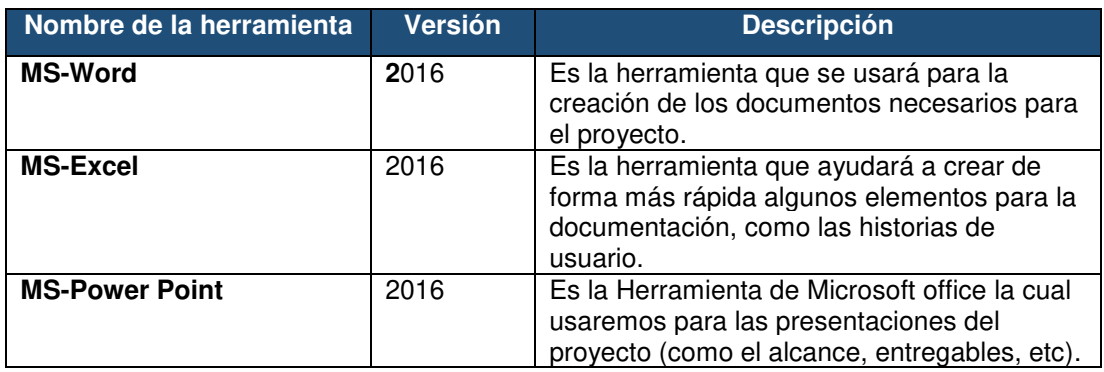

Figura 18. Herramientas para la documentación de entregables Fuente: Elaborado por los autores

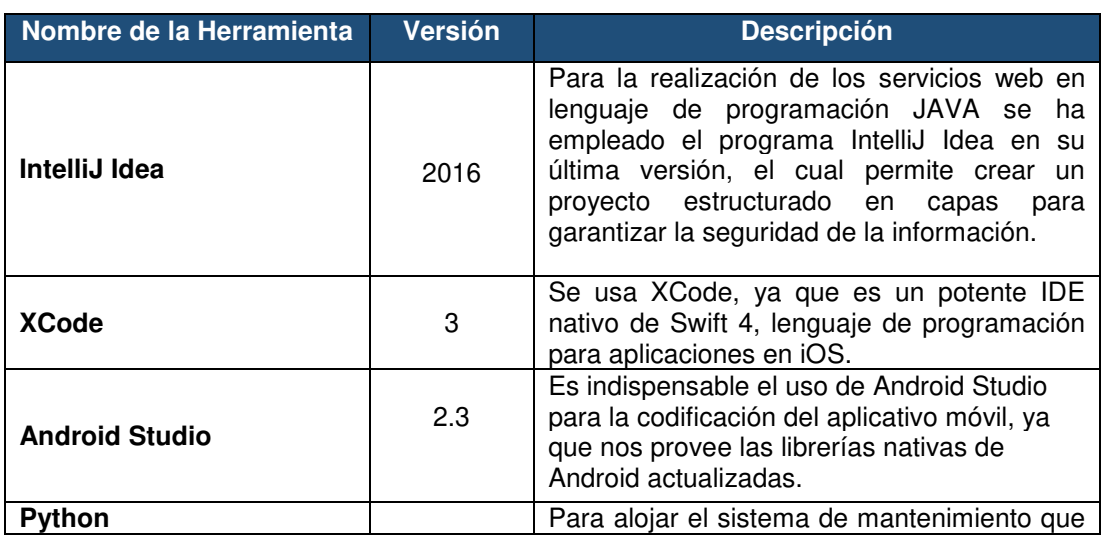

# **2.1.1.4 Herramientas para el desarrollo del proyecto**

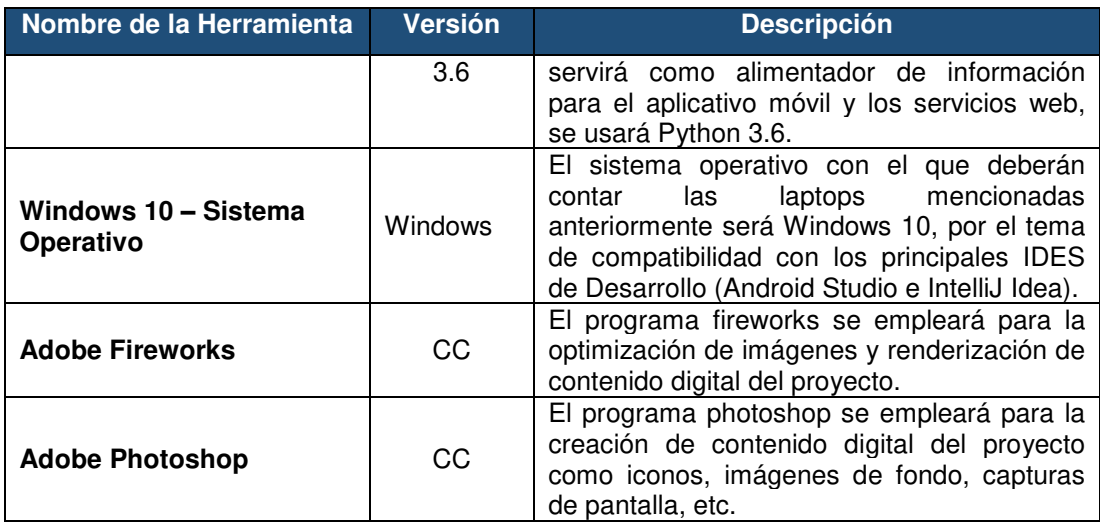

Figura 19. Herramientas para el desarrollo del proyecto Fuente: Elaborado por los autores

# **2.1.1.5 Herramientas para la publicación del sistema**

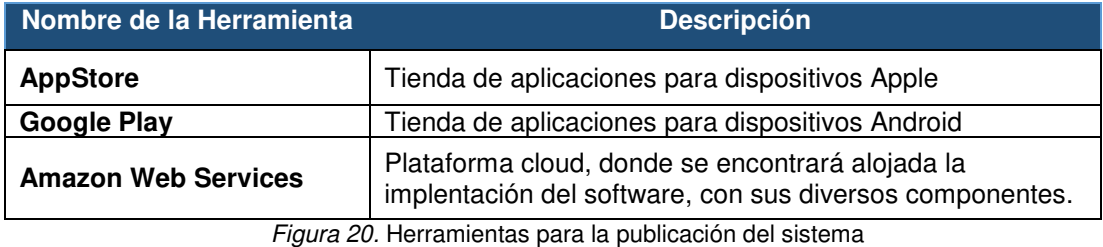

Fuente: Elaborado por los autores

# **2.1.2 Hardware**

## **2.1.2.1 Hardware para el desarrollo**

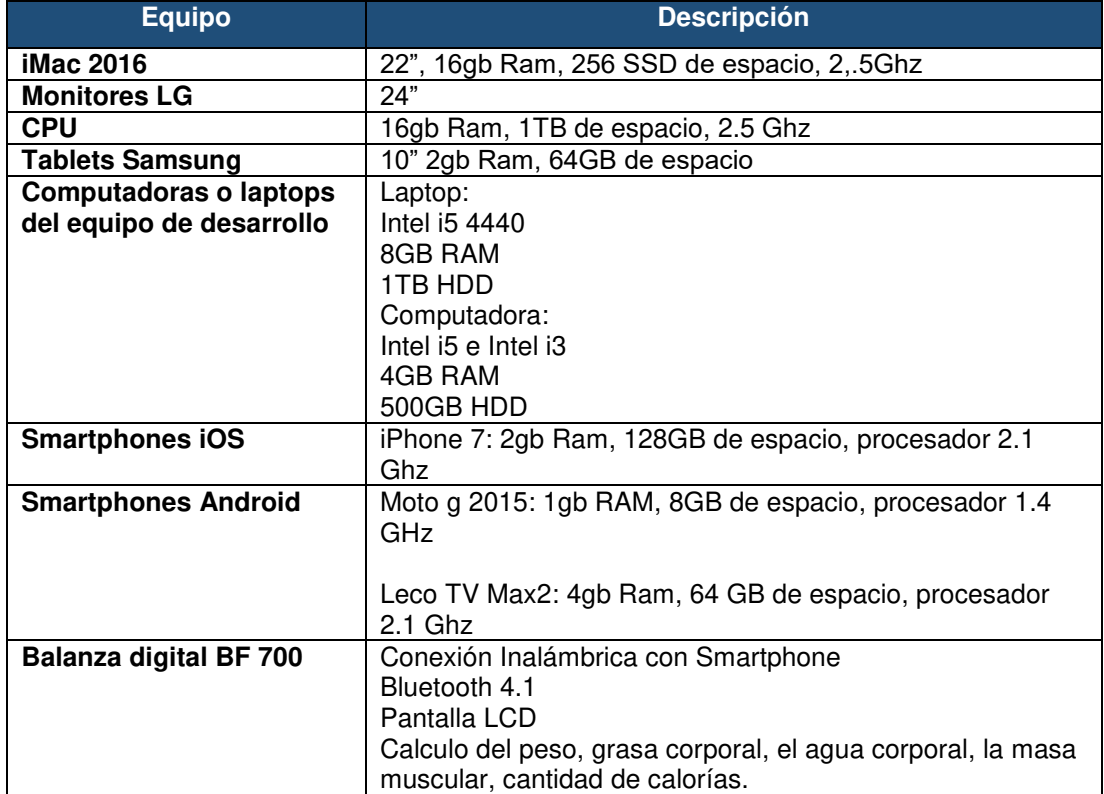

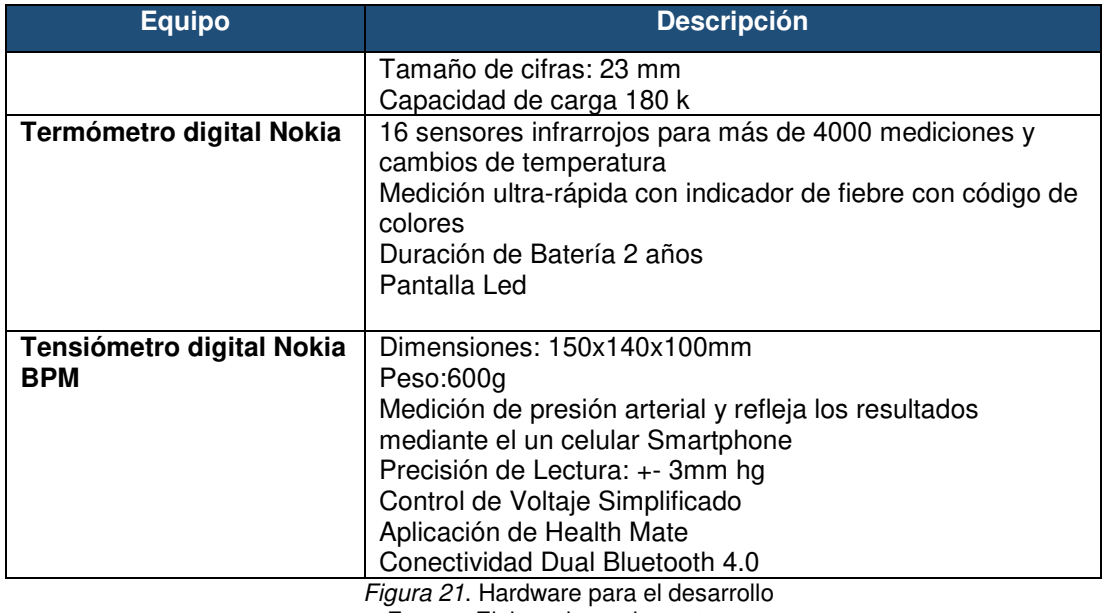

Fuente: Elaborado por los autores

• **Proceso de comunicación entre dispositivos externos y aplicación Midoc Vida Sana** 

El aplicativo Midoc Vida Sana recibe información de los dispoitivos externos como: la balanza, termómetro y tensiómetro, previamente los dispositivos deben estar correctamente vinculados con la aplicación Midoc mediante el canal de comunicación bluetooth, antes de realizar la video asesoría. Esto garantizará el envió de información en tiempo real.

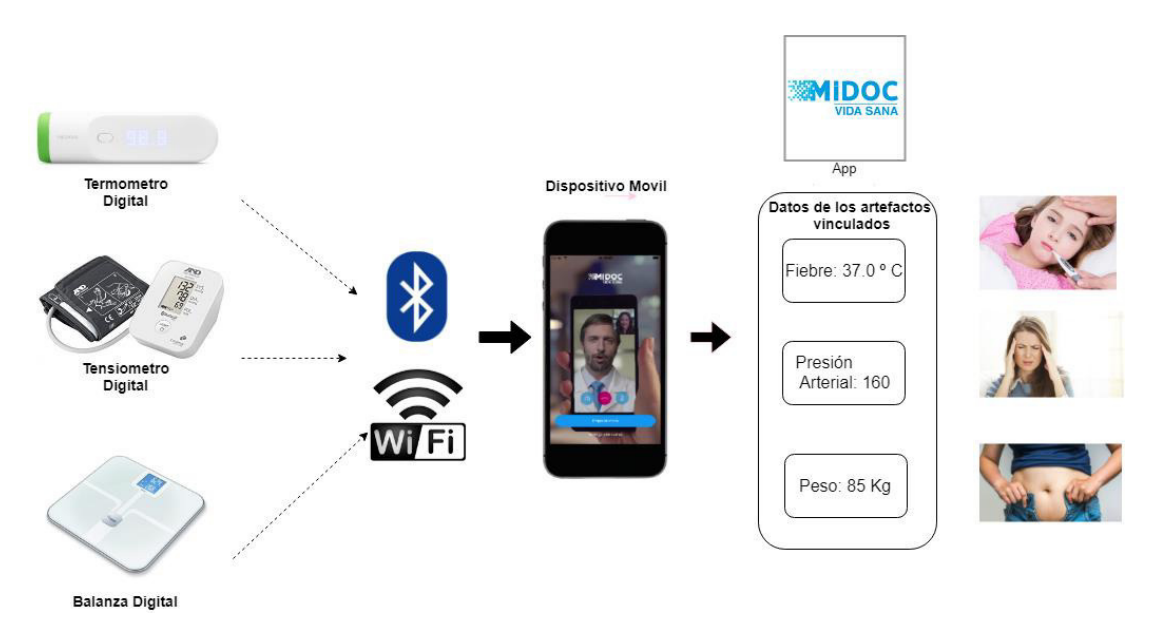

Figura 22. Canal de Comunicación entre dispostivos externos y aplicación Midoc Fuente: Elaborado por los autores

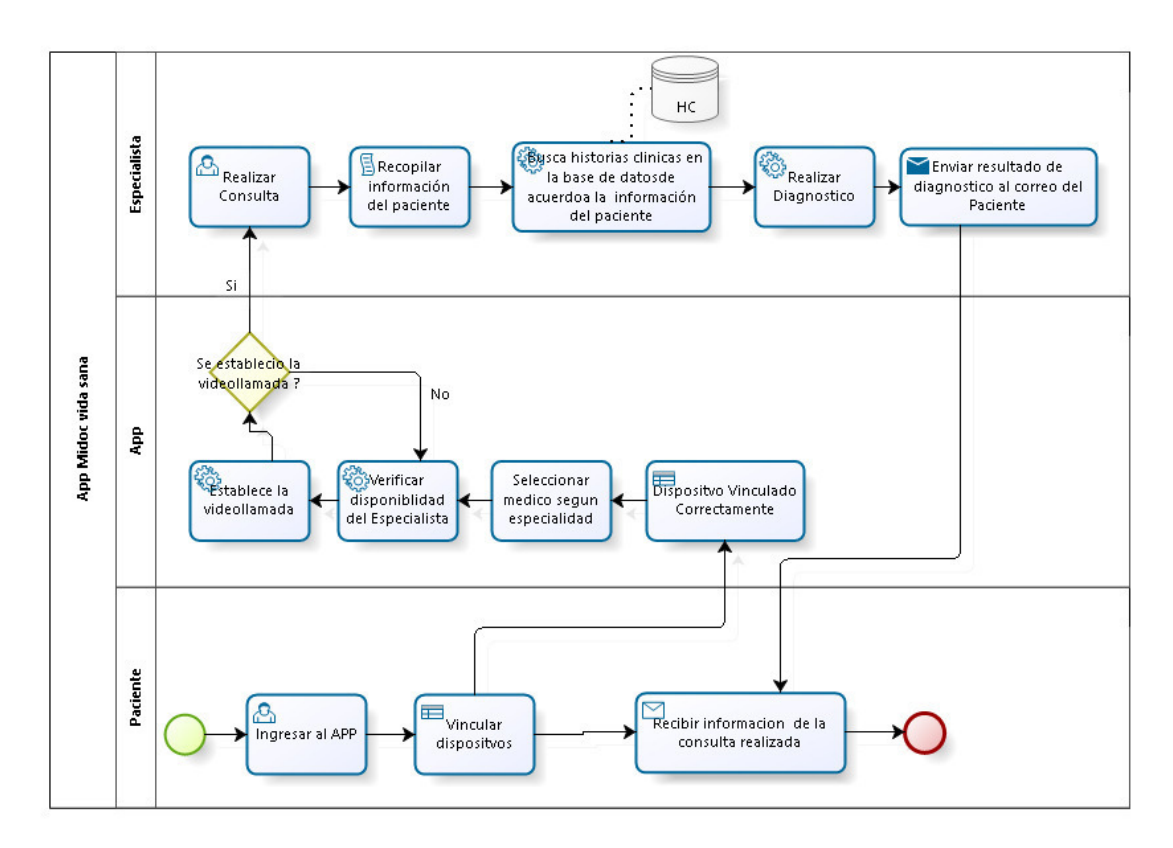

Figura 23. Proceso de Comunicación entre dispositivos extenros y aplicación Midoc Fuente: Elaborado por los autores

### **2.1.3 Metodología de implementación**

La metodología para el desarrollo de este proyecto, está basada en la metodología ágil XP, donde se mostrará el funcionamiento de la aplicación junto con la ejecución para implementar el sistema basado en la telemedicina en la clínica Pulso Salud.

La metodología se adapta con el modelo incremental, el cual finalizará una iteración a la vez para poder avanzar con la siguiente, respetando las fases de planificación, diseño, codificación o desarrollo y pruebas.

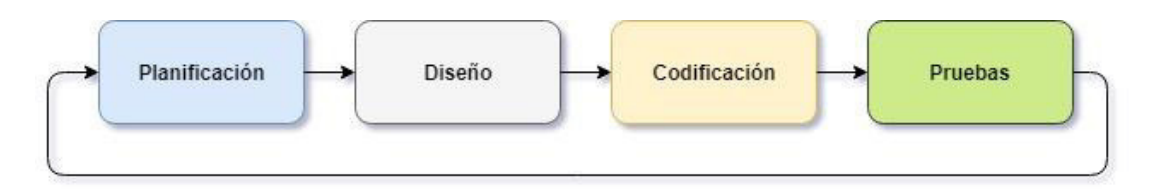

Figura 24. Fases de la metodología del proyecto Fuente: Elaborado por los autores

# **2.1.3.1 Recursos humanos**

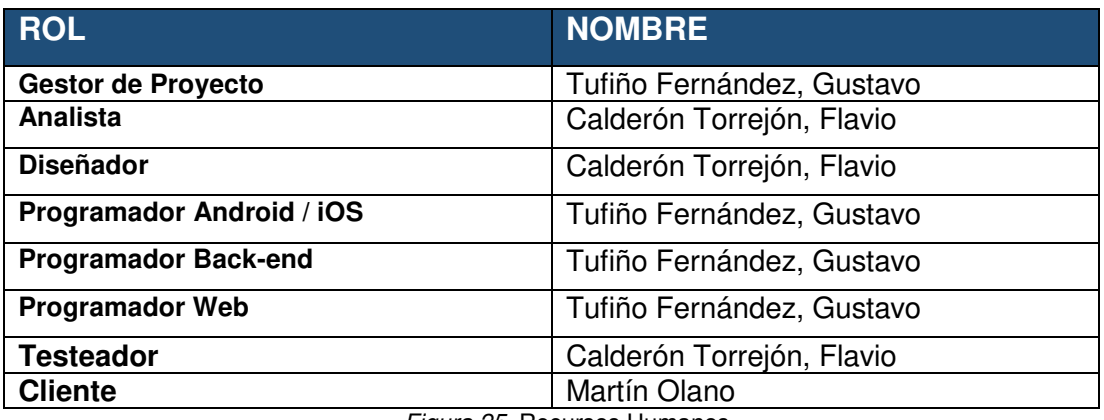

Figura 25. Recursos Humanos Fuente: Elaborado por los autores

## **2.1.3.2 Fase de planificación**

En esta fase se reúne por primera vez el gestor de proyecto, encargado del seguimiento, y el cliente para definir las historias de usuarios, las iteraciones y el plan de publicación. Esto nos permitirá establecer el alcance del proyecto y las fechas de entrega.

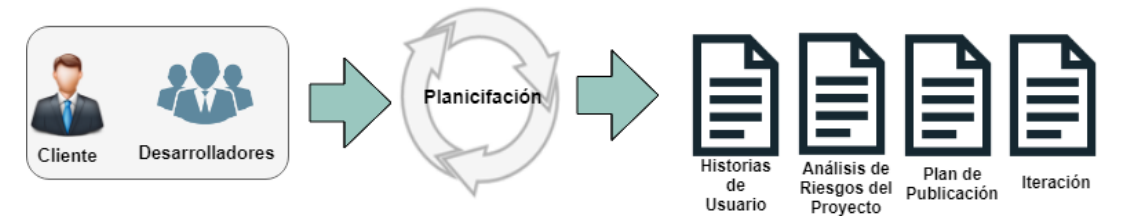

Figura 26. Fase de planificación Fuente: Elaborado por los autores

# **Actividades**

- 1. Listar requerimientos.
- 2. Definir las historias de usuario.
- 3. Crear iteraciónes.
- 4. Crear plan del proyecto.
- 5. Crear plan de publicación de aplicaciones.

### **Rol**

- 6. Cliente.
- 7. Gestor de proyecto.

8. El encargado del seguimiento.

# **Entradas**

9. Lista de requerimientos.

# **Salidas**

- 10.Número de iteraciones.
- 11. Plan de entrega.
- 12. Historias de usuarios.
- 13.Análisis de riesgo del proyecto.

# **2.1.3.3. Fase de diseño**

En esta fase se reúne el encargando del seguimiento y el diseñador, donde se realizará la arquitectura de capas del sistema, luego se definirá los requerimientos funcionales del sistema, luego se elaborará las tarjetas CRC con los métodos y algoritmos para la fase de desarrollo del sistema, diseño de módulos del sistema de acuerdo a los requerimientos que permitirá crear el prototipo, la base de datos, la arquitectura del software y los métodos a utilizar.

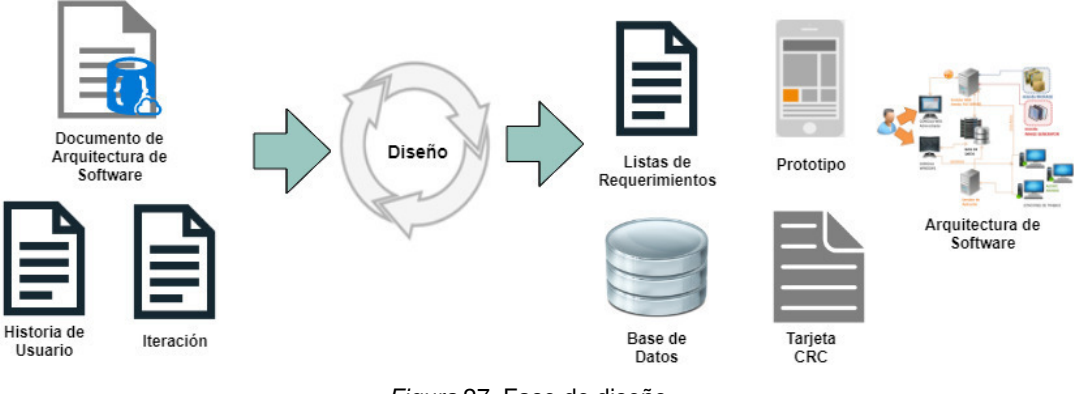

Figura 27. Fase de diseño Fuente: Elaborado por los autores

# **Actividades**

- 1. Realizar historia de usuario.
- 2. Definir requerimientos funcionales.
- 3. Diseñar la arquitectura de software.
- 4. Elaborar las tarjetas CRC.
- 5. Crear prototipo.
- 6. Diseñar la base de datos.
- 7. Diseñar la arquitectura de software.

# **Rol**

- 8. Encargado del seguimiento.
- 9. Diseñador.

# **Entradas**

- 10.Número de iteraciones.
- 11. Listas de requerimientos.
- 12. Historias de usuario.

# **Salidas**

- 13. Lista de requerimientos funcionales y no funcionales.
- 14. Prototipos.
- 15. Tarjetas CRC.
- 16. Base de Datos.
- 17. Arquitectura de Software.

# **2.1.3.4 Fase de desarrollo**

En esta fase se reúne el entrenador, el programador web, el programador back-end y el programador android, donde el programador Back-end se encarga de realizar los servicios web, una vez finalizadas, el programador web desarrollará las interfaces funcionales de la página web y el programador Android/iOS las interfaces de la aplicación móvil.

Una vez desarrollado las interfaces funcionales y los servicios web, se procede a integrar estos componentes.

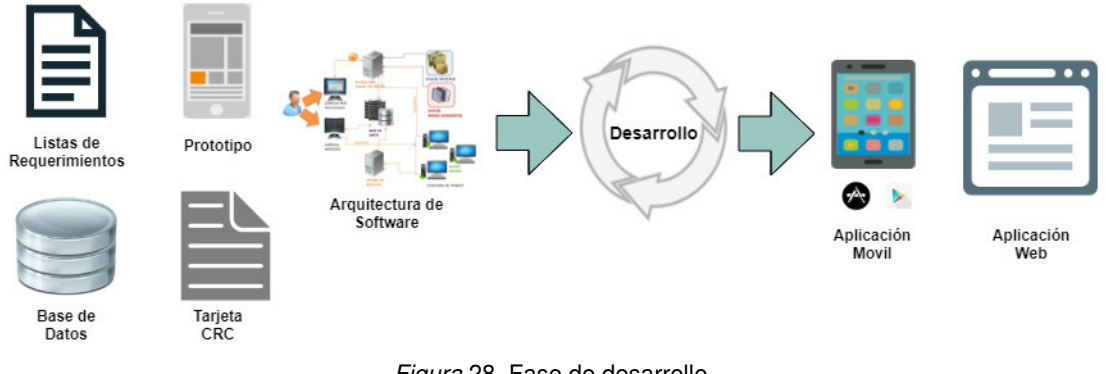

Figura 28. Fase de desarrollo Fuente: Elaborado por los autores

# **Actividades**

- 18. Desarrollar componentes y prototipos.
- 19. Desarrollar las interfaces funcionales de la página web.
- 20. Desarrollar las interfaces funcionales de la aplicación móvil.
- 21.Integración de los servicios web con las interfaces.

## **Rol**

- 22. El entrenador.
- 23. Programador web.
- 24. Programador back-end.
- 25. Programador android/iOS.

# **Entradas**

- 1. Lista de requerimientos funcionales.
- 2. Prototipos.
- 3. Tarjetas CRC.
- 4. Base de datos.
- 5. Tarjeta CRC.

## **Salidas**

- 6. Aplicación móvil (Android/iOS).
- 7. Aplicación web.

### **2.1.3.5 Fase de pruebas**

En esta fase el cliente y el encargado de las pruebas validan las funcionalidades del sistema trazando los módulos creados con las historias de usuario, y así poder dar conformidad a las pruebas de aceptación.

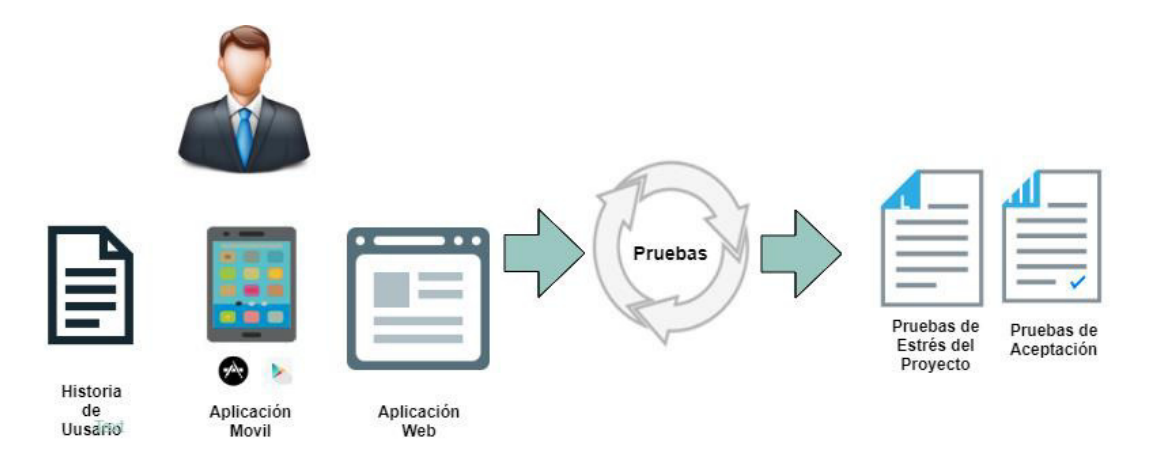

Figura 29. Fase de pruebas Fuente: Elaborado por los autores

## **Actividades**

- 26. Validar historia de usuario.
- 27. Validar requerimientos.
- 28. Realizar pruebas de aceptación.

# **Rol**

- 29. Cliente.
- 30. Encargado de pruebas.

# **Entradas**

- 8. Historia de usuario.
- 9. Aplicación móvil.
- 10. Aplicación web.

# **Salidas**

- 11. Pruebas de aceptación.
- 12. Pruebas de estrés del proyecto.

# **2.1.4 Plan de trabajo**

# **2.1.4.1 Cronograma**

El cronograma tendrá el listado de las actividades que se realizarán en el proyecto, además de la duración de cada actividad y las fechas en las que iniciarán y terminarán cada una. Esto ayudará a tener un control del desarrollo del proyecto, con el fin de no excederse en el costo y tiempo establecidos inicialmente. Ver [ANEXO 18: Cronograma de trabajo](#page-157-0) 

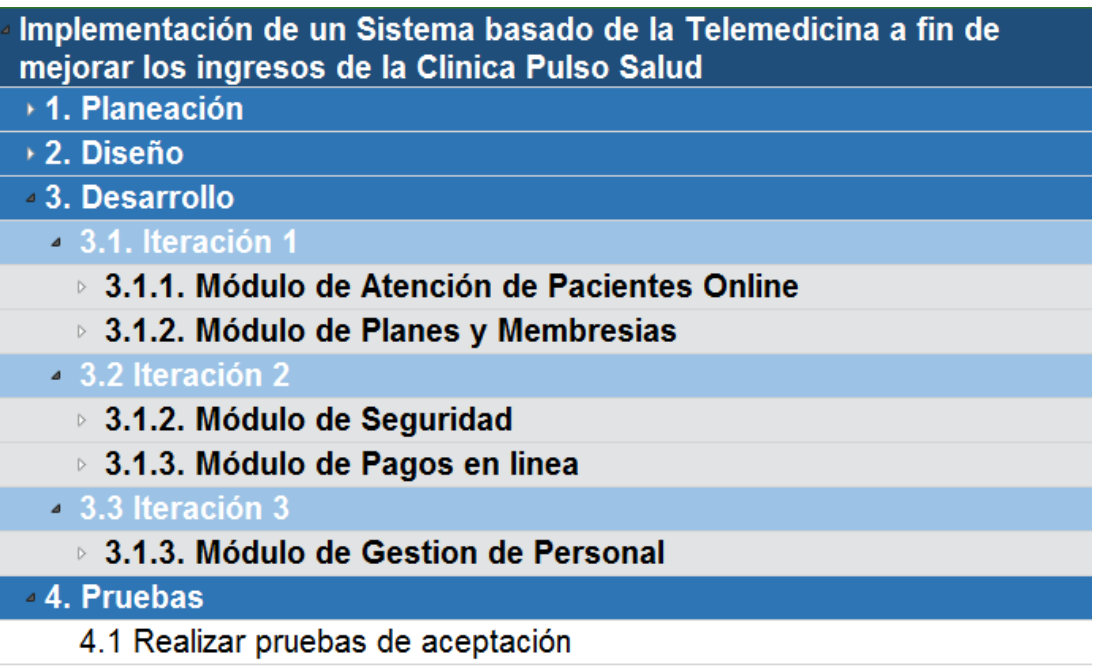

4.2 Capacitación a los trabajadores de la empresa

Figura 30. Cronograma de trabajo resumen Fuente: Elaborado por los autores

# **2.2 Desarrollo del Proyecto**

En el presente capítulo se explica el desarrollo de la tesis, basado en la metodología ágil explicada en el capítulo anterior (XP), junto con el alcance, los recursos y tiempos definidos para el presente proyecto. A continuación, se detallan las fases y herramientas utilizadas.

# **1) Fase de Planificación**

# **Situación Actual del proceso de la clínica Pulso Salud**

Inicialmente el asignado como gestor de proyecto, Gustavo Tufiño Fernández procedió a definir los roles del equipo de trabajo, los cuales se pueden apreciar en la siguiente figura:

| Recurso /<br><b>Roles</b>  | Gestor de<br>Proyecto | <b>Desasarrollador</b> | Analista | <b>Diseñador</b> | <b>Testeador</b> | <b>Cliente</b> |
|----------------------------|-----------------------|------------------------|----------|------------------|------------------|----------------|
| Gustavo Tufiño             | х                     | x                      | X        | X                |                  |                |
| Flavio<br>Calderón         |                       |                        | X        |                  | X                |                |
| <b>Nicholas</b><br>Gatjens |                       |                        |          |                  |                  | x              |

Figura 31. Equipo de trabajo Fuente: Elaborado por los autores

Posteriormente el gestor de proyecto agendó una reunión con el cliente, a fin de definir la estructura de trabajo, actividades, hitos, entregables y recursos necesarios que proporcionará el cliente al equipo de trabajo.

Además, se efectuó una entrevista con el director de la clínica Pulso Salud, con el fin de poder identificar mejor el problema y levantar la información necesaria para definir los servicios que se brindan a sus clientes, que vienen a ser las empresas ubicadas en provincia, del cual se pudo obtener la siguiente información:

La clínica Pulso Salud brinda el servicio de atención nutricional y psicología a las empresas de provincia, para dicho servicio se necesita el desplazamiento de un equipo médico que consta de: un médico general, dos psicólogos, tres nutricionistas, dos enfermeras y un personal de apoyo.

El servicio brindado a empresas ubicadas en provincia por parte de la clínica Pulso Salud es de manera presencial, generando gastos excesivos y desperfectos de los artefactos de salud medica por el trajín del viaje. Se analizó el proceso actual del servicio brindado a provincia. Ver [ANEXO 2:](#page-105-0)  [Proceso de negocio - Clínica Pulso Salud.](#page-105-0)

Este proceso tiene diferentes eventos que generan problemas en la clínica Pulso Salud, los cuales son:

- a. Costos elevados por el servicio brindado.
- b. Devaluación de los equipos médicos (artefactos)
- c. Disminución de la capacidad instalada por parte de la clínica Pulso Salud en Lima, al momento de brindar los servicios de salud ocupacional a provincia.
- d. Incremento del tiempo de servicio brindando (aproximadamente mayor a 4 días).

Según el análisis realizado se puede detallar cada problema

- a. Respecto a los costos elevados
	- La clínica Pulso Salud gasta un aproximado de S/. 34,188.00 mil soles por el desplazamiento del equipo médico a provincia, dicho pago puede varias dependiendo del tiempo de servicio. Ver [ANEXO 15: Gastos por viajes a provincia.](#page-151-0)
	- Gastos de hospedaje y alimentación del equipo Médico.
	- Porcentaje adicional de pago a los profesionales de salud por el esfuerzo de brindar el servicio a provincia (+30% aplicado al trabajo realizado durante la semana).
- b. Respecto a la devaluación de los artefactos médicos
	- Los artefactos como: Termómetro digital, balanza digital, tensiómetro y otros sufren desperfectos por los viajes dañándose aproximadamente cada 3.
- c. Respecto a la capacidad instalada de la empresa
	- La clínica Pulso Salud se queda sin profesionales médicos ya que muchos de estos viajan a provincia para cumplir con el servicio solicitado.
- d. Respecto al tiempo de servicio
	- La capacidad operativa del personal médico para poder atender a provincia y en Lima se ve alterada por la cantidad de pacientes que se debe atender presencialmente, uno a uno.

En base al diagnóstico realizado en el objetivo Nro 1 se ha podido determinar una serie de necesidades denominada "lista de necesidades", las cuales sirven de entrada para el desarrollo del proyecto, y se pueden apreciar en los siguientes anexos:

Lista de necesidades para poder mejorar el servicio de atención a provincia. Ver [ANEXO 4: Lista de necesidades.](#page-107-0)

### **Lista de Requerimientos**

A través de una reunión (Ver [ANEXO 5: Acta de reunión Nro 1\)](#page-109-0), el cliente y el gestor de proyecto interactúan para definir el desarrollo del proyecto generando la "Lista de Requerimientos Funcionales y No Funcionales" para la clínica Pulso Salud. Ver [ANEXO 6: Lista de](#page-110-0)  [requerimientos no funcionales.](#page-110-0)

### **Crear las Historias de Usuario**

Se definen las historias de usuarios, donde cada una representa una funcionalidad de la aplicación en general. Ver [ANEXO 7: Historias de](#page-111-0)  [usuario.](#page-111-0)

El cliente y el gestor de proyecto empiezan a definir las historias de usuario, el número de historia de usuarios y los responsables a cargo.

Tras definir el número de iteraciones para el proyecto (Ve[r](#page-118-0) 

[ANEXO 8: Plan de duración de las](#page-118-0) **iteraciones**), se creará el plan de publicación que contiene las fechas en la que se publicarán las historias de usuario y el plan de entrega. (Ver [ANEXO 9: Plan de entrega\)](#page-120-0) correspondiente a cada iteración.

#### **Análisis de riesgos del proyecto**

Como parte del alcance se hizo un análisis de riesgos del proyecto en un documento para aprender de ellos y poder mitigarlos, y así poder garantizar la continuidad del tiempo establecido del proyecto. (Ver [ANEXO 19: Análisis](#page-159-0)  [de riesgos del proyecto\)](#page-159-0)

#### **2) Fase de diseño**

En esta fase se detalla el desarrollo de cada prototipo, de acuerdo a las historias de usuario, la arquitectura de software en sus diferentes perspectivas y las tarjetas CRC.

El diseñador recolectará la información brindada de las historias de usuario asignados por el gestor de proyecto, luego el diseñador se encargará de realizar los prototipos de acuerdo a las funcionalidades descritas de cada historia de usuario para ser mostrado en el aplicativo, una vez finalizado este proceso, el diseñador se encargará de analizar los prototipos y comienza a modelar la base de datos del proyecto, también creará las tarjetas CRC donde se especificará que métodos se utilizaran por cada interfaz, así como su respectiva interacción entre interfaces.

La base de datos se encuentra realizada en PostgreSQL y cuenta con 42 tablas creadas para dar soporte a la implementación de la solución. Éstas tablas se comunican bajo el esquema "MIDOC" y el esquema principal de la clínica "PULSO\_SALUD" para obtener información periódica de los pacientes y así nutrir de información fiable al proyecto mediante un llamado entre esquemas.

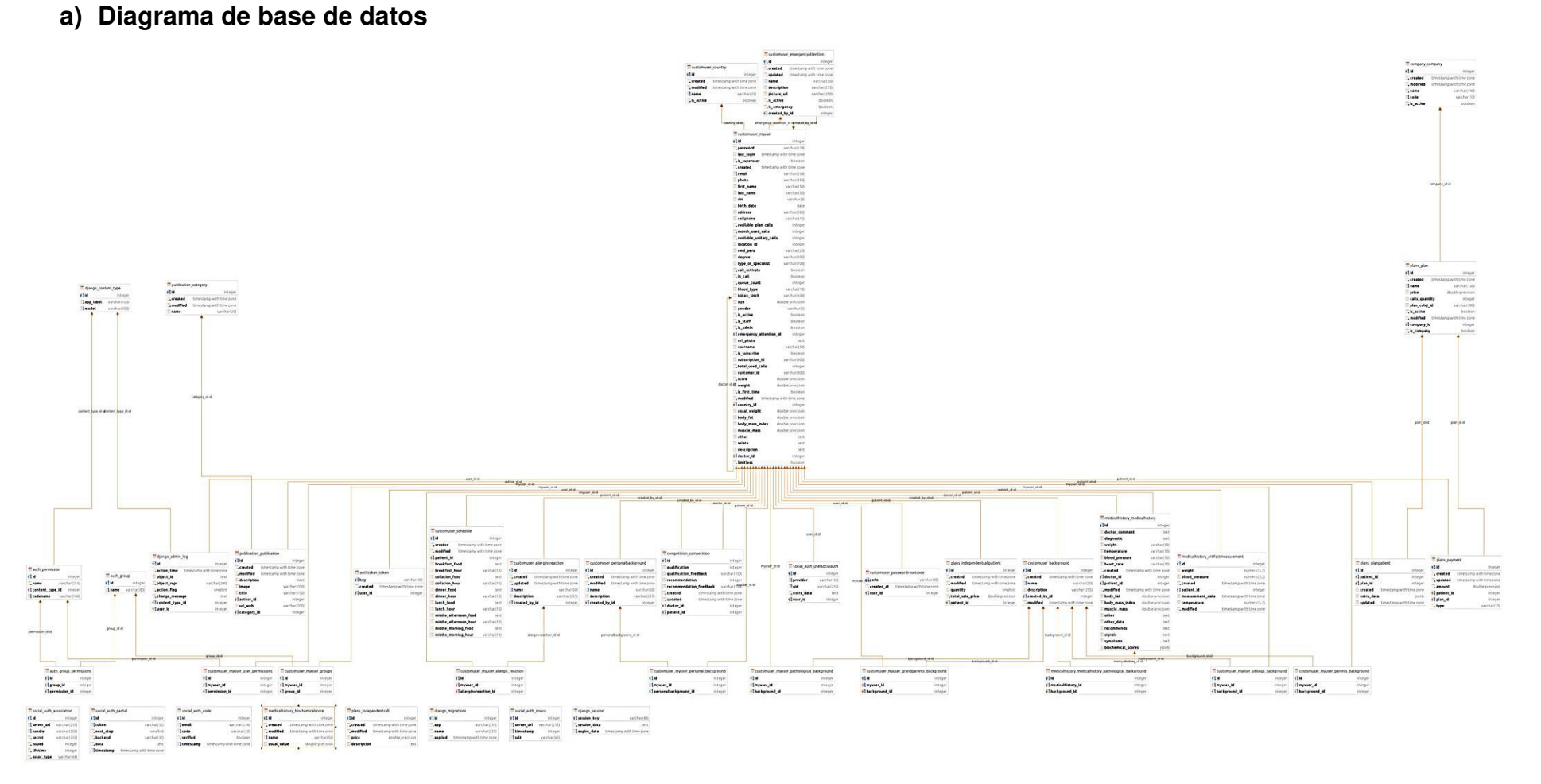

Figura 32. Diagrama de base de datos Fuente: Elaborado por los autores

# **b) Perspectiva lógica**

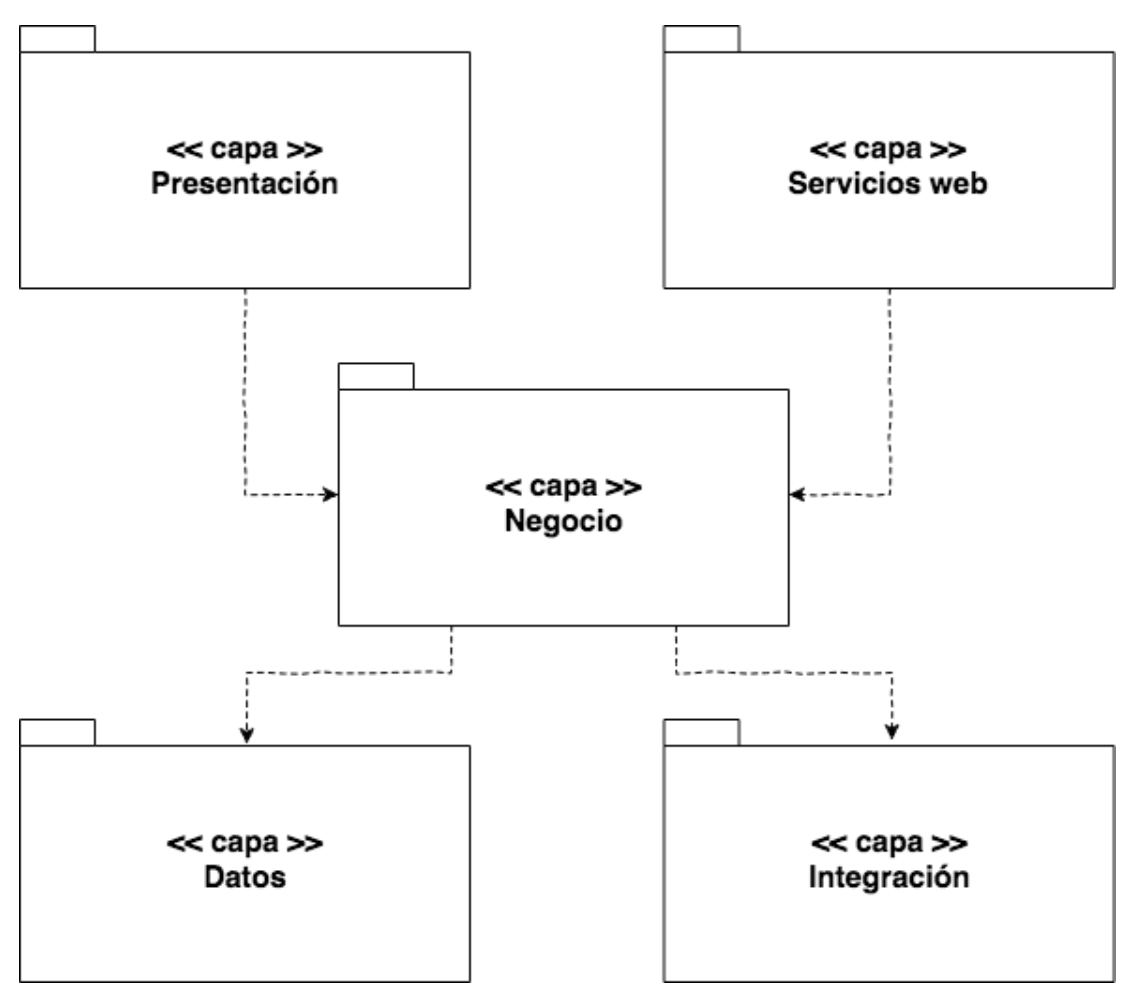

Figura 33. Arquitectura de software-vista lógica Fuente: Elaborado por los autores

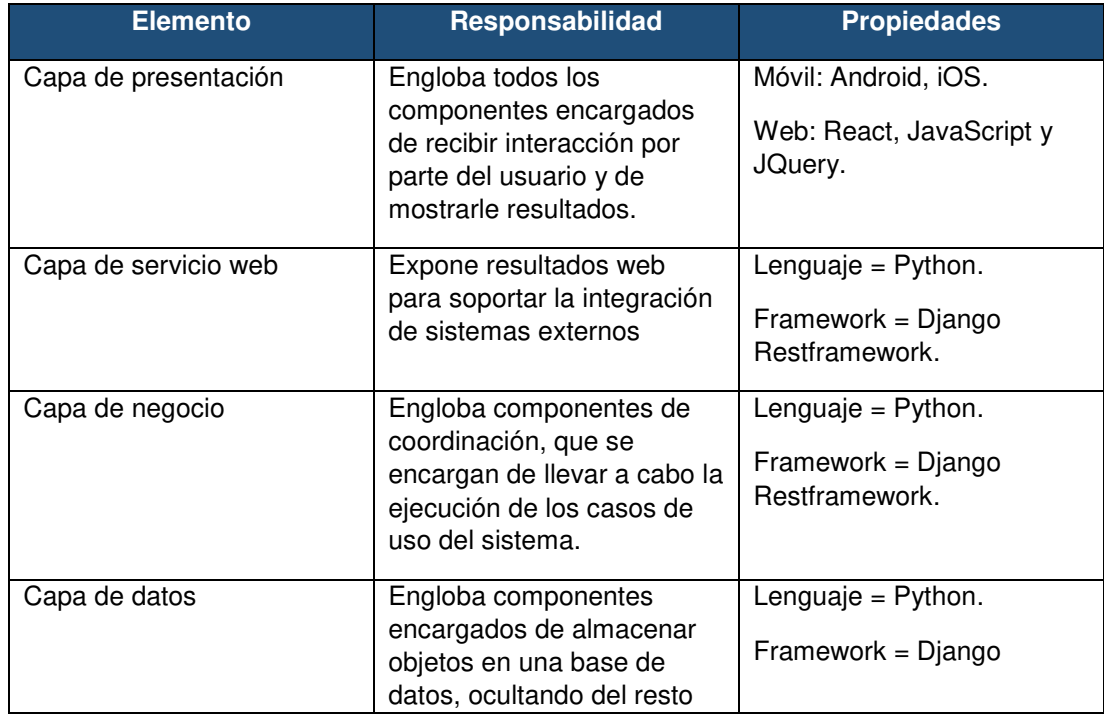

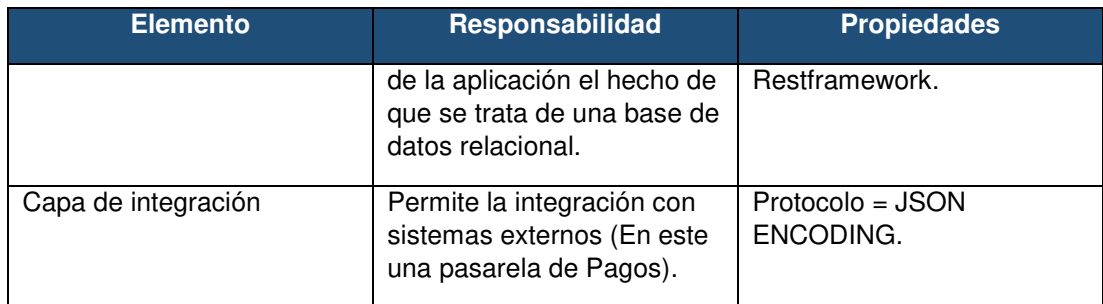

Figura 34. Descripción de las capas de la arquitectura software Fuente: Elaborado por los autores

# **Arquitectura de software – Perspectiva física**

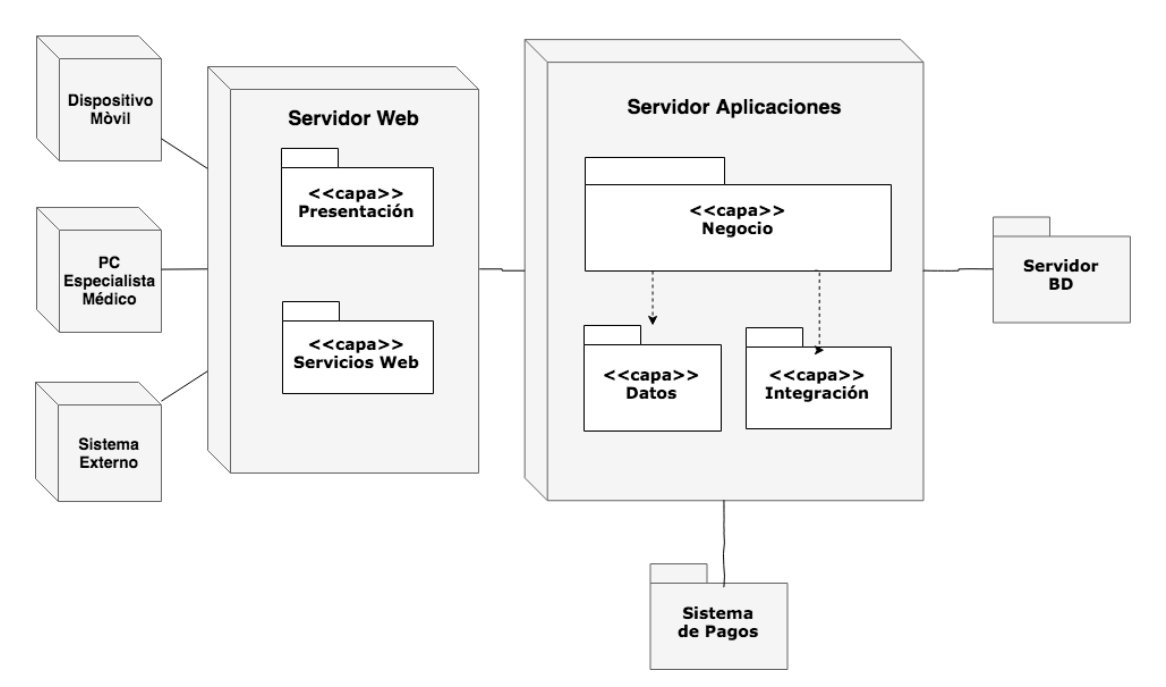

Figura 35. Arquitectura de software-vista física Fuente: Elaborado por los autores

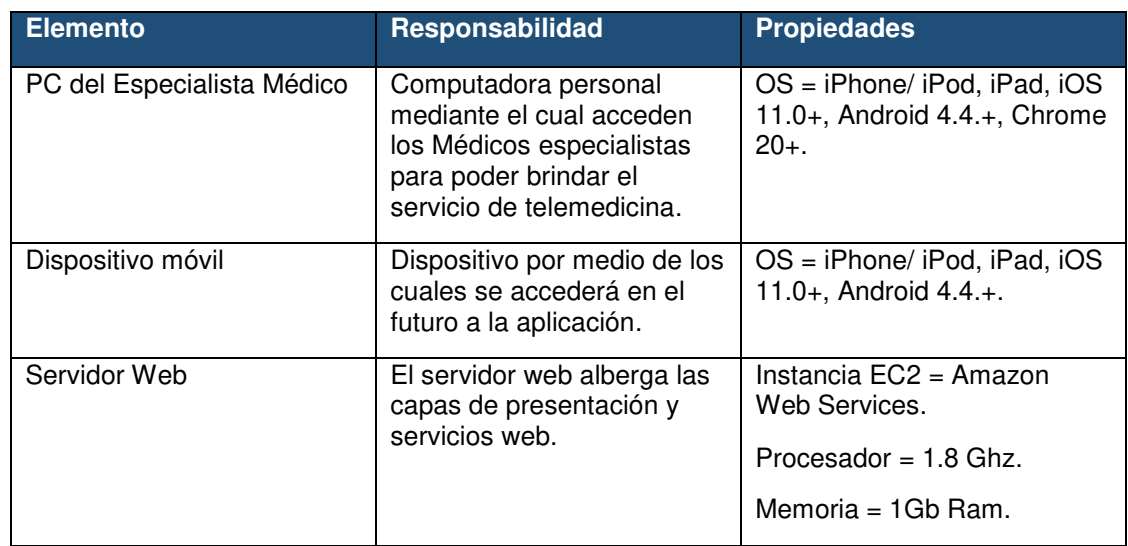

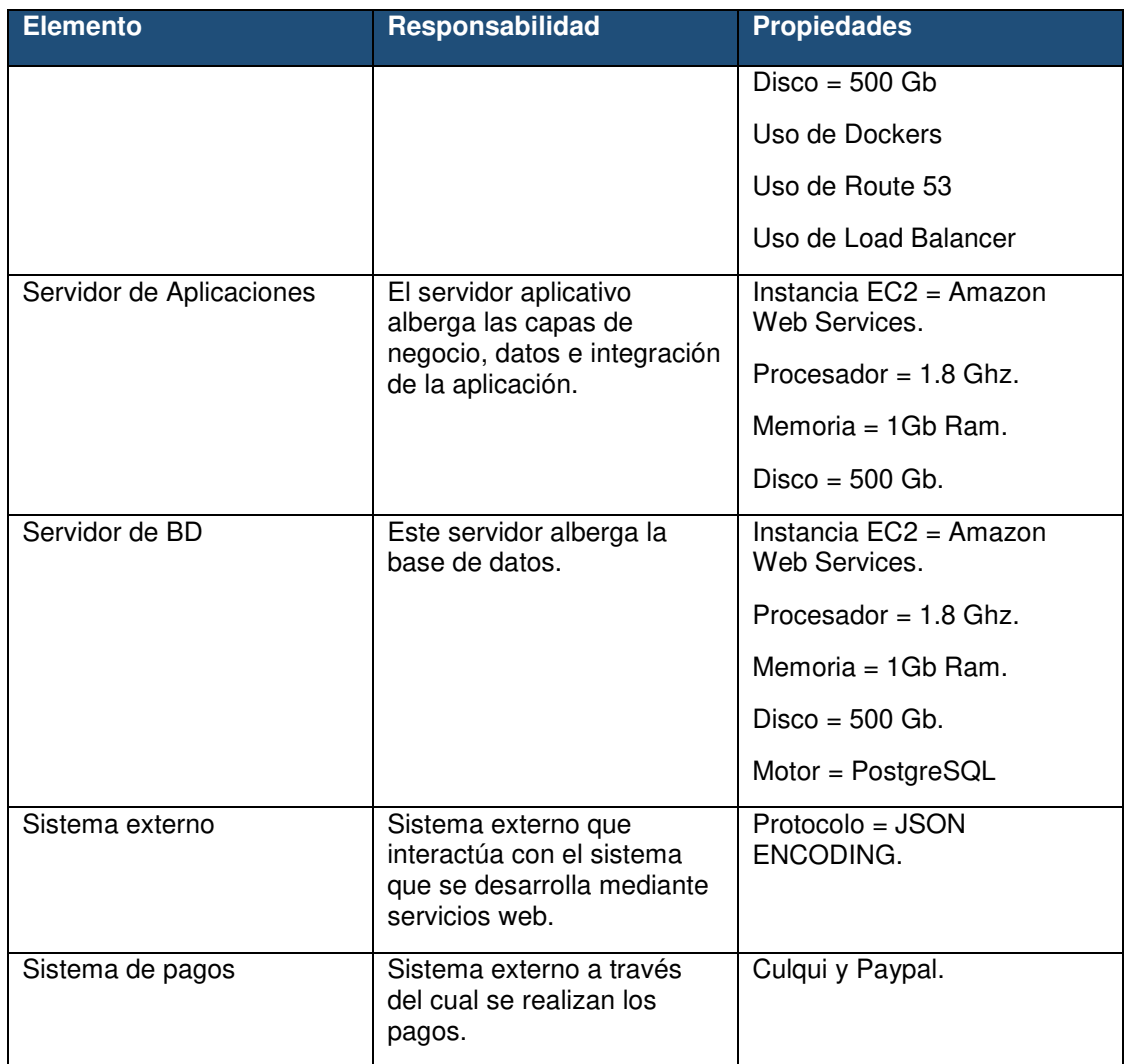

Figura 36. Descripción de los elementos de la arquitectura de software Fuente: Elaborado por los autores

### **c) Arquitectura de software – Perspectiva general**

En la siguiente imagen se muestra la arquitectura general del proyecto Midoc, el cual se encuentra instanciado en la plataforma de Amazon AWS, el esquema posee escalabilidad tanto horizontal como vertical, un sistema de tolerancia a fallos, y mejoras al momento de brindar información ya que se cuenta con la base de datos (Instancia RDS) con un cacheo de información de cada 30 minutos, gracias a un servidor Redis, además de tener una Elastic IP gracias a la implementación de Amazon Route 53 y Load Balancer.

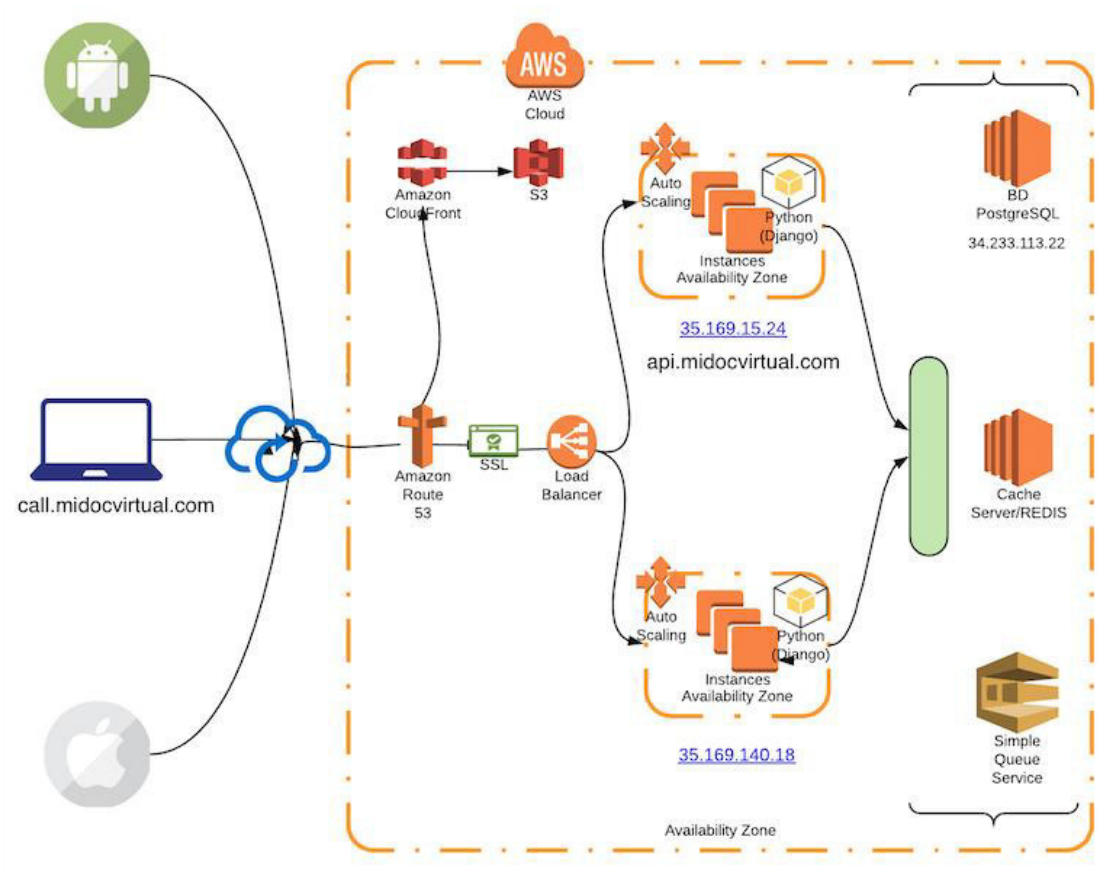

Figura 37. Arquitectura de software – Perspectiva general Fuente: Elaborado por los autores

## **Lista de prototipos a desarrollar**

Se desarrollan los siguientes prototipos en base a la metodología XP, en la siguiente lista. Ver [ANEXO 10: Lista de prototipos.](#page-121-0)

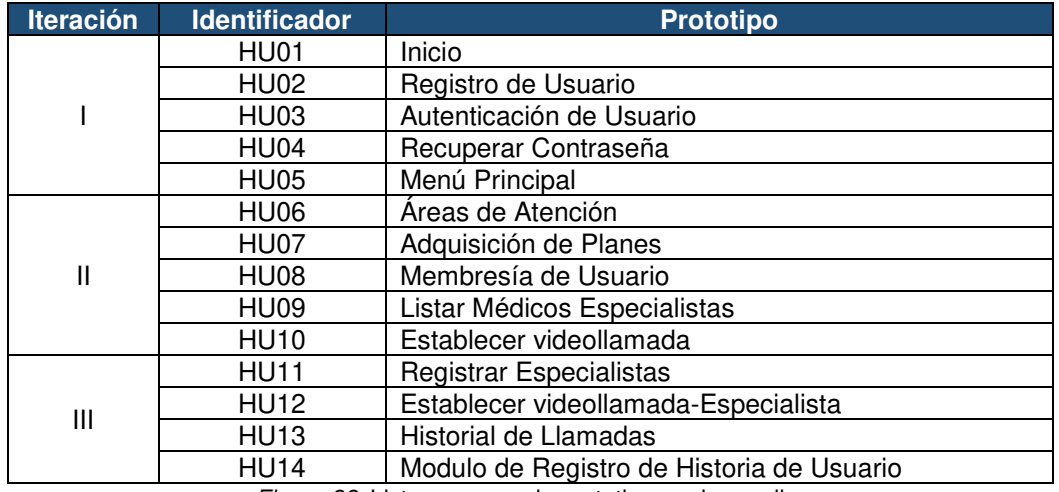

Figura 38. Lista resumen de prototipos a desarrollar

Fuente: Elaborado por los autores

# **Lista de tarjetas CRC**

Se desarrollan las siguientes tarjetas CRC la cuales contienen la lista de métodos y clases que se usarán para el desarrollo de las interfaces definidas anteriormente. Ver [ANEXO 11: Lista de tarjetas CRC.](#page-130-0)

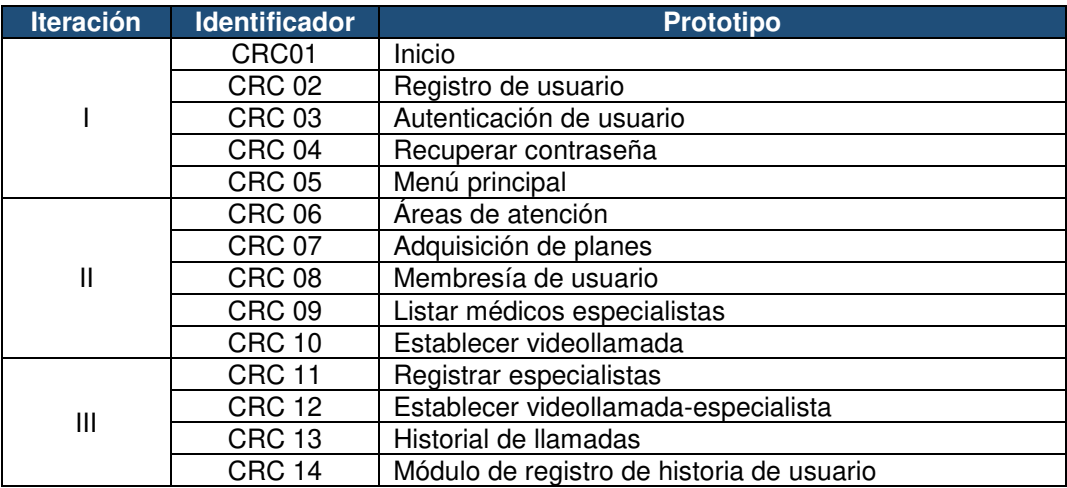

Figura 39. Lista resumen de tarjetas crc Fuente: Elaborado por los autores

### **3) Fase de desarrollo**

El programador Tufiño Fernandez Gustavo, leerá las historias de usuarios, prototipos que se le fueron entregados por parte del diseñador.

Una vez de haber leído estos documentos, el programador empieza a realizar el desarrollo de cada componente de software correspondiente a las historias de usuarios, prototipos y tarjetas CRC, después de haber realizado la codificación correspondiente procederá a subir la aplicación a la tienda del PlayStore y AppStore, para que puedan ser realizadas las pruebas en base a los requerimientos del cliente en tiempo real.

### **Lista de Componente de Software**

En la siguiente imagen se muestra la lista de los componentes de software con su descripción correspondiente a los prototipos y tarjetas CRC.

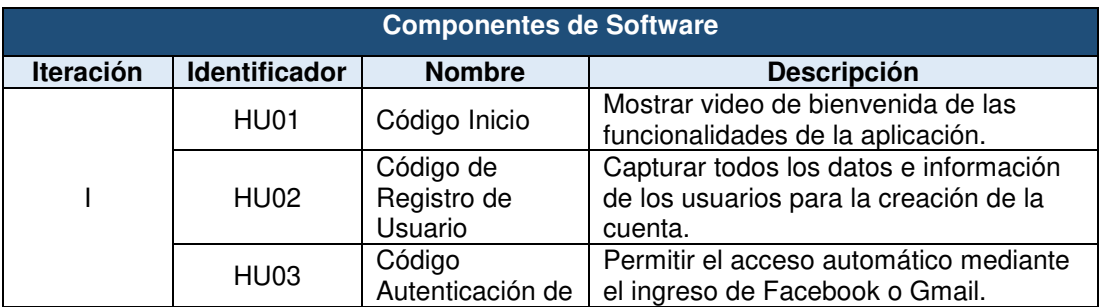

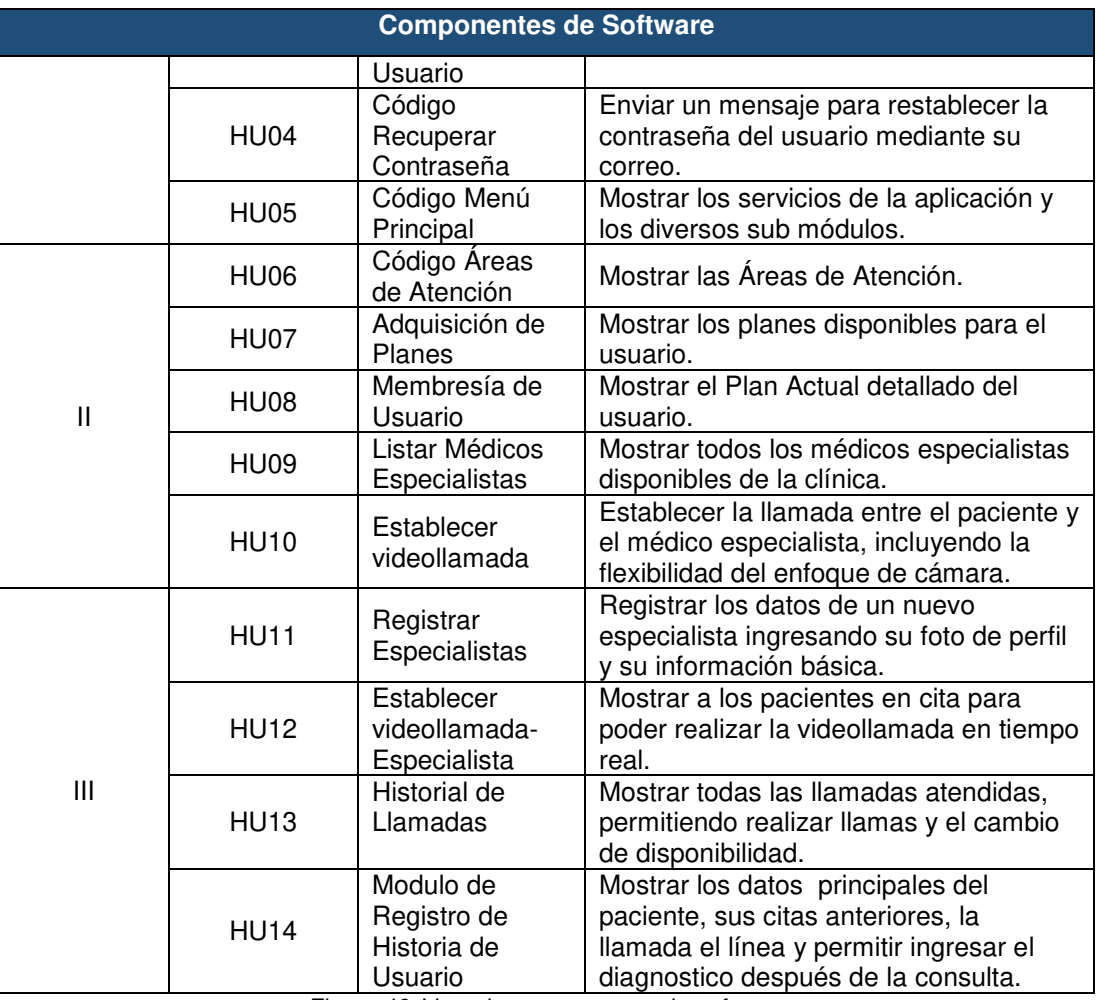

Figura 40. Lista de componentes de software Fuente: Elaborado por los autores

# **4) Fase de pruebas**

Se realizarán las pruebas correspondientes de todas las historias de usuario e interfaces desarrolladas, teniendo como salida las pruebas de aceptación correspondiente a cada una de ellas. [ANEXO 12: Lista de casos](#page-136-0)  [de prueba de aceptación](#page-136-0) 

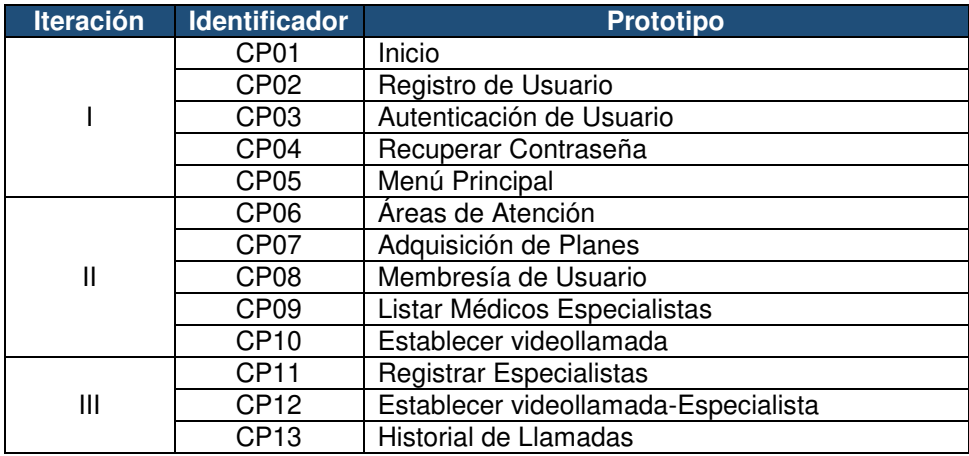

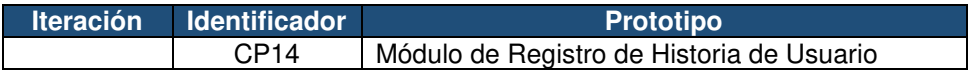

Figura 41. Listado de pruebas resumen desarrolladas Fuente: Elaborado por los autores

### **Capacidad máxima y puntos de fallo**

Como parte de los requerimientos del sistema (Ver [ANEXO 6: Lista de](#page-110-0)  [requerimientos no funcionales\)](#page-110-0), se tuvieron en cuenta las siguientes pruebas:

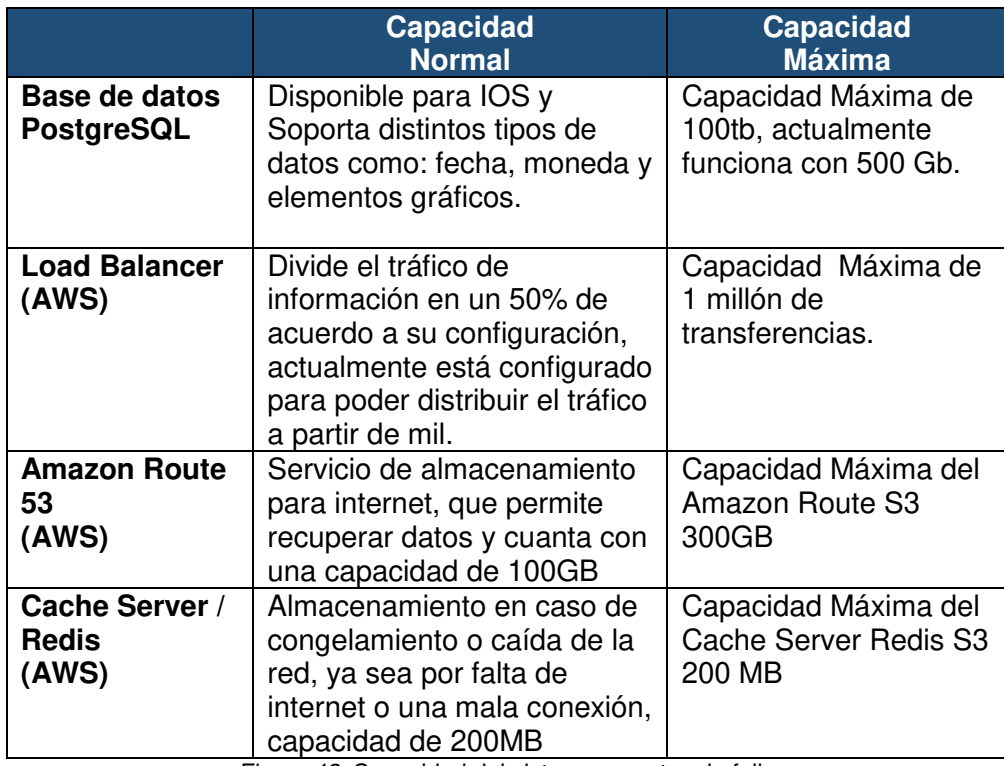

Figura 42. Capacidad del sistema y puntos de fallo Fuente: Elaborado por los autores

### **Pruebas de estrés del poryecto**

Con la finalidad de tener una mayor comprensión del rendimiento que posee la infraestructura implementada en AmazonAws para el proyecto, se realizaron pruebas de estrés en un documento. El cual permitió comprobar la capacidad que posee el servidor al someterse a distintas cantidades de peticiones simultaneas. (Ver [ANEXO 20: Pruebas de estrés del Proyecto\)](#page-166-0)

# **CAPÍTULO III PRUEBAS Y RESULTADOS**

Este capítulo comprende de dos partes muy importantes. En la primera parte se mostrarán las pruebas que se realizaron para verificar el nivel de logro de los objetivos específicos planteados en el presente proyecto, para poder validar finalmente el cumplimiento del objetivo general. En la segunda parte, se mostrarán los resultados que se obtuvieron producto del análisis de las pruebas descritas anteriormente, las cuales serán gráfica y numéricamente.

### **3.1 Pruebas**

Se empezó con un conjunto de pruebas enfocadas al logro de los objetivos específicos, culminando con las pruebas sobre el cumplimiento del objetivo general, estas pruebas se detallan a continuación:

• **Objetivo específico: Reducir los gastos elevados de movilización del equipo médico en un 55% al viajar a provincia.** 

Para este objetivo específico, se han analizado los gastos generados durante el periodo 2017 sin la implementación del sistema, gastos que son producto de remuneración adicional por los viajes, los viáticos y hospedajes que se realizan por el viaje de una semana.

# **Gastos sin sistema implementado**

Tabla 1

Remuneración adicional a especialistas sin sistema implementado

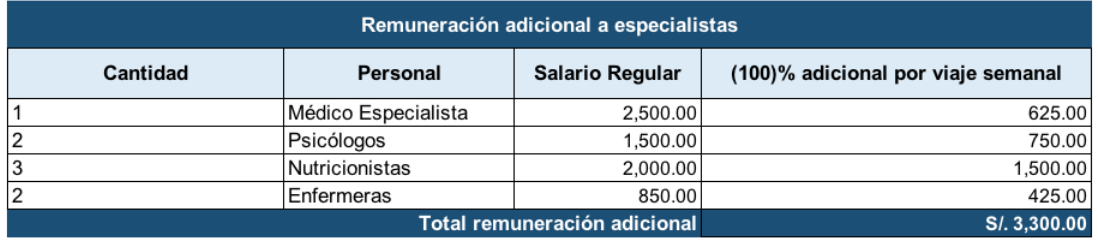

Fuente: Elaborado por Los autores

Tabla 2

Viáticos por nutricionistas 2017

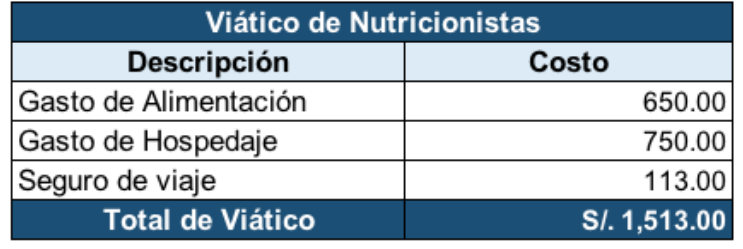

Fuente: Elaborado por los autores

#### Tabla 3

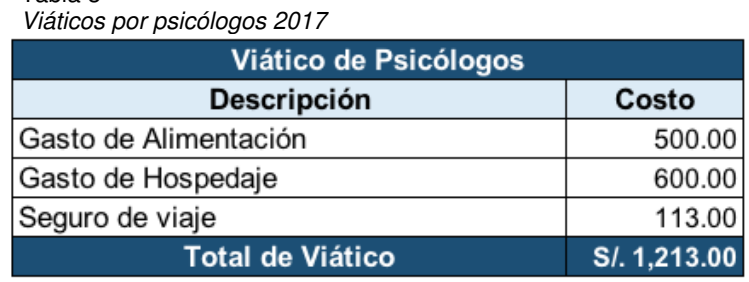

Fuente: Elaborado por los autores

#### Tabla 4

Viáticos por médico especialista 2017

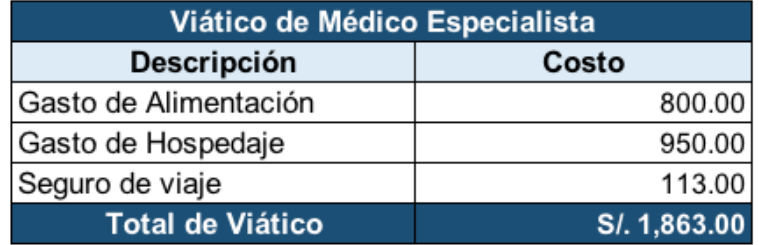

Fuente: Elaborado por los autores

Tabla 5

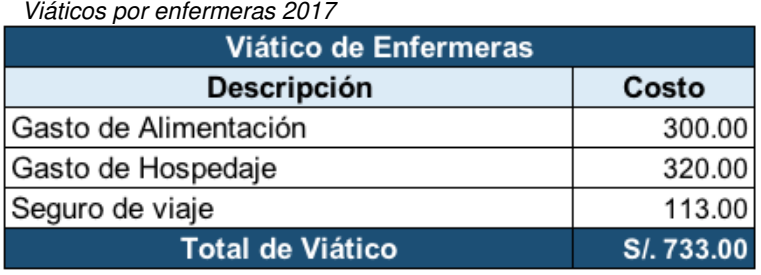

Fuente: Elaborado por los autores

#### Tabla 6

Gastos elevados en el periodo 2017 antes de la implementación del sistema

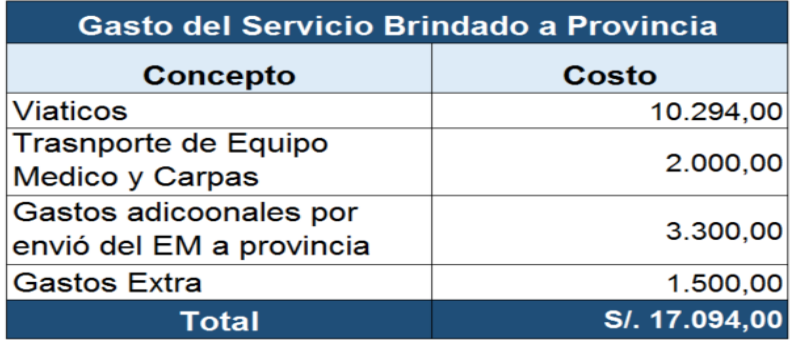

Fuente: Elaborado por los autores

## **Gastos con sistema implementado**

#### Tabla 7

Remuneración adicional a especialistas con sistema implementado

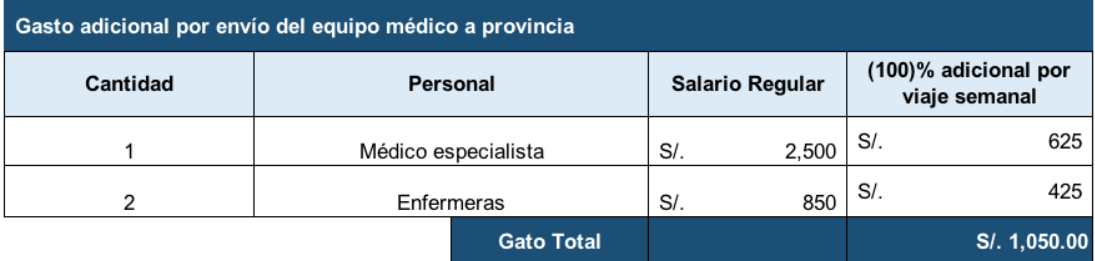

Fuente: Elaborado por los autores

Tabla 8

Viáticos de médico especialista

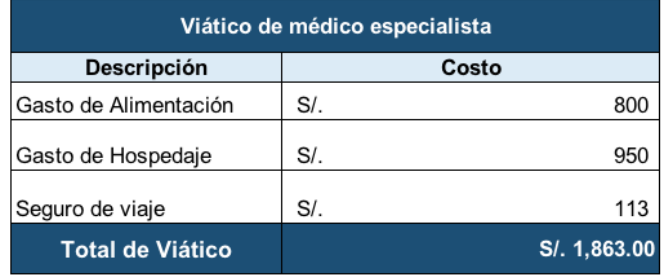

Fuente: Elaborado por los autores

Tabla 9 Viáticos de enfermeras 2018

| Viático de Enfermeras   |            |     |  |  |  |  |
|-------------------------|------------|-----|--|--|--|--|
| Descripción             | Costo      |     |  |  |  |  |
| Gasto de Alimentacion   | SI.        | 300 |  |  |  |  |
| Gasto de Hospedaje      | $S$ /.     | 320 |  |  |  |  |
| Seguro de viaje         | S/L        | 113 |  |  |  |  |
| <b>Total de Viatico</b> | S/. 733.00 |     |  |  |  |  |

Fuente: Elaborado por los autores

#### Tabla 10

Gastos elevados en el periodo 2018 con sistema implementado

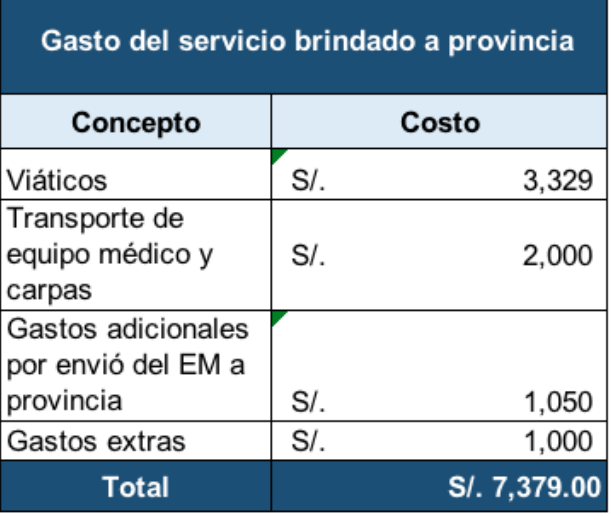

Fuente: Elaborado por los autores

 Adicionalmente tras implementar el sistema basado en la telemedicina, la aplicación permite adquirir a las personas naturales (quienes no poseen un servicio de salud ocupacional) planes de salud, en psicología y nutrición para poder ser atendidos por un especialista médico, el cual se puede apreciar en la siguiente figura.

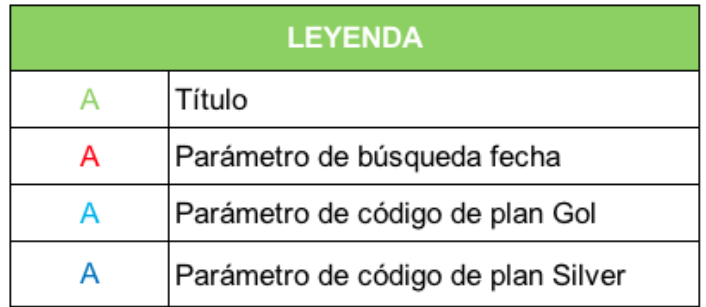

Figura 43. Leyenda de datos de suscripción Fuente: Elaborado por los autores
Como se puede observar en la figura 44, las consultas realizadas a la base de datos, se obtiene la cantidad de usuarios que se han registrado de acuerdo al tipo de plan escogido por los pacientes, las cuales son Gold y Silver.

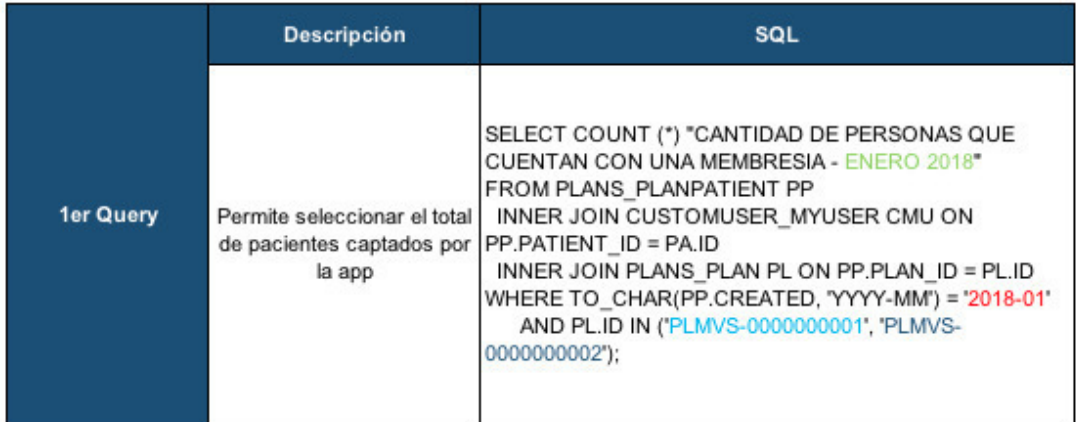

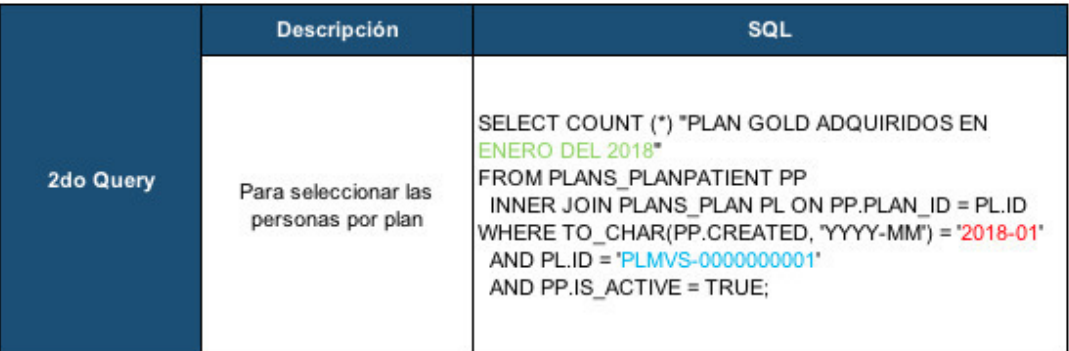

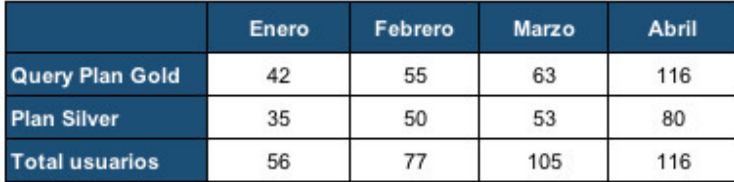

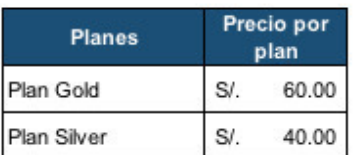

Figura 44. Datos de suscripción por plan Fuente: Elaborado por los autores

Estas suscripciones generan un canal adicional de ingreso a la clínica Pulso Salud, como se puede apreciar en la tabla número 11.

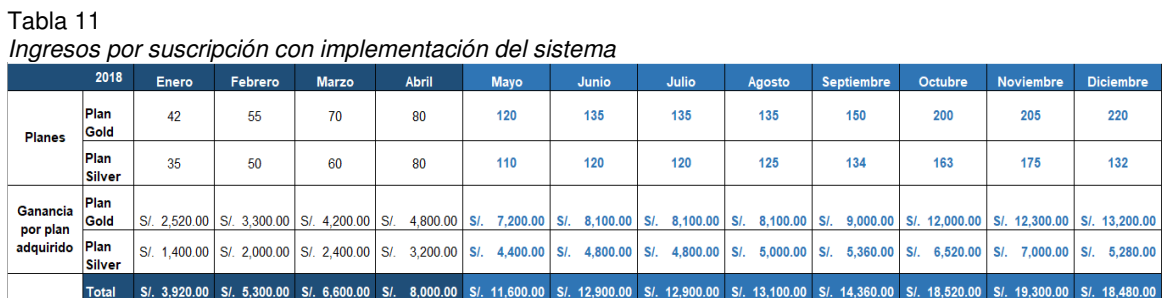

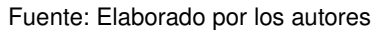

• **Objetivo específico: Incrementar la capacidad instalada en un 150%de la clínica, reduciendo el número de personas que viaja a provincias para brindar el servicio de salud ocupacional.** 

Actualmente la clínica cuenta con un staff médico disponible para atender los servicios de salud ocupacional brindando a provincias, este staff médico está formado por 8 especialistas de salud y se encuentra integrado por: Un médico general, 3 nutricionistas, 2 psicólogos y 2 enfermeras, los cuales al viajar a provincia, dejan sus actividades en la sede principal ubicada en Lima, generando un impactando en la capacidad instalada. Esta disminución de la capacidad instalada se ha logrado mejorar gracias a la implementación del nuevo sistema, el cual puede ser apreciada en las siguientes figuras:

| Leyenda          |  |  |  |  |  |  |  |  |  |  |
|------------------|--|--|--|--|--|--|--|--|--|--|
| Asistencia       |  |  |  |  |  |  |  |  |  |  |
| Ausencia         |  |  |  |  |  |  |  |  |  |  |
| Permiso          |  |  |  |  |  |  |  |  |  |  |
| Día no laborable |  |  |  |  |  |  |  |  |  |  |

Figura 45. Leyenda del cuadro de asuentismo laboral Fuente: Elaborado por los autores

En la figura 46 se puede observar el impacto que genera la disminución de la capacidad instalada que se genera al brindar los servicios de salud ocupacional en provincias del Perú, tomando como muestra el mes de enero del año 2017.

|                 |                                                                       |                       |                  | <b>Enero 2017</b> |                |                         |                |  |    |  |  |    |   |               |  |             |  |    |                |   |   |             |   |    |   |   |   |                |  |       |       |
|-----------------|-----------------------------------------------------------------------|-----------------------|------------------|-------------------|----------------|-------------------------|----------------|--|----|--|--|----|---|---------------|--|-------------|--|----|----------------|---|---|-------------|---|----|---|---|---|----------------|--|-------|-------|
|                 |                                                                       |                       |                  |                   |                | L M M J V               |                |  |    |  |  | L. | M | M             |  | $\mathbf v$ |  | L. | M              | M | J | $\mathbf v$ | D | τ. | M | M | л | $\mathbf v$    |  |       | $L$ M |
|                 | Especialidad                                                          | <b>Nombres</b>        | <b>Apellidos</b> |                   | 2 <sup>1</sup> | $\overline{\mathbf{3}}$ | $\overline{4}$ |  | 56 |  |  |    |   | 9 10 11 12 13 |  |             |  |    | 16 17 18 19 20 |   |   |             |   |    |   |   |   | 23 24 25 26 27 |  | 30 31 |       |
|                 | Médico general<br>3<br>$\overline{a}$                                 | Carlos Juan           | Morán            |                   |                |                         |                |  |    |  |  |    |   |               |  |             |  |    |                |   |   |             |   |    |   |   |   |                |  |       |       |
|                 |                                                                       | Nicholas Paul Gatjens |                  |                   |                |                         |                |  |    |  |  |    |   |               |  |             |  |    |                |   |   |             |   |    |   |   |   |                |  |       |       |
|                 |                                                                       | lan                   | Tramontina       |                   |                |                         |                |  |    |  |  |    |   |               |  |             |  |    |                |   |   |             |   |    |   |   |   |                |  |       |       |
|                 |                                                                       | Viviana               | Zavala           |                   |                |                         |                |  |    |  |  |    |   |               |  |             |  |    |                |   |   |             |   |    |   |   |   |                |  |       |       |
|                 | 5<br>6<br>$\overline{7}$<br><b>Nutricionistas</b><br>8<br>$\mathsf g$ | Liss María            | Rodriguez        |                   |                |                         |                |  |    |  |  |    |   |               |  |             |  |    |                |   |   |             |   |    |   |   |   |                |  |       |       |
|                 |                                                                       | Andrea                | Fernaández       |                   |                |                         |                |  |    |  |  |    |   |               |  |             |  |    |                |   |   |             |   |    |   |   |   |                |  |       |       |
|                 |                                                                       | Ana Sofía             | Meneses          |                   |                |                         |                |  |    |  |  |    |   |               |  |             |  |    |                |   |   |             |   |    |   |   |   |                |  |       |       |
|                 |                                                                       | Nelly                 | Sovero           |                   |                |                         |                |  |    |  |  |    |   |               |  |             |  |    |                |   |   |             |   |    |   |   |   |                |  |       |       |
|                 |                                                                       | Lisandro              | Caro Coronad     |                   |                |                         |                |  |    |  |  |    |   |               |  |             |  |    |                |   |   |             |   |    |   |   |   |                |  |       |       |
| 10              |                                                                       | Jorge                 | Quinto           |                   |                |                         |                |  |    |  |  |    |   |               |  |             |  |    |                |   |   |             |   |    |   |   |   |                |  |       |       |
| 11              |                                                                       | Michael               | Segovia          |                   |                |                         |                |  |    |  |  |    |   |               |  |             |  |    |                |   |   |             |   |    |   |   |   |                |  |       |       |
| $\frac{12}{13}$ | Psicólogos                                                            | Juan jose             | Senegal          |                   |                |                         |                |  |    |  |  |    |   |               |  |             |  |    |                |   |   |             |   |    |   |   |   |                |  |       |       |
|                 |                                                                       | Fernanda              | Segovia          |                   |                |                         |                |  |    |  |  |    |   |               |  |             |  |    |                |   |   |             |   |    |   |   |   |                |  |       |       |
| $\frac{14}{15}$ |                                                                       | Carlos                | Huatay           |                   |                |                         |                |  |    |  |  |    |   |               |  |             |  |    |                |   |   |             |   |    |   |   |   |                |  |       |       |
|                 |                                                                       | Jaun Gabriel          | Terreros         |                   |                |                         |                |  |    |  |  |    |   |               |  |             |  |    |                |   |   |             |   |    |   |   |   |                |  |       |       |
| 16              | Enfermeras                                                            | Clara                 | Angel            |                   |                |                         |                |  |    |  |  |    |   |               |  |             |  |    |                |   |   |             |   |    |   |   |   |                |  |       |       |
| 17              |                                                                       | Melany                | Navarro          |                   |                |                         |                |  |    |  |  |    |   |               |  |             |  |    |                |   |   |             |   |    |   |   |   |                |  |       |       |
| 18              |                                                                       | Katherin              | Torres           |                   |                |                         |                |  |    |  |  |    |   |               |  |             |  |    |                |   |   |             |   |    |   |   |   |                |  |       |       |

Figura 46. Lista de especialistas que viajan a provincia antes de la implementación Fuente: Elaboado por los autores

En la figura 47 se observa que la cantidad de médicos especialistas que han viajado a provincia ha disminuido, permitiendo así poder aumentar la capacidad instalada del serivcio médico que se brinda, tras haber implementado el sistema en el 2018.

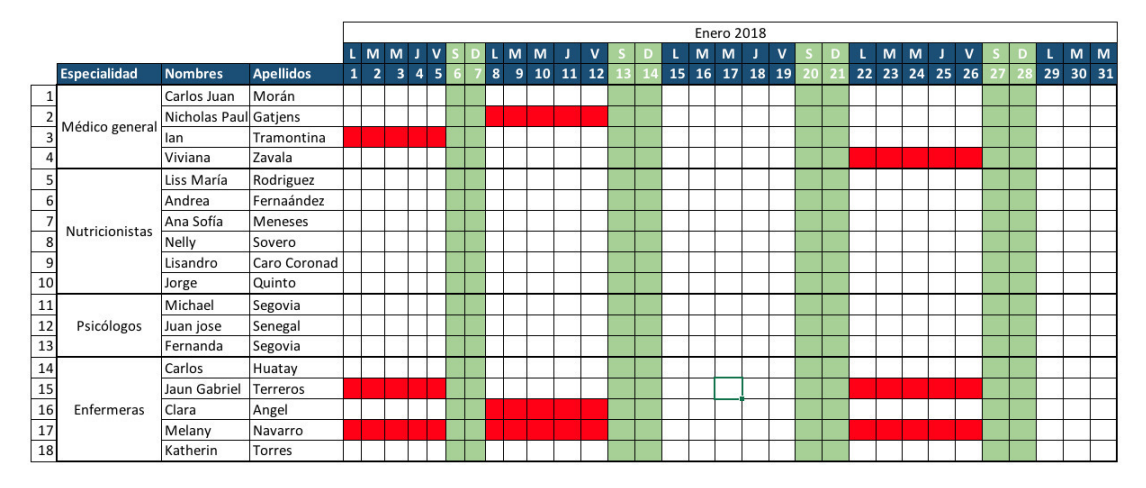

Figura 47. Lista de especialistas que viajan a provincia posterior a la implementación Fuente: Elaborado por los autores

• **Objetivo específico: Incrementar la fidelización de clientes en un 20% al año mediante el servicio de la telemedicina.** 

En la figura 48 se muestra la cantidad de empresas que solicitaron los servicios de salud ocupacional durante el año 2017.

| Ingresos proyectados para el 2017                            |   |  |  |  |  |  |  |  |  |  |                                                                                         |  |  |  |
|--------------------------------------------------------------|---|--|--|--|--|--|--|--|--|--|-----------------------------------------------------------------------------------------|--|--|--|
|                                                              |   |  |  |  |  |  |  |  |  |  | Enero Febrero Marzo Abril Mayo Junio Julio Agosto Setiembre Octubre Noviembre Diciembre |  |  |  |
| <b>CANTIDAD ATENCIONES A</b><br><b>CLINICAS EN PROVINCIA</b> | ۰ |  |  |  |  |  |  |  |  |  |                                                                                         |  |  |  |

Figura 48. Clientes sin la implementación del sistema Fuente: Elaborado por los autores

En la figura 49 se observa el aumento de los clientes que solicitan los servicios de salud ocupacional en provincia gracias a la implementación del sistema en el 2018.

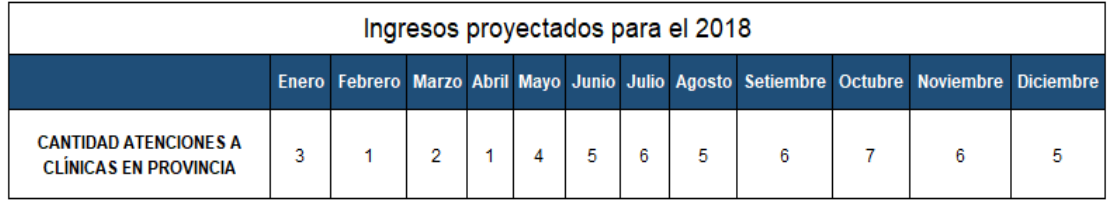

Figura 49. Clientes adquiridos con la implementación del sistema Fuente: Elaborado por los autores

• **Objetivo específico: Implementar un sistema web y móvil para administrar y mejorar el control del servicio.** 

Con el objetivo de poder validar la implementación del sistema basado en telemedicin, se procedió a verificar y validar que la aplicación obtenida producto de la fase de desarrollo del proyecto, se encuentre disponible en las tiendas App Store(iOS) y Google Play(Android) definidas como parte del alcance del proyecto.

#### **Aplicación oficial en Google Play**

En primera instancia se ingresó a la tienda de aplicaciones, la cual tiene como enlace:<https://play.google.com/store>con el objetivo de poder verificar que la aplicación se encuentre disponible para poder ser descargada por parte de todos los usuarios que usen dispositivos móviles que cuenten con un sistema operativo Android (Samsung, LG, Motorola, etc).

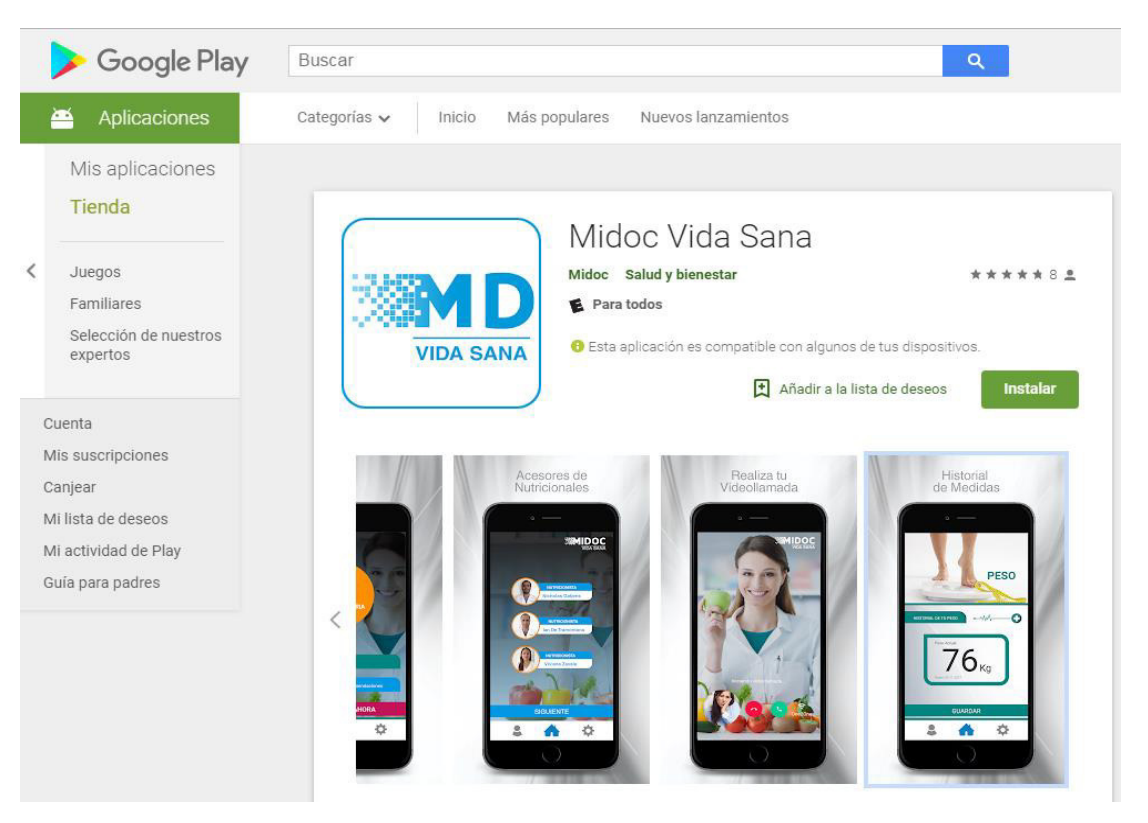

Figura 50. Aplicación subida al Play Store Fuente: Elaborado por los autores

Posteriormente se procedió a descargar la aplicación e instalar en un dispositivo android (Samsung Galaxy S6), finalmente se verificaron las interfaces, las cuales efectivamente se encontraban como se había definido en la fase de diseño de prototipos y desarrollo de software.

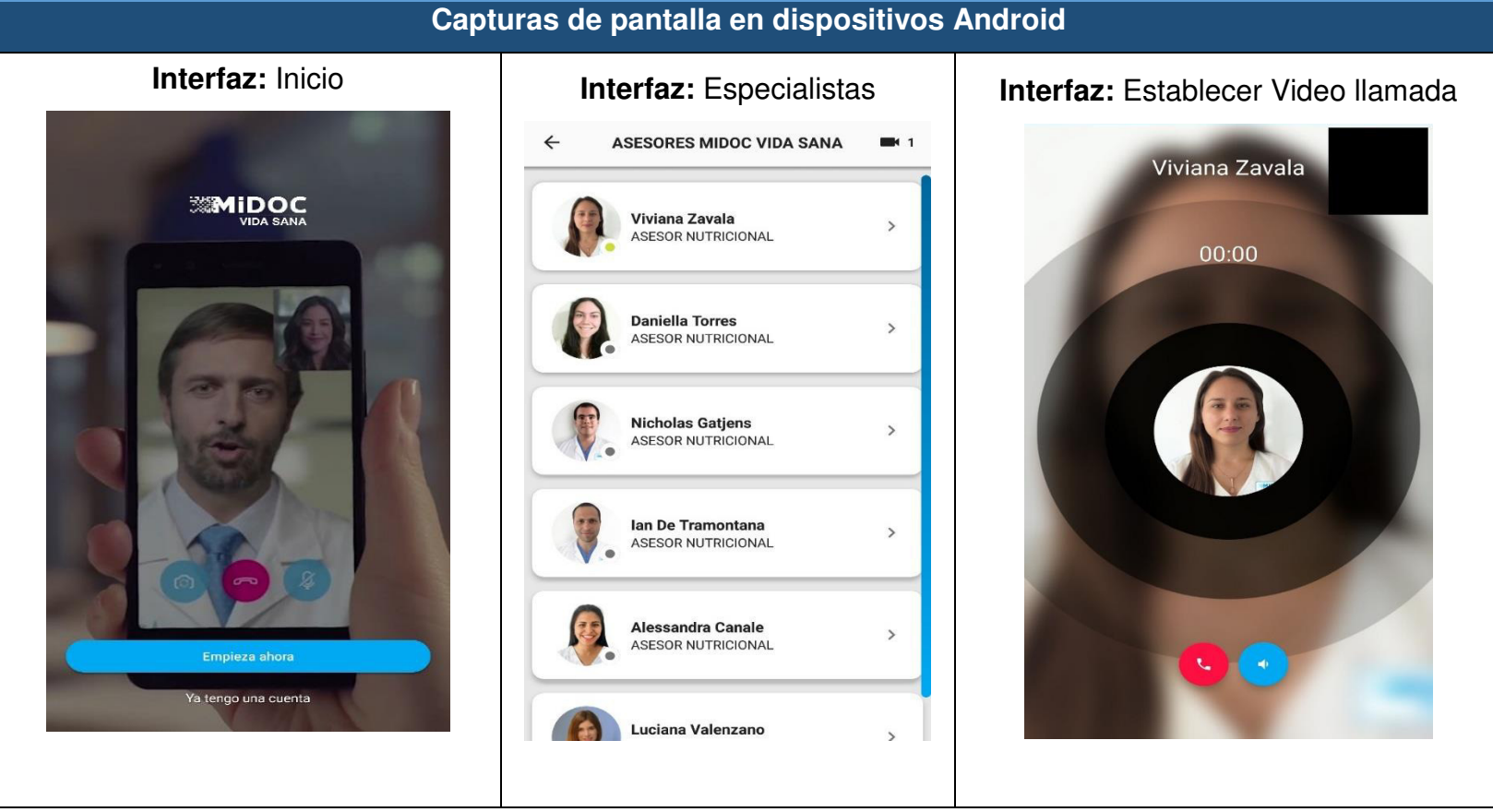

Figura 51. Capturas de pantalla de la aplicación en dispositivos android Fuente: Elaborado por los autores

## **Aplicación oficial en App Store**

En primera instancia se ingresó a la tienda de aplicaciones, la cual tiene como enlace: [https://itunes.apple.com](https://itunes.apple.com/) con el objetivo de poder verificar que la aplicación se encuentre disponible para poder ser descargada por parte de todos los usuarios que usen dispositivos móviles con sistema operativo iOS (Apple).

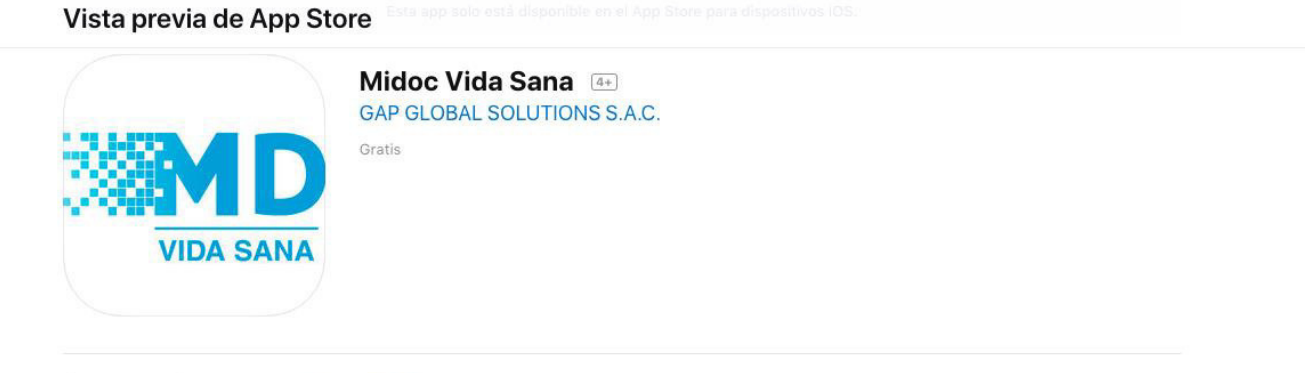

Capturas de pantalla iPhone iPad

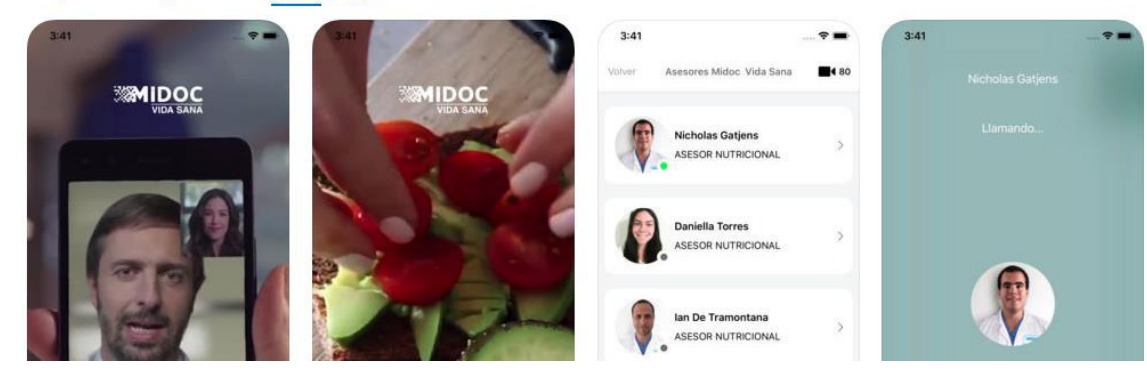

Figura 52. Aplicación subida al AppStore Fuente: Elaborado por los autores

Posteriormente se procedió a descargar la aplicación e instalar en un dispositivo iOS (iPhone), finalmente se verificaron las interfaces, las cuales efectivamente se encontraban como se había definido en la fase de diseño de prototipos y desarrollo de software.

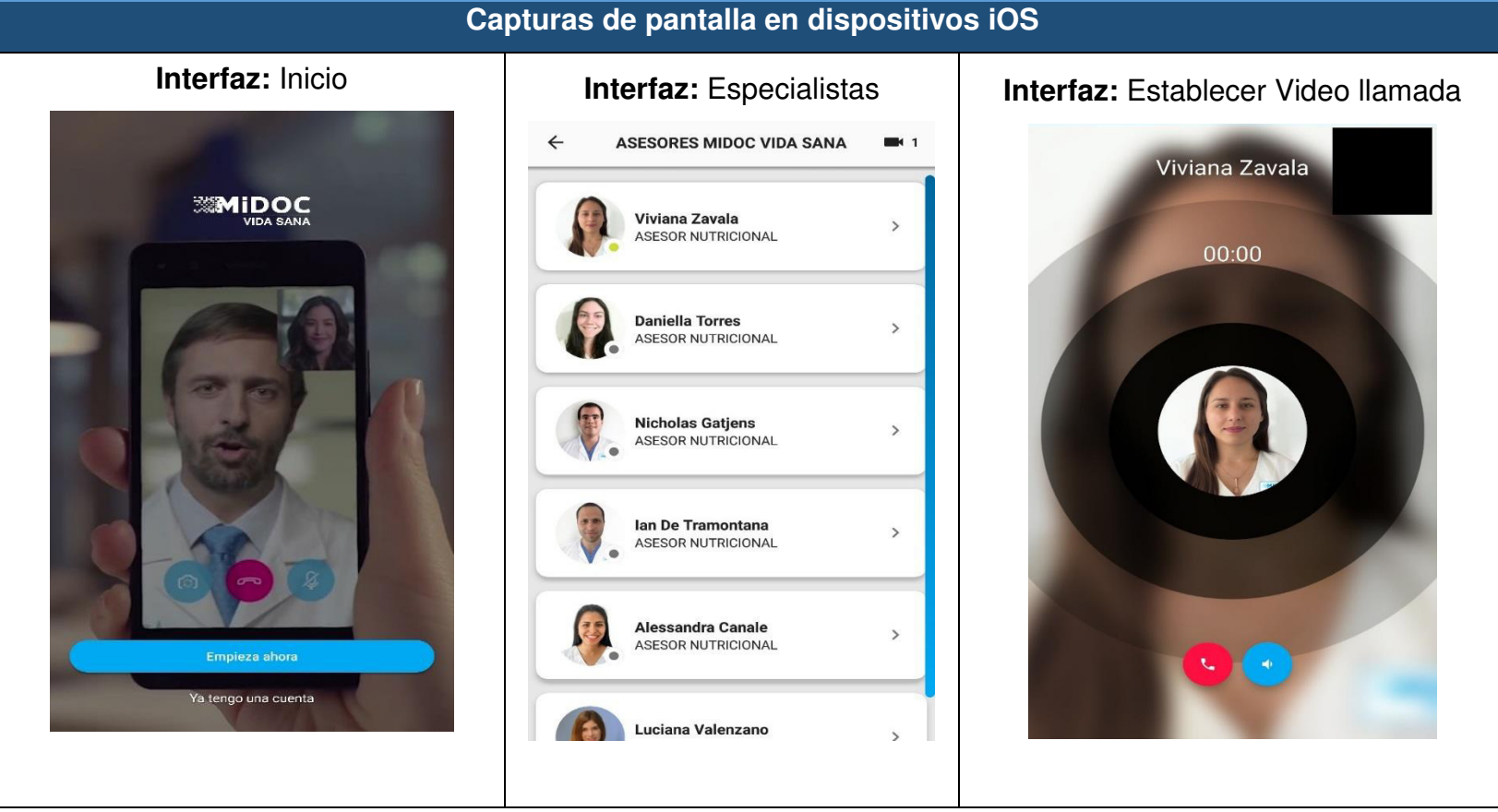

Figura 53. Capturas de pantalla de la aplicación en dispositivos AppStore Fuente: Elaborado por los autores

#### **Plataforma web de atención (Chrome)**

A través del siguiente enlace:<https://call.midocvirtual.com/>se puede acceder al portal web, donde los especialistas pueden brindar el servicio de atención médica, pudiendo obtener los datos del paciente y agregar los síntomas, diagnósticos y antecedentes.

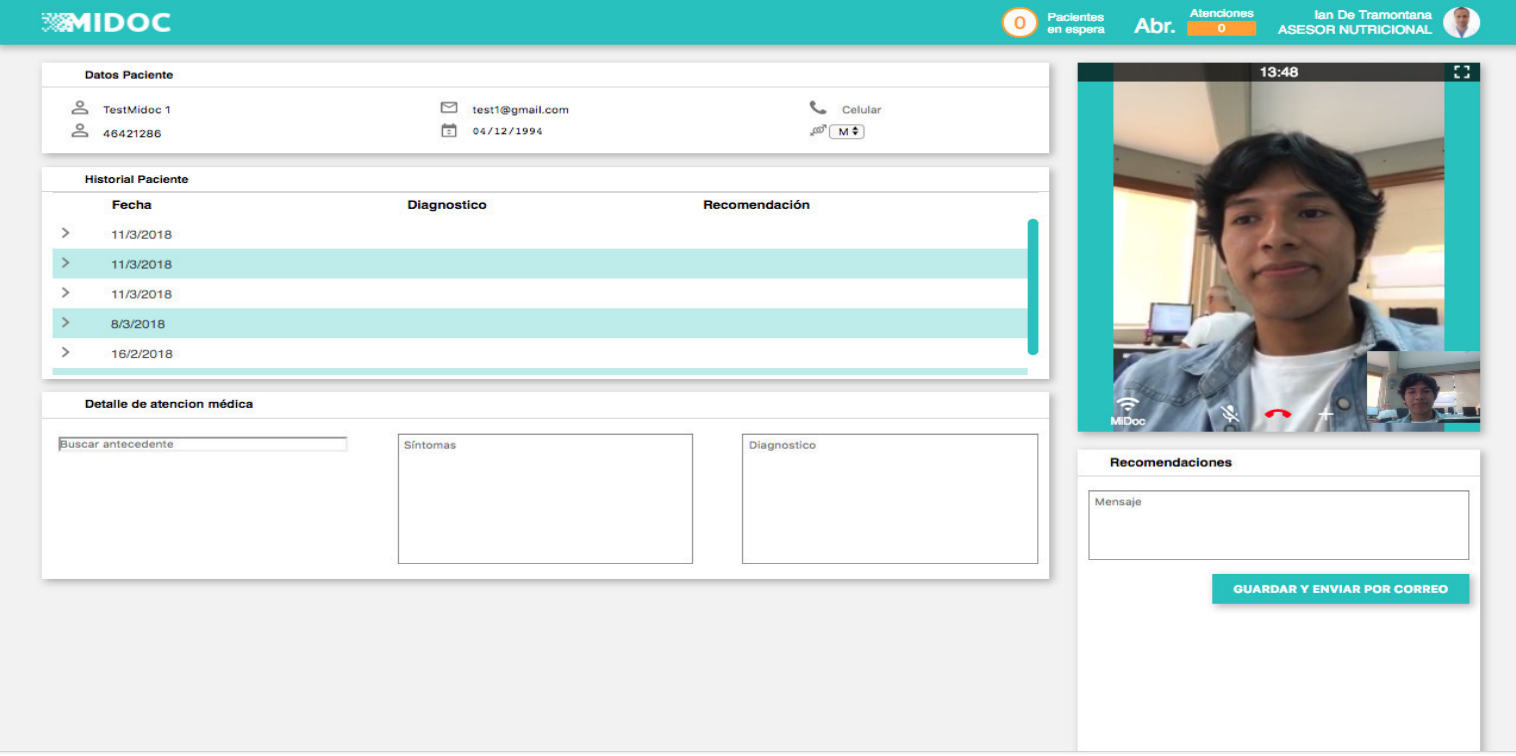

Figura 54. Portal de atención médica virtual Midoc Fuente: Elaborado por los autores

Adicionalmente para el caso de atención de pacientes ubicados en las distintas provincias del Perú, se implementó una cabina de tele salud, que incorpora una tablet con la aplicación Midoc, para darles la facilidad a todos los empleados de poder acceder y disfrutar de una atención virtual.

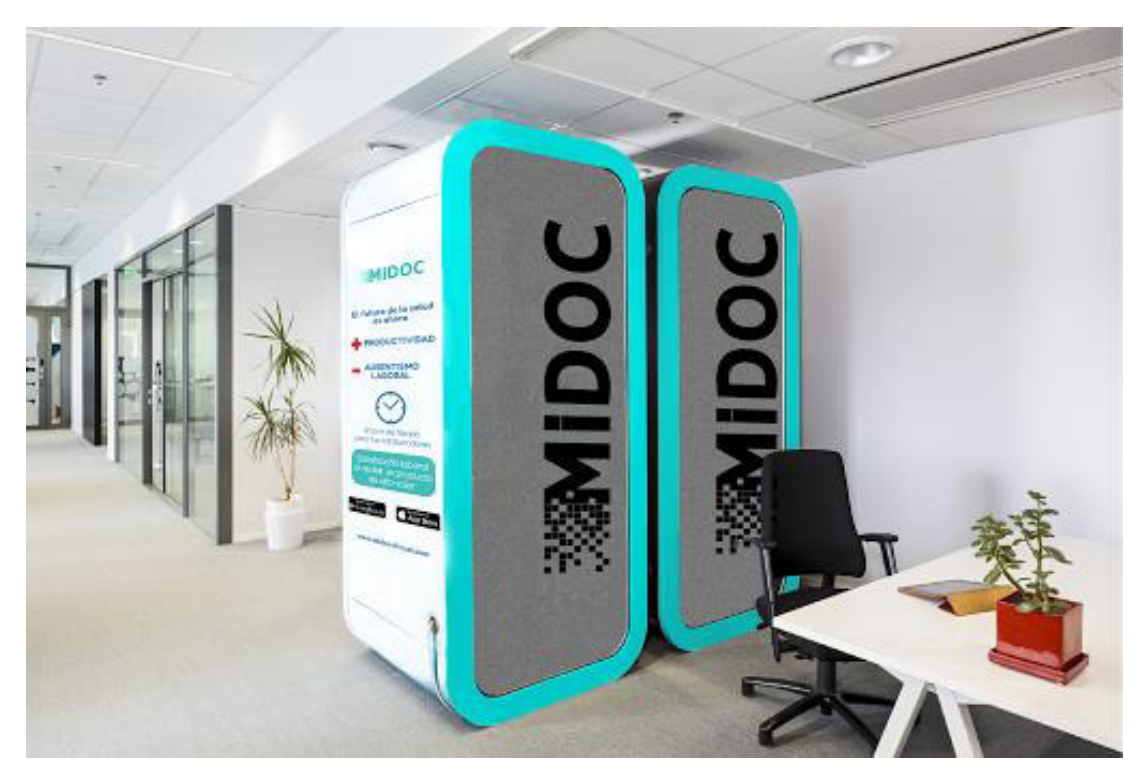

Figura 55. Cabina Midoc - Exteriores Fuente: Elaborado por los autores

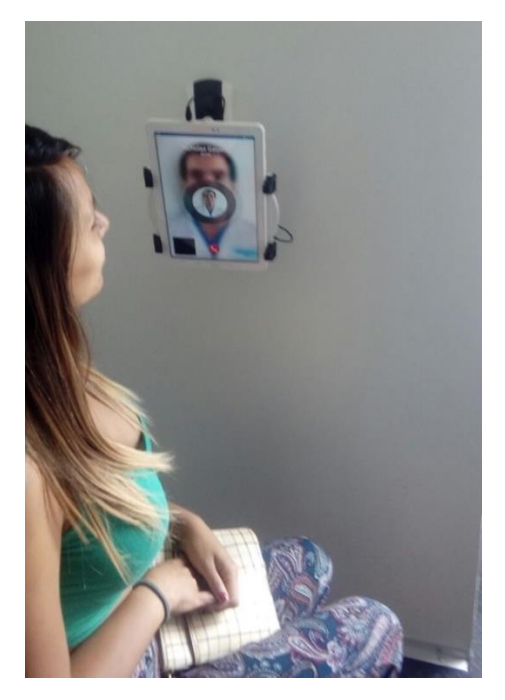

Figura 56. Cabina Midoc – Interiores Fuente: Elaborado por los autores

Finalmente cumpliendo con la finalización de los objetivos específicos, se logra alcanzar el objetivo general:

• **Objetivo general: Mejorar los ingresos económicos por el servicio de salud ocupacional brindado a empresas ubicadas en provincia mediante un sistema basado en la telemedicina para la clínica Pulso Salud** 

Para verificar el cumplimiento del objetivo general, se realizaron pruebas sobre dos análisis del flujo de caja de la empresa, desde enero del 2017 hasta diciembre del 2017. El primero muestra información de la Clínica Pulso Salud sin la integración de la solución, por otro lado, el segundo muestra la información del flujo de caja con el sistema implementado, teniendo en cuenta los resultados obtenidos en los objetivos específico desde el mes de enero hasta el mes de abril del 2018, teniendo como proyecciones los meses posteriores hasta diciembre.

El determinante para la consecución del objetivo mencionado es el valor del margen de ganancias bruto; es decir los ingresos totales entre los egresos operativos. Esta relación es calculada por cada mes y expresa en que porcentaje superan los beneficios a los costos.

En las Figuras 55-56, se pueden observar los flujos de caja de la empresa, tanto con el sistema sin integrar, como el sistema integrado.

#### FLUJO DE CAJA MENSUAL 2018

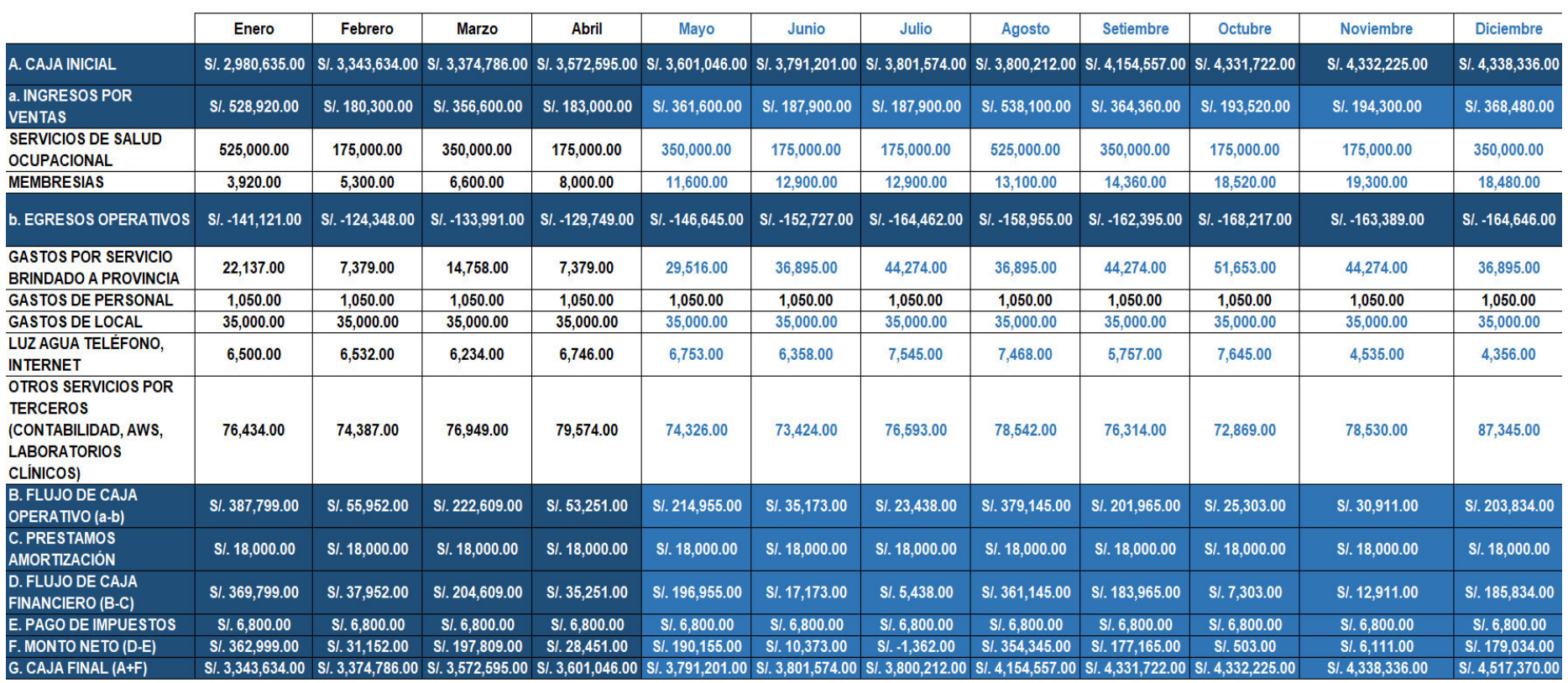

Figura 57. Flujo de caja mensual sin implementación de software Fuente: Elaborado por los autores

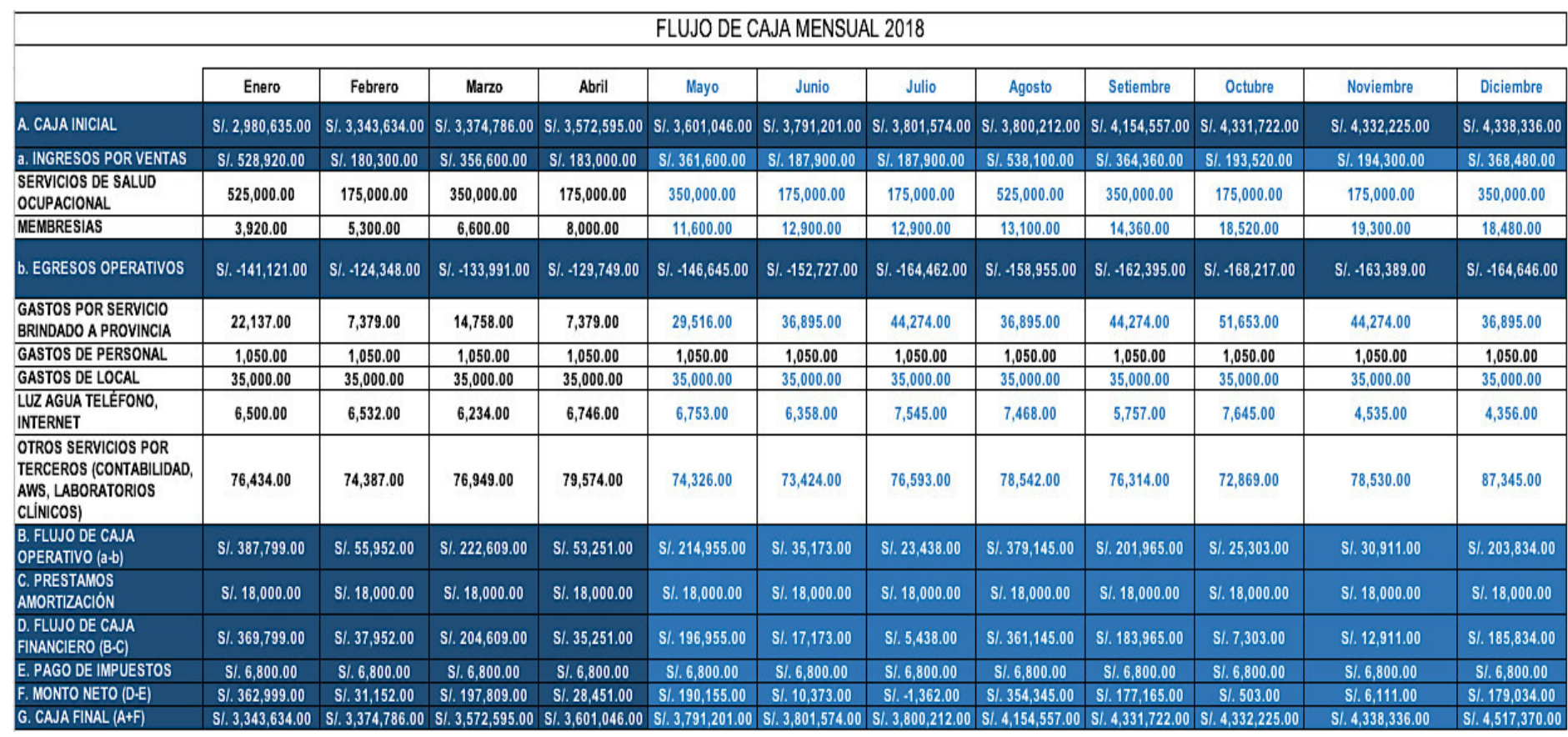

Figura 58. Flujo de caja mensual con implementación de software Fuente: Elaborado por los autores

## **3.2 Resultados de pruebas**

• **Objetivo específico: Reducir los gastos elevados de movilización del equipo médico en un 55% al viajar a provincia.** 

Según las figuras 59 y 60 se ha logrado reducir en un 56.30% los gastos generados por transporte y movilización del equipo médico a provincias.

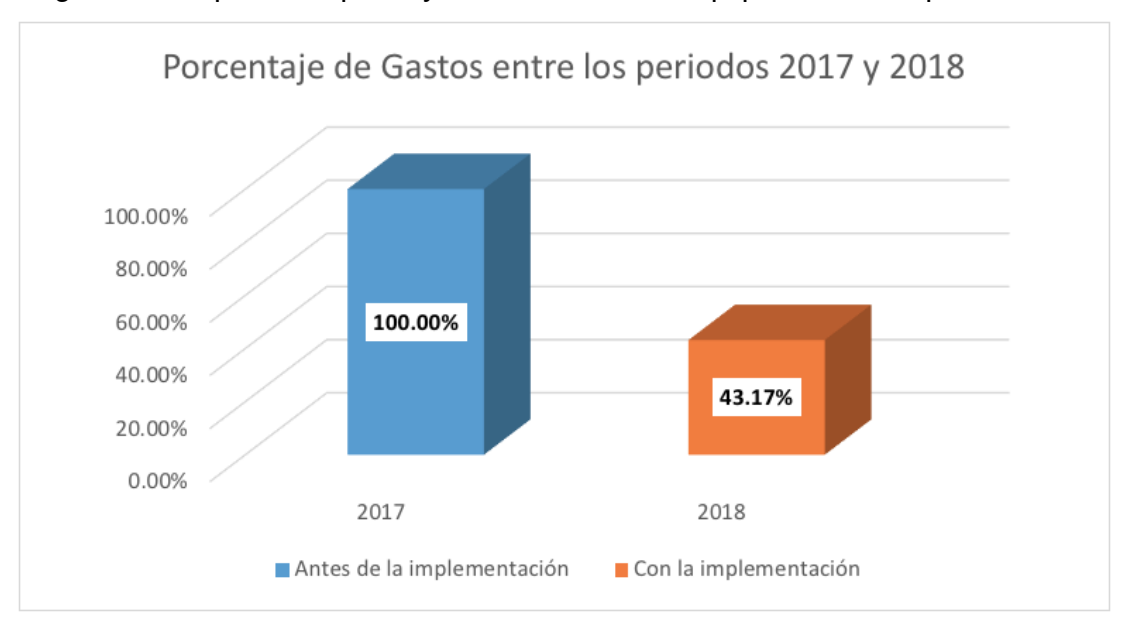

Figura 59. Porcentaje de reducción de gastos periodo 2017 - 2018 Fuente: Elaborado por los autores

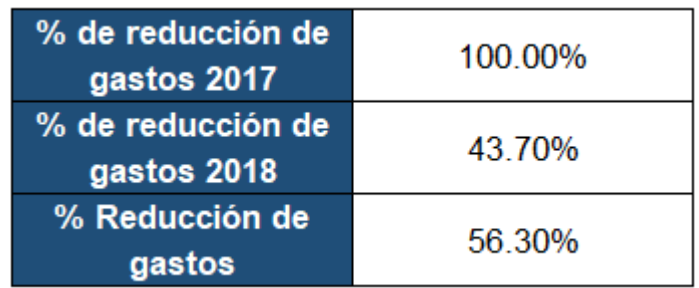

Figura 60. Porcentaje de reducción de gastos Fuente: Elaborado por los autores

• **Objetivo específico: Incrementar la capacidad instalada en un 150% de la clínica, reduciendo el número de personas que viaja a provincias para brindar el servicio de salud ocupacional.** 

Tras la implementación del sistema se observa que el número de médicos especialistas que atiende a los pacientes en provincias disminuyo notablemente, logrando incrementar el porcentaje de la capacidad instalada en un 255.00%% teniendo en cuenta que en el año 2017 la capacidad instalada de atención fue de 20 empresas, comparado con el 2018 que se obtuvo 51 clientes como se puede apreciar en el gráfico 60.

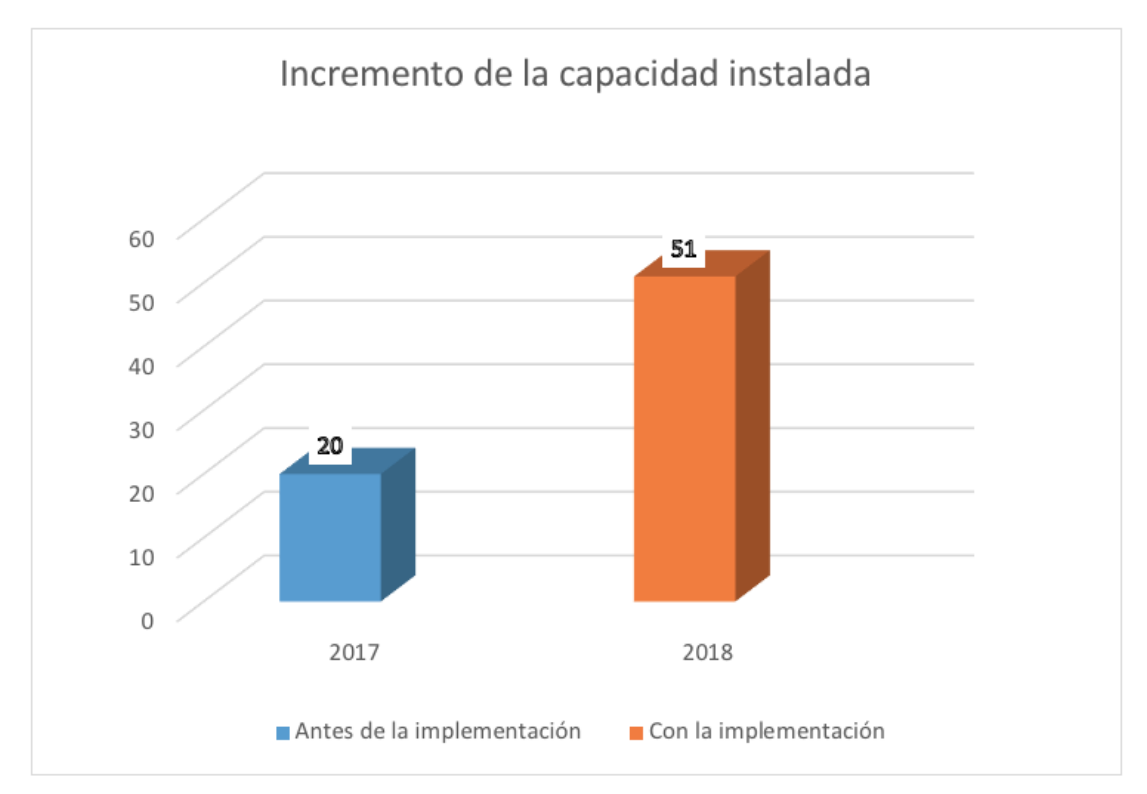

Figura 61. Incremento de la capacidad instalada Fuente: Elaborado por los autores

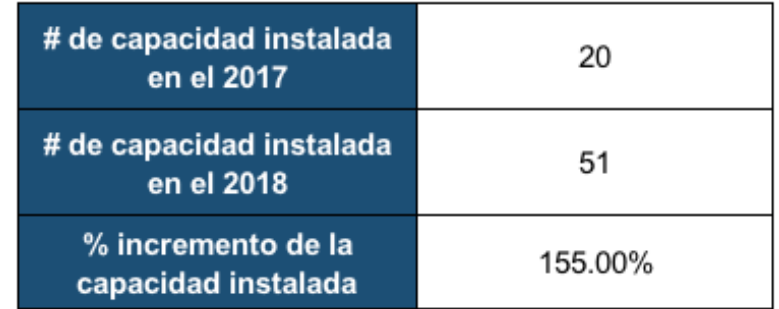

Figura 62. Resultados del incremento del porcentaje de la capacidad instalada Fuente: Elaborado por los autores

• **Objetivo específico: Incrementar la fidelización de clientes en un 20% al año mediante el servicio de la telemedicina.** 

Como se ha puede apreciar en las figuras 63 y 64, la cantidad de clientes en el año 2017 es de 20 empresas y comparado con el año 2018 se ha podido llegar a un acuerdo en el cual se podrá atender a 51 empresas, es decir 31 empresas nuevas, representando un 155% en la captación de nuevos clientes potenciales, producto de la implementación del sistema basado en la telemedicina.

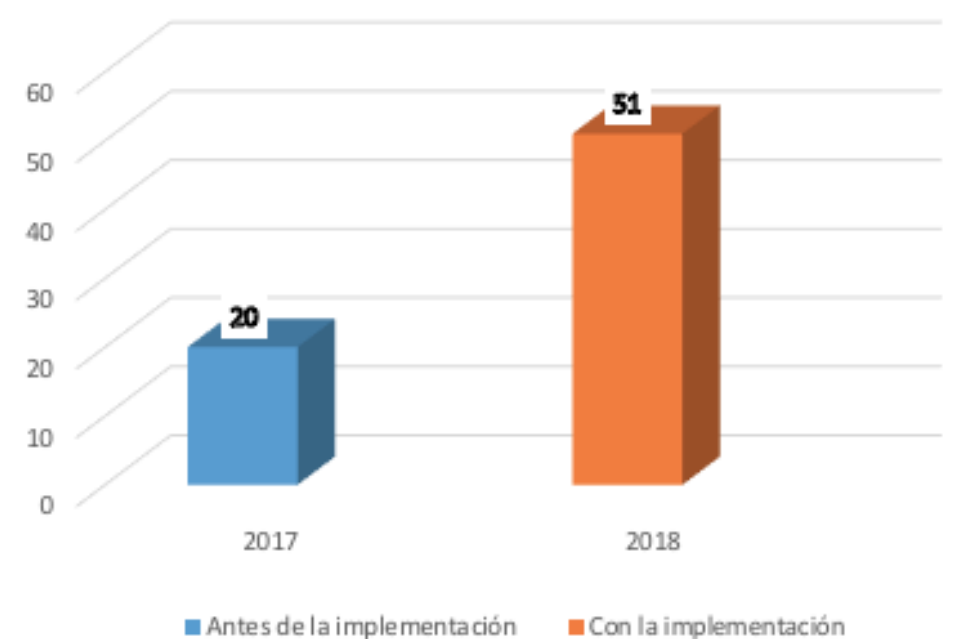

Nuevos clientes - 2018

Figura 63. Nuevos clientes potenciales Fuente: Elaborado por los autores

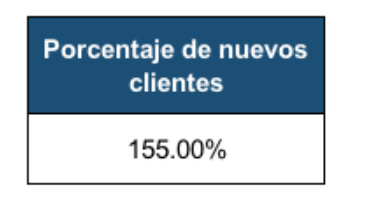

Figura 64. Porcentaje de nuevos clientes Fuente: Elaborado por los autores

# • **Objetivo específico: Implementar un sistema web y móvil para administrar y mejorar el control del servicio.**

A fin de validar la fidelización de clientes, se elaboró una encuesta, que tiene como objetivo medir el grado de satisfacción percibido por el nuevo sistema basado en la telemedicina. Para ello se encuesto a tres empresas: Antamina, Minera Yanacocha y la clínica San Pablo, con sus respectivos representantes que vienen trabajando con la clínica Pulso Salud muchos años. La encuesta se realizó en las instalaciones de la clínica, previa coordinación.

A continuación, se muestra la evidencia de las reuniones con el objetivo de dar a reconocer el grado de satisfacción de la aplicación móvil desarrollada.

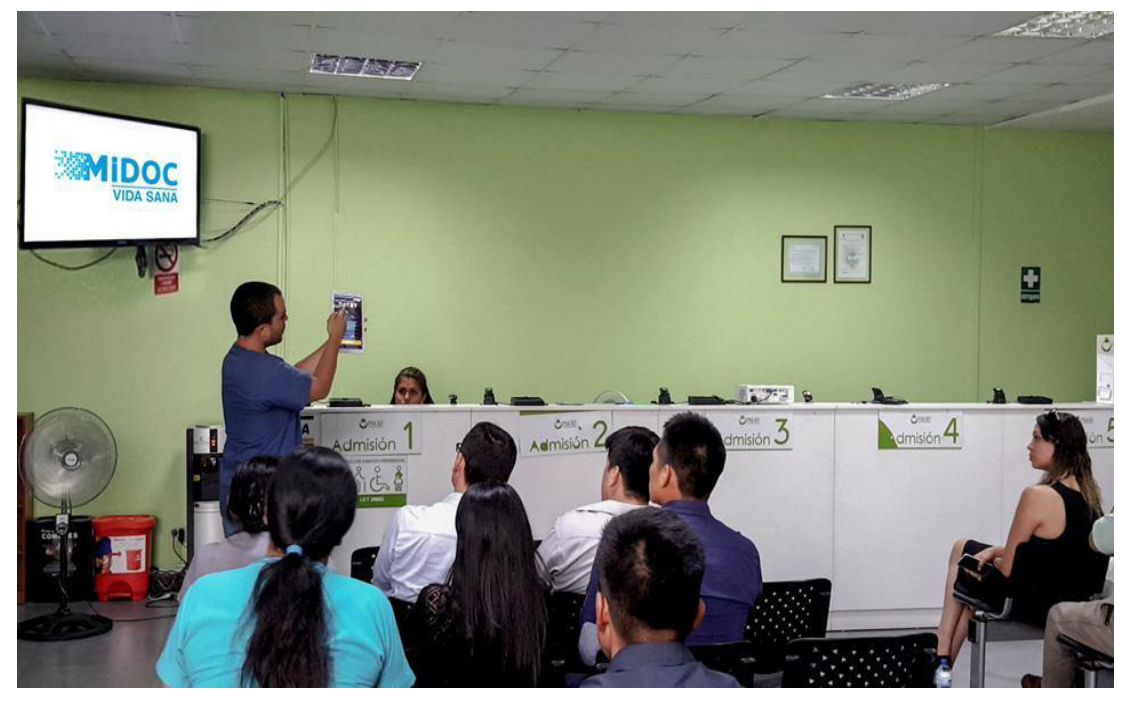

Figura 65. Reunión en clínica Pulso Salud Fuente: Elaborado por los autores

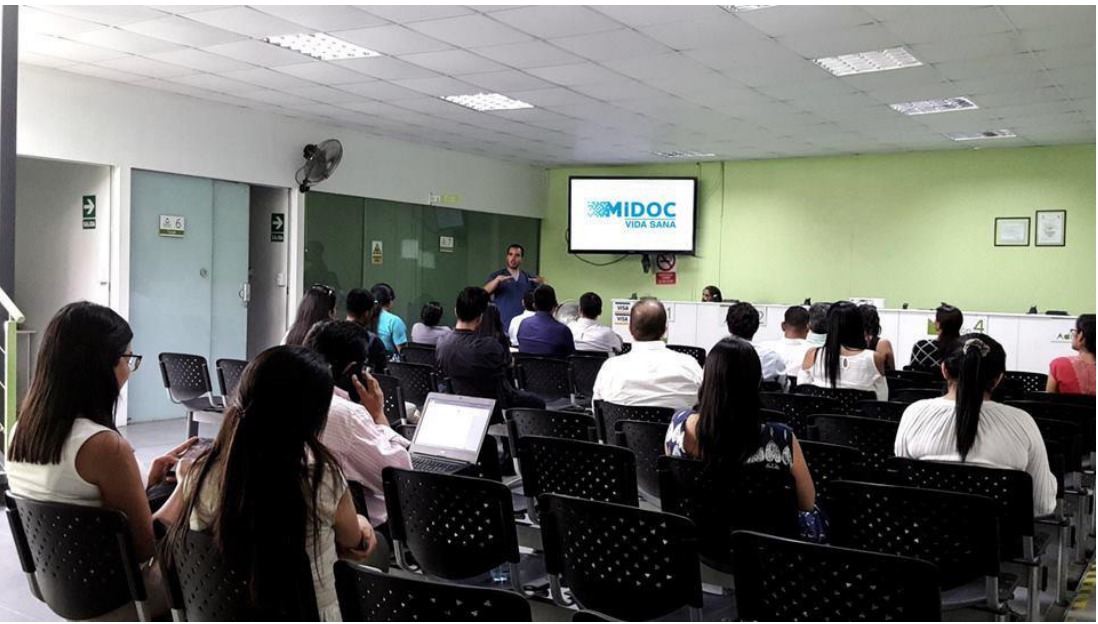

Figura 66. Encuesta en las instalaciones de la clínica Pulso Salud Fuente: Elaborado por los autores

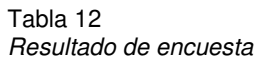

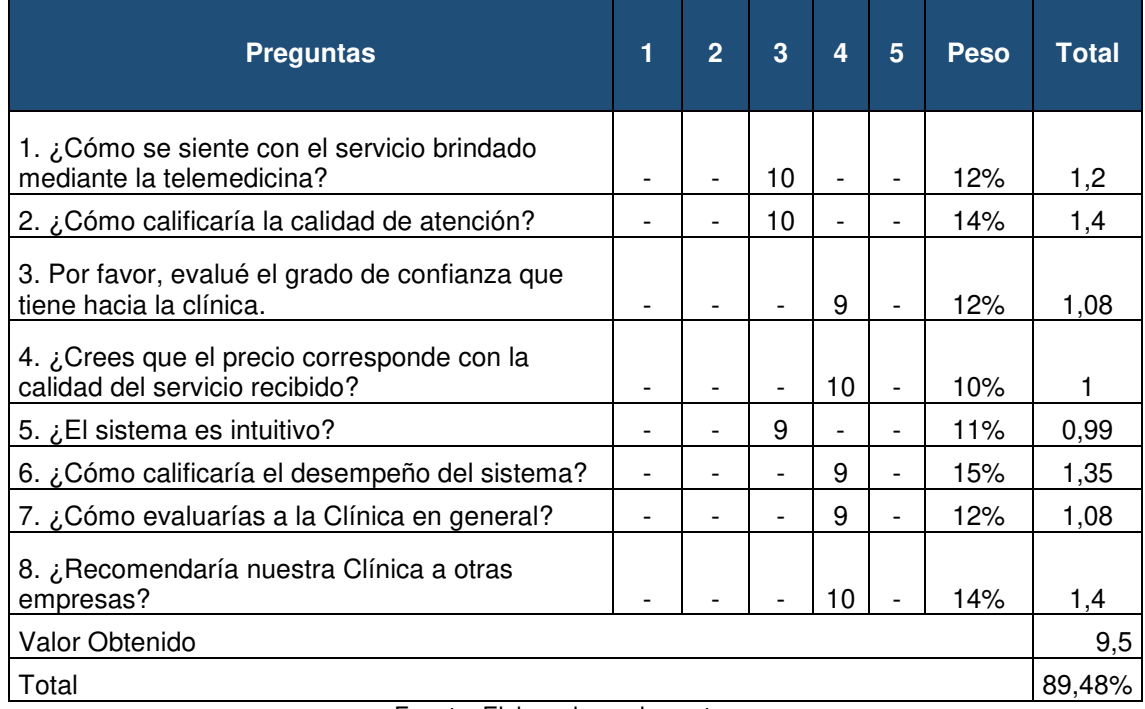

Fuente: Elaborado por los autores

Tras la encuesta realizada, donde se obtuvo un grado de aceptabilidad de 89.48% por parte de las empresas a las que se les ofrece el servicio de salud ocupacional con nuestro nuevo servicio de atención.

La figura 65 destaca el grado de satisfacción que ha generado el sistema.

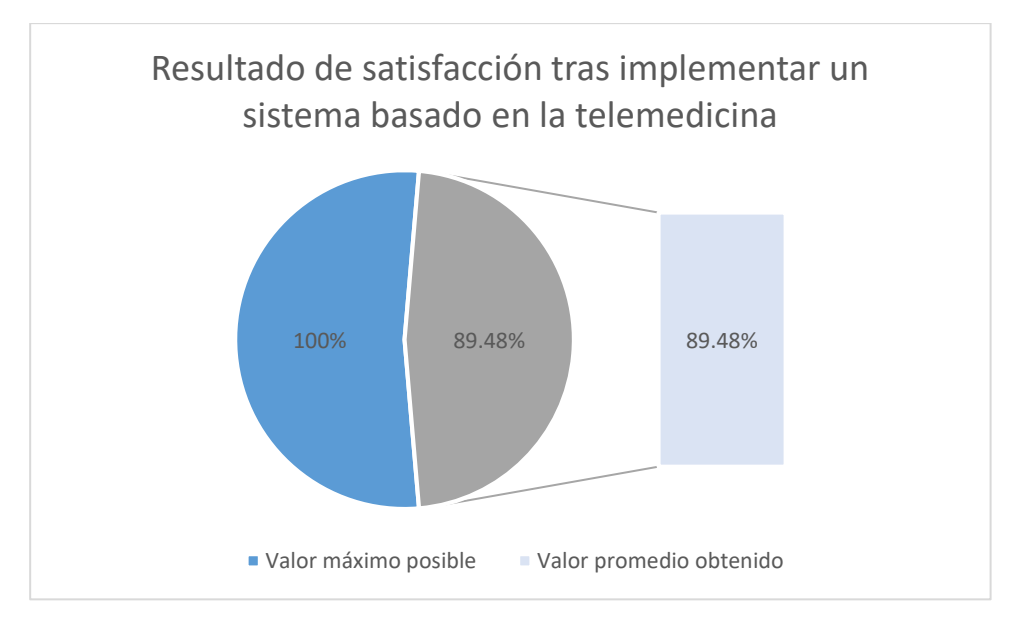

Figura 67. Resultado de satisfacción de clientes la implementación del sistema basado en la telemedicina Fuente: Elaborado por los autores

• **Objetivo general: Mejorar los ingresos económicos por el servicio de salud ocupacional brindado a empresas ubicadas en provincia mediante un sistema basado en la telemedicina para la clínica Pulso Salud** 

#### **Resultado mensual**

En base a la figura 66 se determina el porcentaje de ingresos mensuales mejorados, gracias a la diferencia entre los ingresos percibidos durante el año 2018 en los meses de enero a abril, menos el ingreso percibido en el periodo 2017.

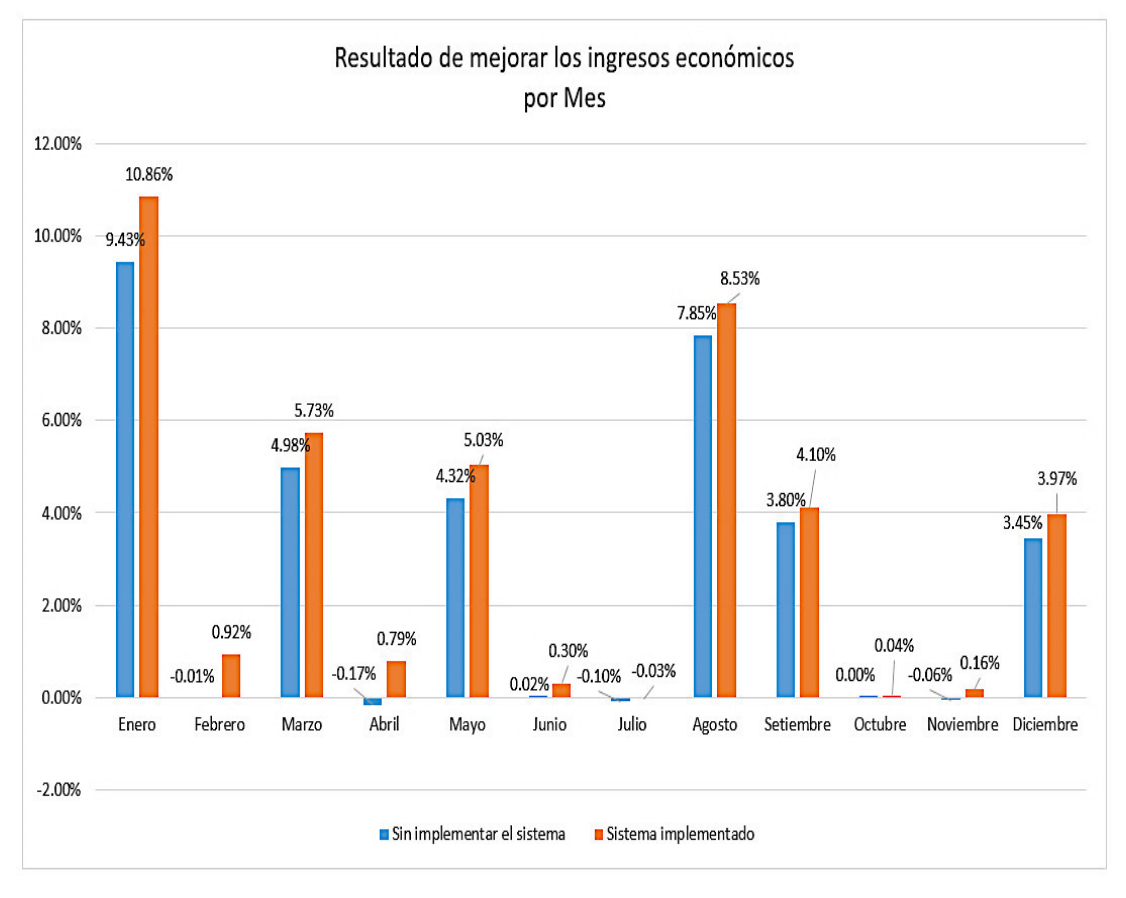

Figura 68. Ingresos económicos mejorados por mes Fuente: Elaborado por los autores

## **Resultado Anual**

Comparando los resultados obtenidos anualmente se puede apreciar un aumento de los ingresos en un 25.61% como se puede apreciar en la figura 67 y la tabla número 13, cumpliendo así con el objetivo general del presente proyecto:

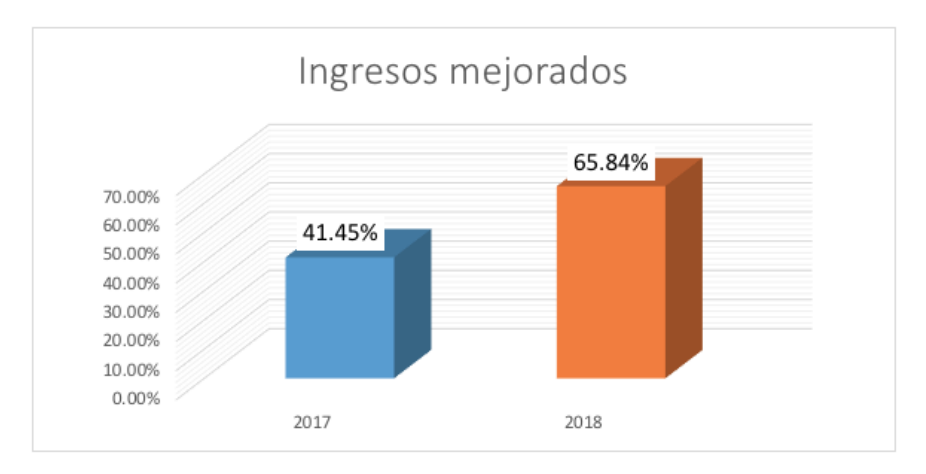

Figura 69. Porcentaje de ingresos 2017 y 2018 Fuente: Elaborado por los autores

Tabla 13

Porcentaje de mejora de ingresos 2018

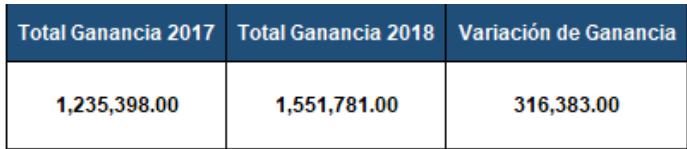

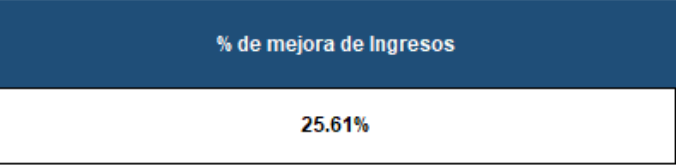

Fuente: Elaborado por los autores

# **CAPÍTULO IV DISCUSIÓN Y APLICACIÓN**

El proyecto realizado tiene como alcance el desarrollo e implementación de un sistema mediante la telemedicina para la clínica Pulso Salud, para ello se desarrolló un aplicativo que permitirá la atención a las empresas de provincia en un tiempo mínimo, incrementando la capacidad instalada.

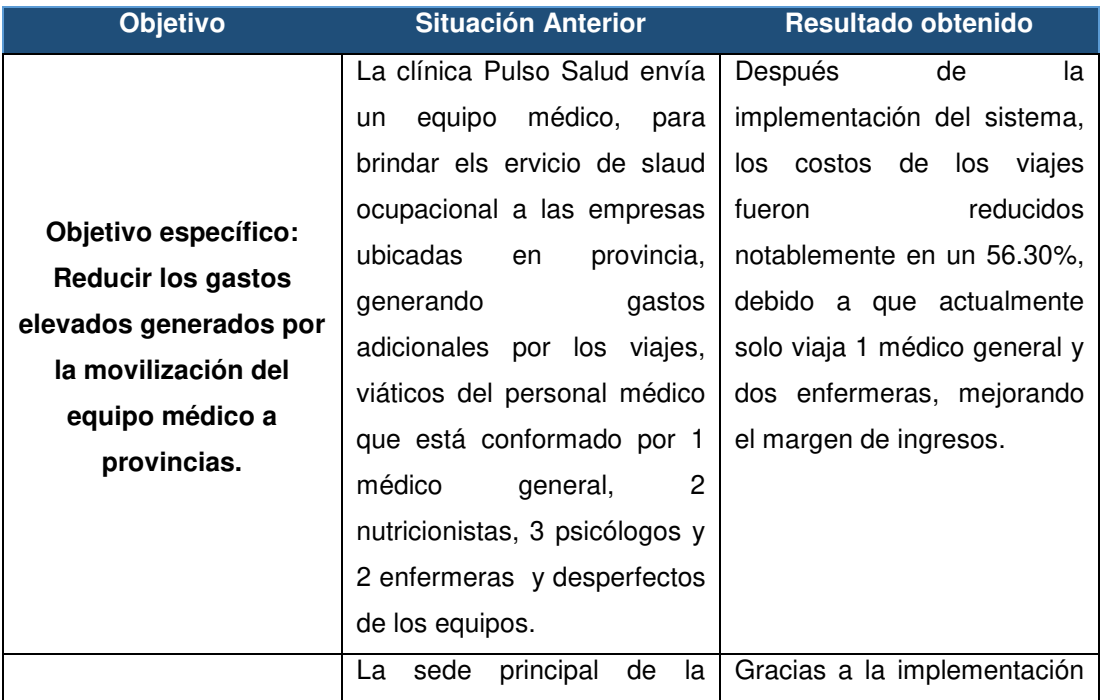

## **4.1 Discusión**

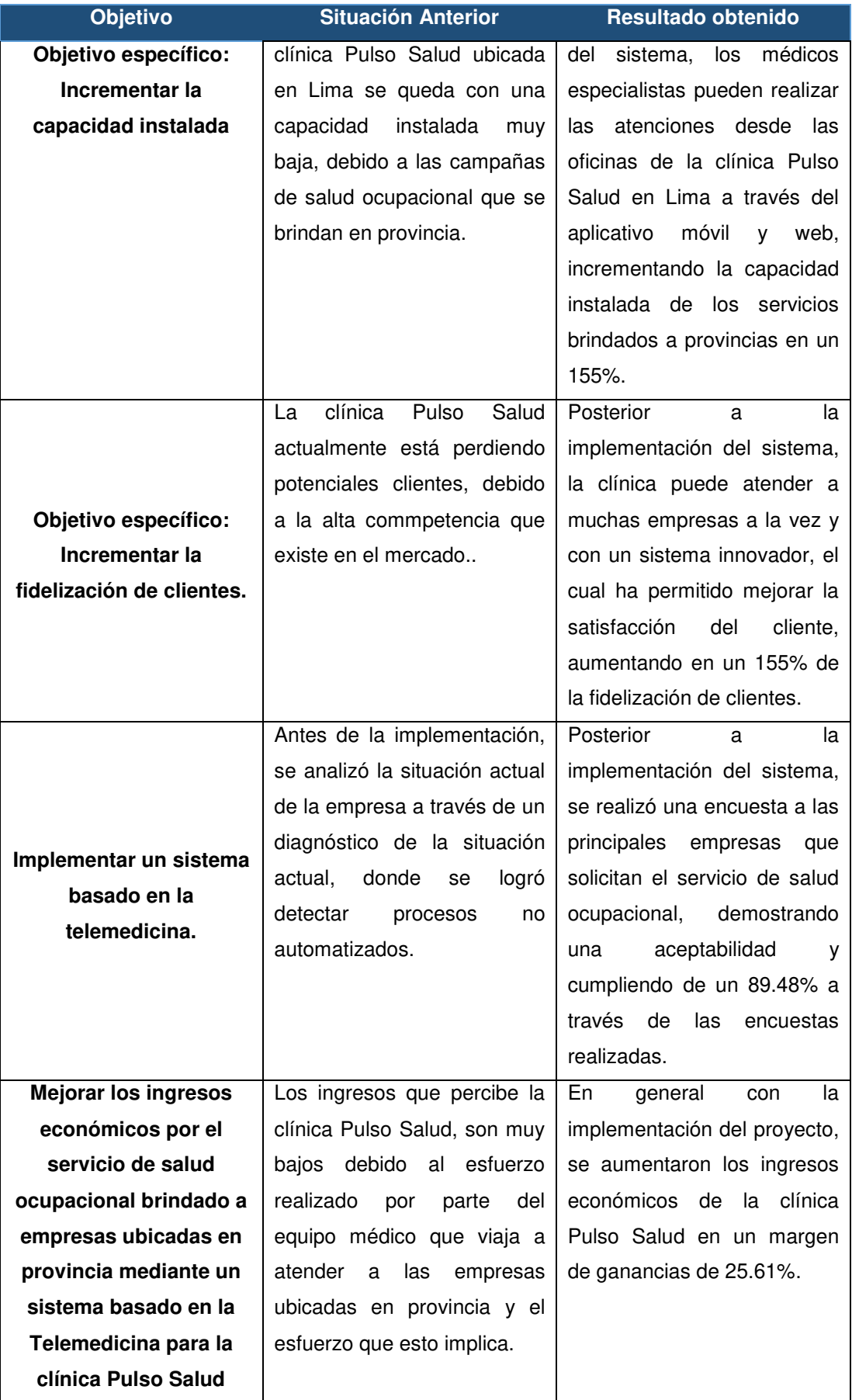

Figura 70. Cuadro comparativo entre los objetivos y resultados obtenidos Fuente: Elaborado por los autores

## **4.2 Aplicación**

El sistema fue implementado en la clínica Pulso Salud, la cual podrá ser descargada mediante el Play Store y App Store desde un dispositivo móvil con sistema operativo Android o iOS, permitiéndoles a los pacientes atenderse mediante la videollamada en tiempo real, es un sistema altamente escalable por la infraestructura implementada, desarrollada en base a los requerimientos del cliente.

#### **CONCLUSIONES**

Se ha logrado con la implementación del sistema basado en la telemedicina, mejorar los ingresos económicos de la clínica Pulso Salud en un 25.61% mediante el cumplimiento de los siguientes objetivos específicos:

- 1) Se logró reducir los gastos generados por los constantes viajes del equipo médico a provincia en un 56.30%.
- 2) Se logró incrementar la capacidad instalada de la clínica en un 155%. gracias a la implementación del sistema basado en la telemedicina, permitiendo atender a los pacientes de manera remota.
- 3) Se logró aumentar la fidelización de clientes en un 155%, gracias al aumento de la capacidad operativa y el incremento de la capacidad instalada.
- 4) Se logró completar la implementación del sistema desarrollado, cumpliendo con el 89.48% de las expectativas del usuario.

## **RECOMENDACIONES**

Las recomendaciones obtenidas de la Tesis son las siguientes:

- Se recomienda invertir en la compra de equipos tecnológicos modernos, gracias a la reducción de los gastos tras la implementación del sistema.
- Se recomienda aprovechar la capacidad instalada tras la implementación del sistema, contratando más recursos médicos, para poder dar soporte a los servicios de atención de salud ocupacional que se solicitan en provincia.
- Se recomienda tomar en cuenta las sugerencias de los usuarios en la tienda de aplicaciones de Google Play Store y App Store, además de crear foros de ayuda, para mejorar el servicio que se brinda mediante el aplcativo móvil.
- Se recomienda estar a la par con las nuevas tendencias tecnológicas, para poder brindar un mejor servicio a las empresas y personas naturales que solicitan el servicio de salud ocupacional.

#### **FUENTES DE INFORMACIÓN**

- Alvarez, M. (2014). Componentes del Patron MVC. Recuperado a partir de https://desarrolloweb.com/articulos/que-es-mvc.html
- Burbeck, S. (2012). Applications Programming in SmallTalk How to use Mode-View-Controller (MVC). Recuperado a partir de http://www.dgp.toronto.edu/~dwigdor/teaching/csc2524/2012\_F/paper s/mvc.pdf
- Bustamante, D., & Jean, R. (2014). Metodología Actual Metodología XP. Recuperado a partir de http://blogs.unellez.edu.ve/dsilva/files/2014/07/Metodologia-XP.pdf
- Calder, S. (2013). The Case for ISO27001:2013. Londres: IT Governance Publishing. Recuperado a partir de http://www.jstor.org/stable/j.ctt5hh52r
- Carrasco, V. (2013). Servicios Web en dispositivos móviles para el soporte de Aplicaciones Colaborativas. Recuperado a partir de http://www.tesis.uchile.cl/tesis/uchile/2007/carrasco\_vh/sources/carras co\_vh.pdf

Clínica Internacional. (2017). Clínica Internacional. Recuperado 22 de marzo de 2018, a partir de https://www.clinicainternacional.com.pe/

Congreso de la República. (2001). Ley general de salud - Ley №26842. Decreto. Recuperado a partir de http://www.minsa.gob.pe/renhice/documentos/normativa/Ley%202684 2-1997%20-

%20Ley%20General%20de%20Salud%20Concordada.pdf

- Congreso de la República. (2014). Seguridad de salud en el trabajo. Congreso de la República. Recuperado a partir de http://www.leyes.congreso.gob.pe/Documentos/Leyes/30222.pdf
- Cruz, I. S. (2015). USOS Y TIPOS DE APLICACIONES MÓVILES. Recuperado a partir de https://www.academia.edu/13777638/USOS\_Y\_TIPOS\_DE\_APLICAC IONES\_M%C3%93VILES

Diginmotion. (2010). Running a website on Amazon EC2, 13.

- Digital Multimedia Corporation. (2015, marzo 10). Ciclo de vida de una App. Recuperado 16 de marzo de 2018, a partir de https://www.imk.es/2015/03/ciclo-de-vida-de-una-app/
- doctorondemand. (2014). Doctor On Demand Aplicaciones en Google Play. Recuperado 21 de marzo de 2018, a partir de https://play.google.com/store/apps/details?id=com.doctorondemand.a ndroid.patient
- Elmasri, R., & Navathe, S. (2011). Fundamentals of database systems (6th ed). Boston: Addison-Wesley.

Figueroa, R., Camilo, S., & Armando, C. (2010). Metodologías Tradicionales vs Metodología Ágiles. Recuperado a partir de https://adonisnet.files.wordpress.com/2008/06/articulo-metodologiade-sw-formato.doc

Hassan, Y. (2015). Experiencia de Usuario:Principios y Metodos. Recuperado a partir de http://yusef.es/Experiencia\_de\_Usuario.pdf

- IBM. (2014). El Desarrollo de Aplicaciones móviles Nativas, Web y Híbridas. Recuperado a partir de ftp://ftp.software.ibm.com/la/documents/gb/commons/27754\_IBM\_WP Native Web or hybrid 2846853.pdf
- Instituto Nacional de Salud del Niño. (2018). Instituto Nacional de Salud del Niño. Recuperado 22 de marzo de 2018, a partir de http://www.insn.gob.pe/
- International Organization Corporation (ISO). (2012). Ciclo de Vida del Software. Recuperado a partir de https://procesosdesoftware.wikispaces.com/file/view/ciclosdevidadelso ftware.pdf/579330701/ciclosdevidadelsoftware.pdf
- Jaramillo, O. B., & Hanrryr, S. E. E. (2015). Seguridad en Dispositivos Móviles, 109.
- Kotlinlang. (2018). Reference Kotlin Programming Language. Recuperado 24 de marzo de 2018, a partir de https://kotlinlang.org/docs/reference/index.html
- Laurence, M. (2017). An Introduction to Firebase | SpringerLink. Recuperado 24 de marzo de 2018, a partir de https://link.springer.com/chapter/10.1007/978-1-4842-2943-9\_1

89

- Letelier, T., & Sacnhez, L. (2012). Metodología Ágiles en el Desarrollo de Software. Recuperado a partir de http://issi.dsic.upv.es/archives/f-1069167248521/actas.pdf
- Luisa, P. por A. (2016). Metodología XP. Recuperado 21 de marzo de 2018, a partir de http://isuvp.blogspot.com/2016/09/metodologia-xp.html
- midoconline. (2017). Midoconline Aplicaciones en Google Play. Recuperado 21 de marzo de 2018, a partir de https://play.google.com/store/apps/details?id=com.app.boldblue.midoc online
- MiDoctorDr. (2016). MiDoctor ICare Web Aplicaciones en Google Play. Recuperado 21 de marzo de 2018, a partir de https://play.google.com/store/apps/details?id=co.com.icareweb
- Muñoz Albors, L. (2016). Desarrollo de aplicaciones con SWIFT para dispositivos iOS, OS X, y watchOS. Recuperado a partir de https://riunet.upv.es/handle/10251/71114
- Perla Velasco, H. C. (2016). Arquitectura de software conceptos y ciclo de desarrollo. Mexico D.F: Cengage Learning.
- Pressman, R. S. (2015). *Software engineering: a practitioner's approach* (Eighth edition). New York, NY: McGraw-Hill Education.
- Python Software Foundation. (2017). 1. Introducción Tutorial de Python 3.6.3 documentation. Recuperado 24 de marzo de 2018, a partir de http://docs.python.org.ar/tutorial/3/real-index.html
- Reenskaug, T., & Coplien, J. (2013). Trabajo con Objetos. Recuperado a partir de http://folk.uio.no/trygver/2015/CommSense-1.14.1.pdf
- Shimabukada, R, S., J. (2011). PEI-2012-2016.pdf. Instituto Nacional de Salud del Niño. Recuperado a partir de http://www.insn.gob.pe/sites/default/files/transparencia/planeamientoorg/PEI-2012-2016.pdf
- Sinch. (2017). Video Calling Documentation. Recuperado 24 de marzo de 2018, a partir de https://www.sinch.com/docs/video/
- Sommerville, I., & Alfonso Galipienso, M. I. (2005). Ingeniería del software. Madrid: Pearson Educación.
- Wootton, R., Craig, J., & Patterson, V. (2017). Introduction to Telemedicine, second edition. CRC Press.

#### **ANEXOS**

## **ANEXO 1: Mapa de procesos**

Se muestran los procesos de gestión, operativos y de software de la Clínica Pulso Salud actualmente.

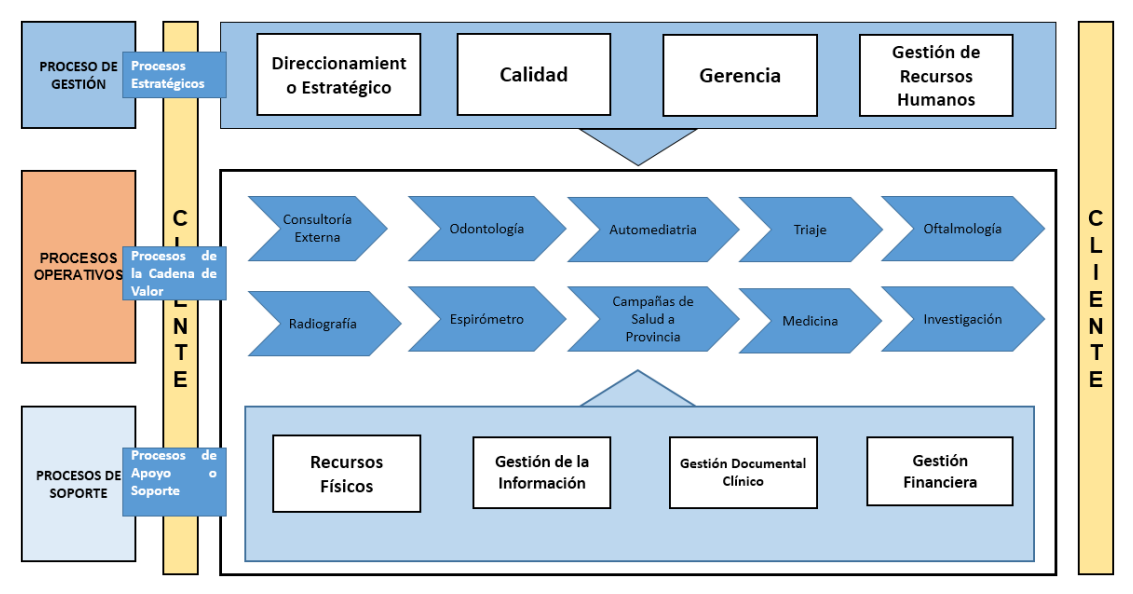

Figura 71. Mapa de procesos Fuente: Elaborado por los autores

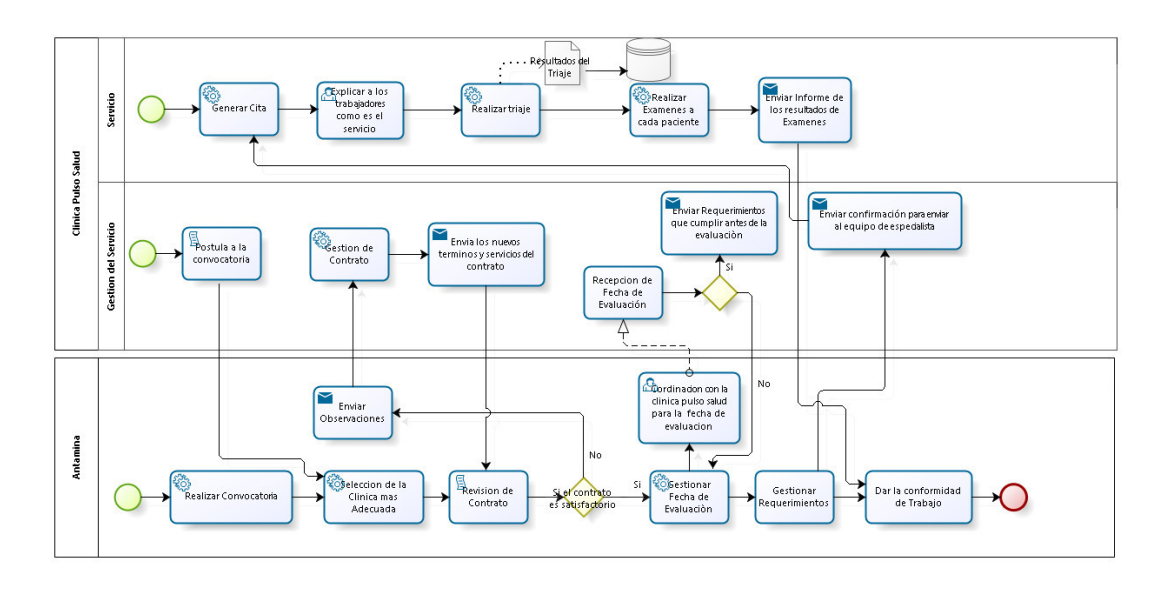

# **ANEXO 2: Proceso de negocio - Clínica Pulso Salud**

bizagi

Figura 72. Proceso de negocio-Clínica Pulso Salud Fuente: Elaborado por los autores

#### **ANEXO 3: Balanced Scorecard**

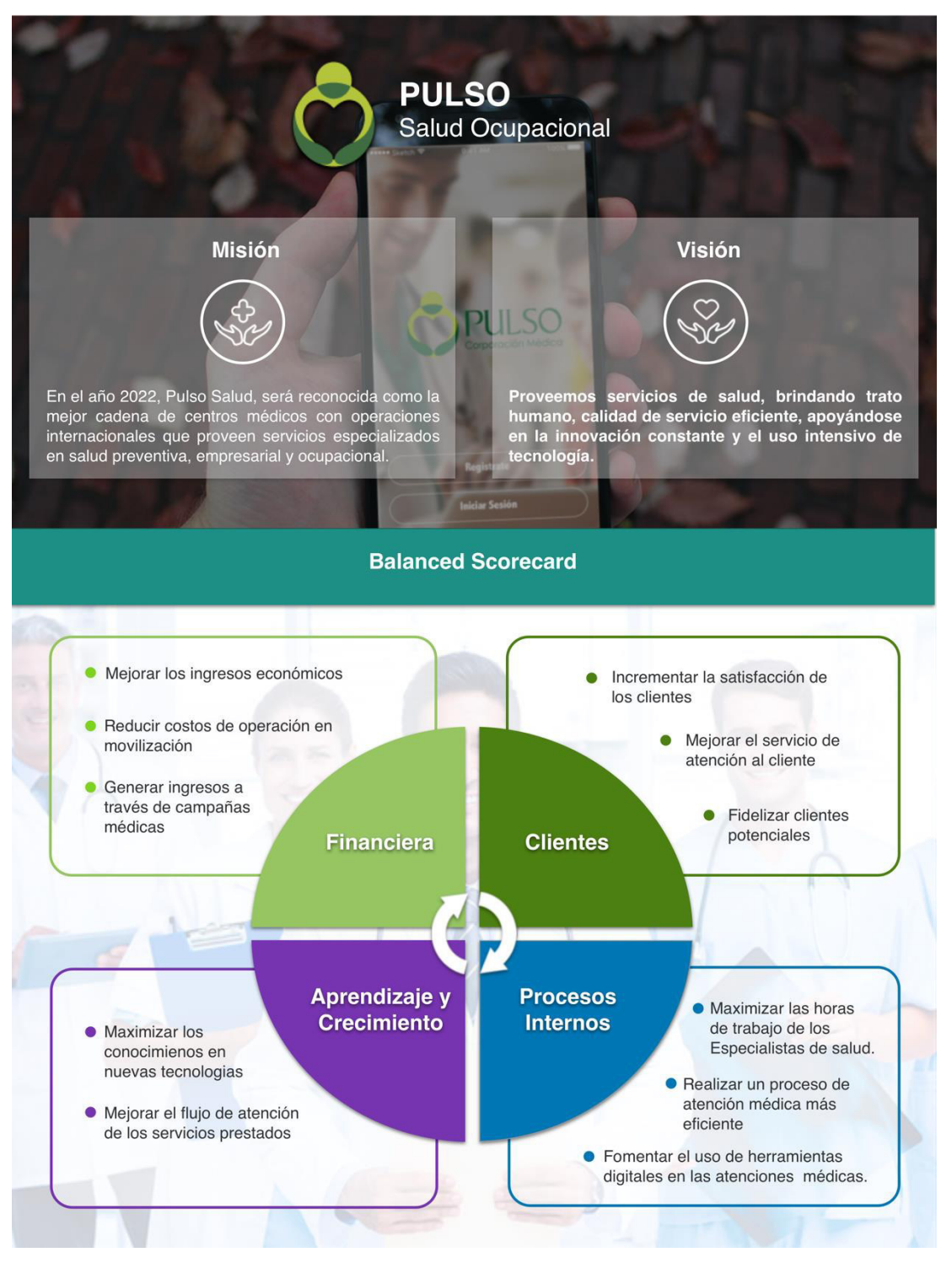

Figura 73. Balanced Scorecard Fuente: Elaborado por los autores

# **ANEXO 4: Lista de necesidades**

La lista de necesidades se realizó en base a la primera reunión que se tuvo con los miembros de la Clínica Ocupacional Pulso Salud, en la cual se rescató lo siguiente:

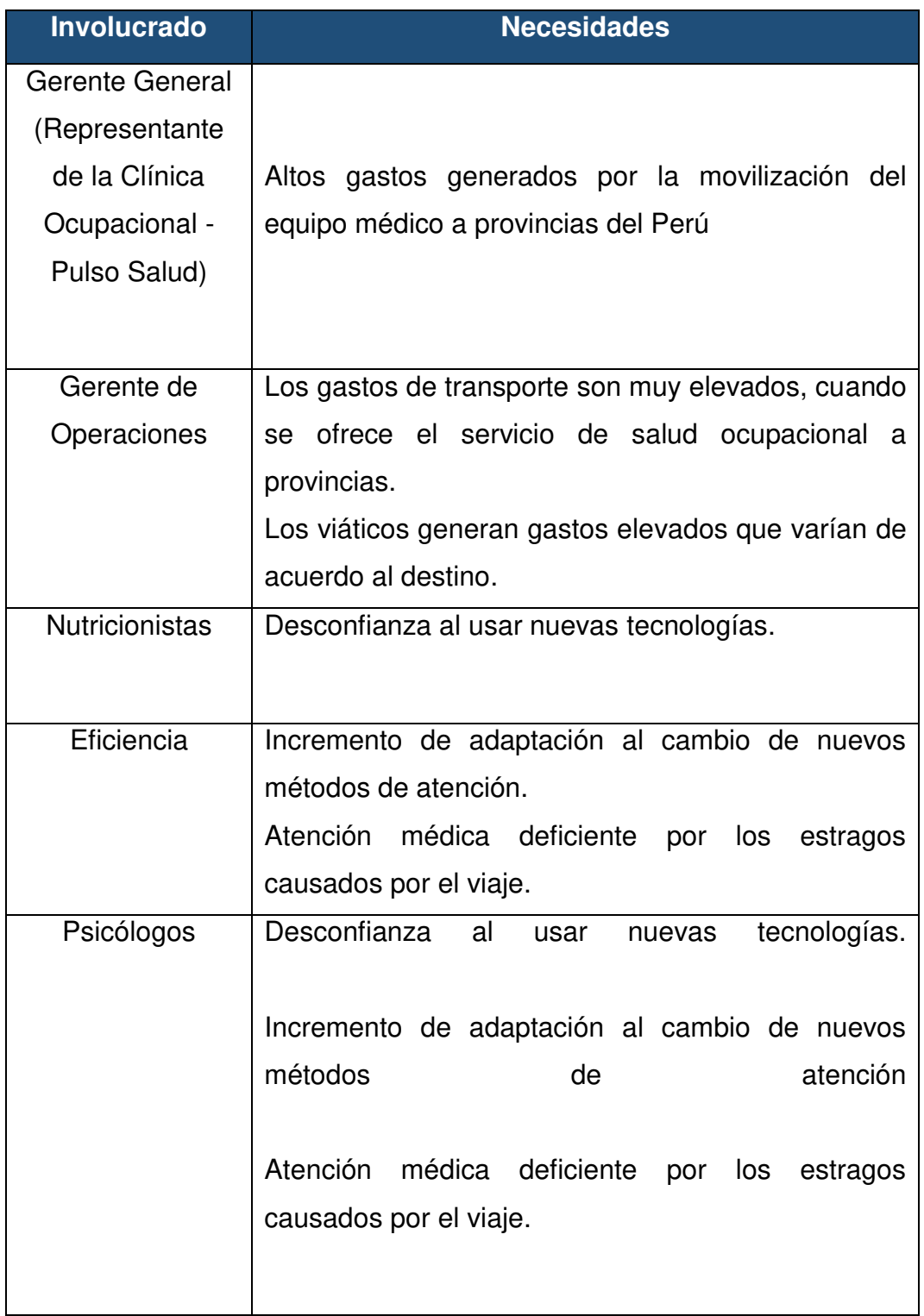
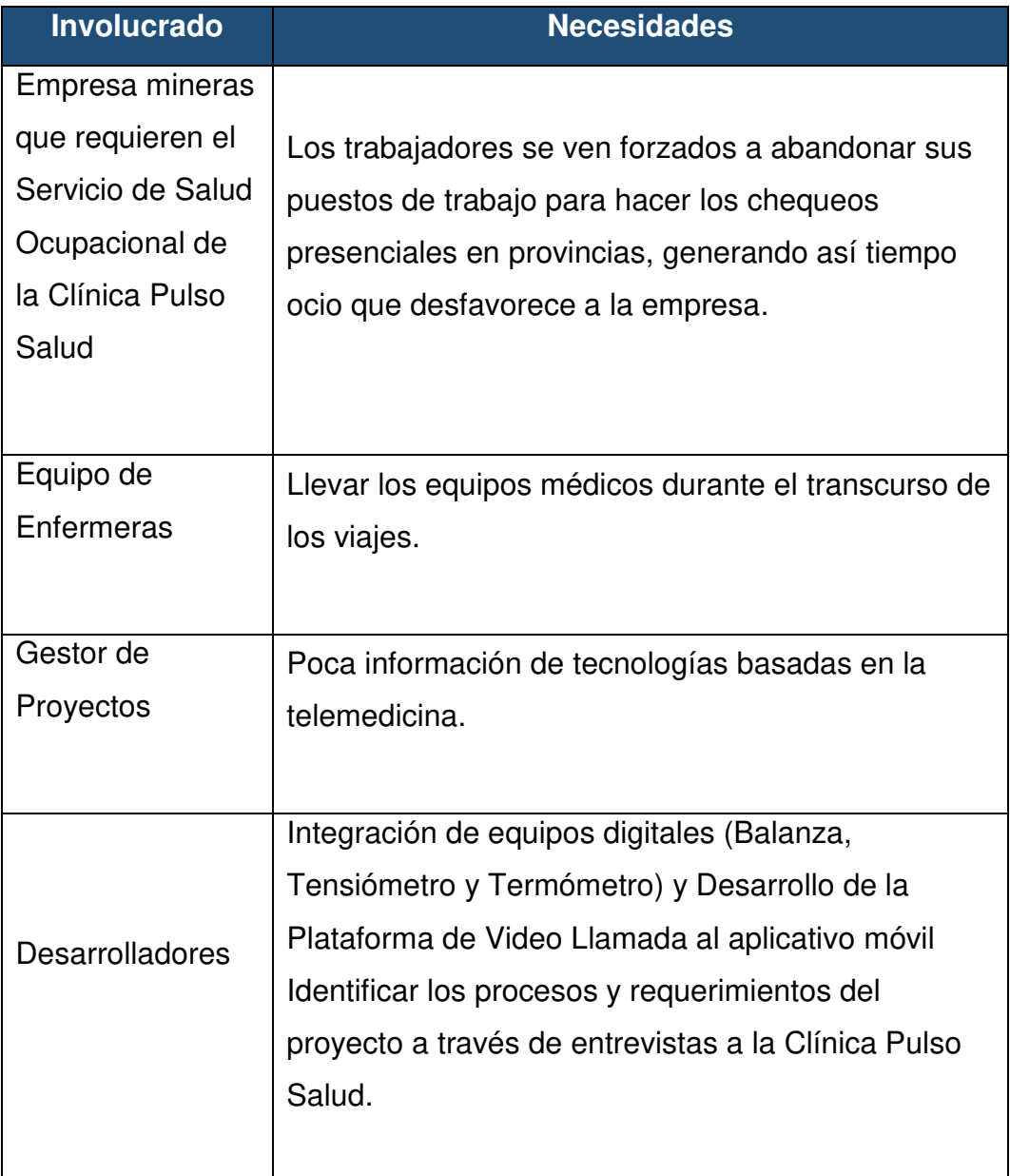

### **ANEXO 5: Acta de reunión Nro 1**

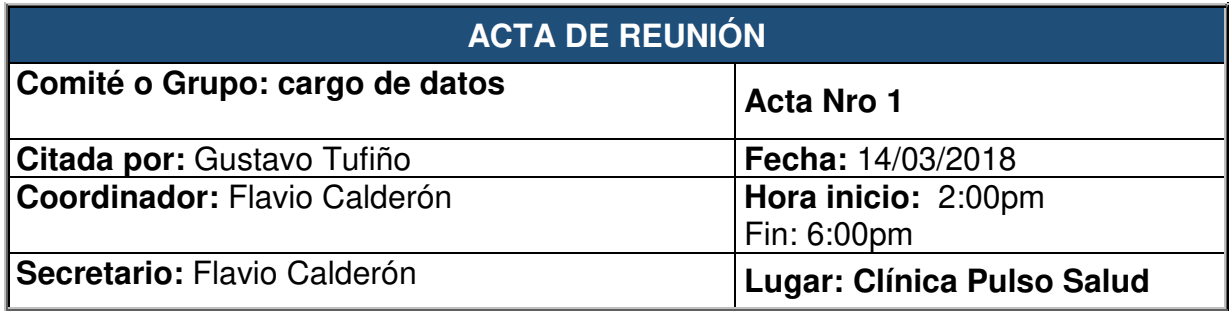

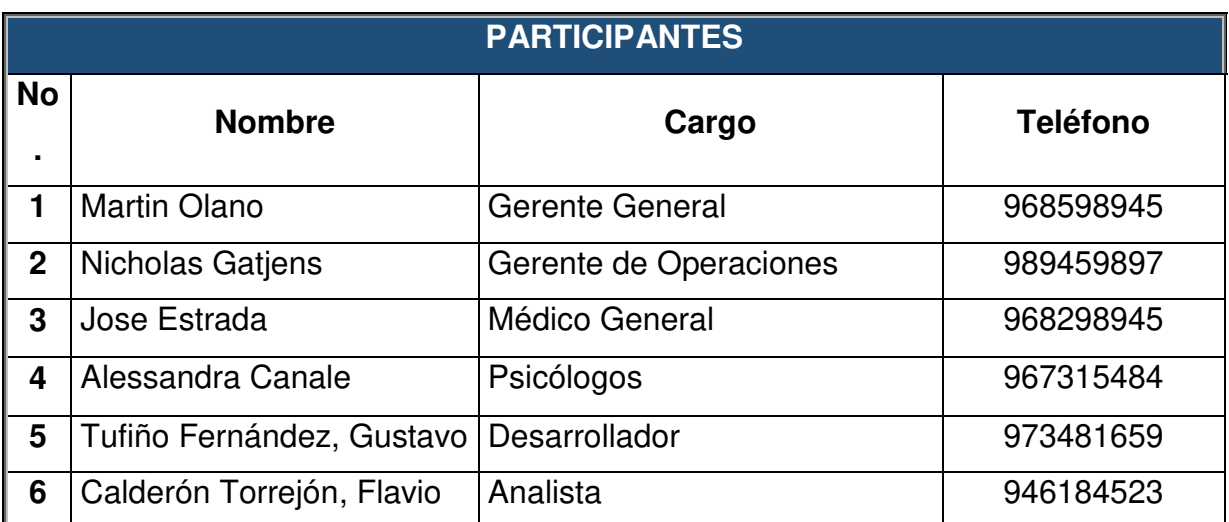

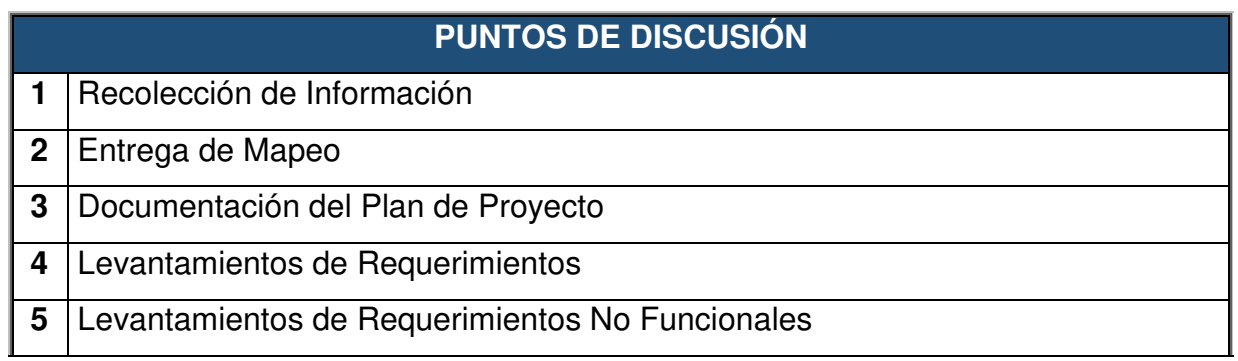

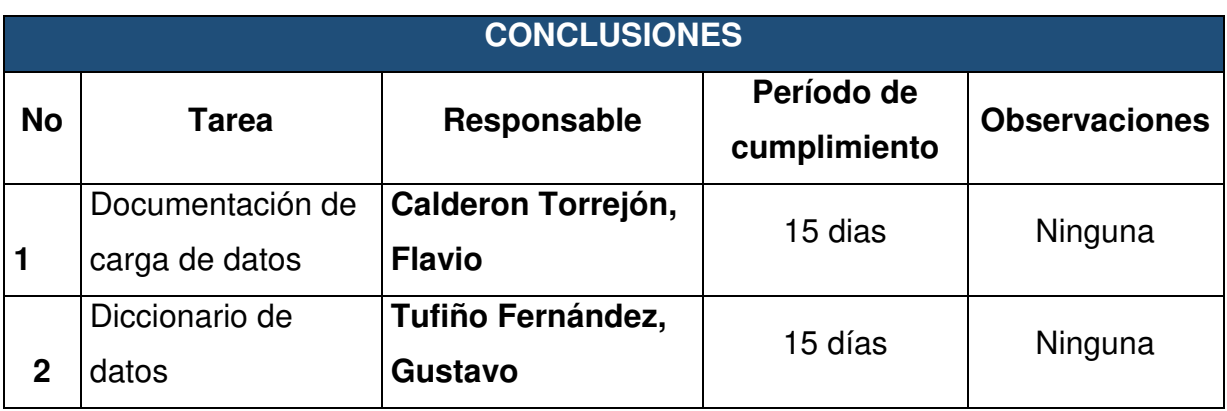

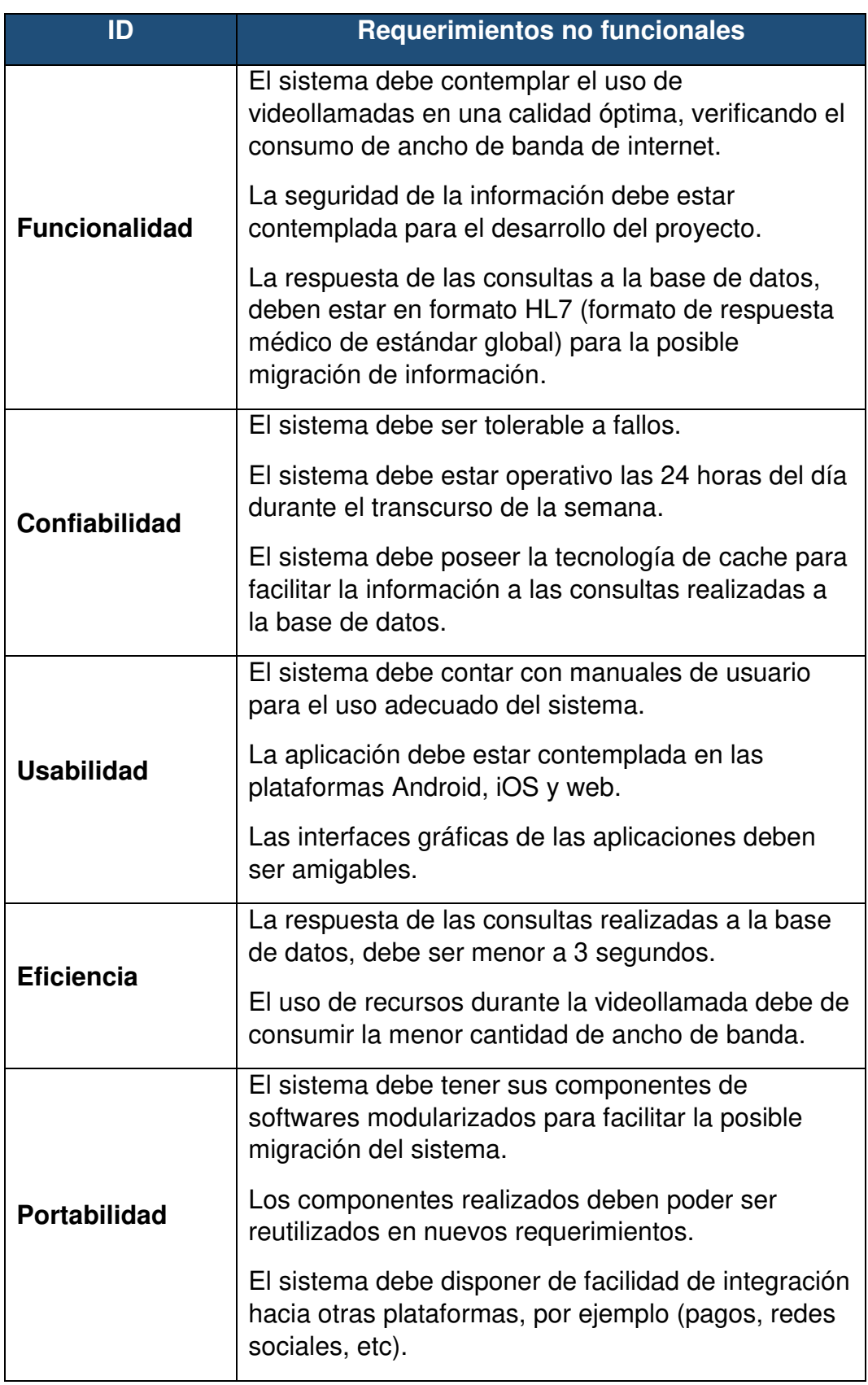

# **ANEXO 6: Lista de requerimientos no funcionales**

#### **ANEXO 7: Historias de usuario**

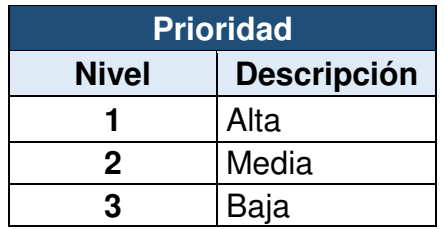

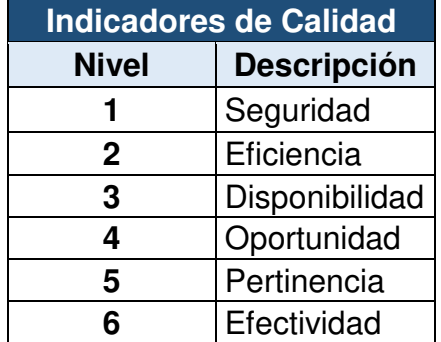

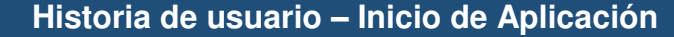

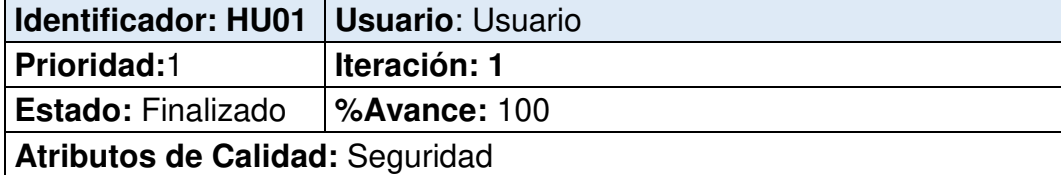

#### **Descripción:**

El usuario podrá acceder a la aplicación de la clínica Ocupacional Pulso Salud donde podrá visualizar un video de bienvenida donde se le detallará todos la funcionalidades y beneficios de la aplicación en un breve resumen, además de las opciones de **Empezar Ahora** o **Ya tengo una cuenta**.

#### **Criterio de Aceptación:**

- Mostar video de bienvenida de la aplicación.
- Mostrar las funcionalidades de la aplicación.
- Para poder empezar a registrarse se debe dar clic en el botón "**Empieza ahora"**.
- En caso de ya estar registrado dar clic en **Ya tengo una cuenta**.

**Observaciones:** 

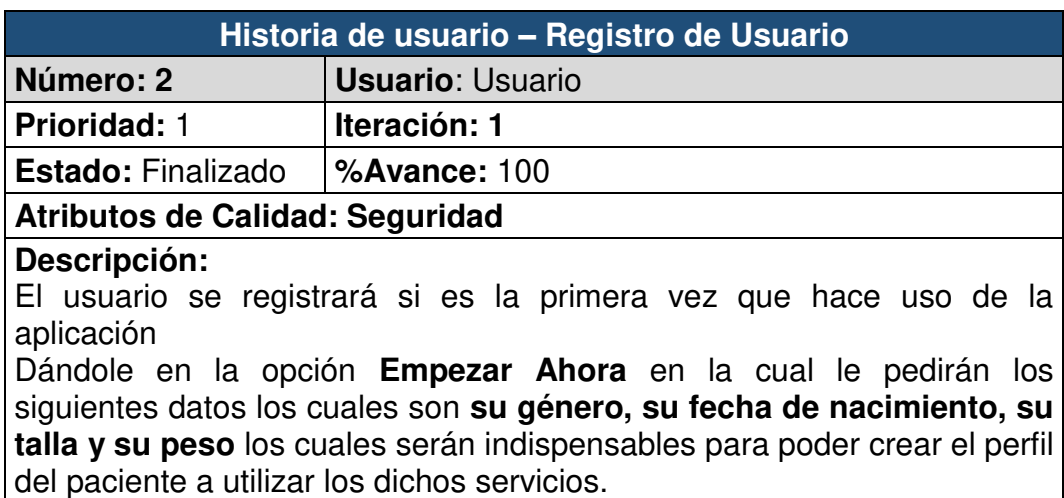

Posteriormente una vez validado la información el usuario **elegirá** 

#### **Historia de usuario – Registro de Usuario**

**registrar sus datos mediante Facebook o correo electrónico.** Una vez completado el registro, el sistema le enviara un **mensaje de bienvenida.** 

#### **Criterio de Aceptación:**

- Seleccionar **el tipo de género**.
- Ingresar **fecha de nacimiento y edad**.
- Ingresar **peso y talla**.

#### **Observaciones:**

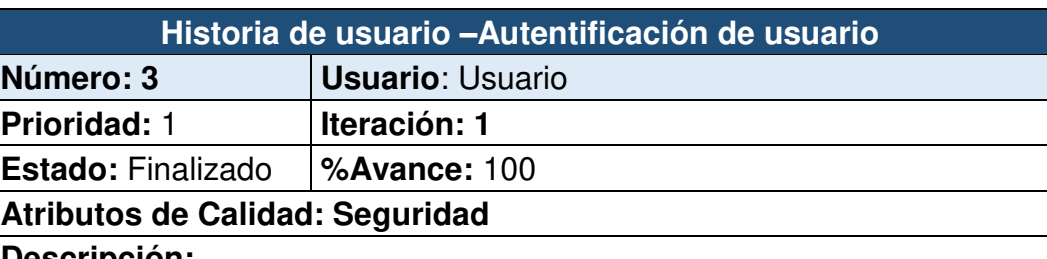

#### **Descripción:**

Los usuarios que ya cuenten con una cuenta creada podrán acceder al servicio de manera rápida dándole clic en la opción **Ya tengo una cuenta** en donde ingresara sus datos los cuales son **correo electrónico y contraseña o ingresar mediante Facebook** para posteriormente acceder a su perfil.

En caso usuario no se acuerde su contraseña el módulo tendrá la opción de **¿olvidaste la contraseña?**, en la cual podrá recuperar su clave personal.

#### **Criterio de Aceptación:**

- Mostrar el botón **Acceder con Facebook**.
- Mostrar el botón **Accede con email**.
- Ingresar **Correo y Contraseña**.
- Validar Información del usuario.
- Mostrar la opción **olvidaste tu contraseña**.
- Al dar clic en el botón Acceder se ingresara de manera automática.

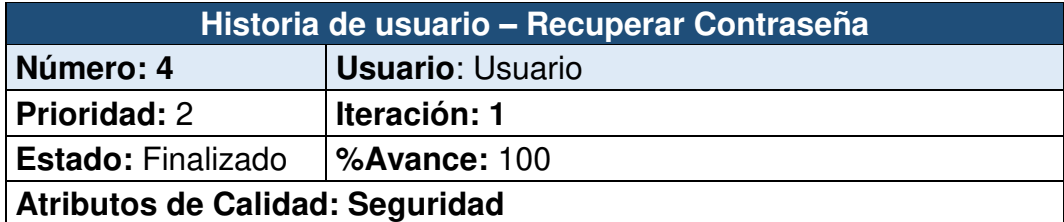

#### **Descripción:**

La interfaz **Recuperar Contraseña** le permitirá al usuario ingresar un correo electrónico, para que el sistema valide el e-mail y pueda enviar un mensaje con una contraseña autogenerada.

#### **Criterio de Aceptación:**

- Mostrar información para recuperar Contraseña.
- **Ingresar correo** para él envió de reestablecer contraseña.
- Al dar clic en el botón **reestablecer contraseña** se le enviara un **correo** para que pueda **cambiar su contraseña**.

**Observaciones:** 

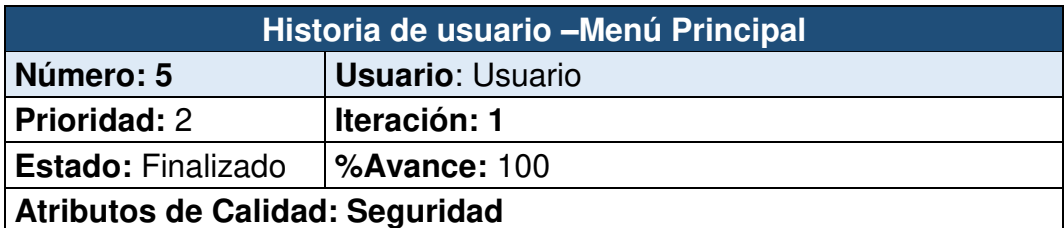

#### **Descripción:**

La interfaz contiene un menú de navegación inferior, el cual cuenta con 5 opciones: Blog, Historias Clínicas, Video Asesorías, Tienda y Mi cuenta, el cual al darle un toque a la opción deseada nos llevará a la Interfaz correspondiente.

#### **Criterio de Aceptación:**

- Mostrar las funcionalidades y servicios.
- Mostrar submenús **blog, historias, tienda y mi cuenta**.

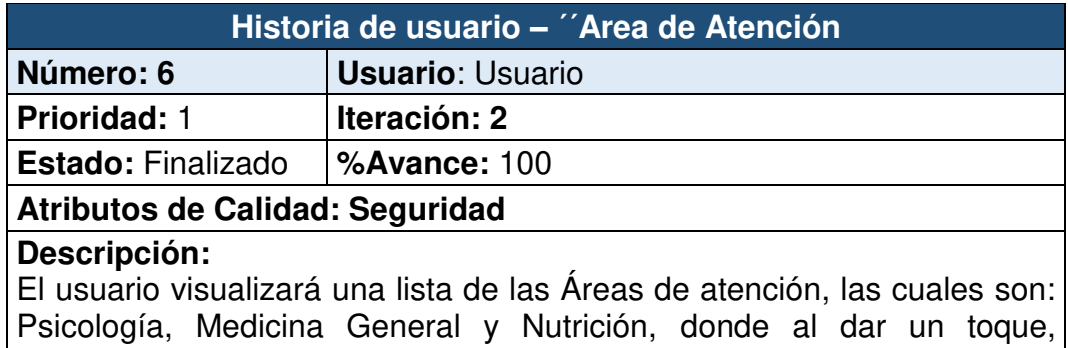

### **Criterio de Aceptación:**

• Mostrar las áreas de Atención de la clínica.

mostrará los especialistas en esa especialidad.

#### **Observaciones:**

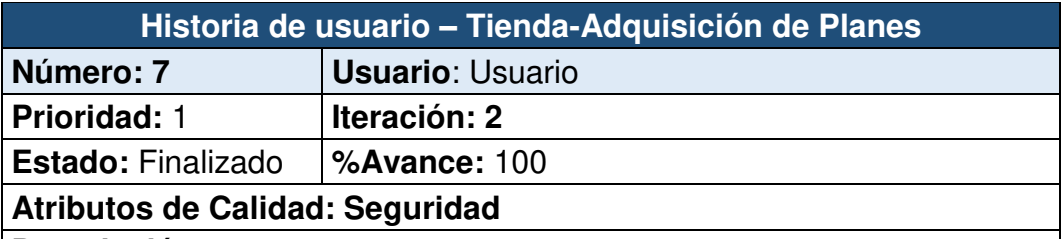

#### **Descripción:**

El usuario podrá acceder a comprar diversos planes, los cuales contienen una cantidad de video asesorías al mes para poder ser usadas. Estos planes deben ser definidos de la siguiente manera: **Plan Silver** (S/.40.0 / 10 video asesorías al mes) y **Plan Gold** (S/.60.0 x mes / video asesorías ilimitadas al mes), adicionalmente si el usuario se encuentra laborando para una empresa que tenga un convenio con la Clínica Pulso Salud, denominado **Plan Corporativo**. Al ingresar este código, el usuario tendrá una membresía correspondiente al convenio establecido (por regla de negocio 4 videos asesorías al mes, con la posibilidad de adquirir un plan adicional).

#### **Criterio de Aceptación:**

- Mostrar los planes **Gold y Silver**.
- Mostrar el **precio del plan** y la **cantidad de videollamadas** al mes.
- Al dar clic en el botón **Seleccionar** plan se podrá escoger cualquiera de los planes mencionados anteriormente.

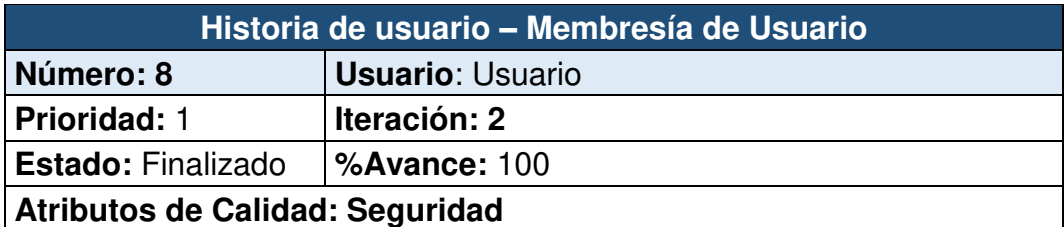

#### **Descripción:**

La interfaz de Membresía de Usuario detallara el plan adquirido por el usuario donde se le mostrara la siguiente información del plan adquirido además de los beneficios y la opción de poder desafiliarse.

#### **Criterio de Aceptación:**

- Mostrar la información de la clínica y el **tipo de plan**.
- Mostar la **cantidad de consultas** mensuales de acuerdo al plan.
- Mostrar el **tiempo de duración** de cada consulta.
- Mostrar la información del tipo de nutricionista que desee.
- Mostrar el **costo del plan adquirido**
- Agregar la opción de abandonar el plan mediante el botón "**desuscribirme"** cancelando el plan escogido y evitando el cobro del mes siguiente.

#### **Observaciones:**

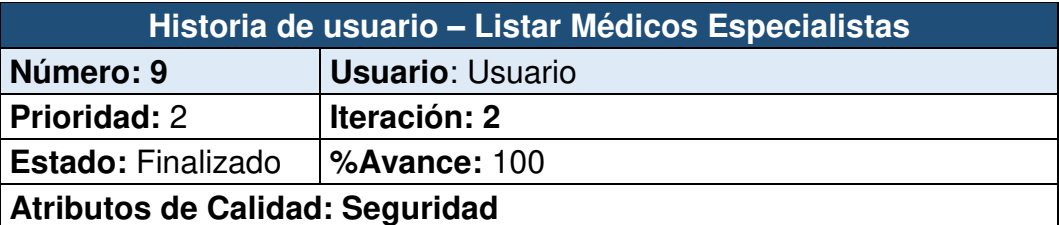

#### **Descripción:**

La interfaz listar médicos especialista mostrara los médicos disponibles para que el usuario pueda atenderse según su especialidad.

#### **Criterio de Aceptación:**

- Mostrar la **información del especialista** y su especialización.
- Mostar la **disponibilidad del especialista** ordenándolo según la especialidad.

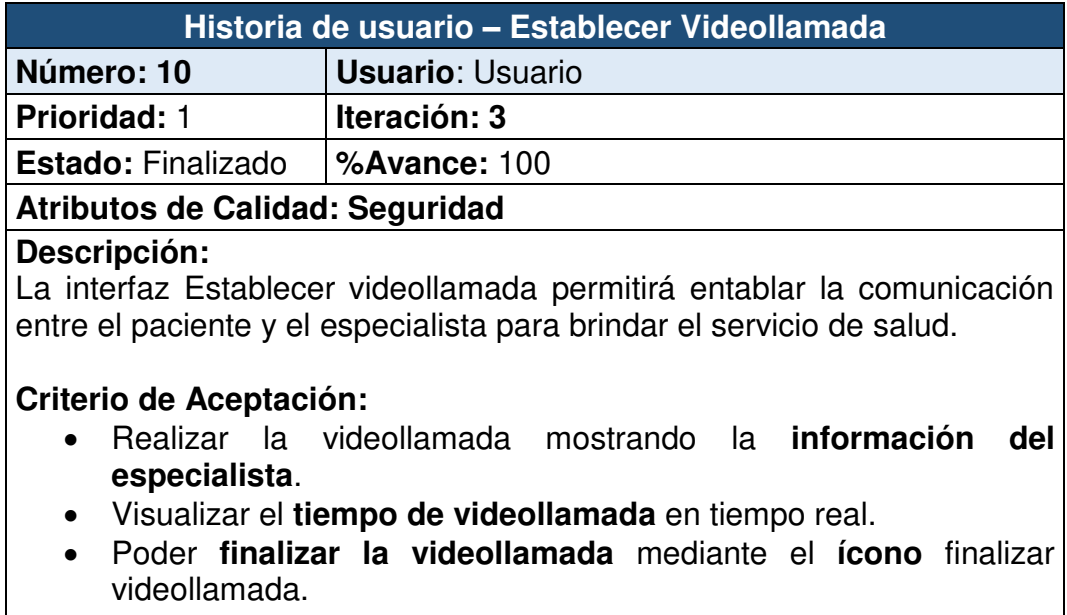

• Poder **aumentar o reducir** el volumen mediante el ícono de **volumen**.

**Observaciones:** 

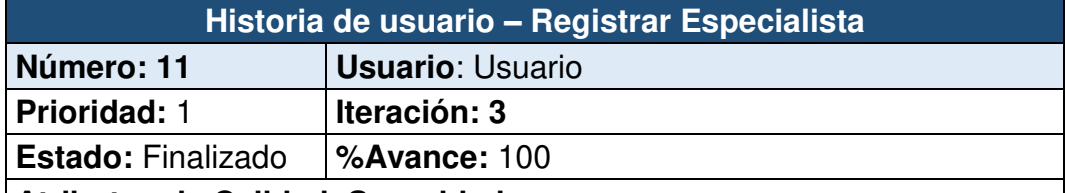

#### **Atributos de Calidad: Seguridad**

#### **Descripción:**

La interfaz de Registrar Especialistas permitirá registrar a un especialista para poder brindar su servicio mediante la aplicación.

#### **Criterio de Aceptación:**

- Agregar la **foto de perfil** del especialista.
- Ingresar sus **datos personales**.
- Escoger el tipo de especialidad.
- Agregar y terminar el proceso mediante el botón **crear**.

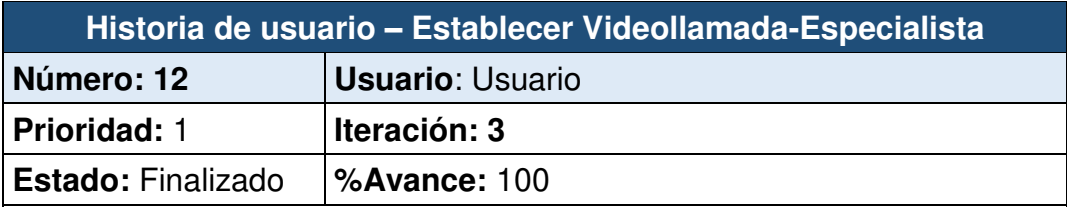

#### **Atributos de Calidad: Seguridad**

#### **Descripción:**

La interfaz de **Establecer videollamada-Especialista** permitirá al especialista visualizar los datos del paciente además de los detalles de las atenciones médicas anteriores y brindar recomendaciones.

#### **Criterio de Aceptación:**

- Mostar la **información de contacto** del paciente.
- Notificación del siguiente paciente en espera.
- Mostrar la cantidad de atenciones realizadas durante el día.
- Visualizar el **tiempo de videollamada** en tiempo real.
- Agregar recomendaciones y enviar por correo al paciente.
- Visualizar los diagnósticos anteriores del paciente.

**Observaciones:** 

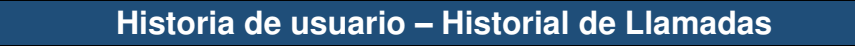

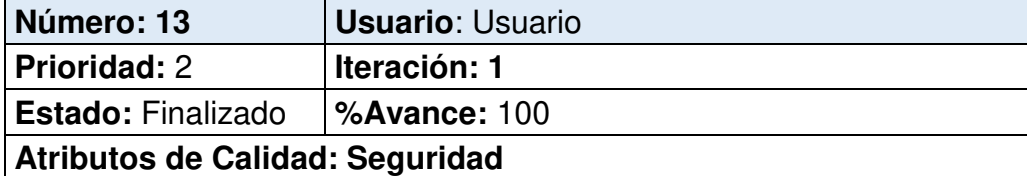

#### **Descripción:**

La interfaz historial de llamadas permitirá al especialista ver el detalle de todas las llamadas realizadas de cada paciente.

### **Criterio de Aceptación:**

- Mostar la **información de contacto** del paciente.
- Mostrar la **fecha de atención** del paciente.
- **Cambiar la disponibilidad** del especialista
- Visualizar el **tiempo de videollamada** en tiempo real.
- Poder **contestar o colgar** la videollamada.

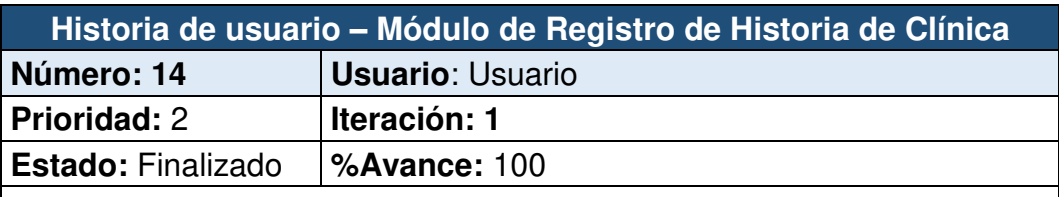

#### **Atributos de Calidad: Seguridad**

#### **Descripción:**

La interfaz registro de historia clínica permitirá al especialista ingresar el resultado del diagnóstico realizado.

#### **Criterio de Aceptación:**

- Mostar la **información de contacto** del paciente.
- Mostrar la **fecha de atención** del paciente.
- **Ingresar los datos** del diagnóstico realizado y posibles síntomas.
- Agregar recomendaciones y enviar por correo al paciente.

### **ANEXO 8: Plan de duración de las iteraciones**

Explicar el plan, el número de interacciones, las historias de usuario ordenadas por iteración y el tiempo en que se desarrolló cada HU.

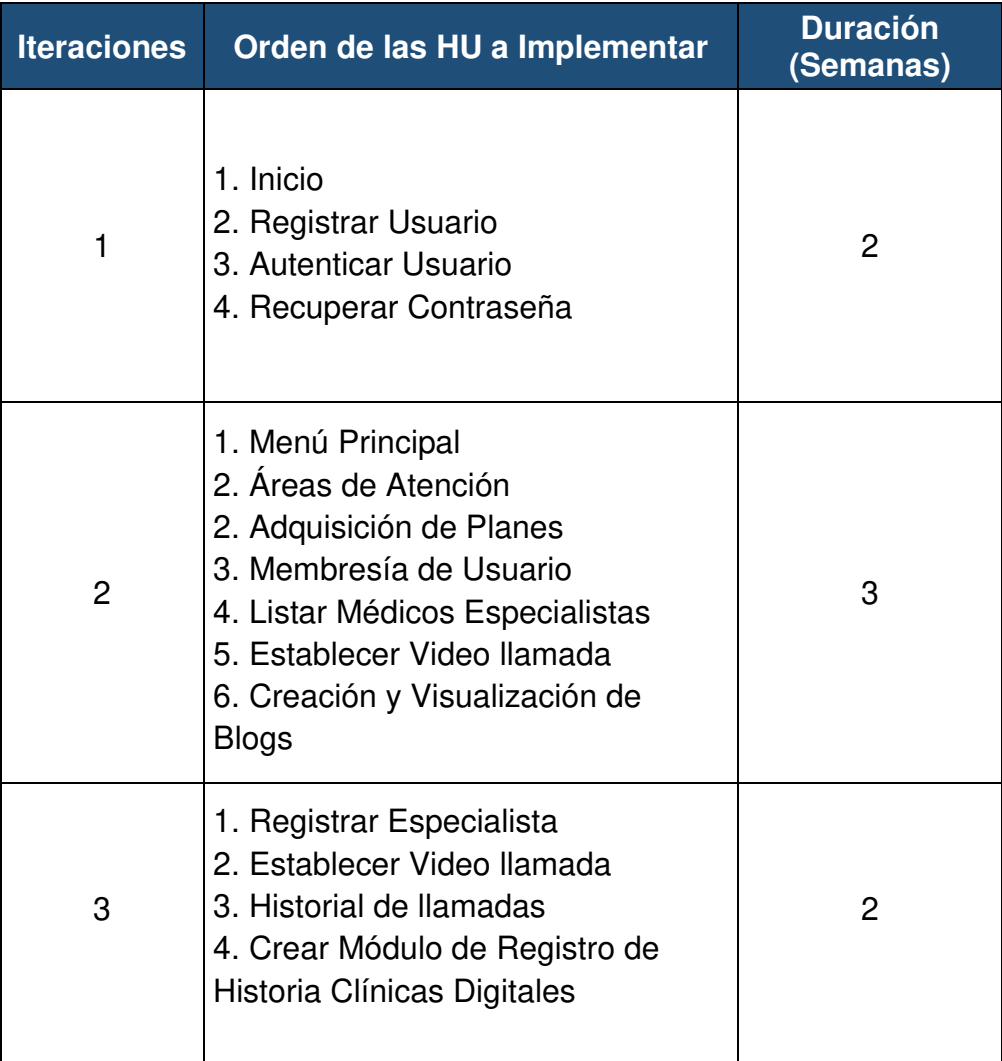

### **ANEXO 9: Plan de entrega**

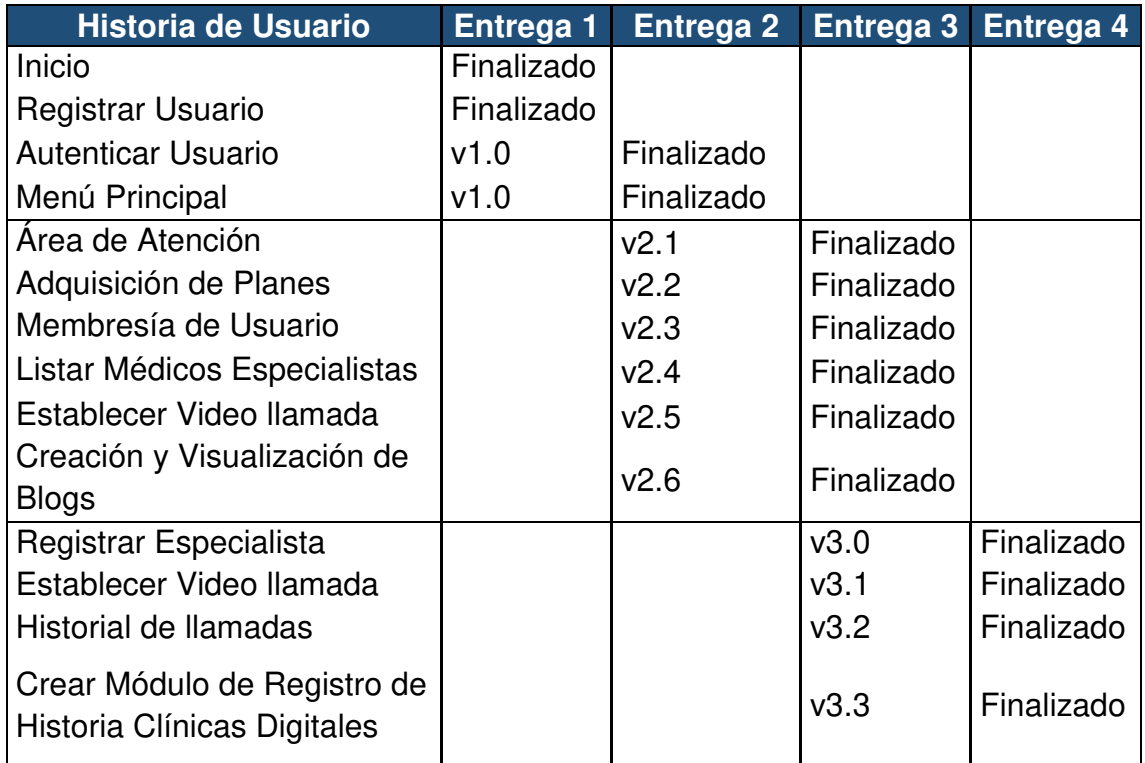

# **ANEXO 10: Lista de prototipos**

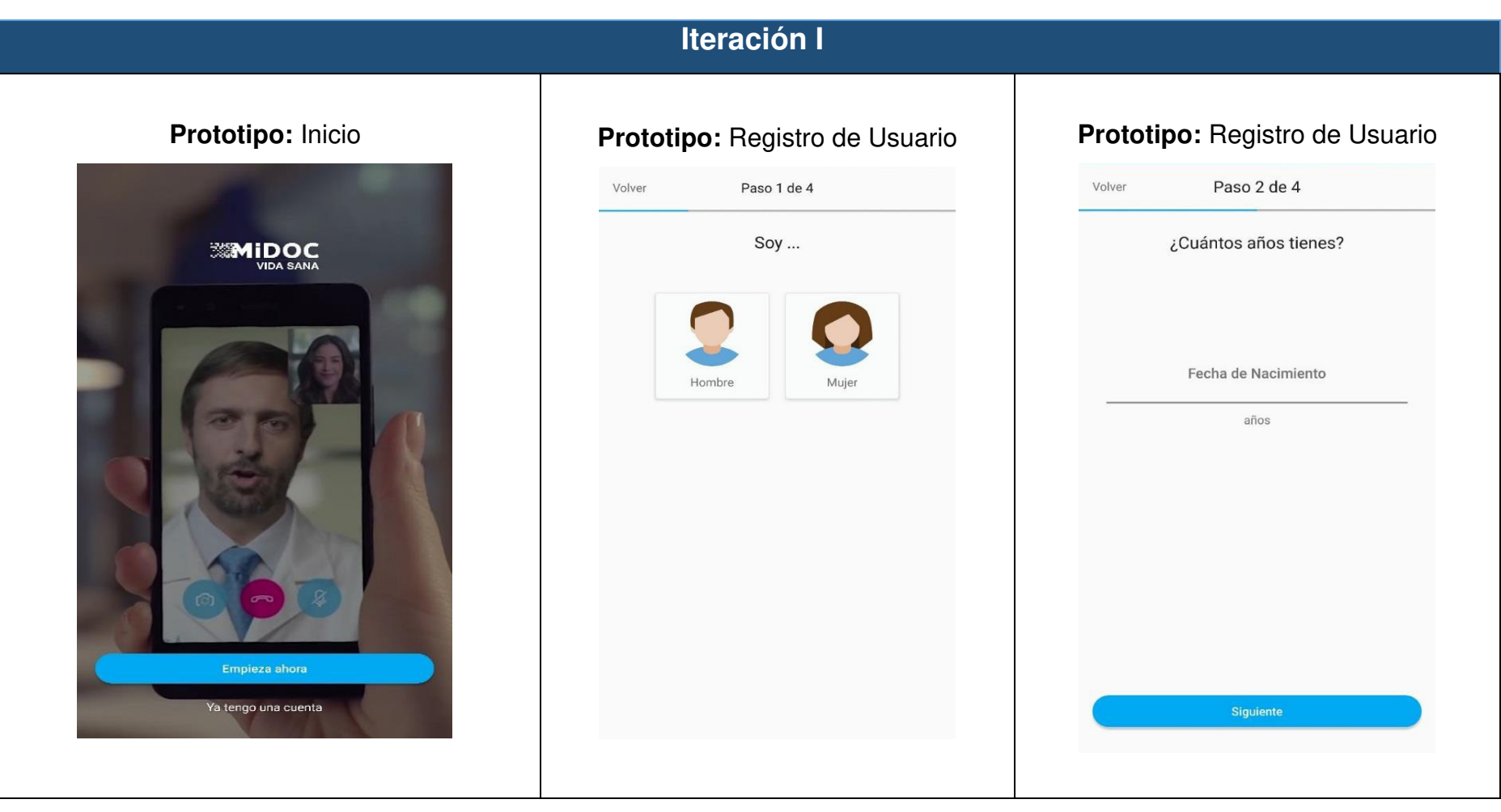

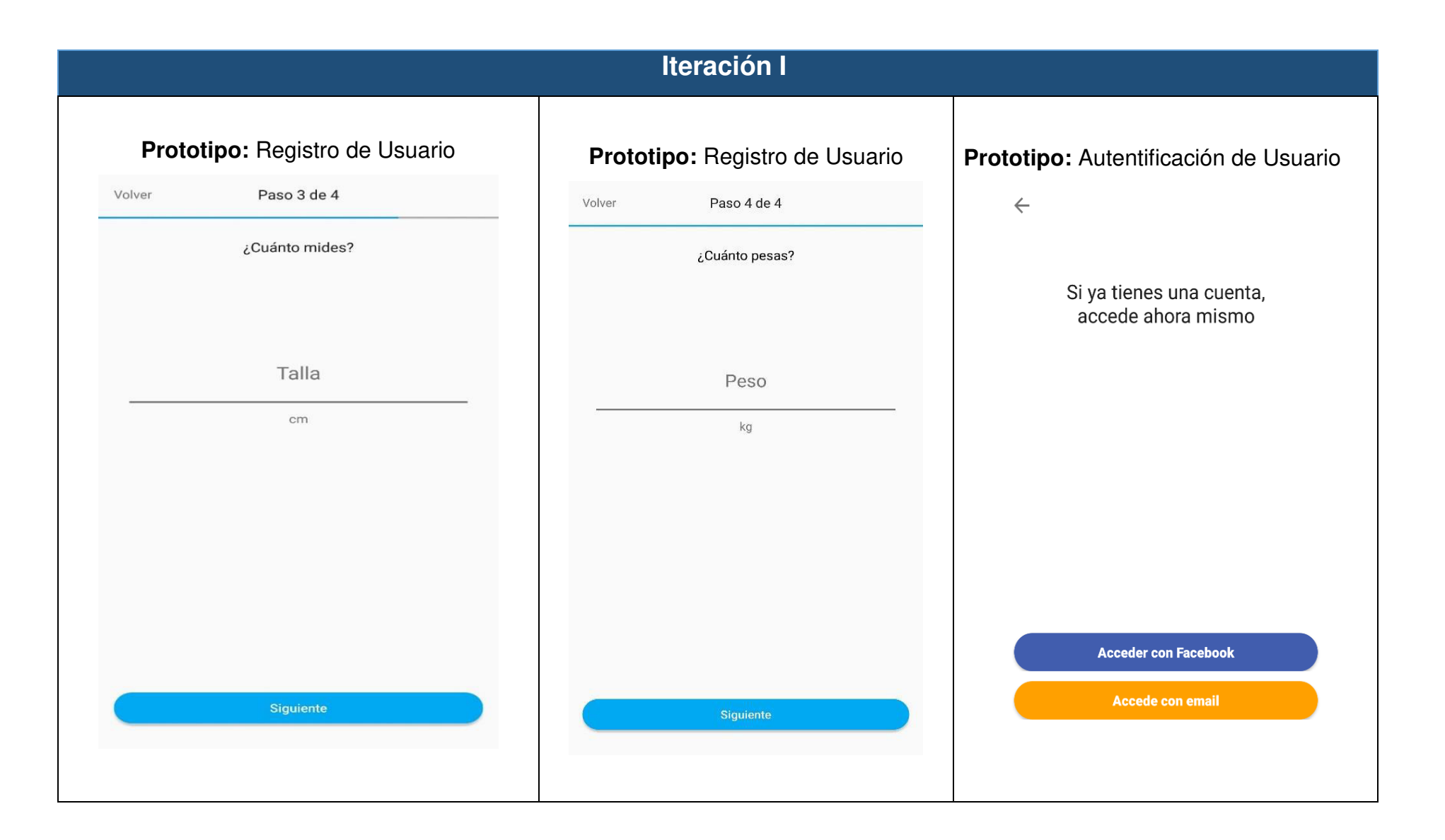

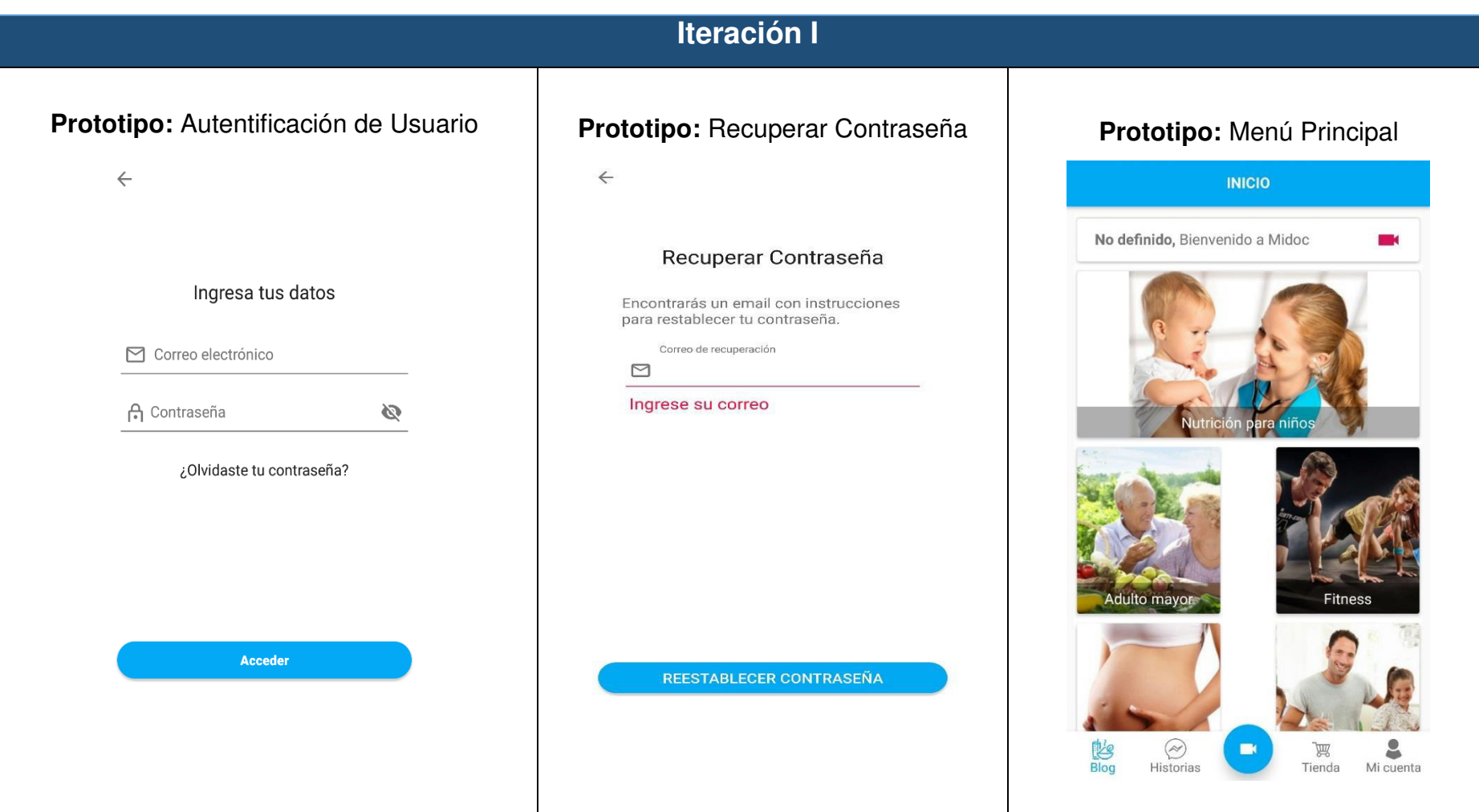

#### **Iteración II Prototipo:** Áreas de Atención **Prototipo:** Adquisición de Planes **Prototipo:** Membresía de Usuario **TIENDA** Áreas de atención **SEMIDOC PLAN SILVER PLAN** S/ 40.00 pen/mes **FAMILIAR** 10 Video asesorías al mes ◘ 4 Video consultas mensuales ◠ Te atenderemos los 7 días de la semana Seleccionar plan Tiempo de Teleconsulta 15 minutos Puedes elegir tu nutricionista de confianza Más comprado **PSICOLOGÍ** .<br>- Puedes realizar una video consulta donde<br>- quiera que estes **PLAN GOLD** cita a un an  $S/60.00$  pen/mes **COSTO DE** S/80.00 / ILIMITADAS video asesorías al mes **TU PLAN MES** Seleccionar plan Desuscribirme **啓**  $\bigotimes$ Historias g 豐 Tienda Mi cuenta

## **Iteración II Prototipo:** Listar Médicos Especialistas | **Prototipo:** Establecer Video llamada  $\leftarrow$ **ASESORES MIDOC VIDA SANA**  $\blacksquare$ Viviana Zavala Viviana Zavala<br>ASESOR NUTRICIONAL  $\,$ 00:00 **Daniella Torres**  $\rightarrow$ ASESOR NUTRICIONAL **Nicholas Gatjens**  $\rightarrow$ ASESOR NUTRICIONAL lan De Tramontana  $\rightarrow$ **ASESOR NUTRICIONAL** Alessandra Canale  $\rightarrow$ ASESOR NUTRICIONAL  $\mathcal{L}_{\bullet}$ Luciana Valenzano  $\rightarrow$

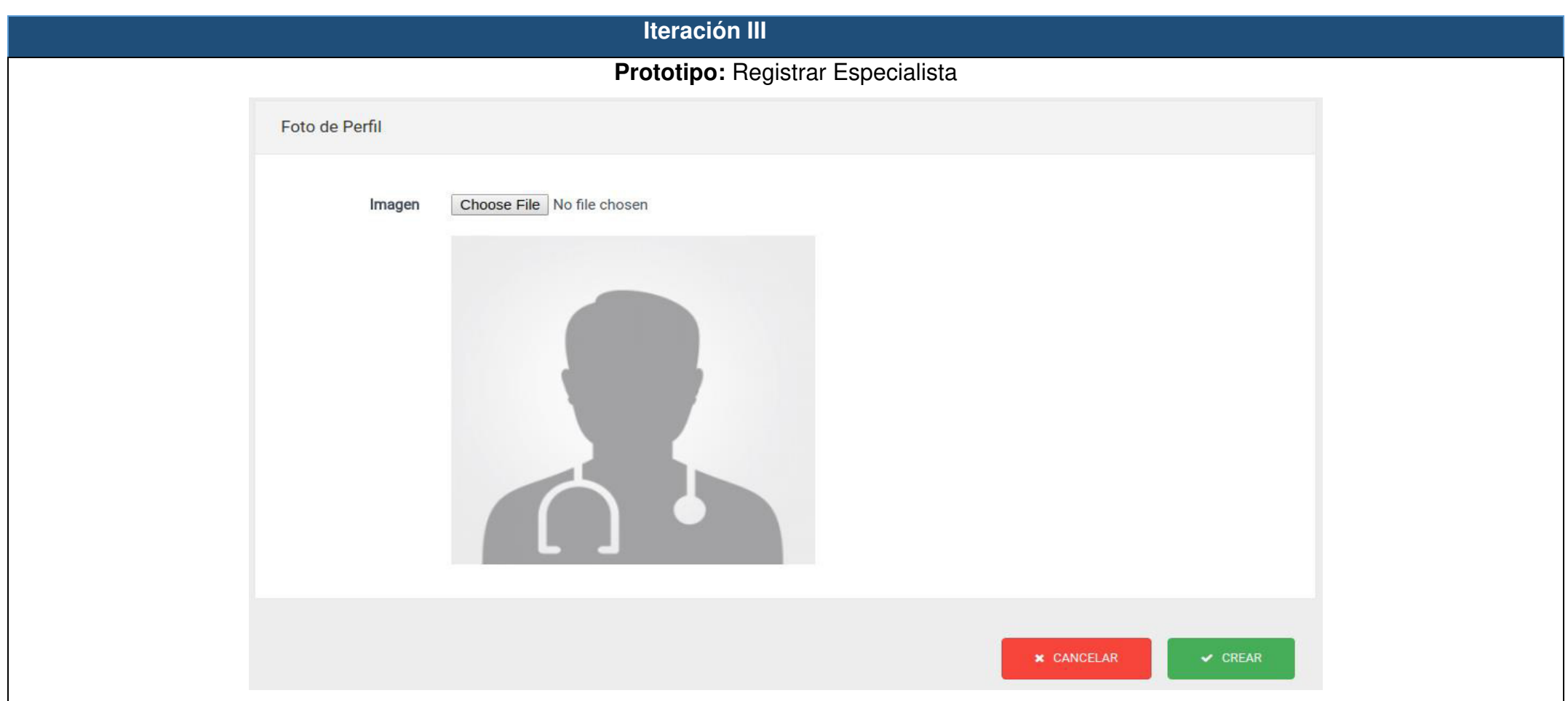

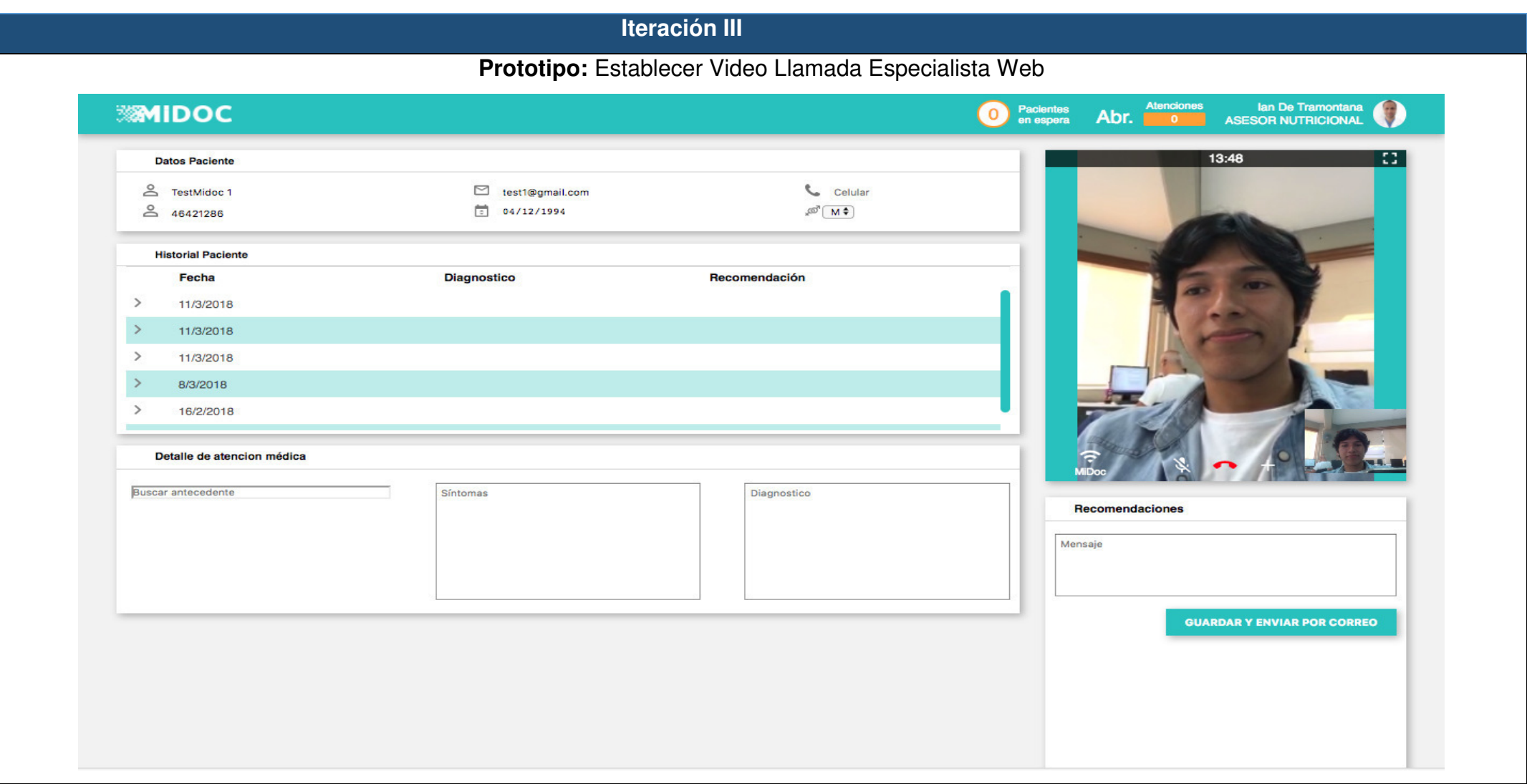

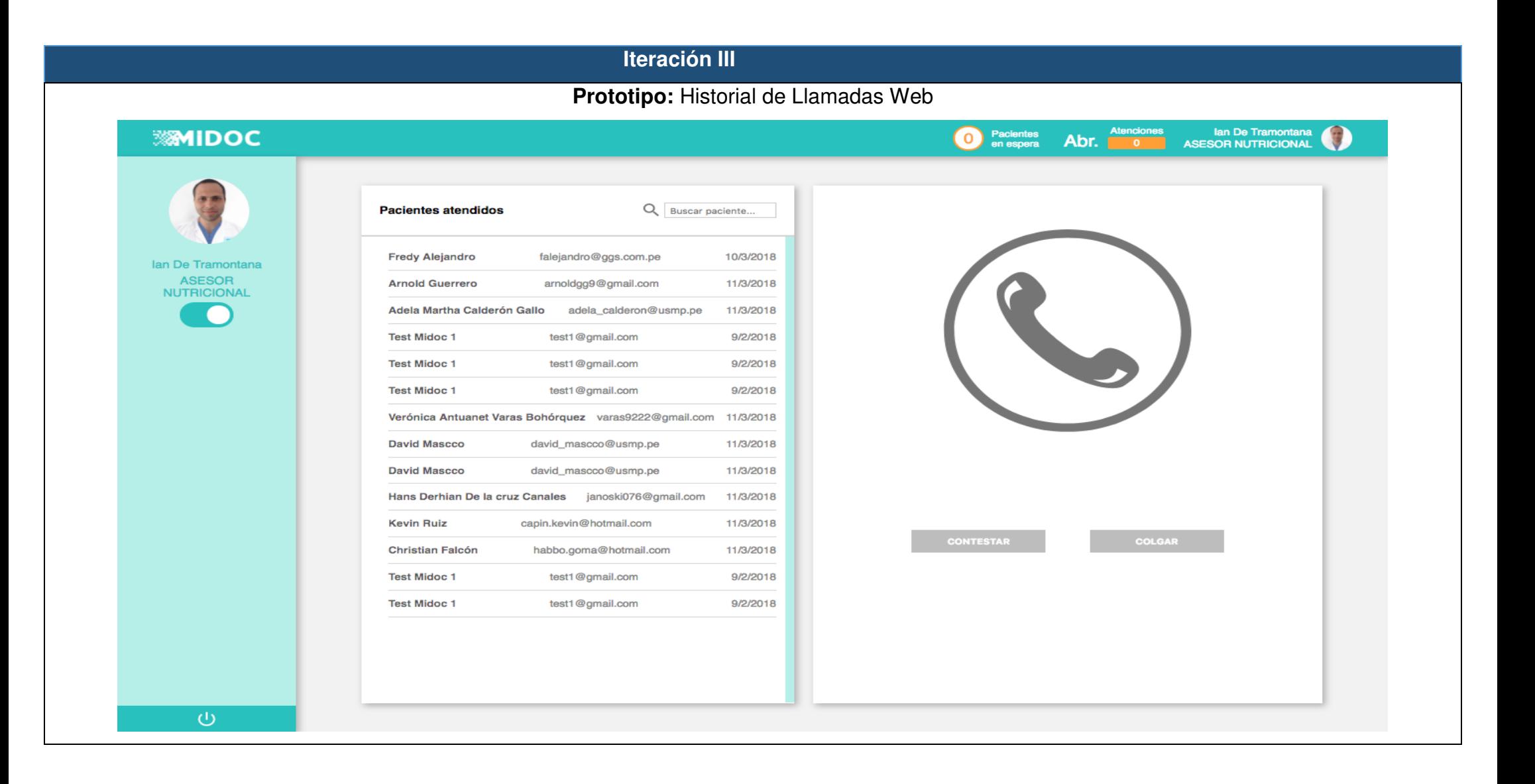

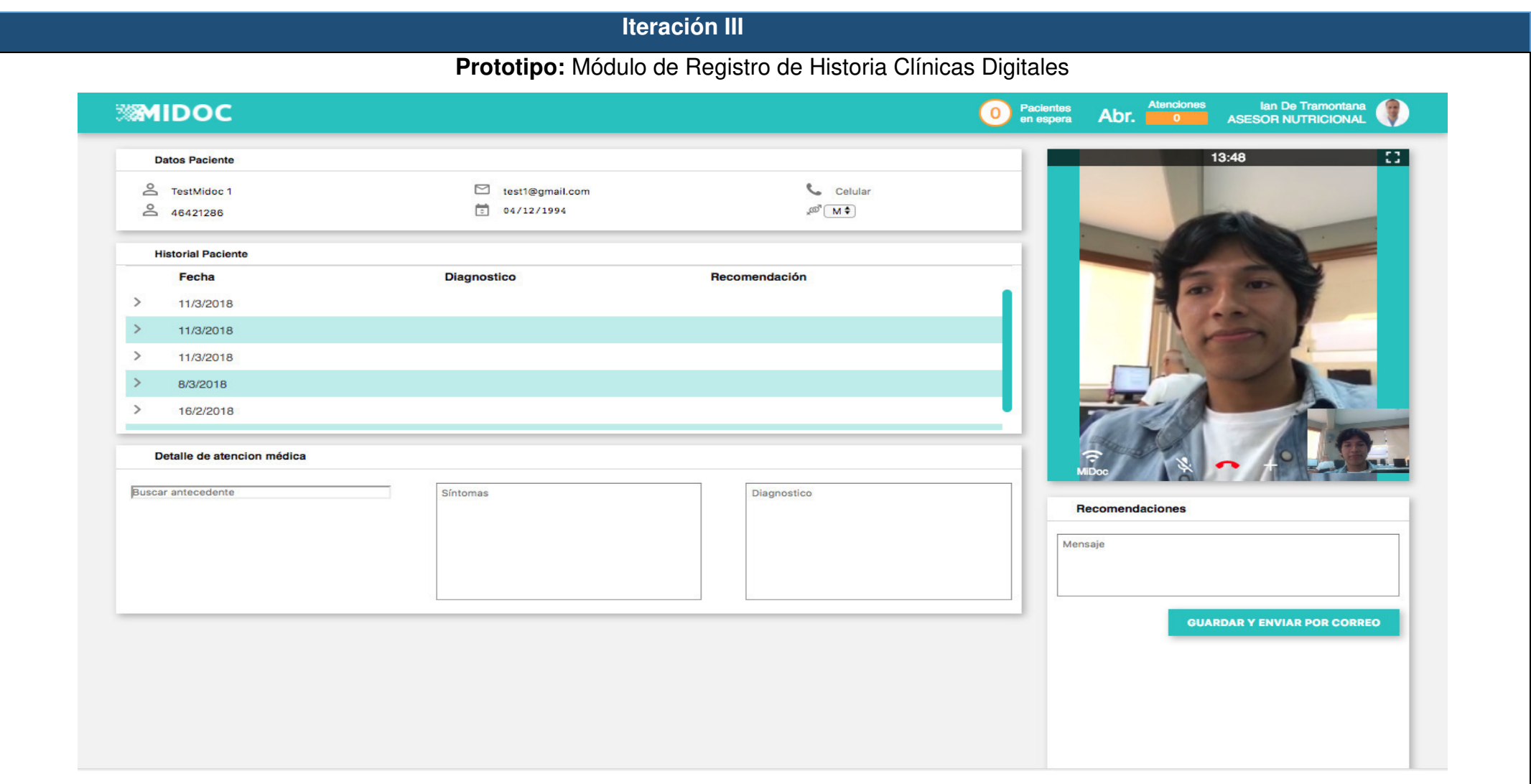

# **ANEXO 11: Lista de tarjetas CRC**

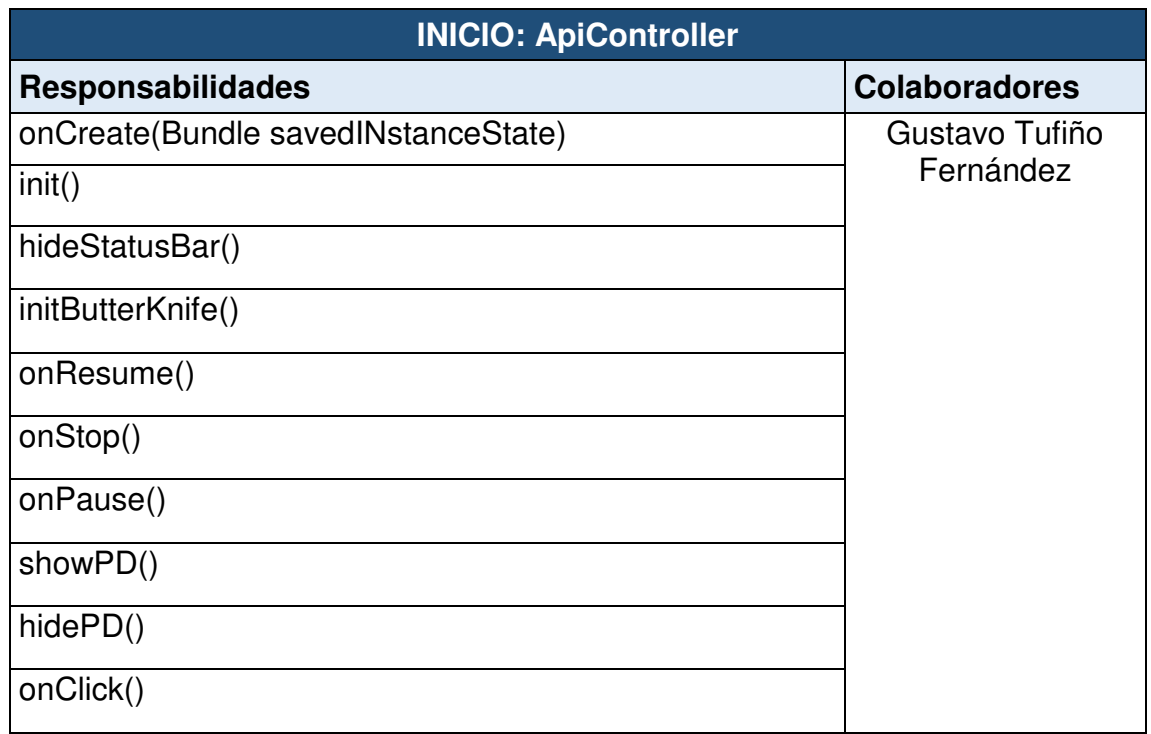

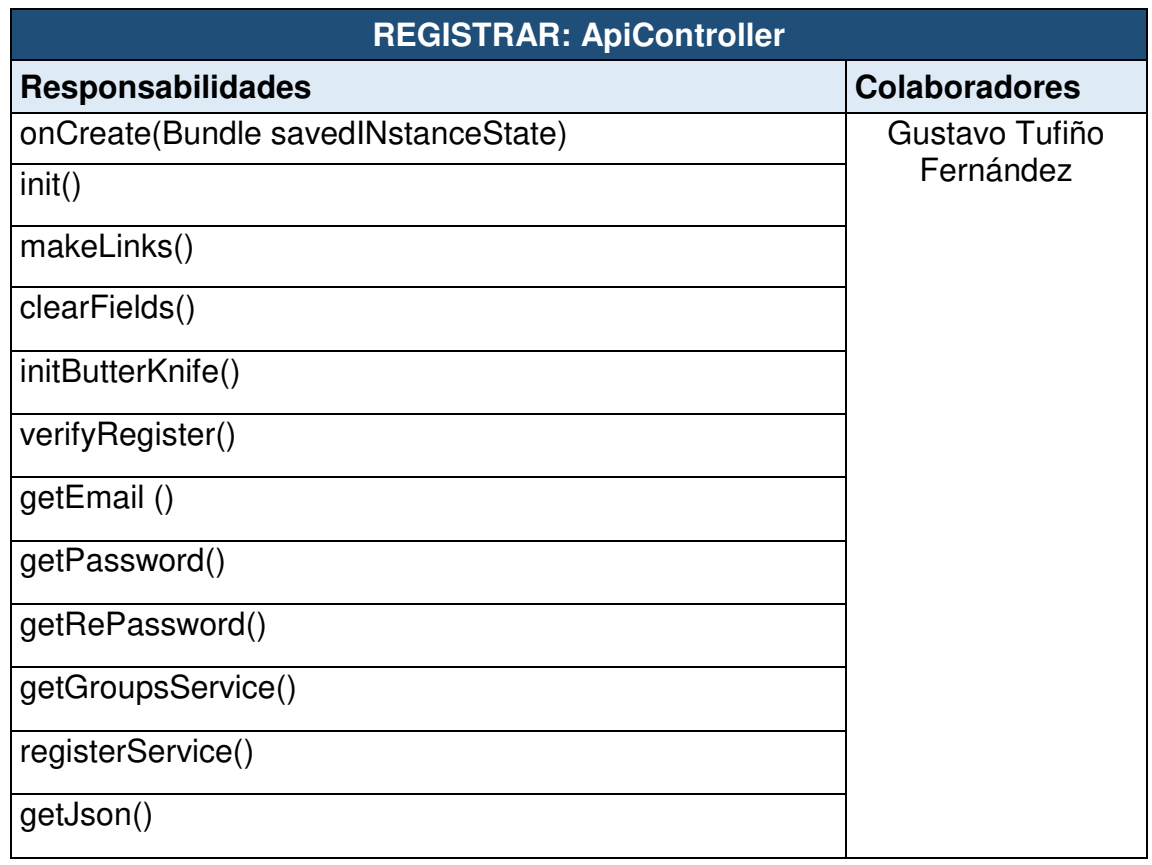

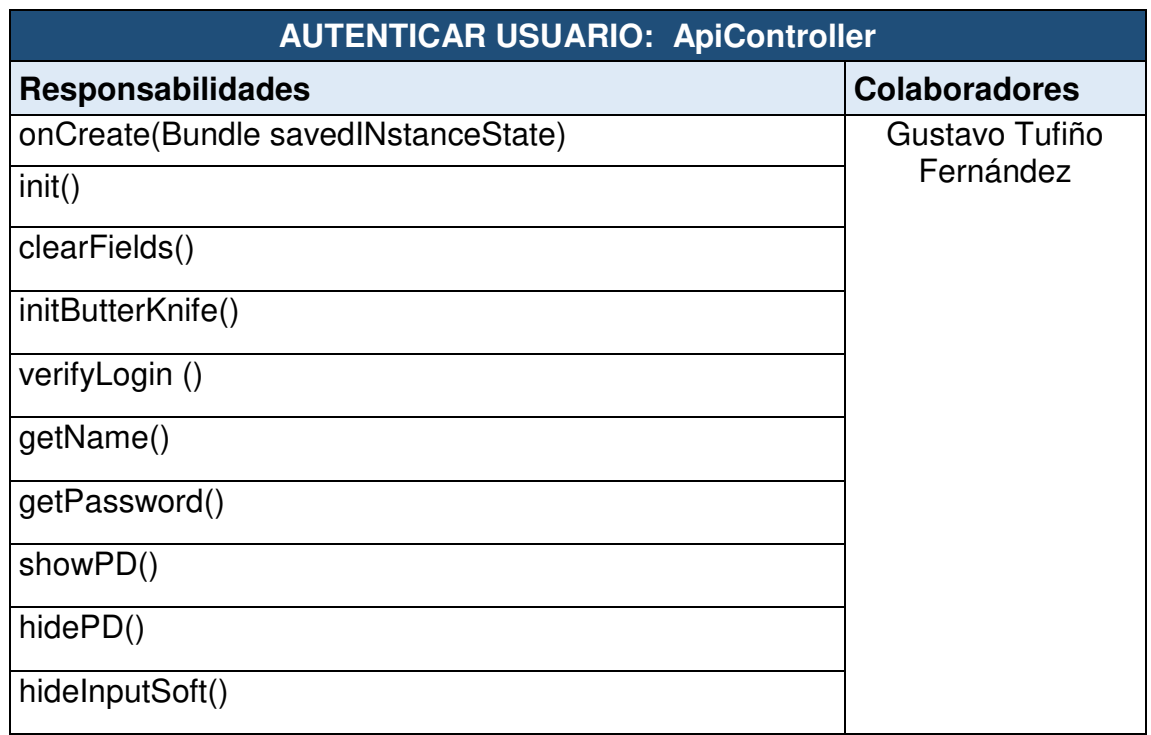

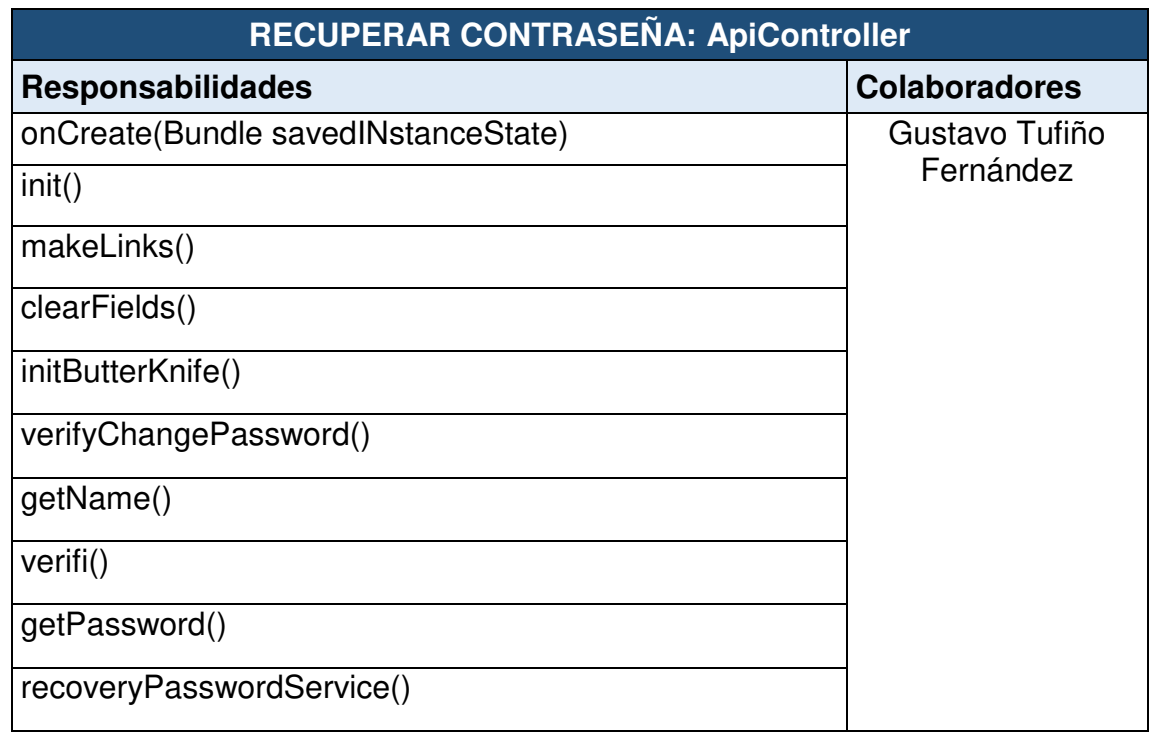

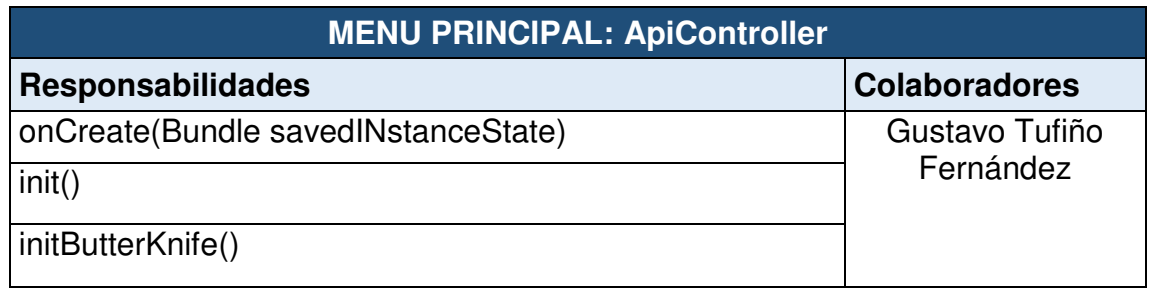

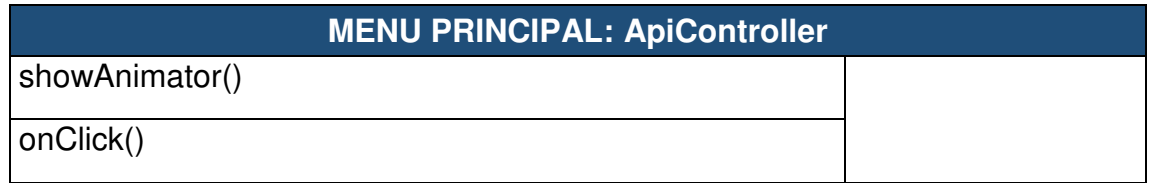

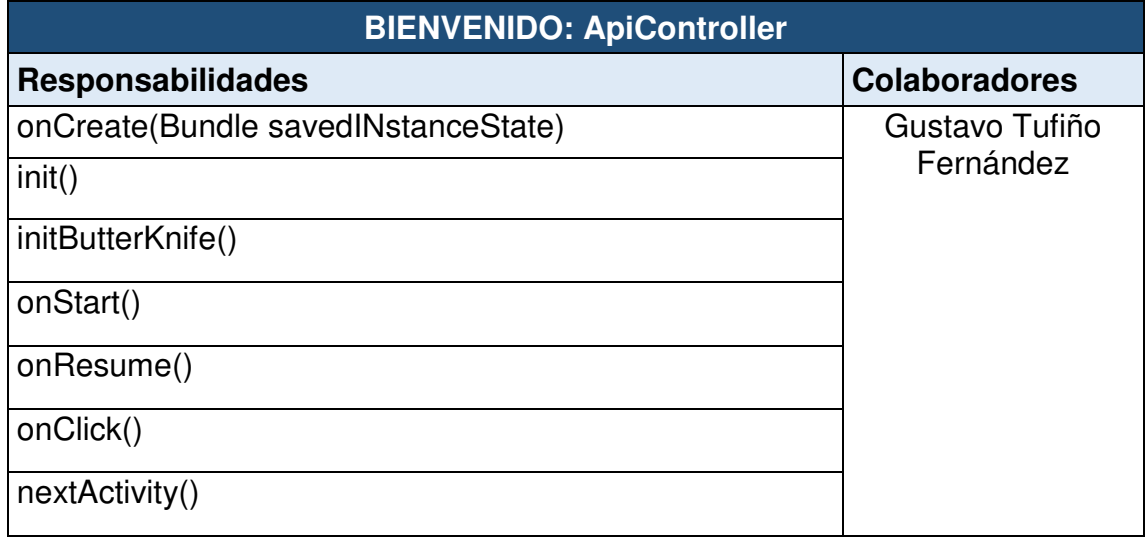

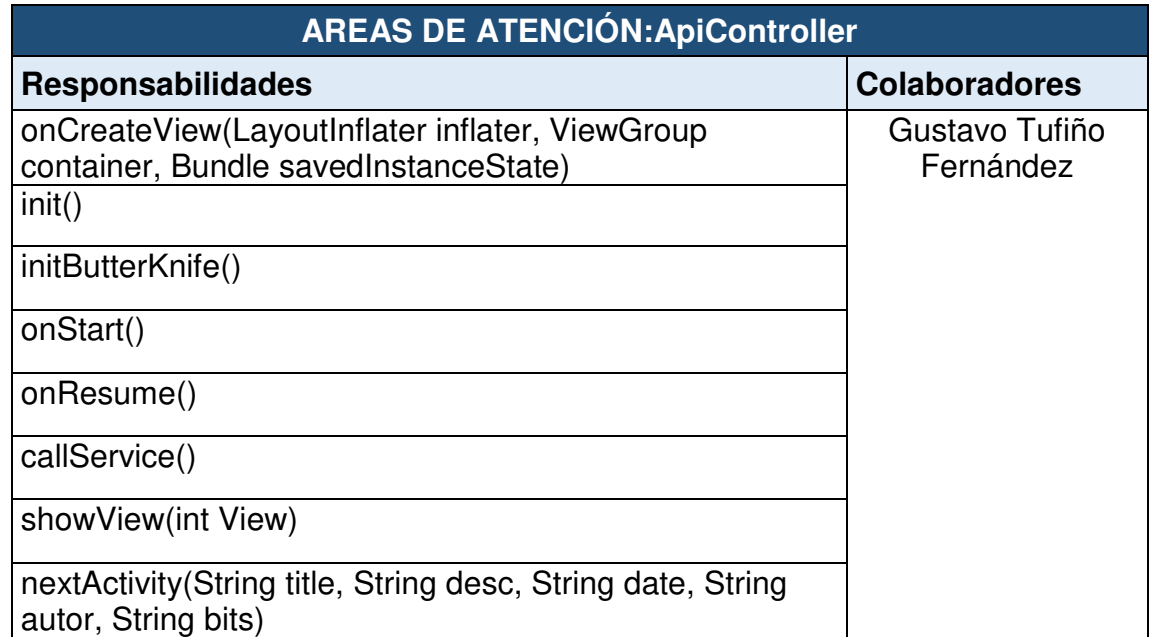

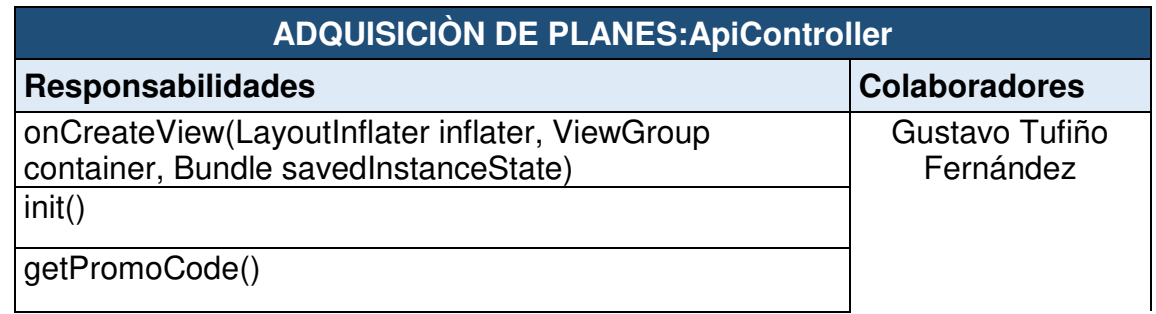

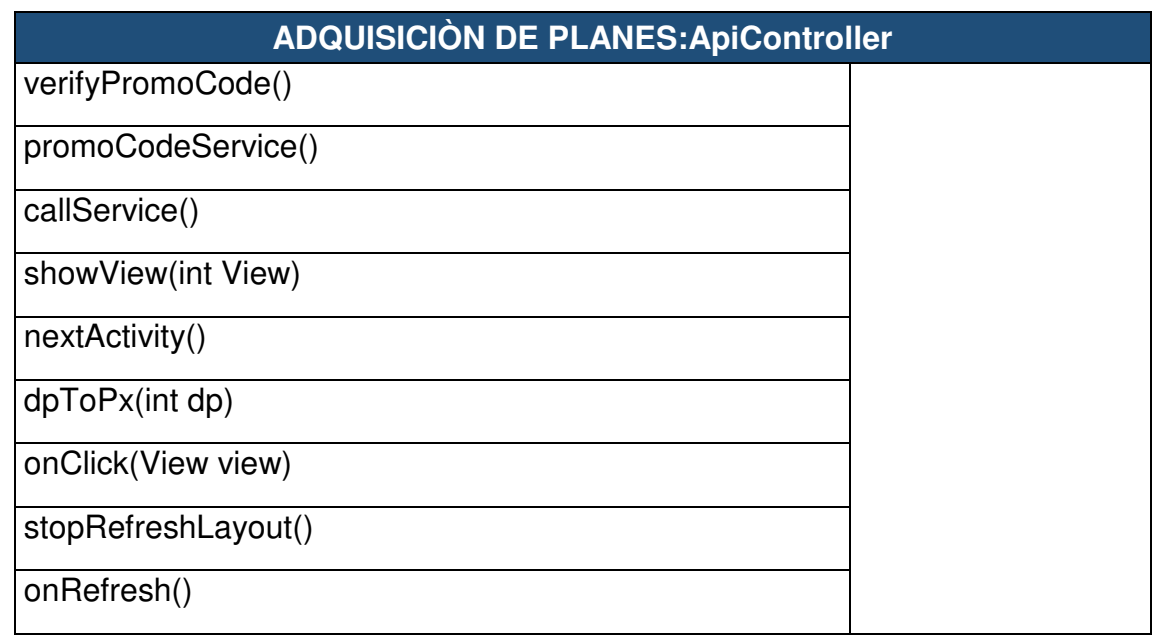

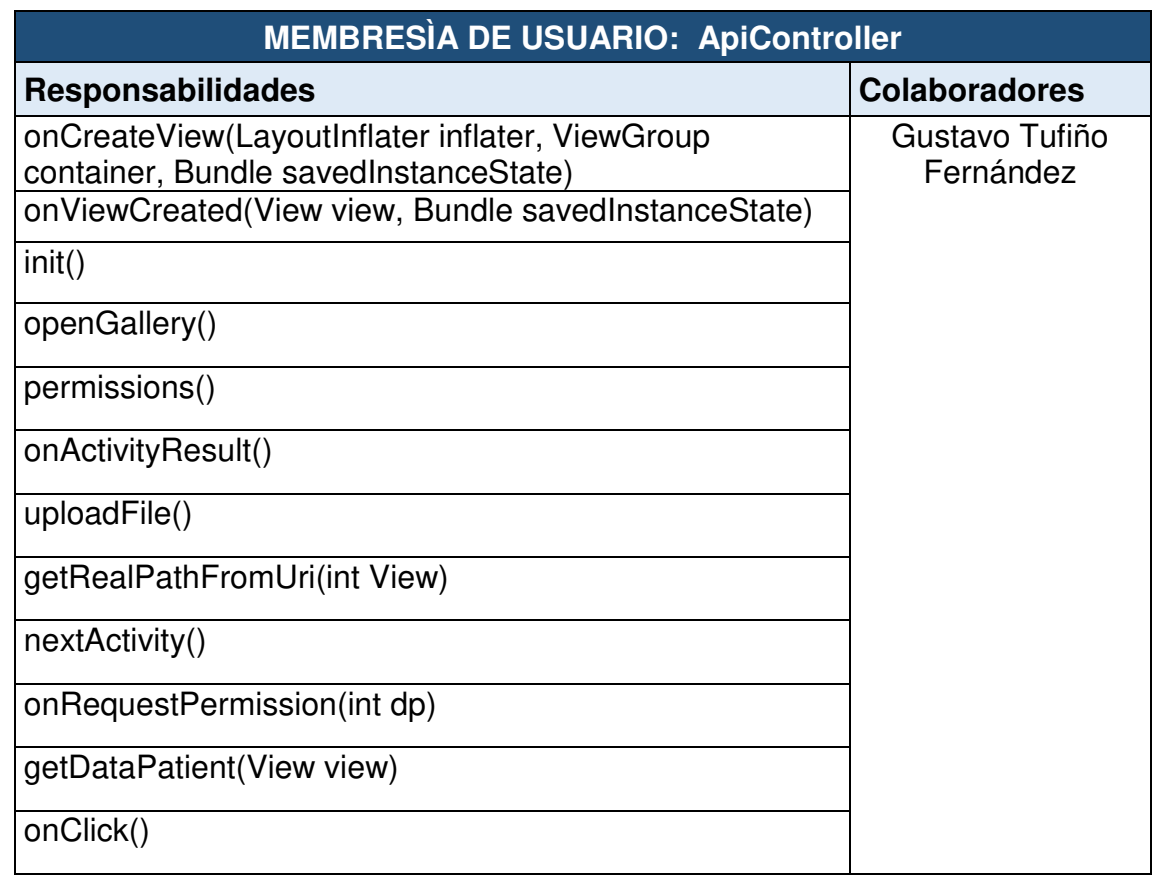

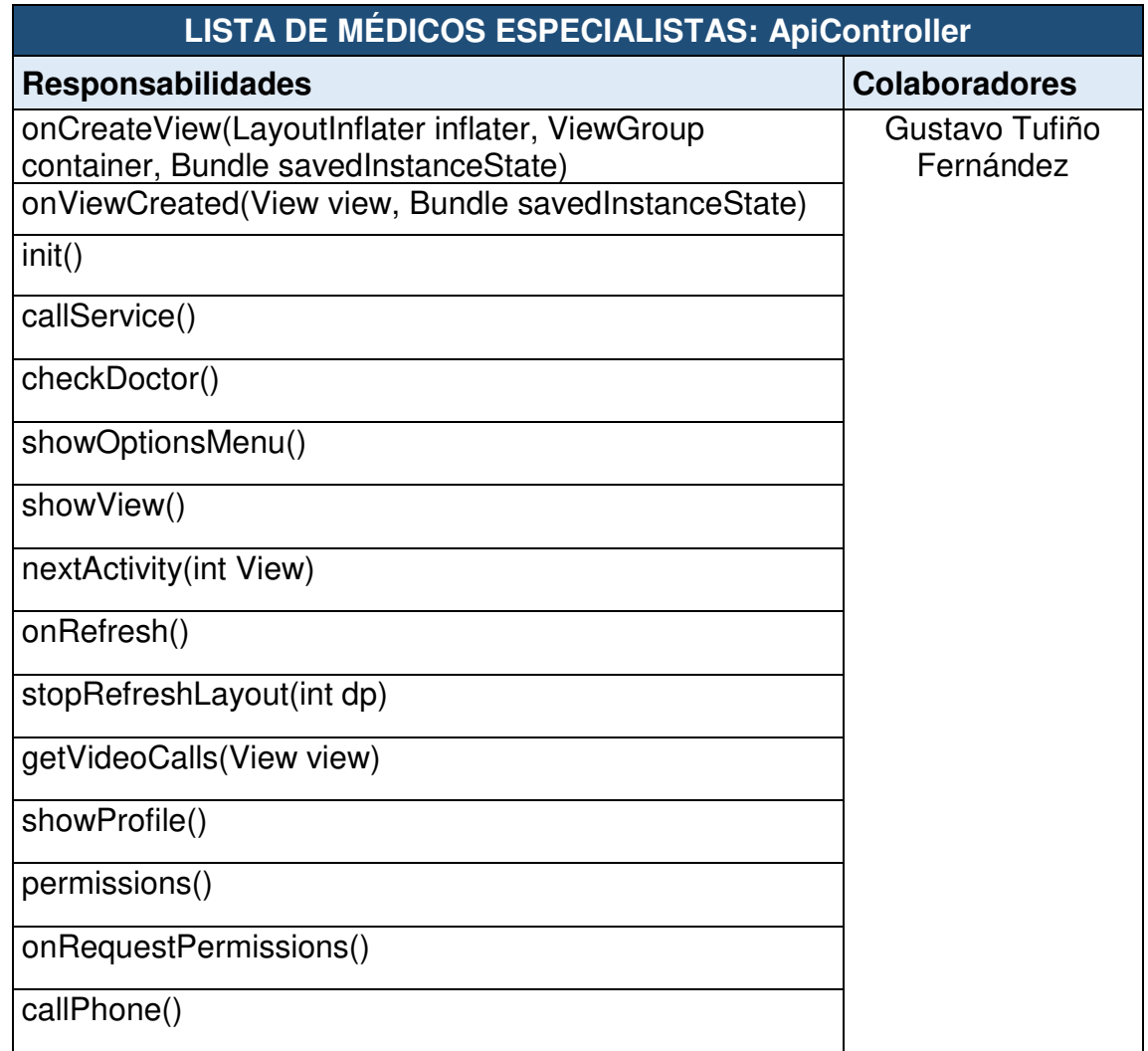

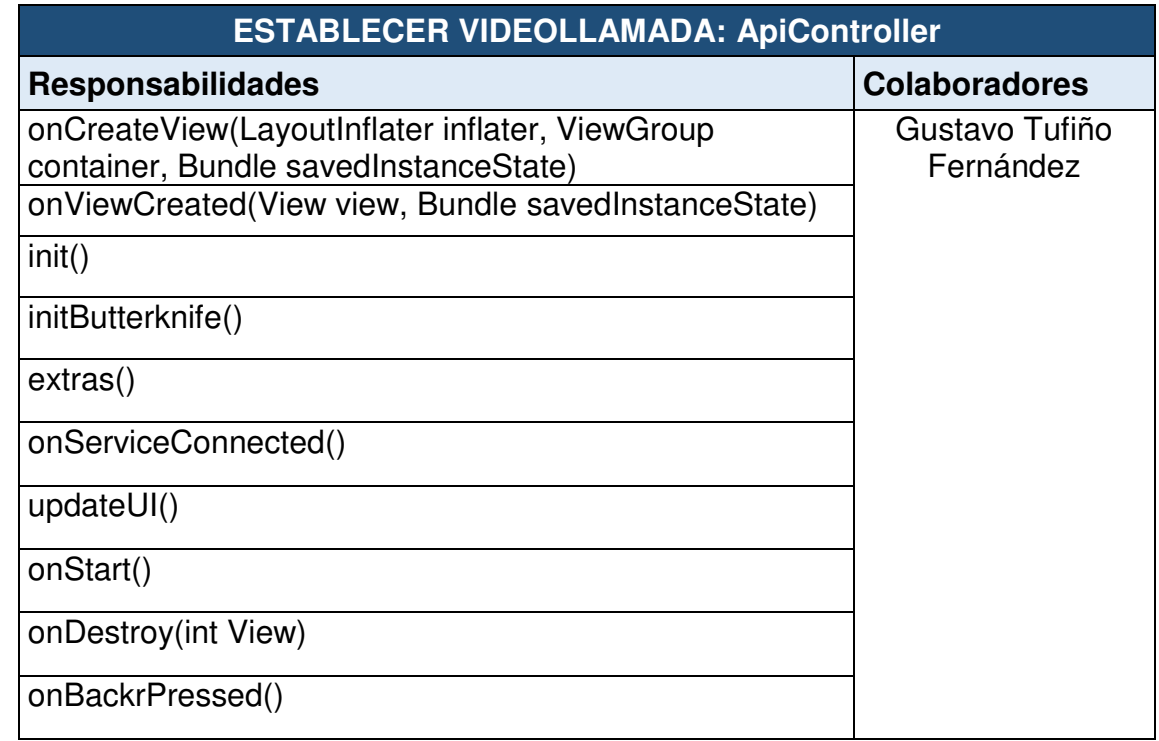

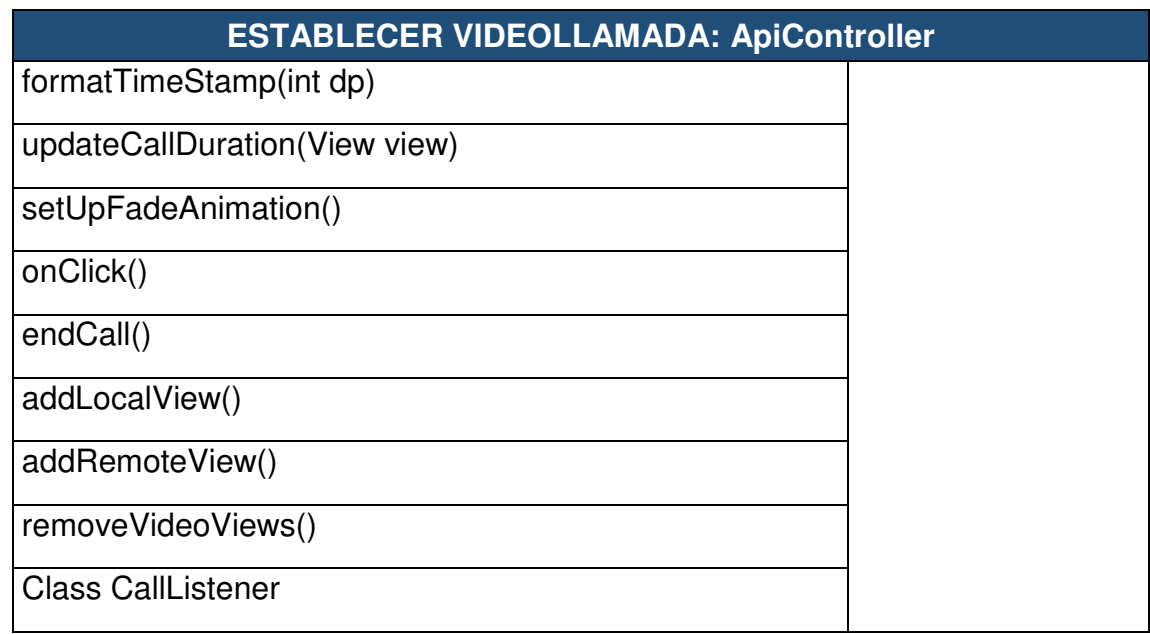

# **ANEXO 12: Lista de casos de prueba de aceptación**

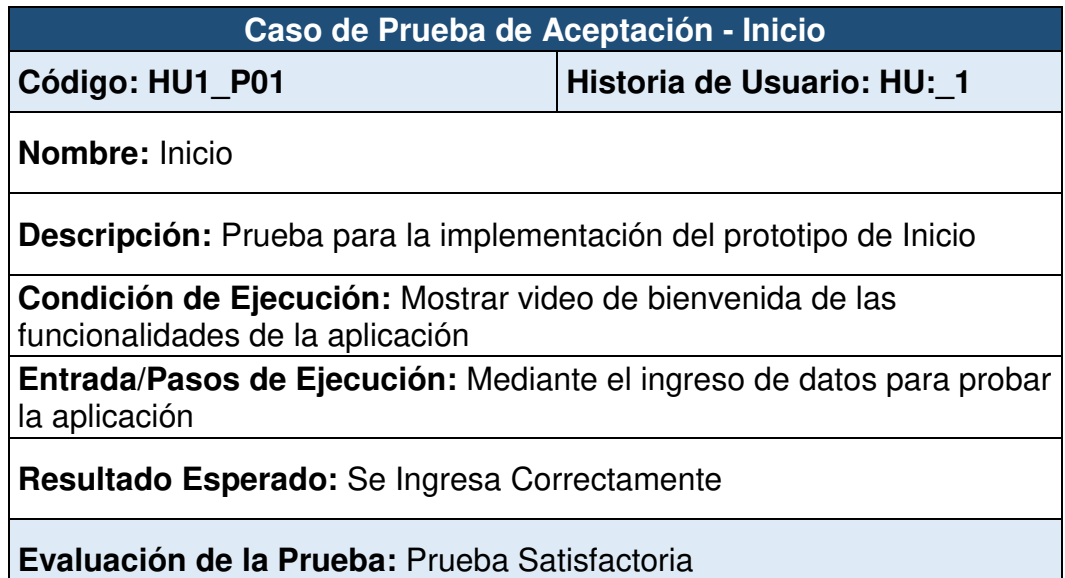

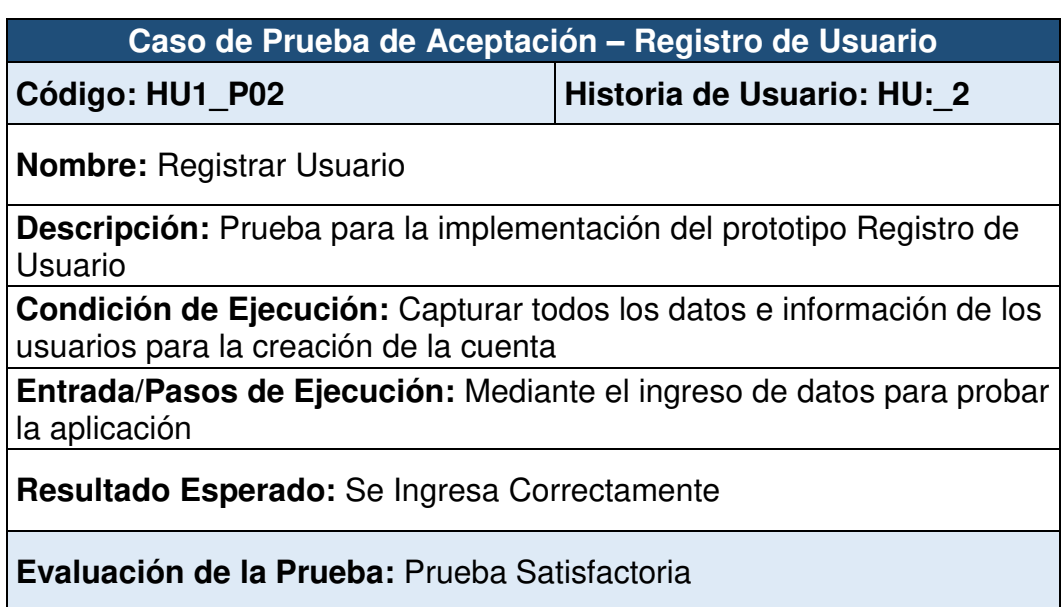

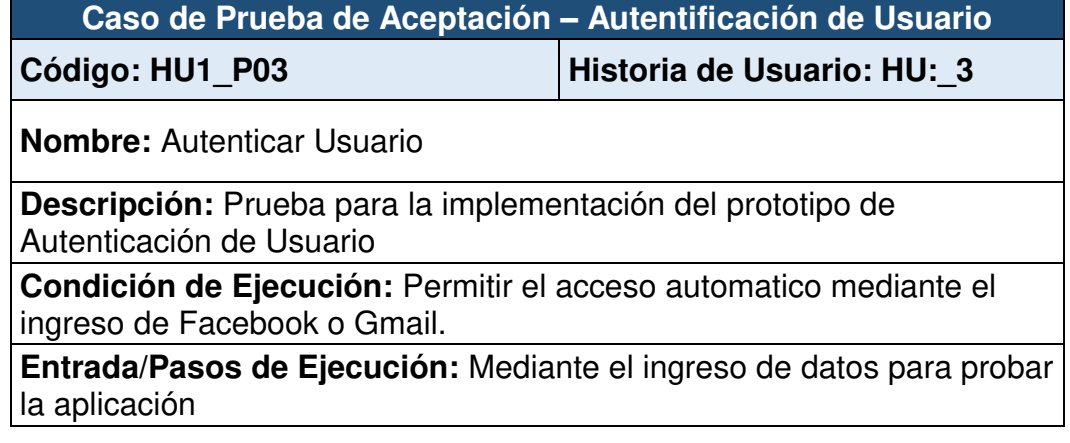

**Caso de Prueba de Aceptación – Autentificación de Usuario** 

**Resultado Esperado:** Se Ingresa Correctamente

**Evaluación de la Prueba:** Prueba Satisfactoria

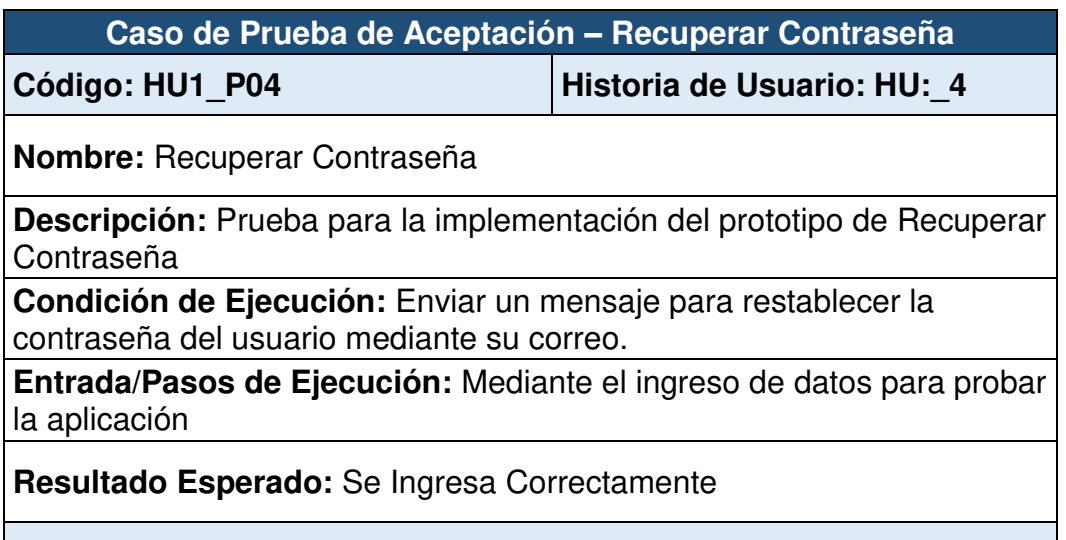

**Evaluación de la Prueba:** Prueba Satisfactoria

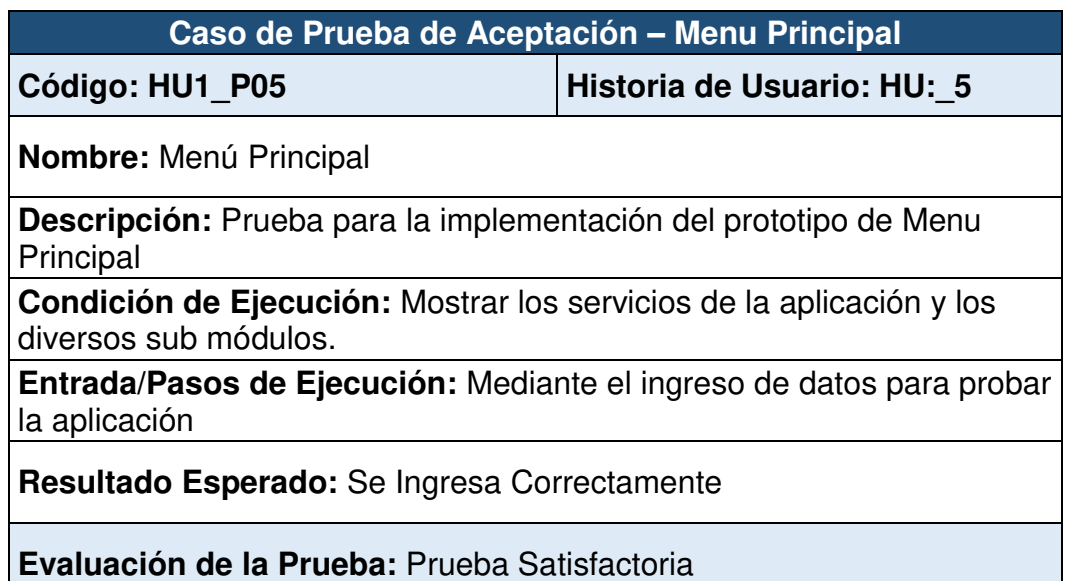

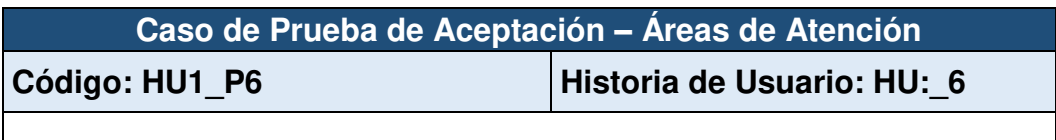

**Nombre:** Areas de Atención

**Descripción:** Prueba para la implementación del prototipo de Áreas de Atención

**Caso de Prueba de Aceptación – Áreas de Atención** 

**Condición de Ejecución:** Mostrar todas las áreas de atención de la clínica Pulso Salud

**Entrada/Pasos de Ejecución:** Mediante el ingreso de datos para probar la aplicación

**Resultado Esperado:** Se Ingresa Correctamente

**Evaluación de la Prueba:** Prueba Satisfactoria

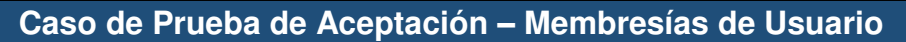

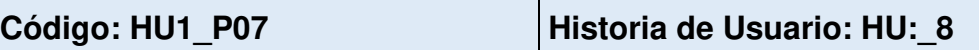

**Nombre:** Adquisición de Planes

**Descripción:** Prueba para la implementación del prototipo de Adquisición de Planes

**Condición de Ejecución:** Mostrar los planes disponibles para el usuario.

**Entrada/Pasos de Ejecución:** Mediante el ingreso de datos para probar la aplicación

**Resultado Esperado:** Se Ingresa Correctamente

**Evaluación de la Prueba:** Prueba Satisfactoria

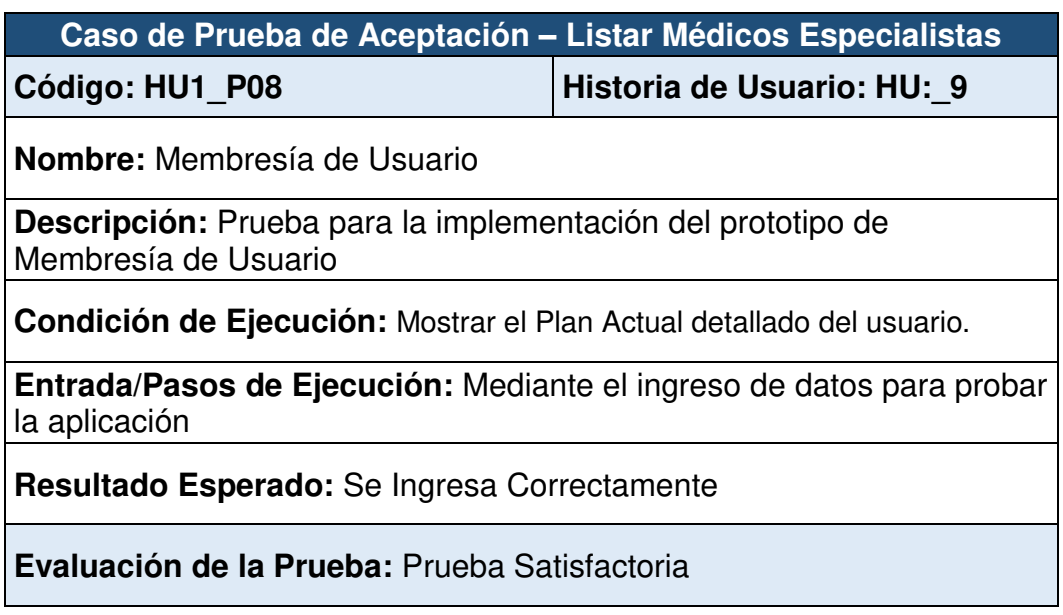

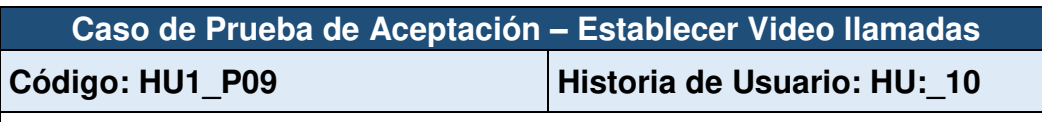

**Nombre:** Listar Médicos Especialistas

**Descripción:** Prueba para la implementación del prototipo de Listar Médicos Especialistas

**Condición de Ejecución:** Mostrar todos los médicos **especialistas** disponibles de la clínica.

**Entrada/Pasos de Ejecución:** Mediante el ingreso de datos para probar la aplicación

**Resultado Esperado:** Se Ingresa Correctamente

**Evaluación de la Prueba:** Prueba Satisfactoria

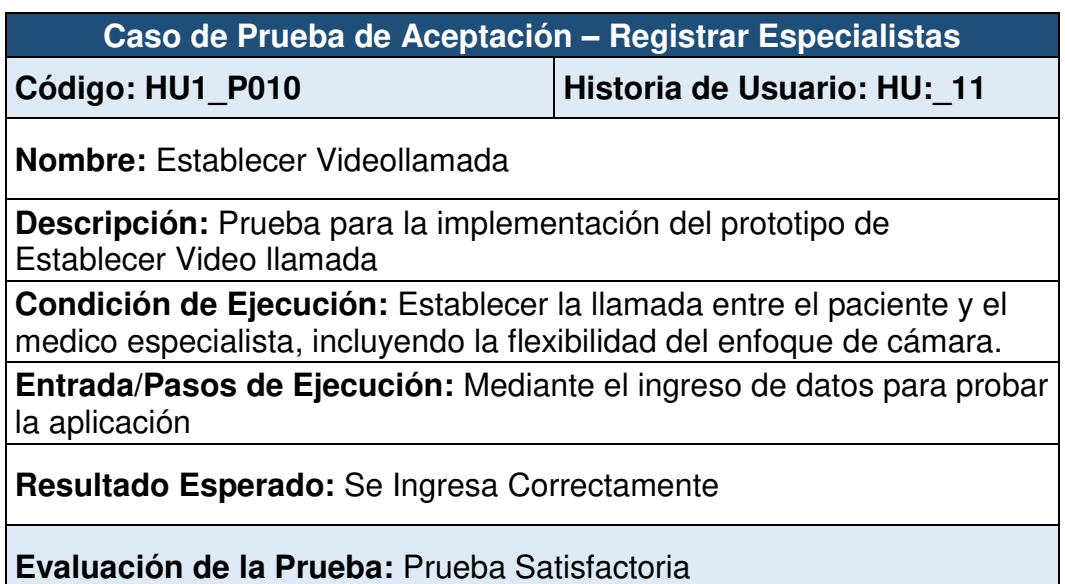

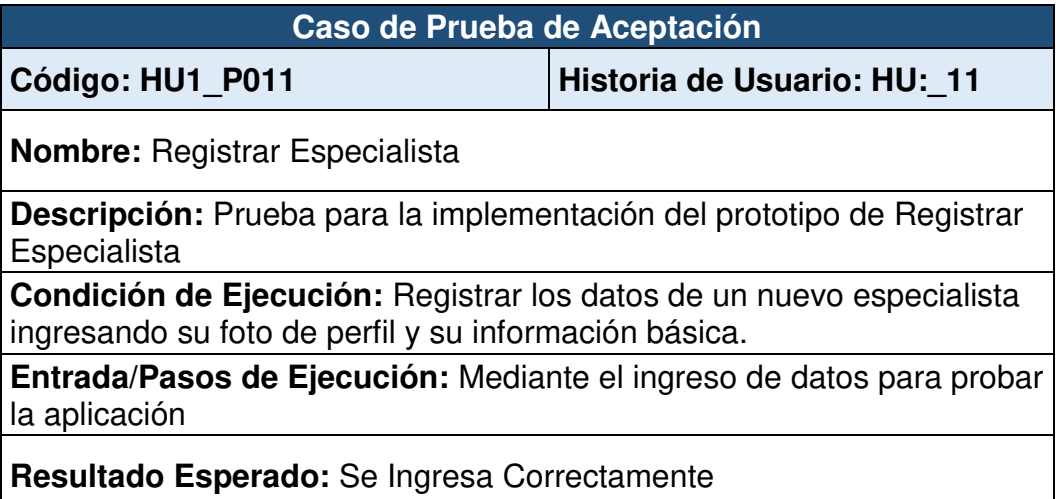

#### **Caso de Prueba de Aceptación**

#### **Evaluación de la Prueba:** Prueba Satisfactoria

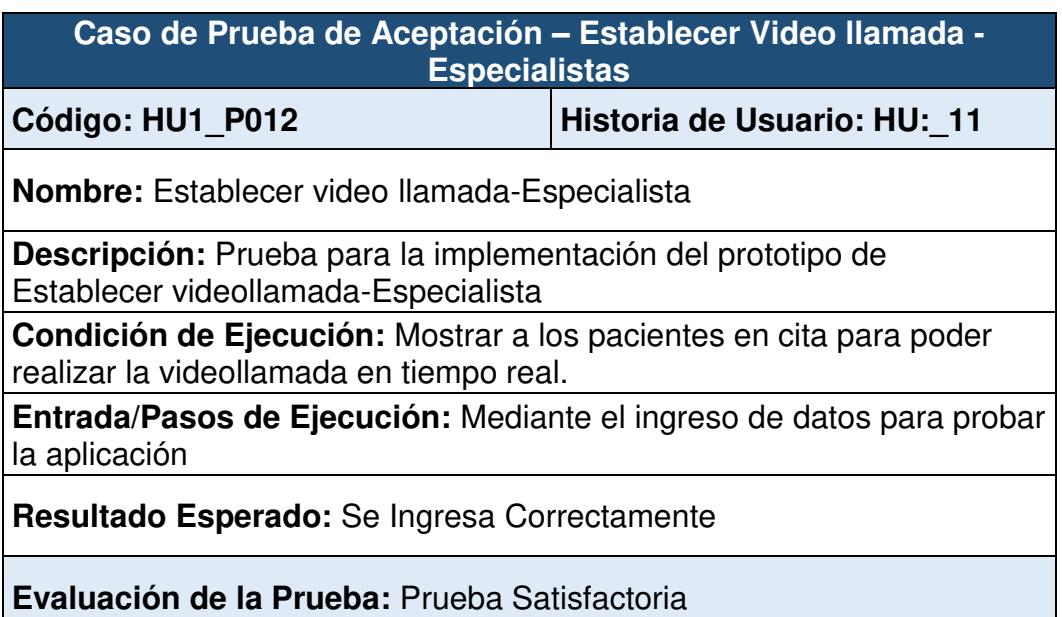

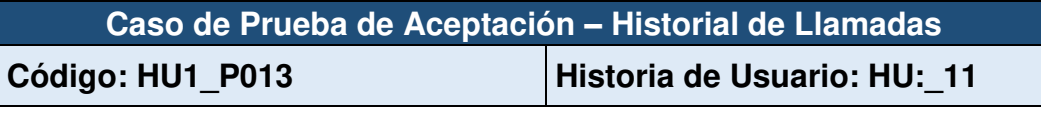

**Nombre:** Historial de Llamadas

**Descripción:** Prueba para la implementación del prototipo de Historial de Llamadas

**Condición de Ejecución:** Mostrar todas las llamadas atendidas, permitiendo realizar llamas y el cambio de disponibilidad.

**Entrada/Pasos de Ejecución:** Mediante el ingreso de datos para probar la aplicación

**Resultado Esperado:** Se Ingresa Correctamente

**Evaluación de la Prueba:** Prueba Satisfactoria

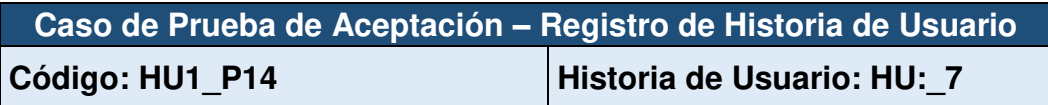

**Nombre:** Módulo de Registro de Historia de Usuario

**Descripción:** Prueba para la implementación del prototipo de Modulo de Registro de Historia de Usuario

**Condición de Ejecución:** Mostrar los datos principales del paciente, sus citas anteriores, la llamada el línea y permitir ingresar el diagnóstico

**Caso de Prueba de Aceptación – Registro de Historia de Usuario**  después de la consulta

**Entrada/Pasos de Ejecución:** Mediante el ingreso de datos para probar la aplicación

**Resultado Esperado:** Se Ingresa Correctamente

**Evaluación de la Prueba:** Prueba Satisfactoria

# **ANEXO 13: Clínicas ocupacionales acreditadas en el Perú**

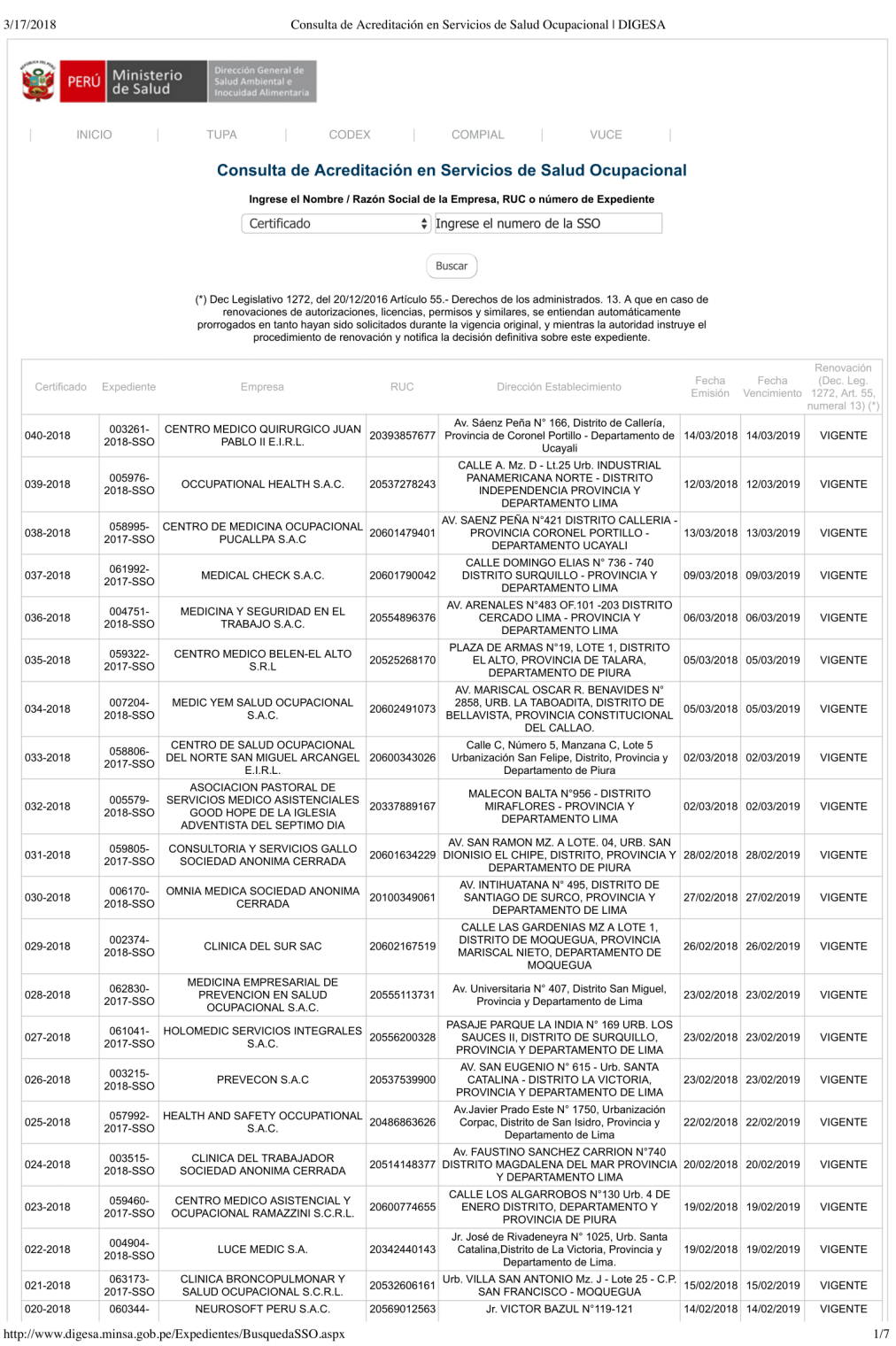

 $\hbox{http://www.digesa.minsa.gov.pe/Expectedientes/BusquedaSSO. aspx}$ 

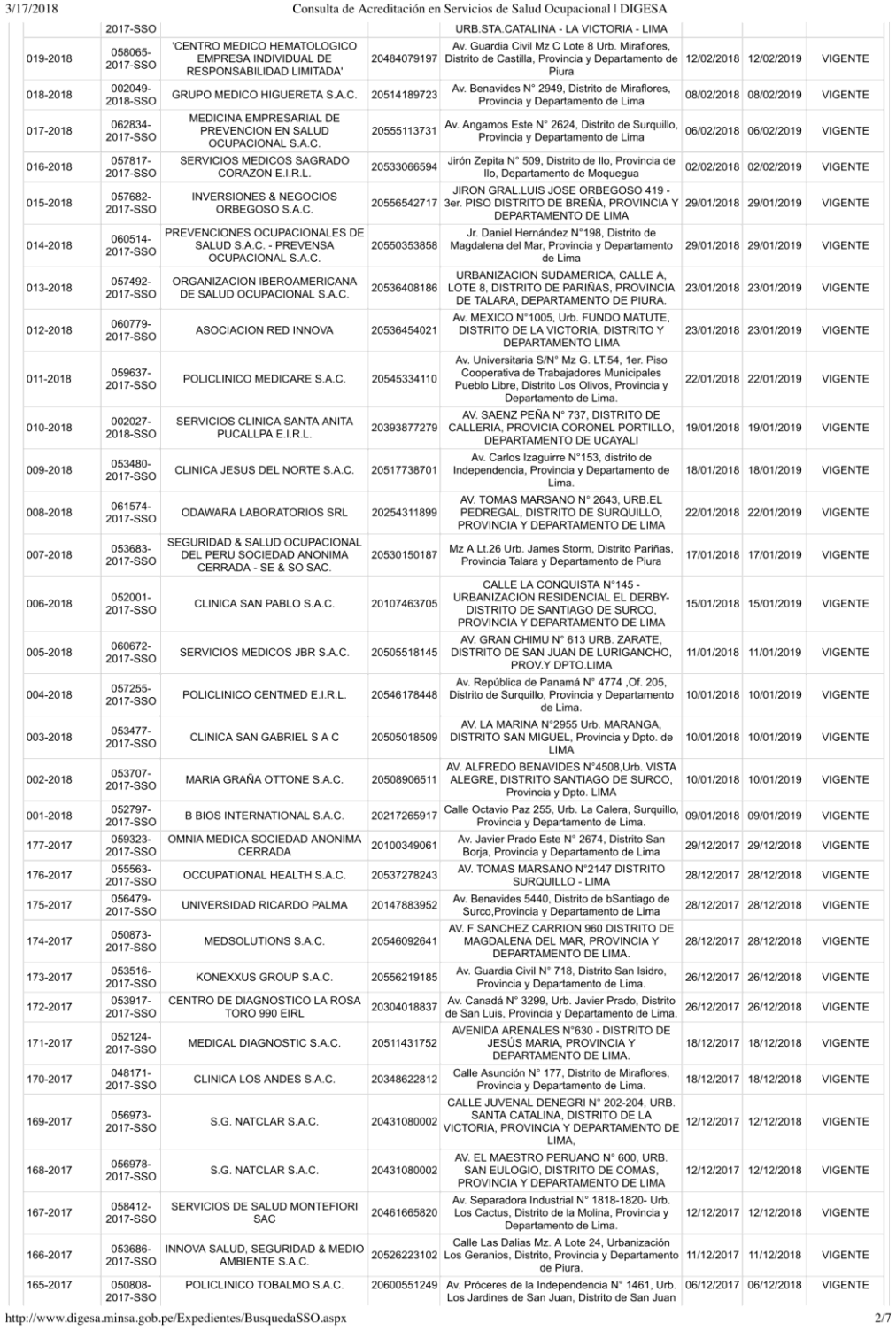

 $3/1$ 

131
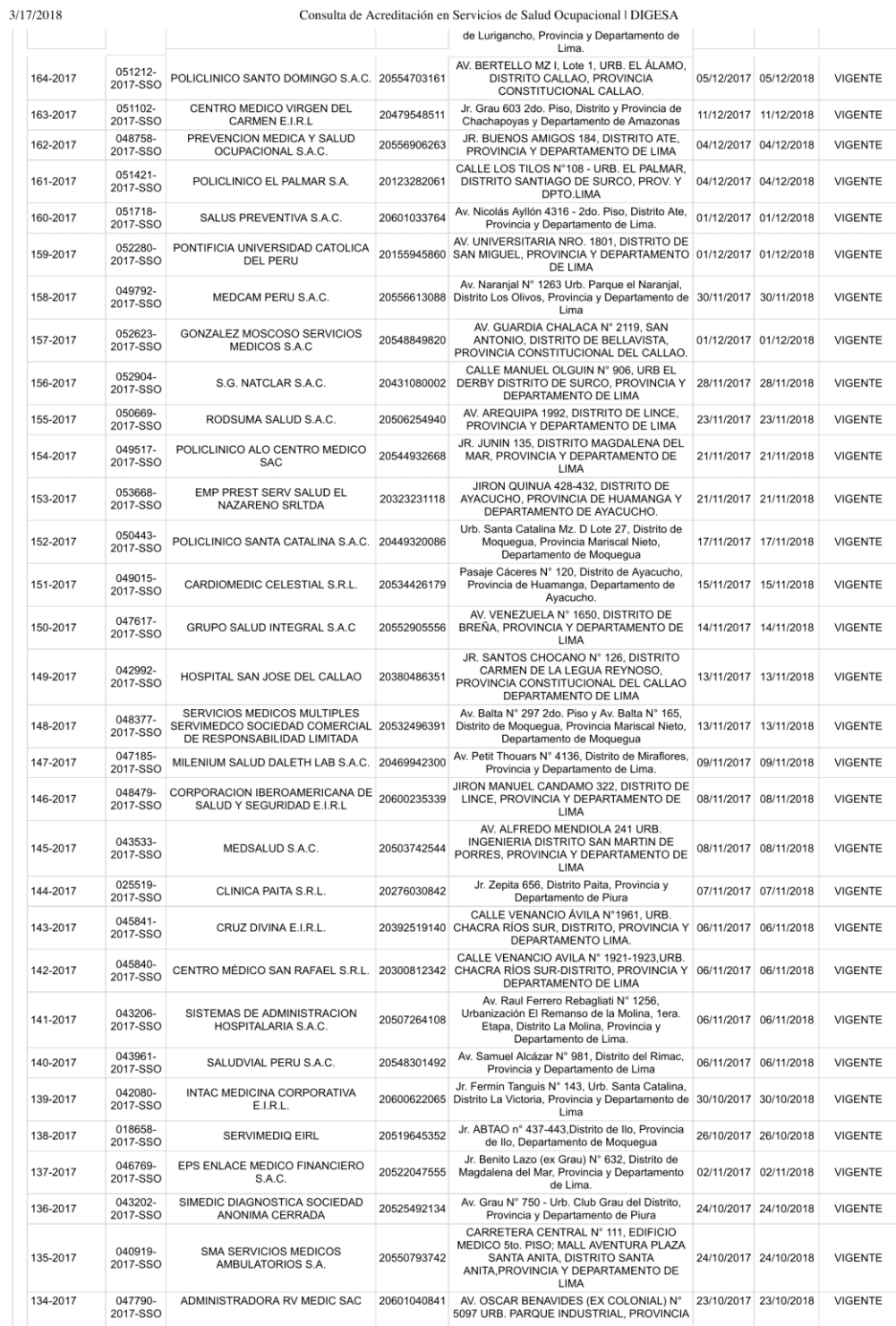

http://www.digesa.minsa.gob.pe/Expedientes/BusquedaSSO.aspx

 $3/7$ 

Consulta de Acreditación en Servicios de Salud Ocupacional | DIGESA

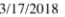

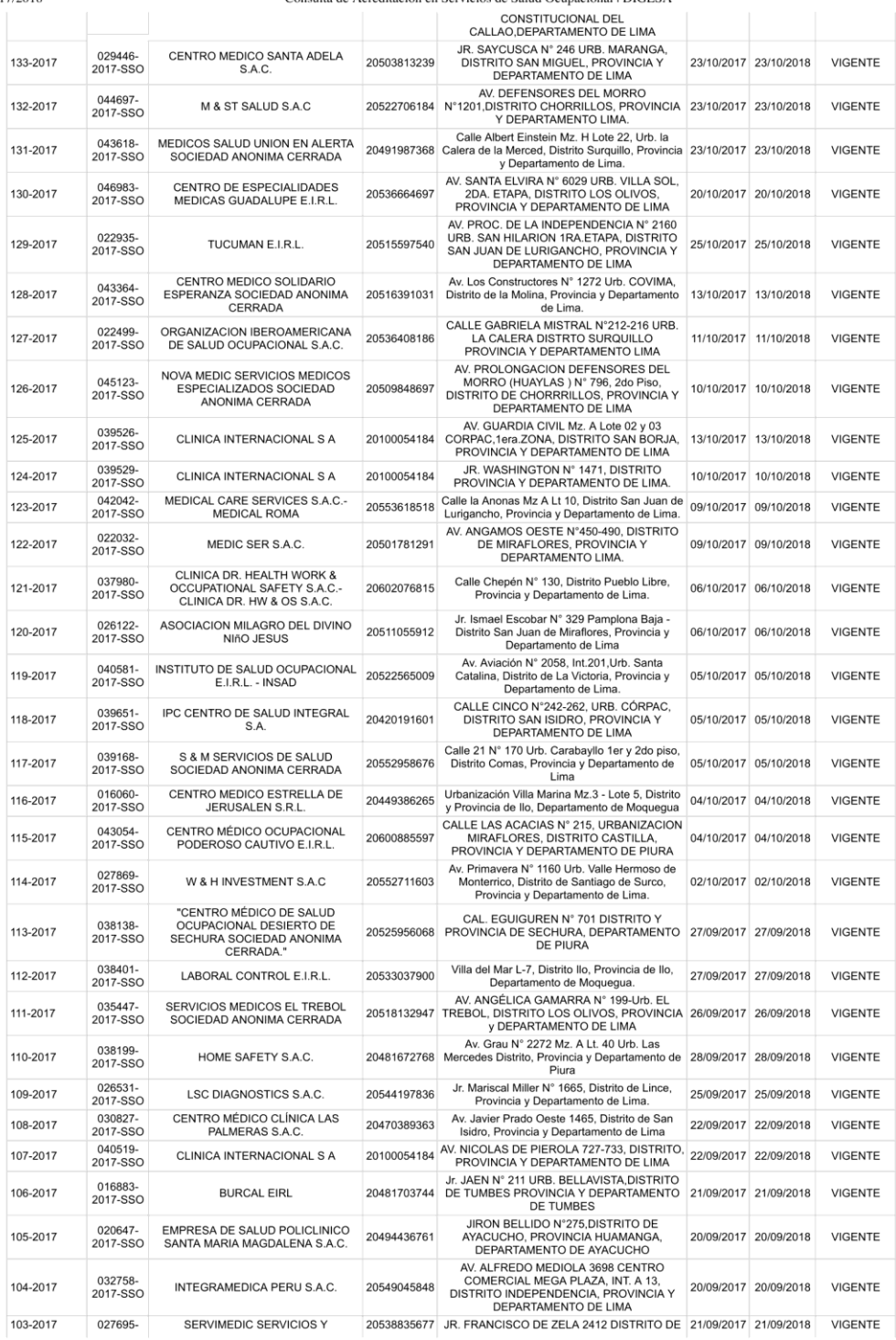

 $4/7$ 

 $\small \noindent \textit{http://www.digesa.minsa.gov.pe/Expectedientes/BusquedaSSO. aspx}$ 

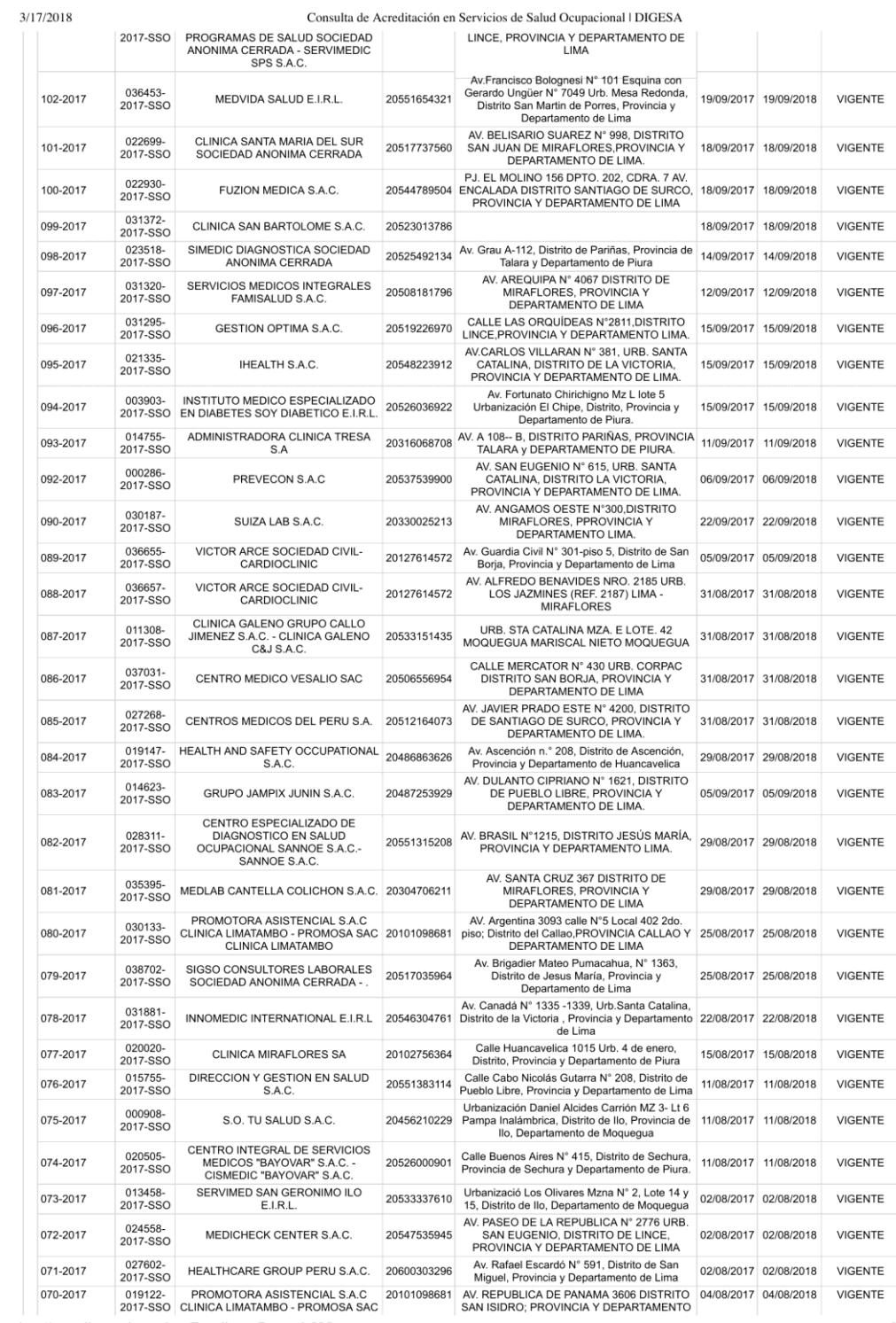

 $\hbox{\tt http://www.digesa.minsa.gov.pe/Expectedientes/BusquedaSSO. aspx}$ 

 $5/7$ 

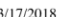

Consulta de Acreditación en Servicios de Salud Ocupacional | DIGESA

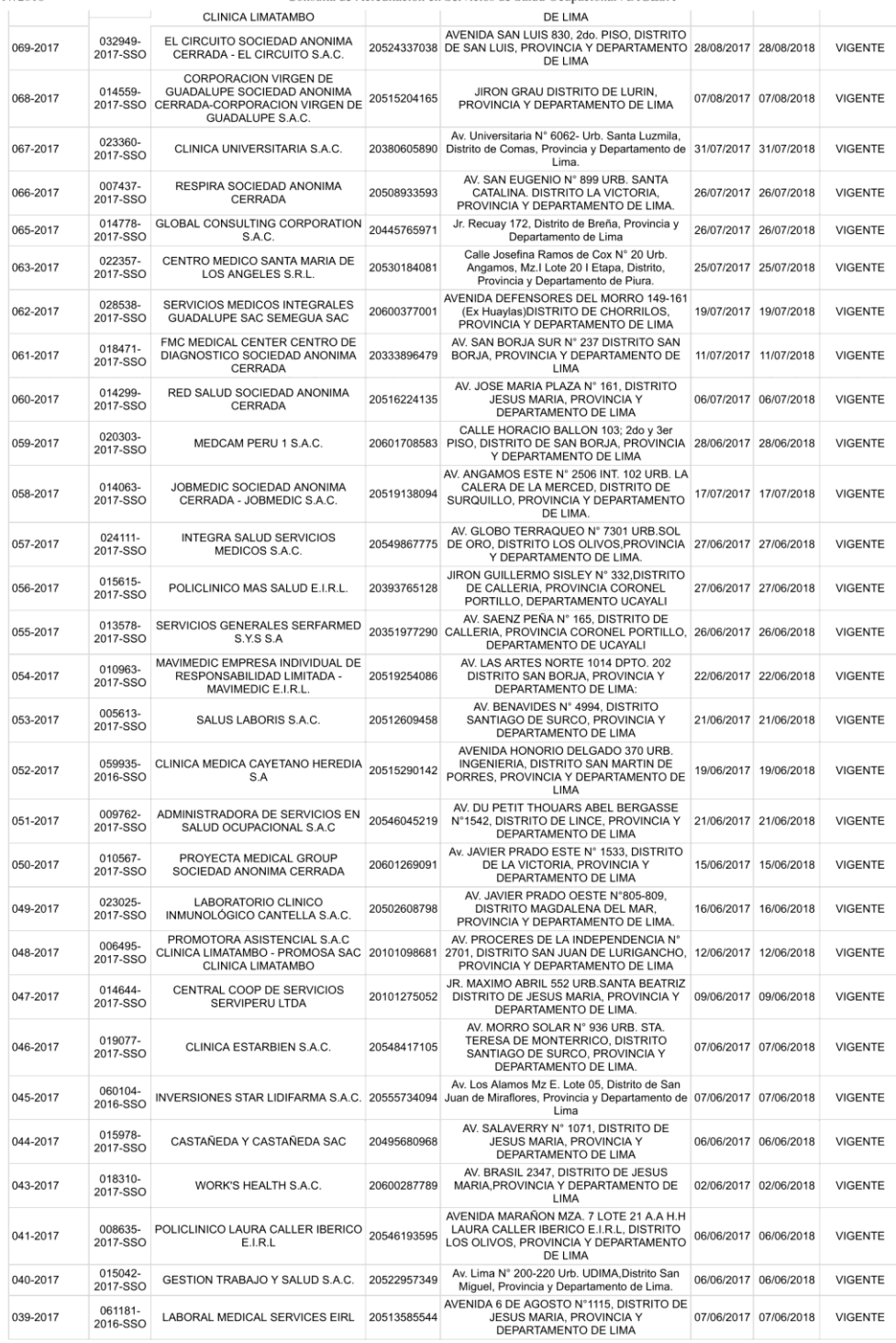

http://www.digesa.minsa.gob.pe/Expedientes/BusquedaSSO.aspx

 $6/7$ 

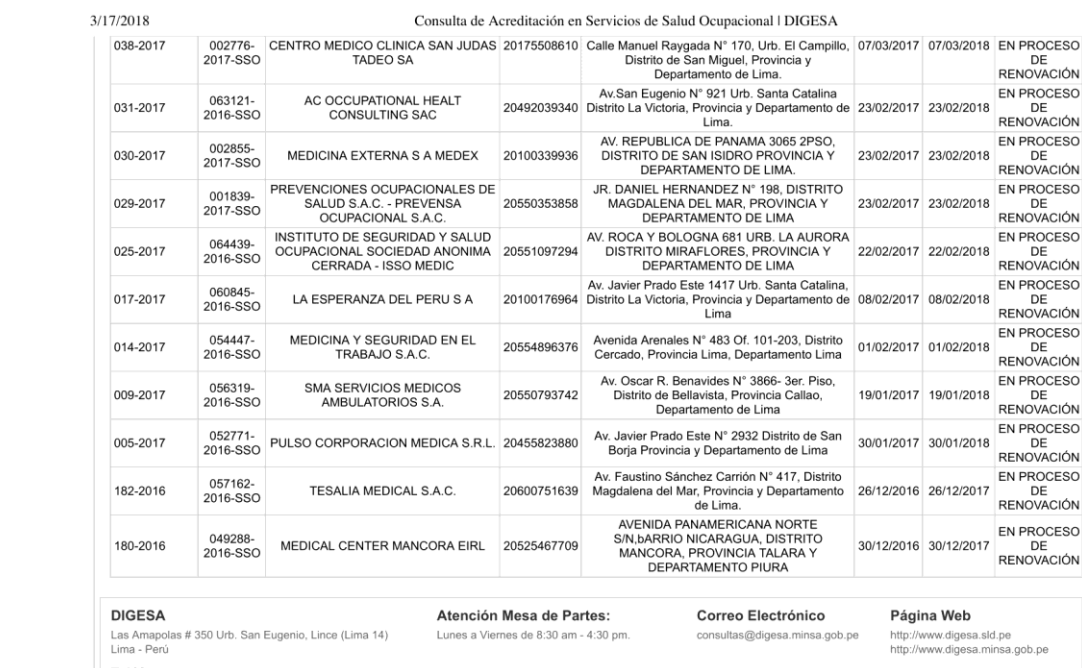

**Teléfonos**<br>(511) 631-4430

Copyright © 2010 DIGESA. Todos los derechos reservados

 $\hbox{\tt http://www.digesa.minsa.gov.pe/Expectedientes/BusquedaSSO. aspx}$ 

## **ANEXO 14: Flujo de caja**

- Depreciación Equipos Tecnológicos (30%):
- Depreciación Lineal: 5 Años
- Tasa de Interés: 10%
- IR: 29.5%
- Unidades: S/. NUEVOS SOLES

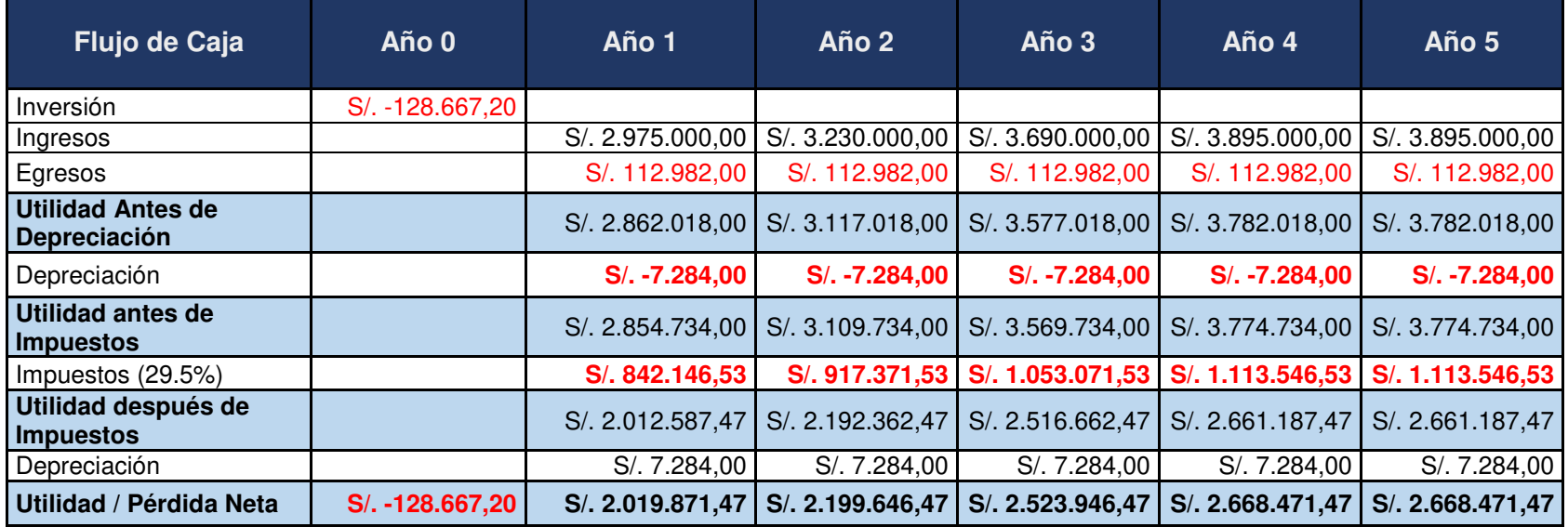

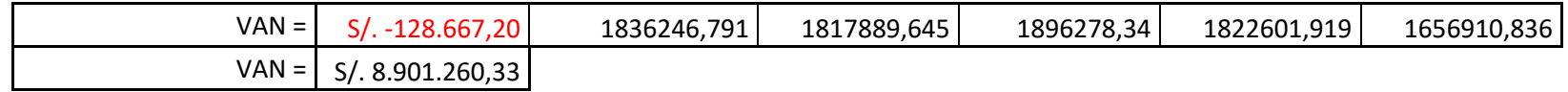

**Nota:** El porcentaje de la depreciación aplicado fue de 30%

**Tasa de descuento: 10%**

● **Cálculo del VAN:** 

$$
\frac{2.019.871,47}{(1+0.1)^1} + \frac{2.119.646,47}{(1+0.1)^2} + \frac{2.523.946,47}{(1+0.1)^3} + \frac{2.668.471,47}{(1+0.1)^4} + \frac{2.668.471,47}{(1+0.1)^5} - 128,667.20
$$

**VAN** = **S/. 8.901.260,33** 

**VAN> 0 → El proyecto es rentable**

● **Cálculo del TIR:** 

**TIR=** 13% + 0.41%

**TIR= 13.41%** 

**TIR > 10% → El proyecto es Aceptado**

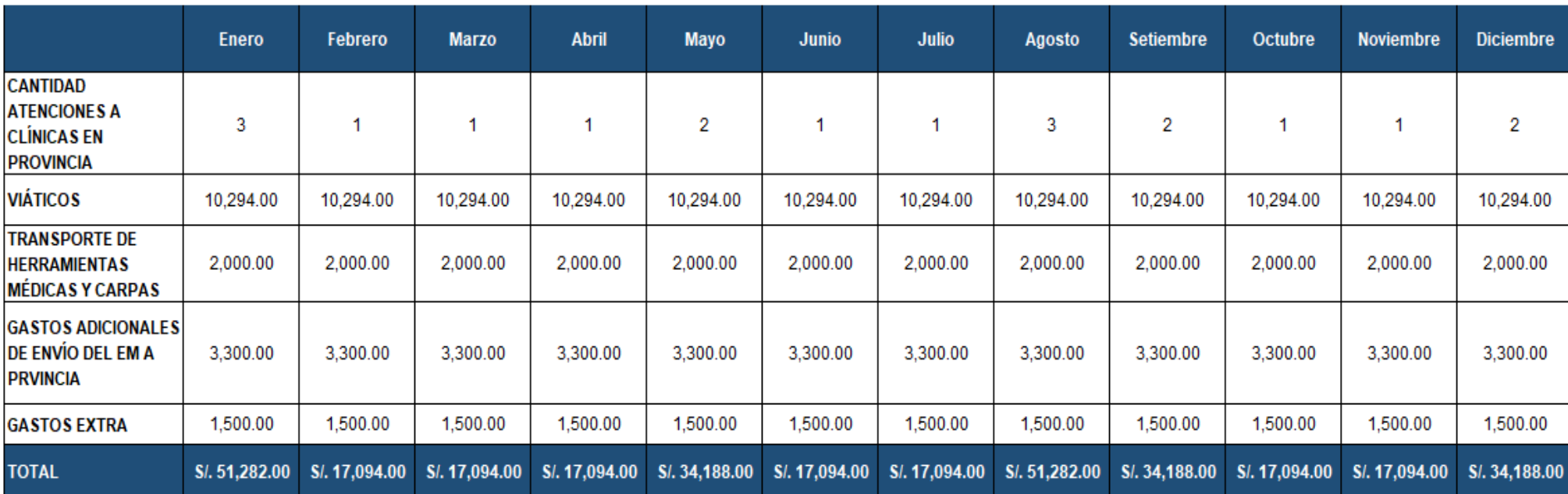

# **ANEXO 15: Gastos por viajes a provincia**

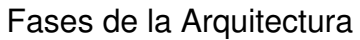

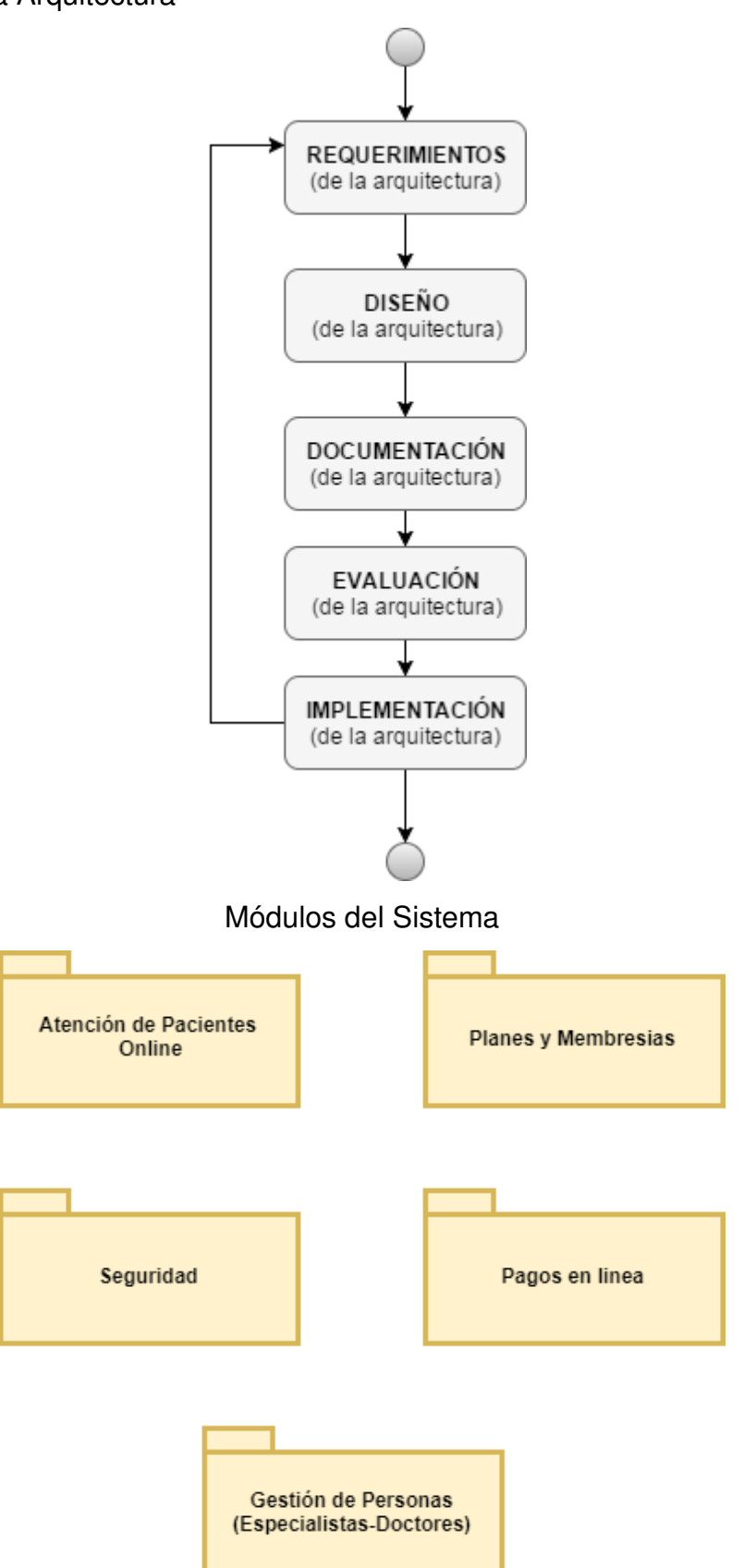

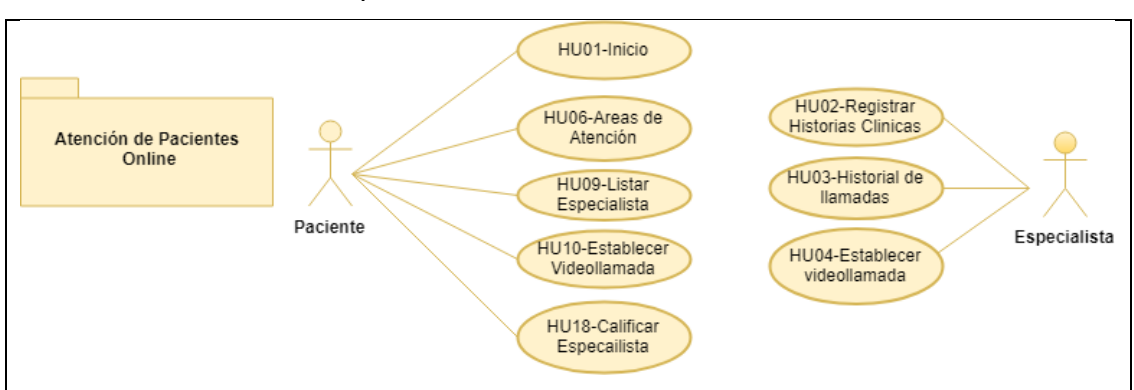

## Módulo de atención del paciente online

## Módulo de planes y membresías

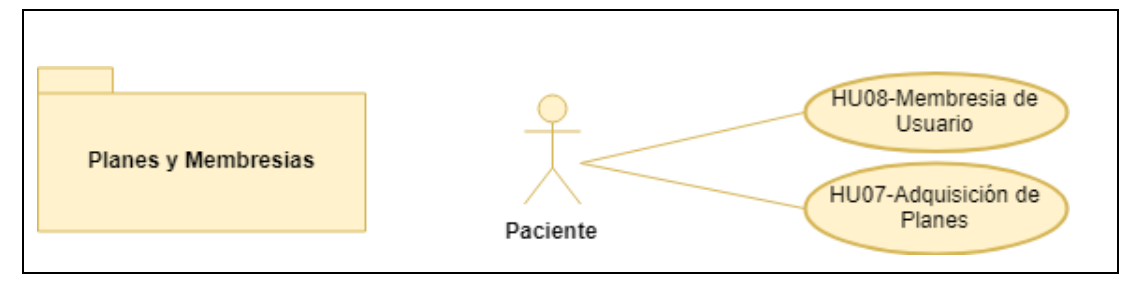

## Módulo de seguridad

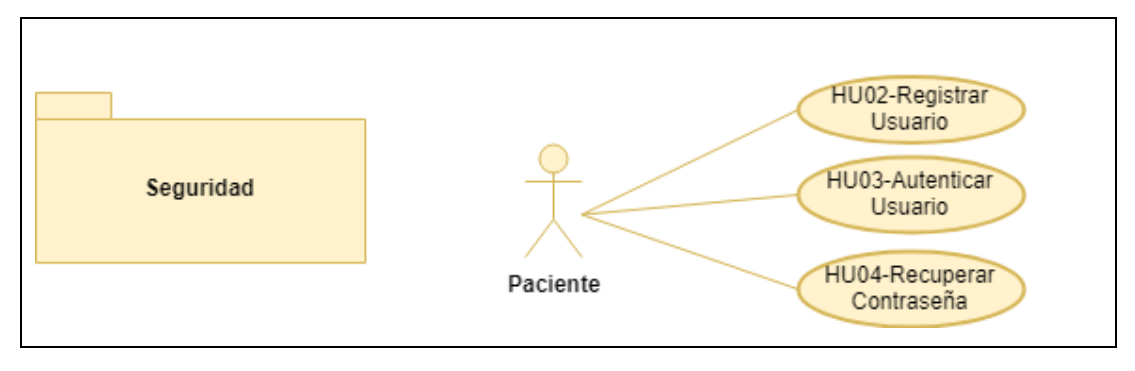

## Módulo de pagos en línea

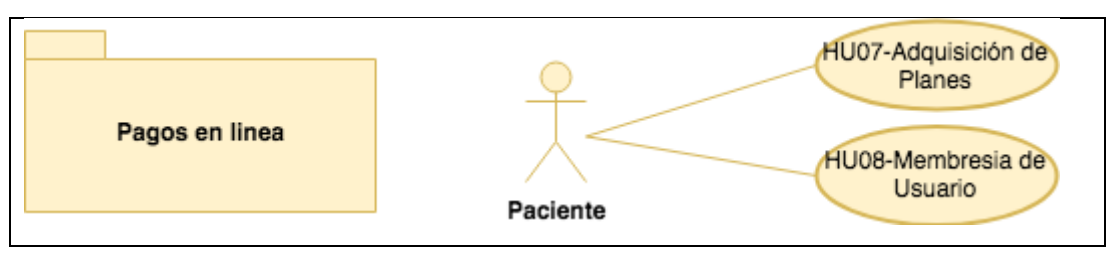

## Módulo de gestión de personas

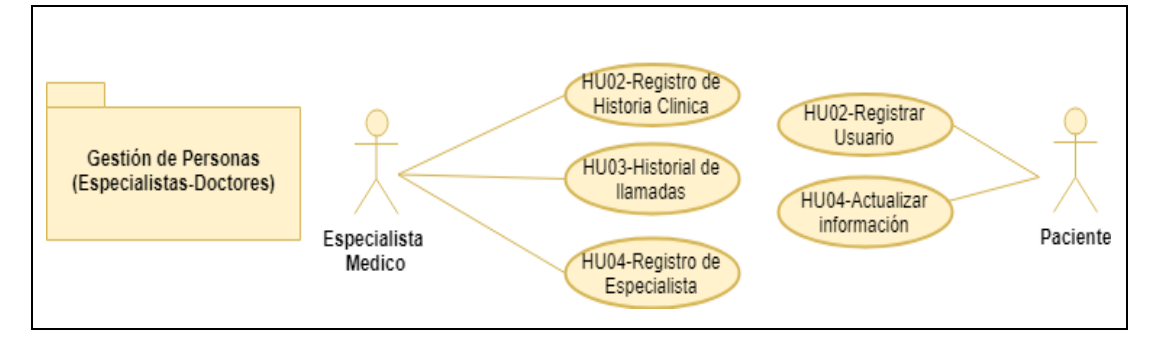

## **ANEXO 17: Encuesta realizada a los clientes de la clínica Pulso Salud**

## **Encuesta del Aplicativo Clínica Pulso Salud**

Agradecemos su ayuda, la encuesta que durará unos minutos, donde la información que nos proporcione será utilizada para la efectividad del servicio brindado mediante el nuevo servicio con telemedicina.

#### **Filtros**

1. ¿Cómo se siente con el servicio brindado mediante la telemedicina?

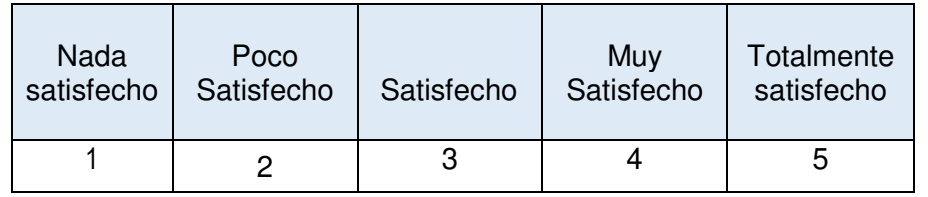

#### 2. ¿Cómo calificaría la calidad de atención?

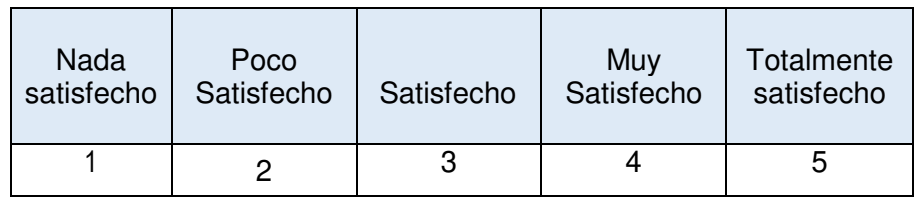

3. ¿Por favor, evalué el grado de confianza que tiene hacia la clínica del 1 al 5?

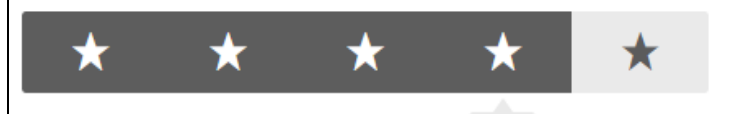

4. ¿Cree que el precio corresponde con la calidad del servicio recibido?

 $4/5$ 

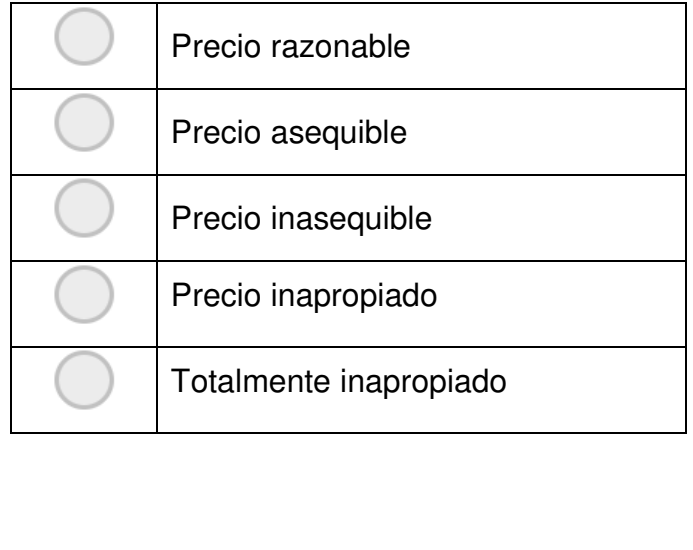

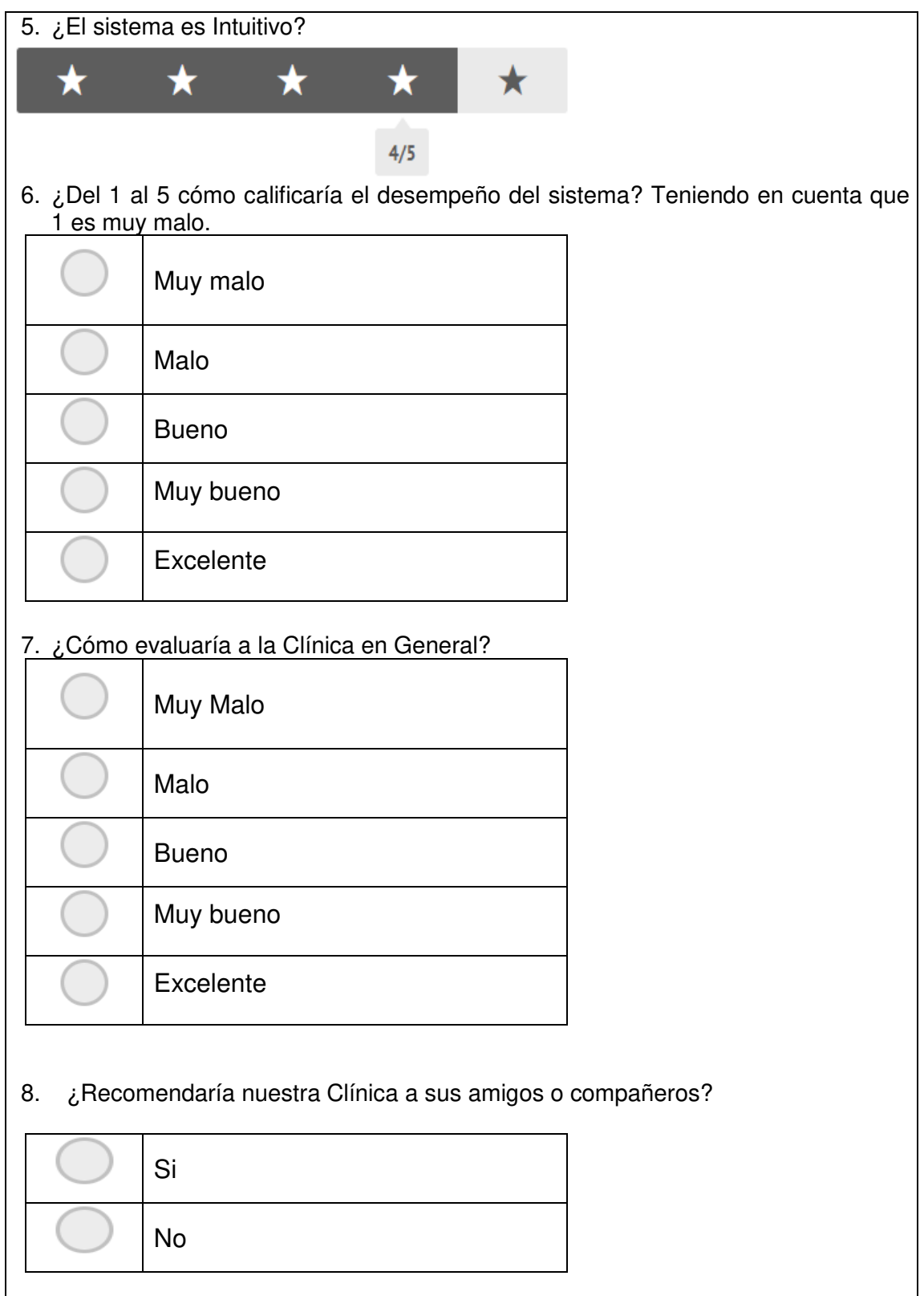

# **ANEXO 18: Cronograma de trabajo**

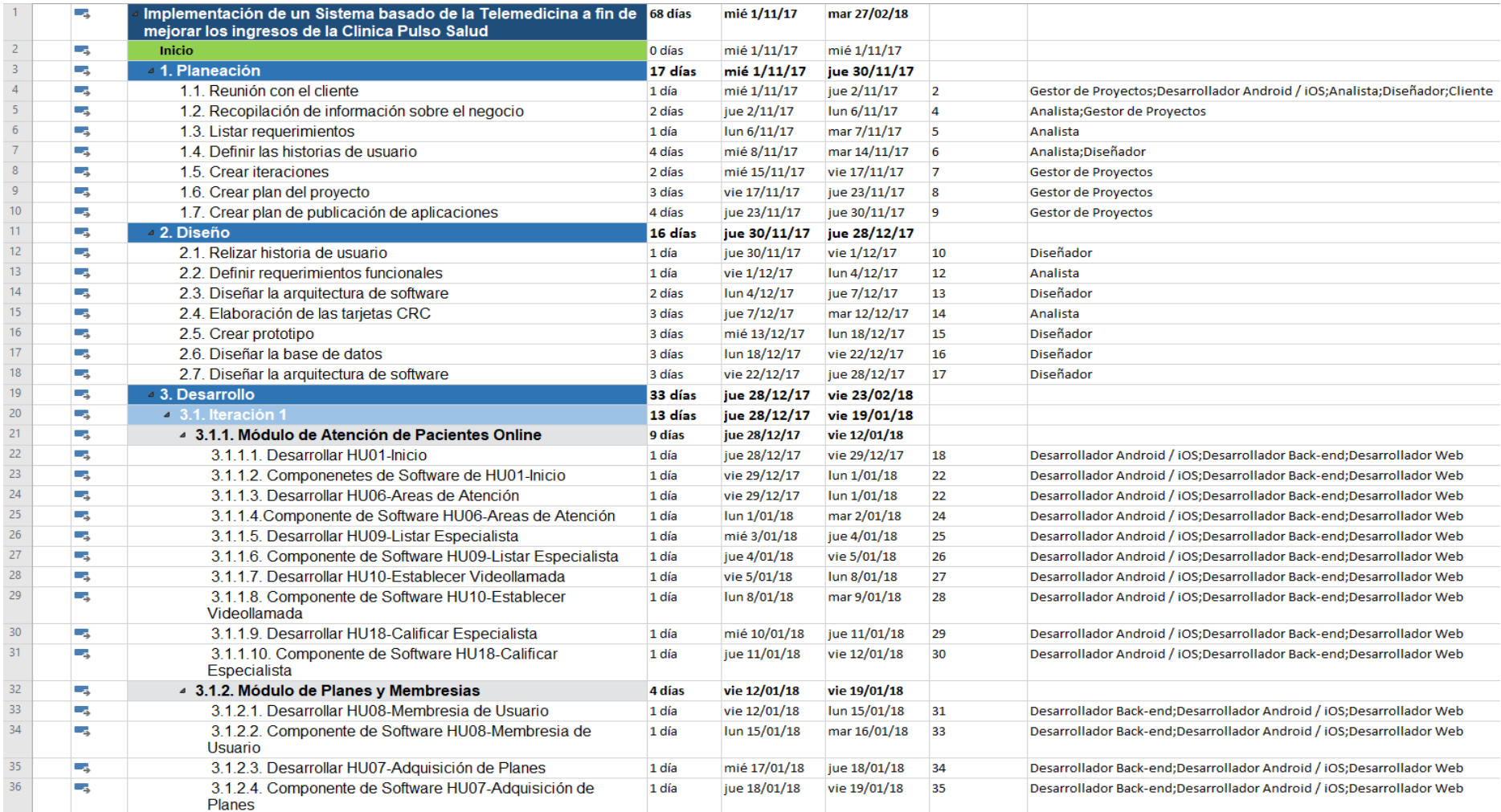

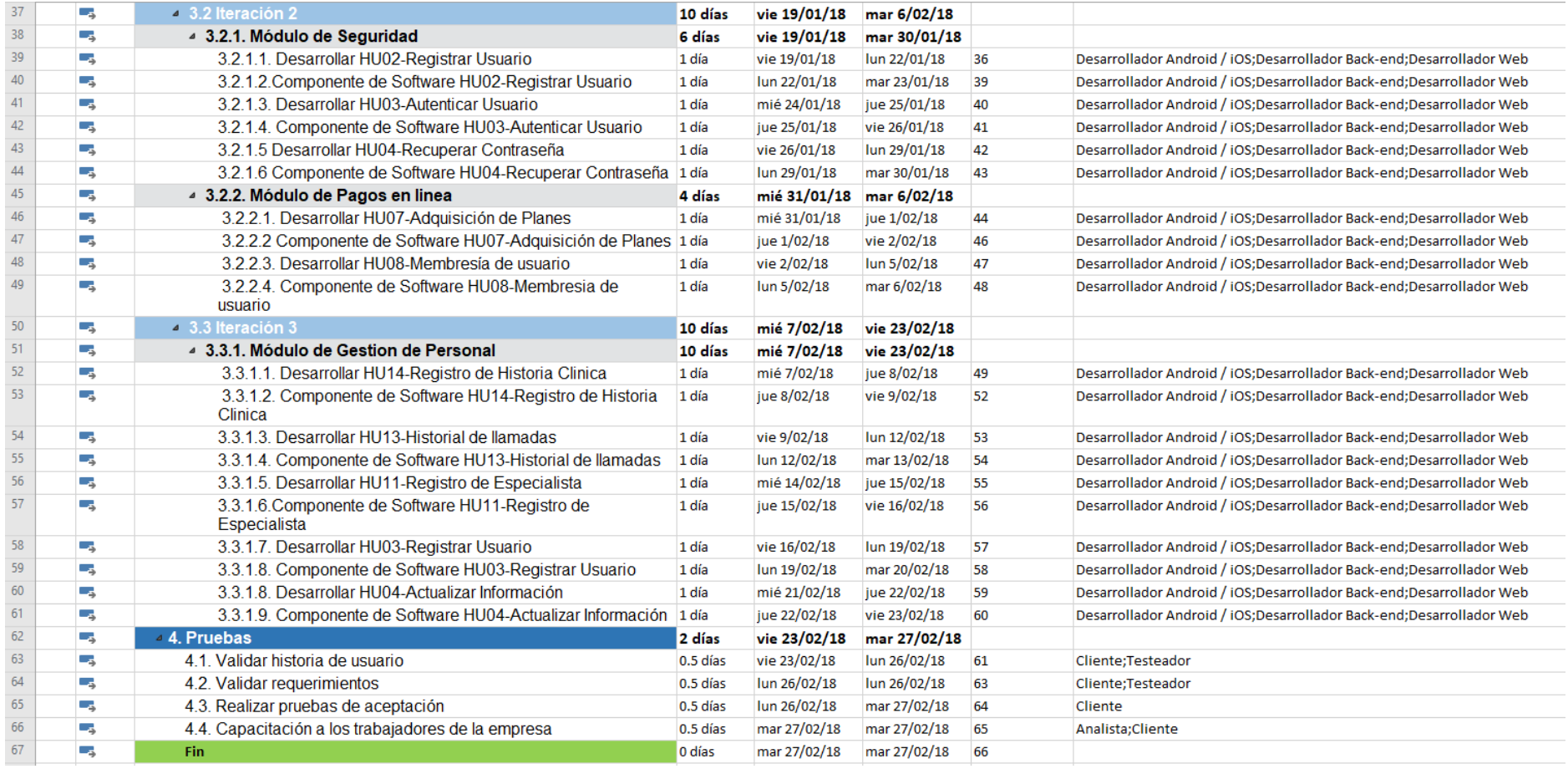

## **ANEXO 19: Análisis de riesgos del proyecto**

#### **1 Introducción**

En el presente documento se especificarán los diferentes niveles, valoraciones y definiciones que tendrñan los riesgos relacionados al proyecto.

#### **2 Propósito**

Se tiene como propósito identificar los riesgos y analizarlos para poder brindar una solución oportuna para mitigar los riesgos que se peudan generar.

#### **3 Alcance**

El alcance del proyecto esta relacionado con la metodología XP, por lo cual se realizará un análisis comenzando por la fase de planificación, hasta llegar a la fase final de pruebas.

#### **4 Documentos Referenciados**

Los documentos que se encuentran asociados son: Requerimientos No funcionales, Lista de necesidades y Acta de Reunión Nro 1.

#### **5 Definiciones, abreviaciones y acrónimos**

Incluir las definiciones de los términos que son necesarios para la correcta interpretación del documento.

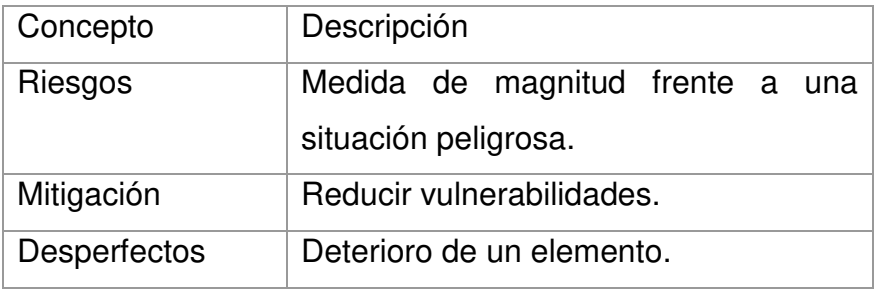

#### **6 Niveles de impacto**

Para medir el nivel de impacto causado por los riesgos en el momento de llegarse a materializar, los cuales pueden afectar directamente los objetivos

del proyecto, como alcance, tiempo, costo y calidad. Para esta establecer esta medida se utiliza la tabla de impactos donde se especifican cinco niveles insignificante, menor, moderado, mayor, catastró fico. Estos se muestran en la siguiente figura.

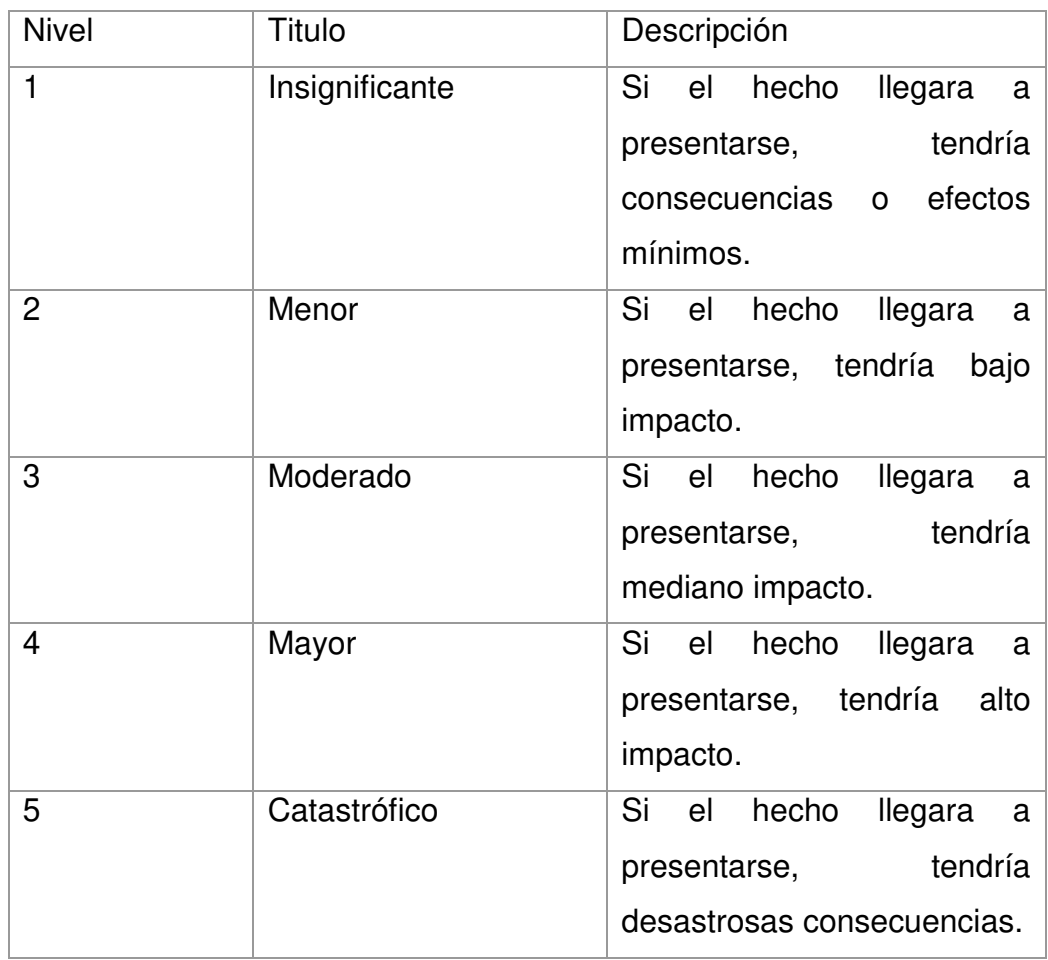

## **7 Nivel de riesgos**

Con base en el resultado de la matriz de probabilidad e impacto, se propone una escala numérica la cual permite clasificar el riesgo según su nivel, estos pueden ser muy bajo, bajo, medio, alto, y muy alto

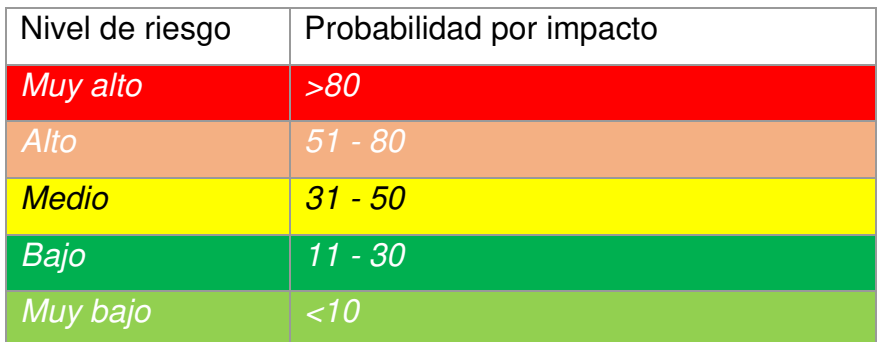

## **8 Riesgos identificados**

Los riesgos detectados se encuentran identificados con un id de riesgo y ordenados por fases de la metodologia aplicada, en este caso XP. Los riesgos tienen una estimación de probabilidad que se ve multiplicada con la estimación de impacto, dando como resultado la probabilidad de impacto. La sumatoria de las probabilidades por fase afectada dan como resultado el Nivle de riesgo por fase.

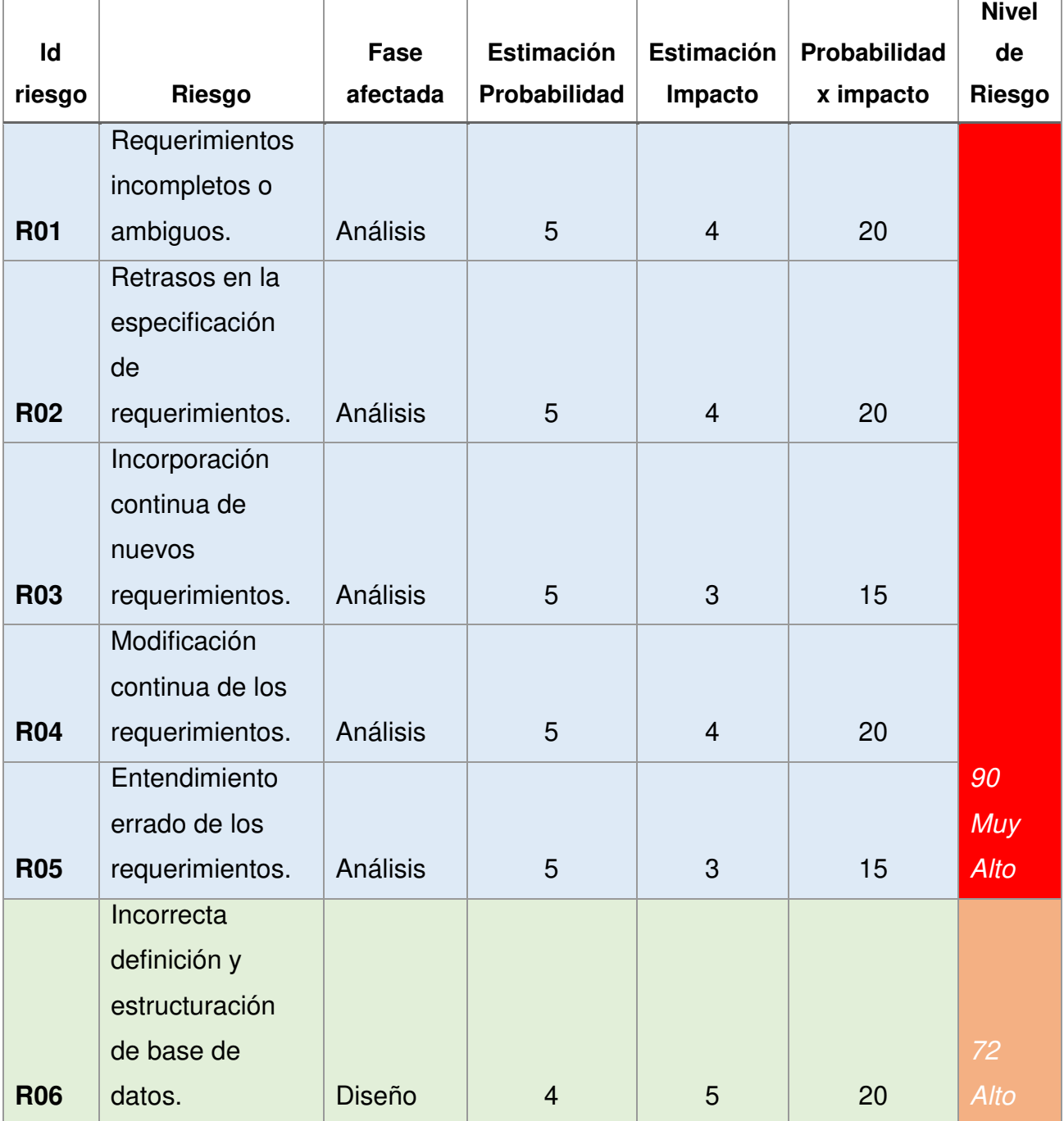

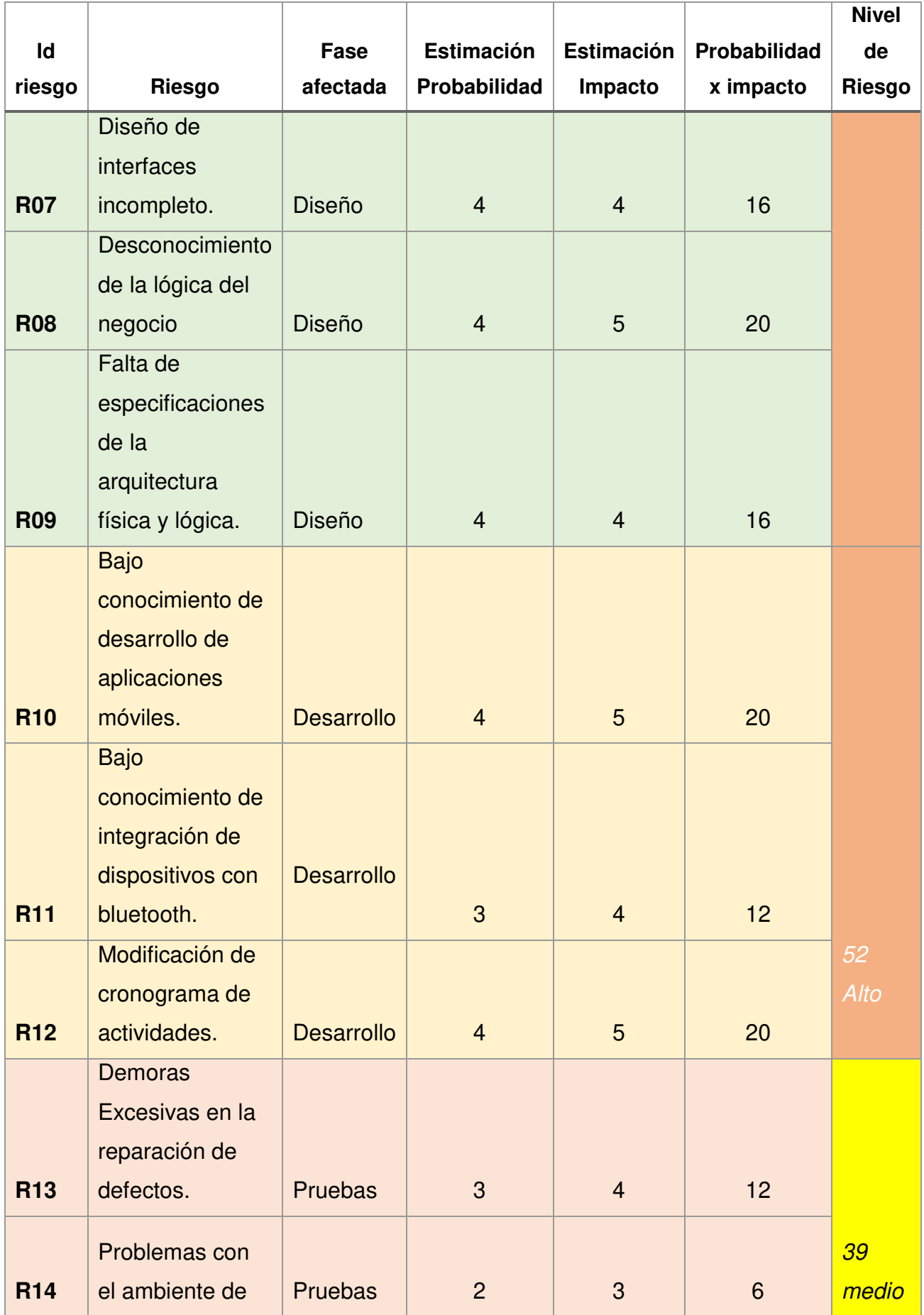

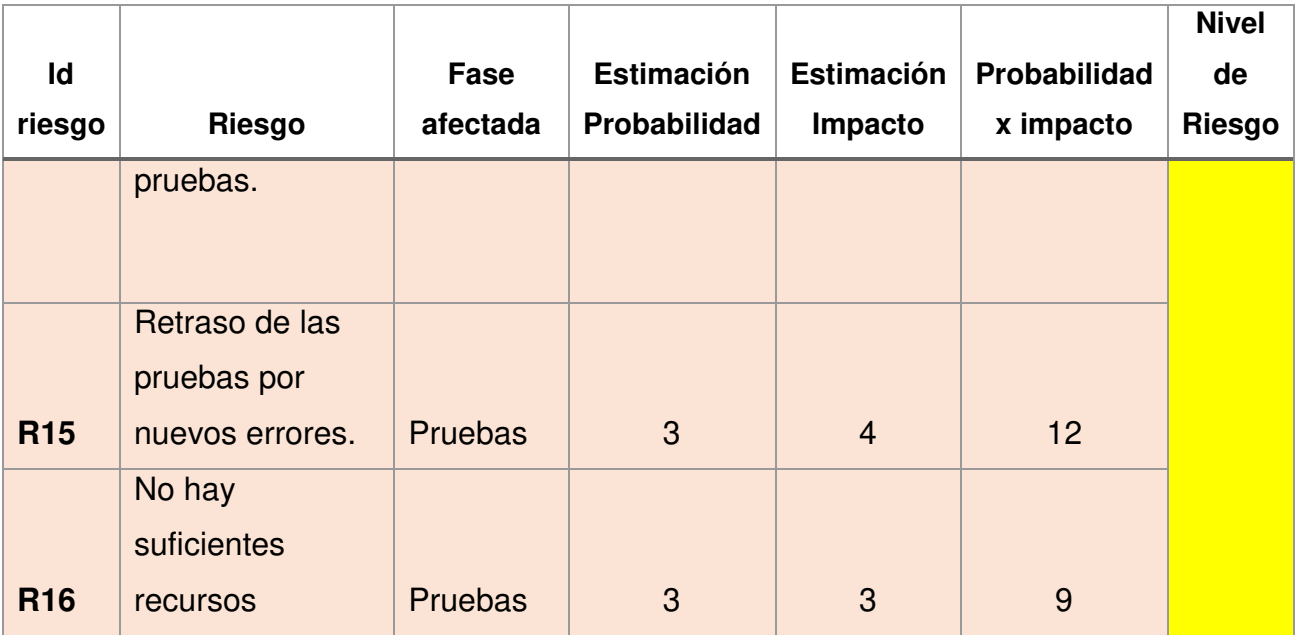

## **8.1 Planes de acción**

Los planes de acción se realizan para poder mitigar los riesgos detectados durante el desarrollo del proyecto, en este caso se consideran los riesgos que hayan sido calificados con un nivel de riesgo alto.

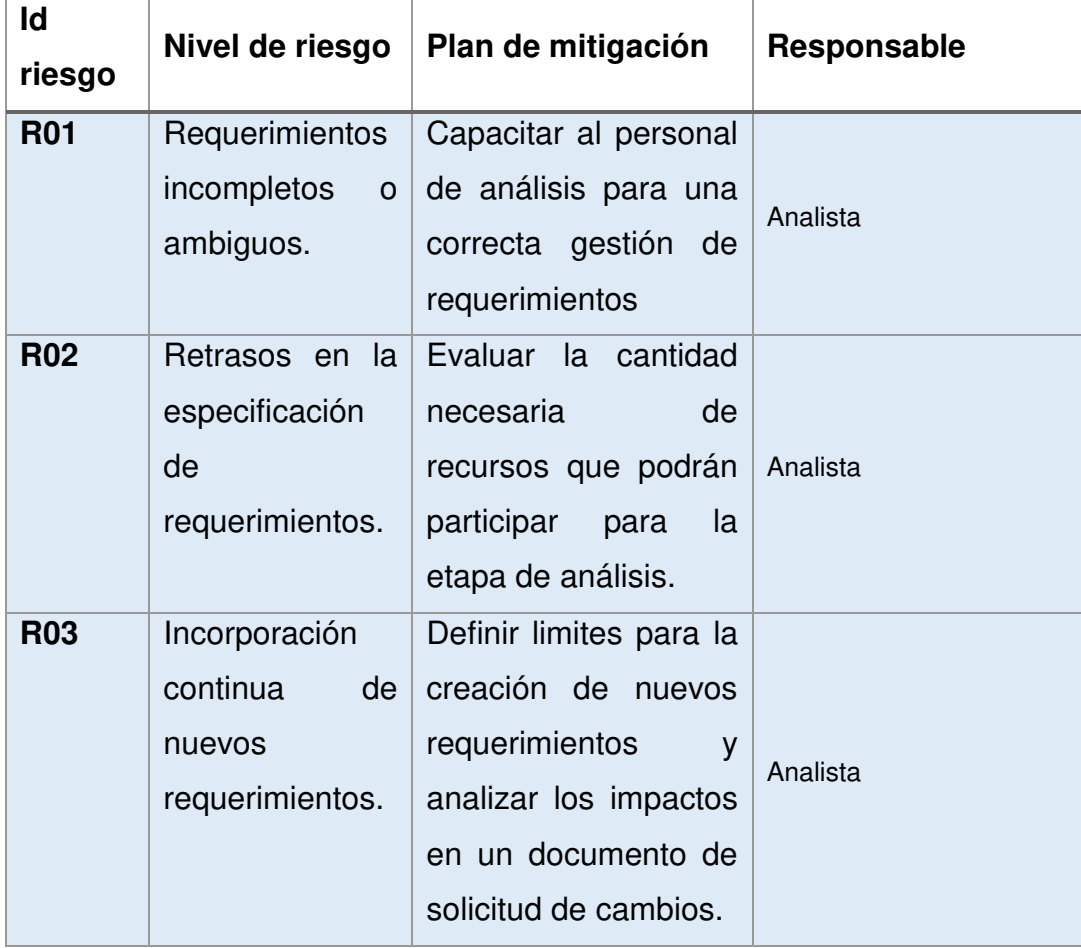

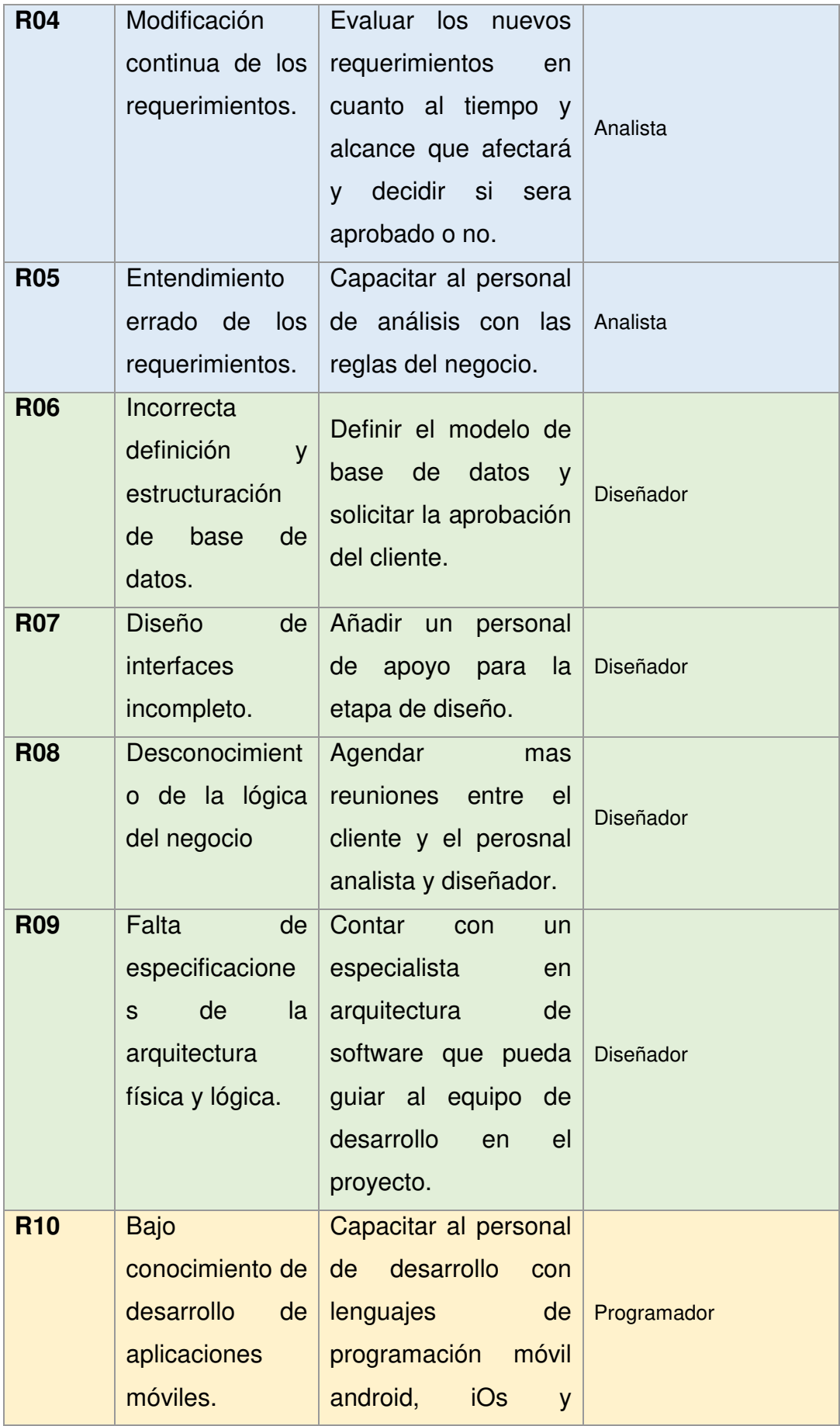

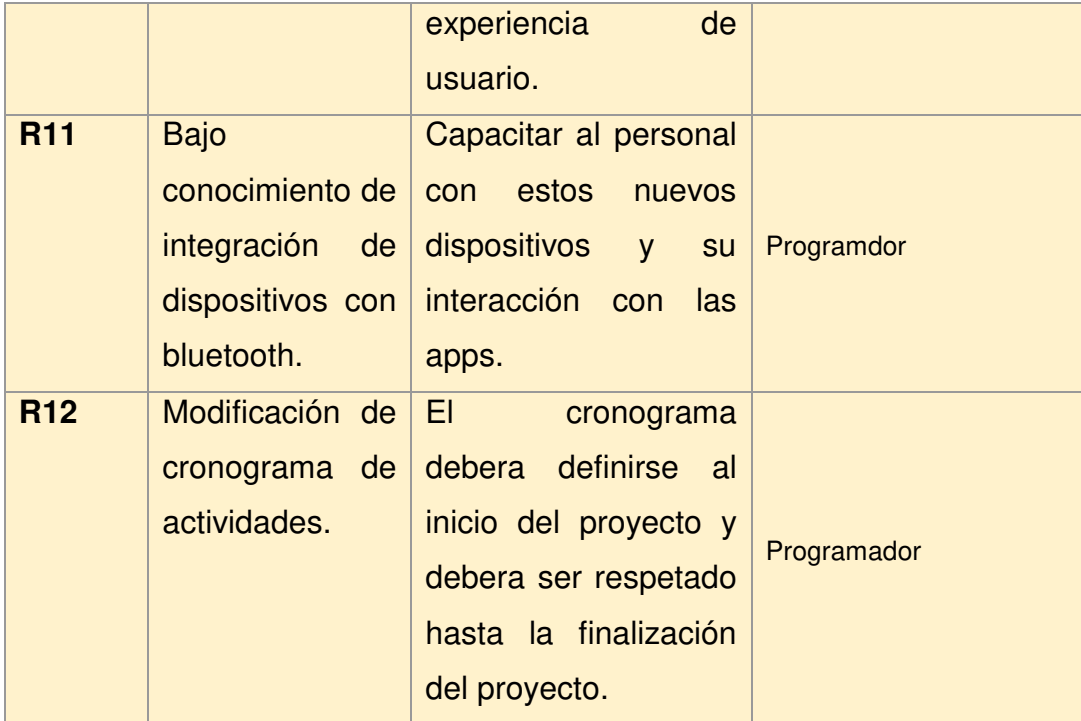

## **9 Conclusiones**

- Es importante entender de forma específica y clara cada una de las fases del desarrollo de software, ya que de estás se deben indentificar los riesgos mas importantes que las afectan.
- La identificación de los riesgos es de suma importancia ya que permitirá concentrarse en los riesgos que se pueden llegar a materializar en cada fase del desarrollo del software.
- Al definir el nivel de la probabilidad de ocurrencia y el nivel de impacto de los riesgos, permitirá hallar el nivel de riesgo y así focalizarse con mayor grado de atención a los que den niveles crí ticos.
- Se debe realizar una adecuada determinación del nivel del riesgo por cada uno de los riesgos para proponer el plan de respuesta que más se ajuste al riesgo.

## **ANEXO 20: Pruebas de estrés del Proyecto**

## **1. Prueba de estrés (stress testing)**

- **2. Definición:** Se utilizan para saber la capacidad máxima de sistemas, cuanto es lo que soporta hasta identificar el punto de quiebre y encontrar las mejoras.
- **3. Objetivo:** Saber la cantidad máxima de usuarios que puede soportar el sistema, identificando el punto de quiebre y si es aceptable o no.

#### **4. Mediciones:**

- 4.1. Cantidad de Usuarios
- 4.2. Transacciones por segundo
- 4.3. Tiempos de Respuestas

Para realizar estas pruebas haremos usos de programas disponibles para poder realizar las mediciones de las cargas.

## **5. Herramientas para la Simulación de Carga**

Se usaron las Herramientas loadUI y FunKLoad, Para hacer pruebas con cantidades de Usuario, 200,800,500, identificando el punto de quiebre de 767 que sería el máximo de usuarios que soportaría el sistema

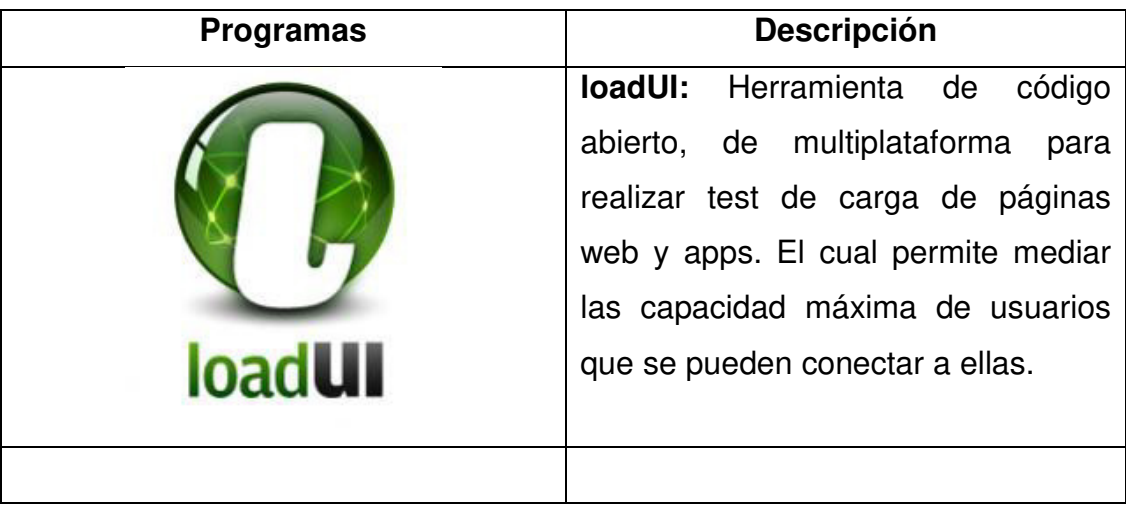

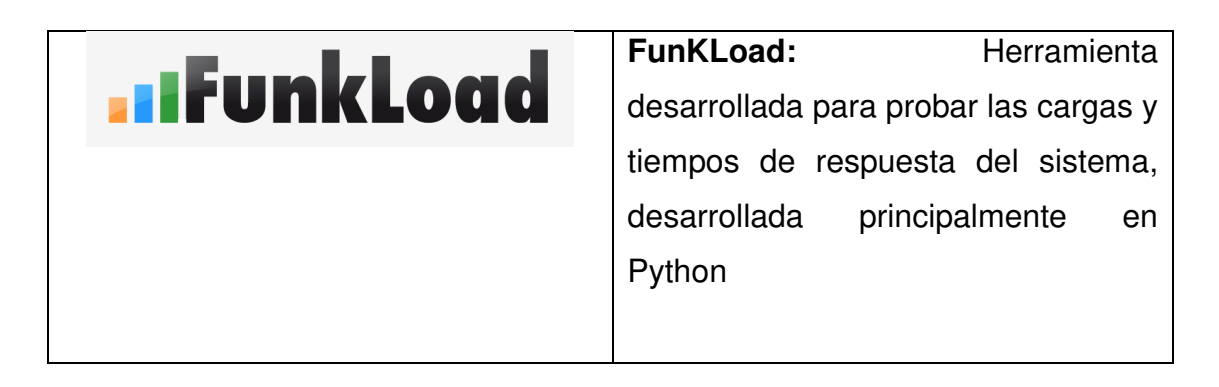

**6. Cantidad de Usuarios para el Aplicativo Midoc Vida Sana loadUI – Primera pruebas 200 Usuarios**

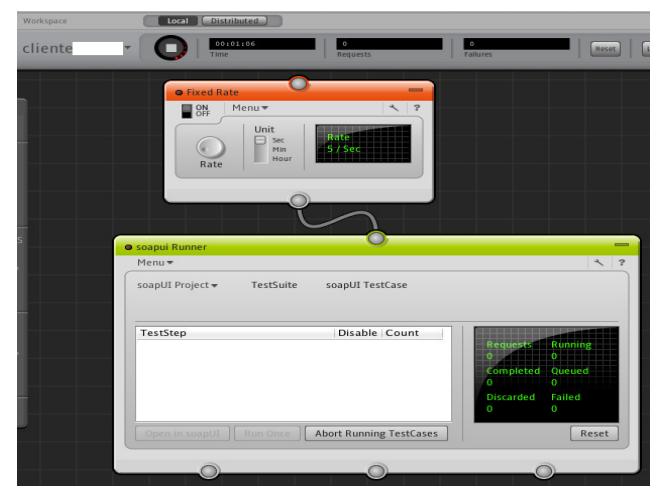

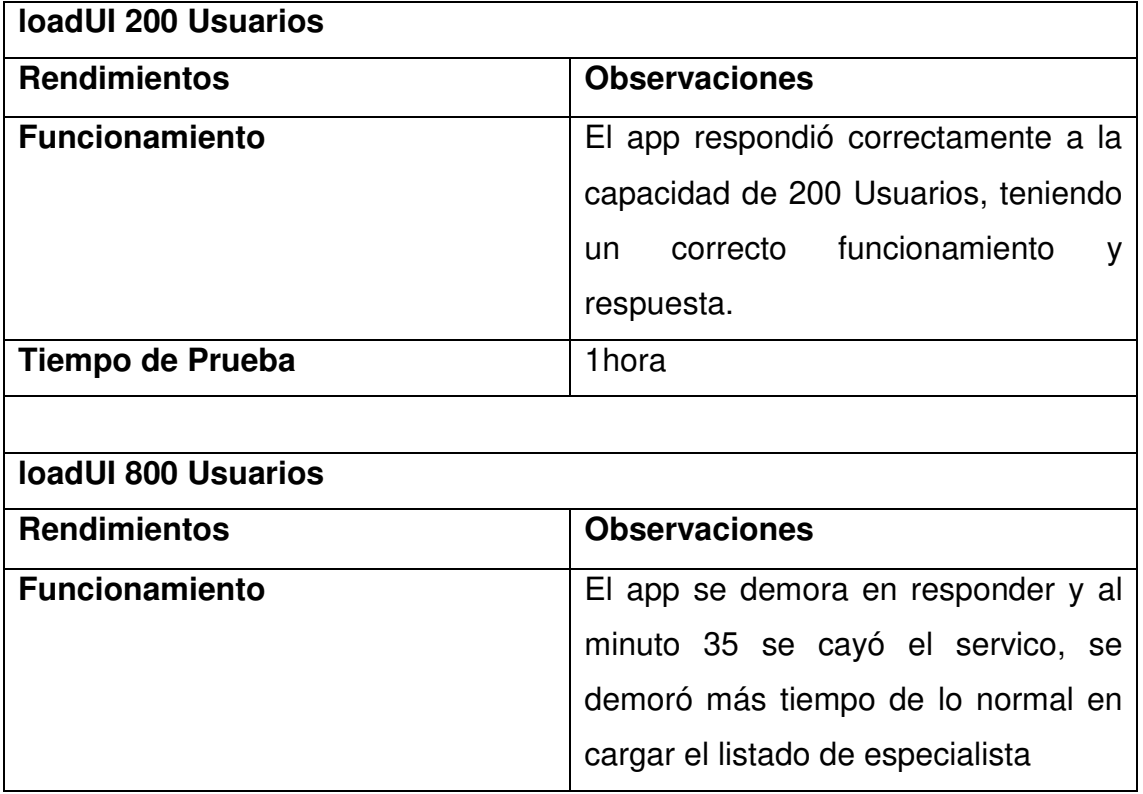

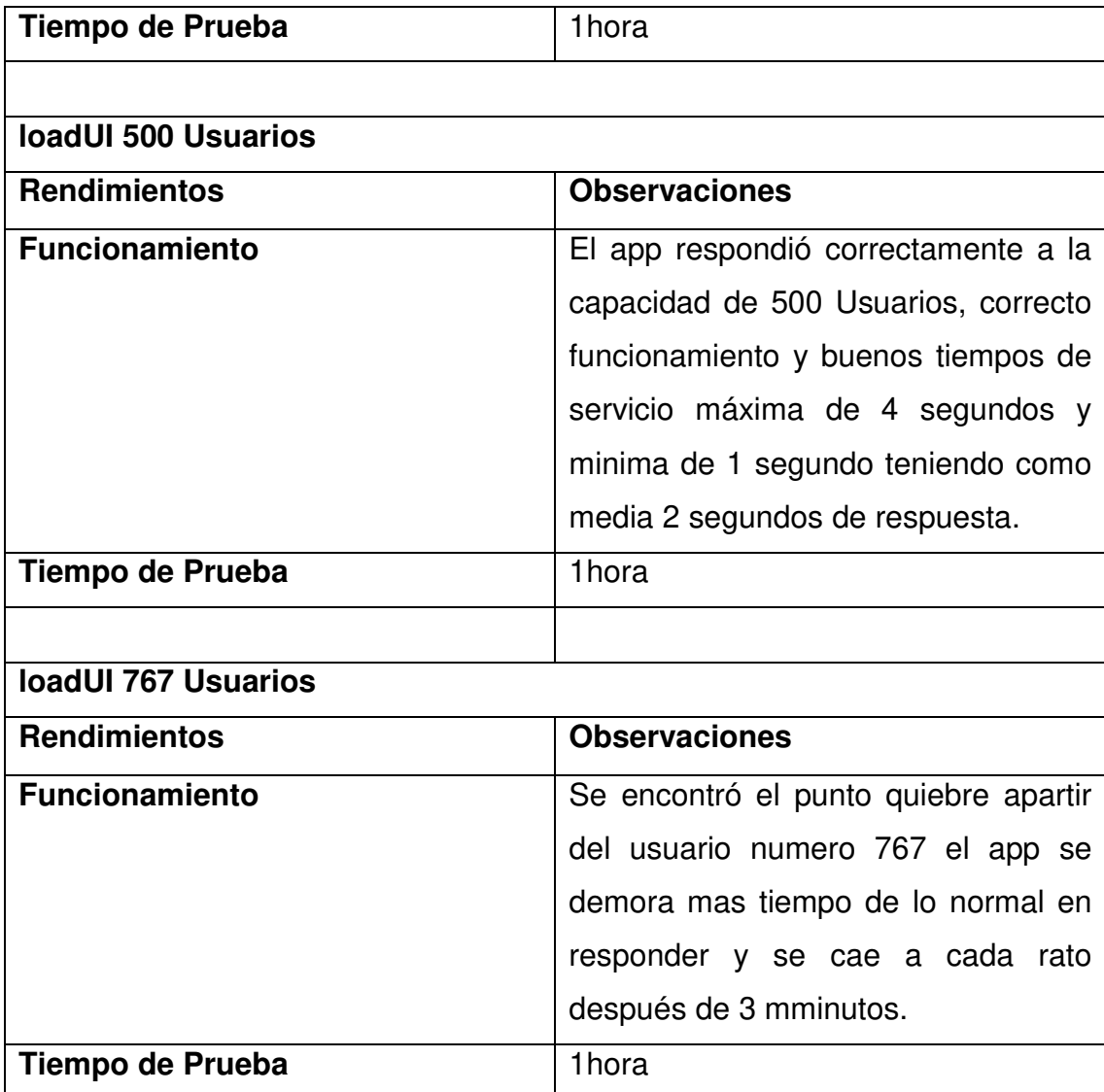

## **7. Transacciones por segundo**

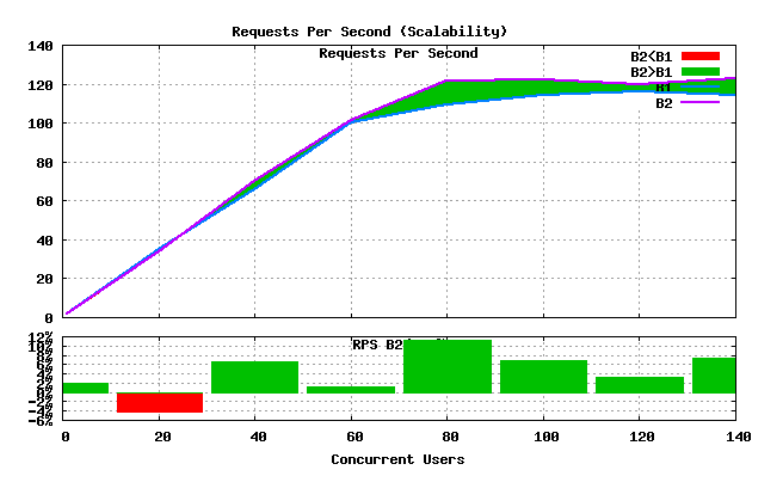

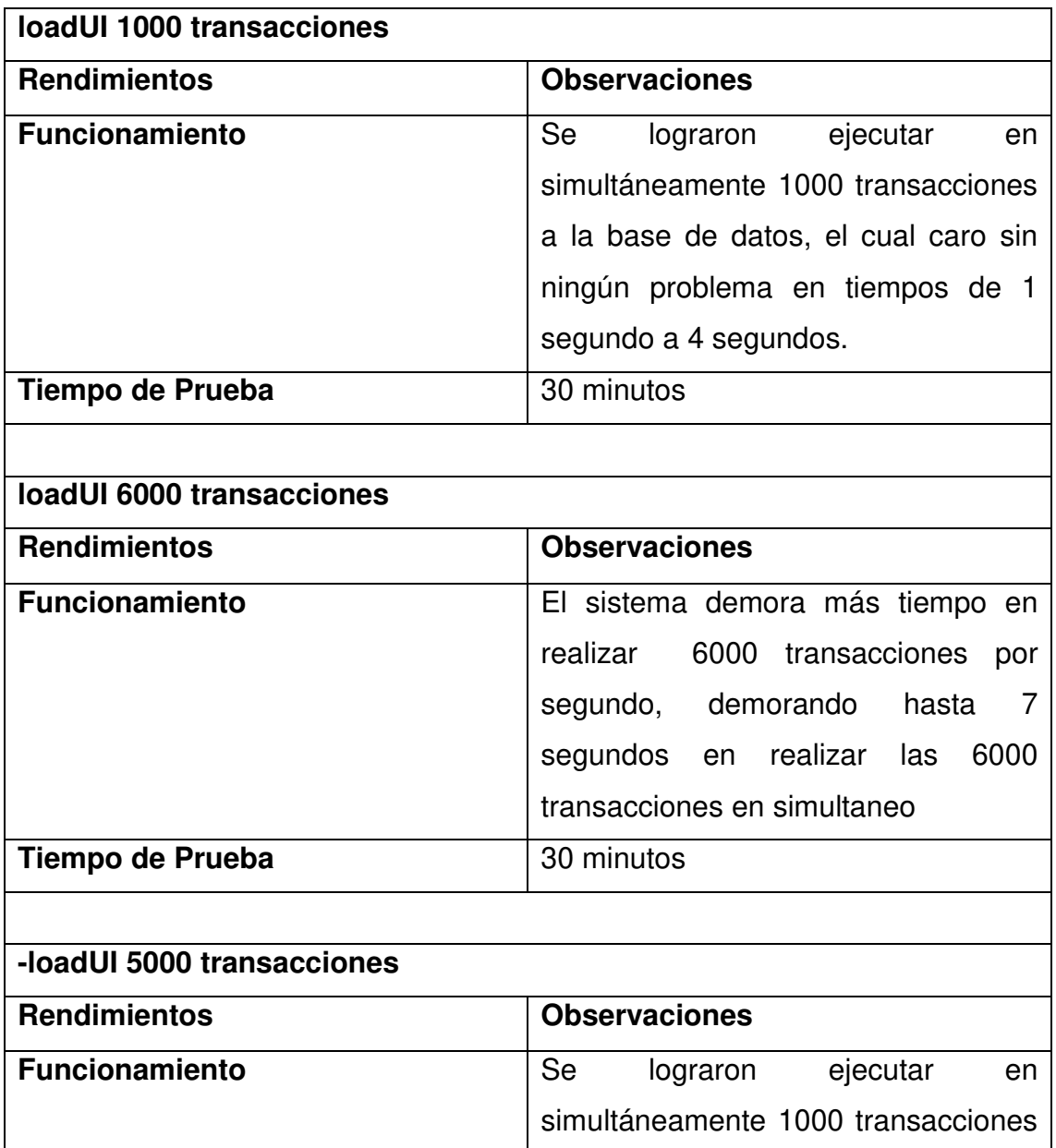

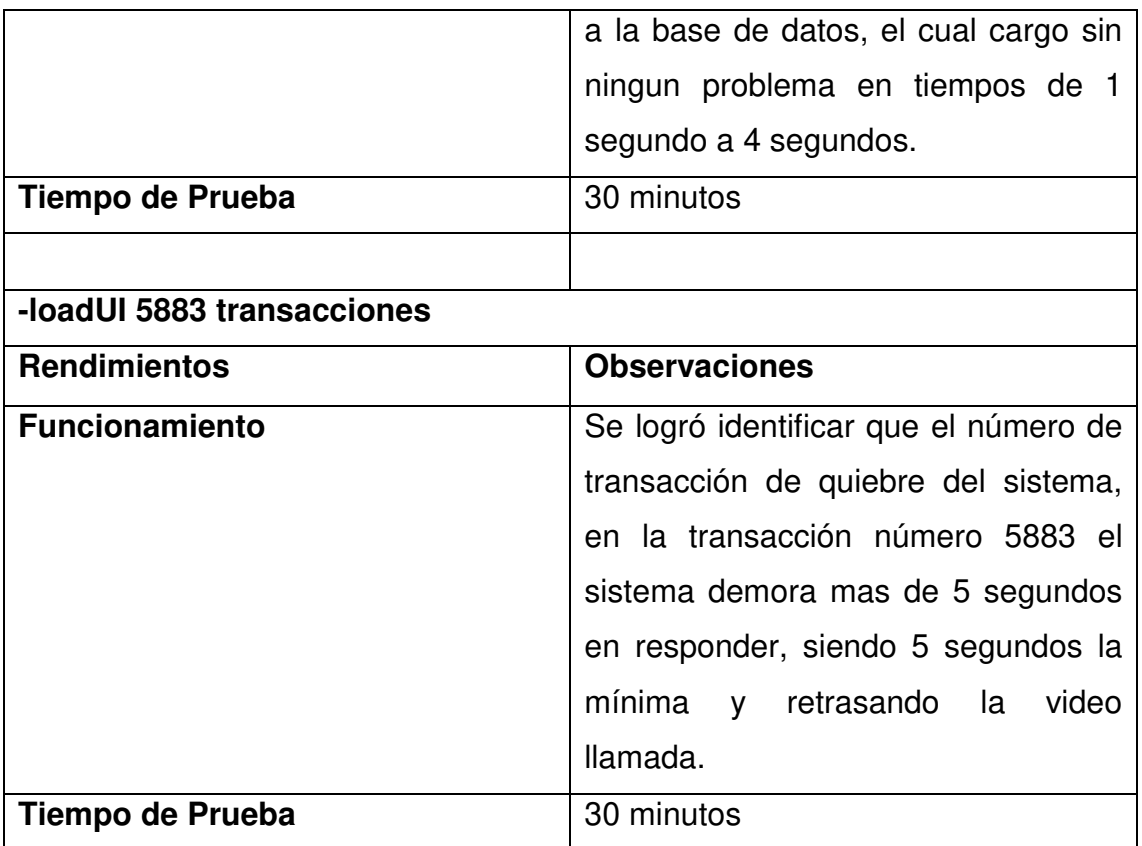

# **Tiempos de Respuestas**

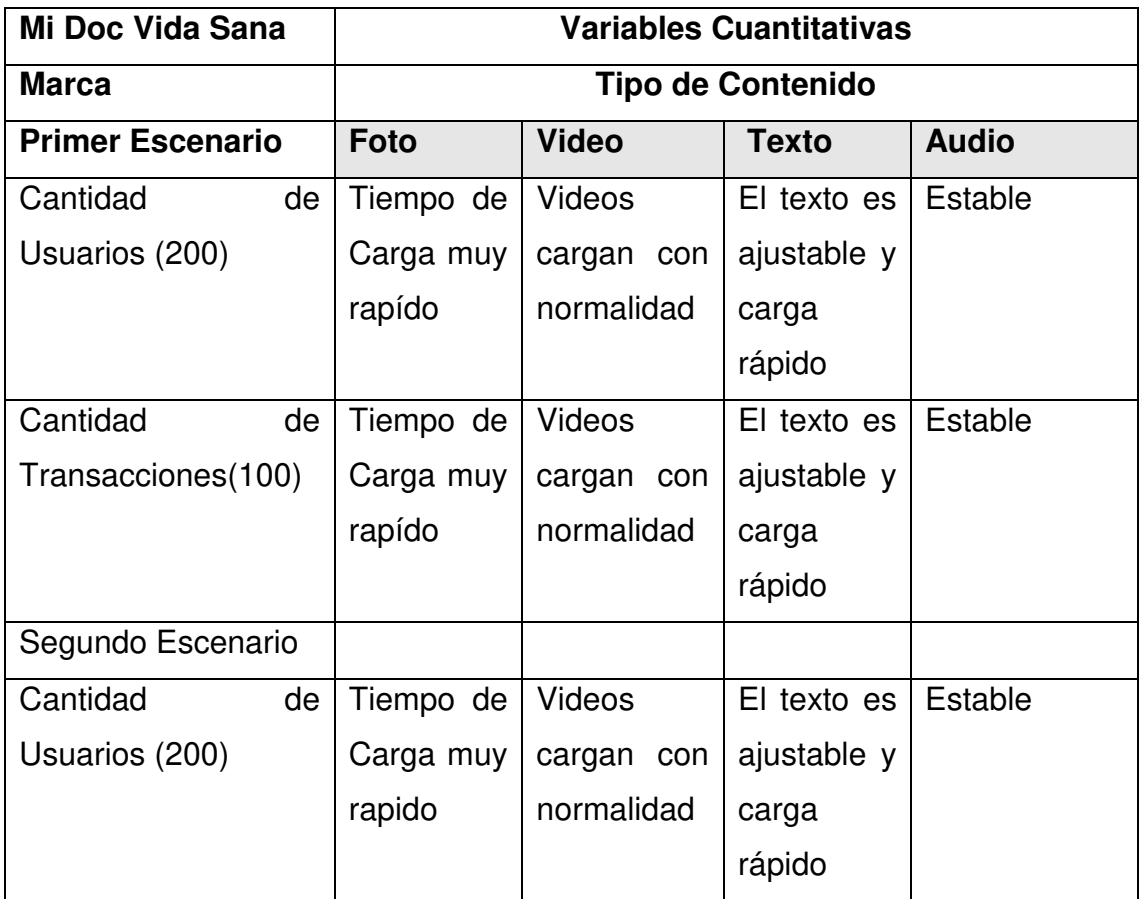

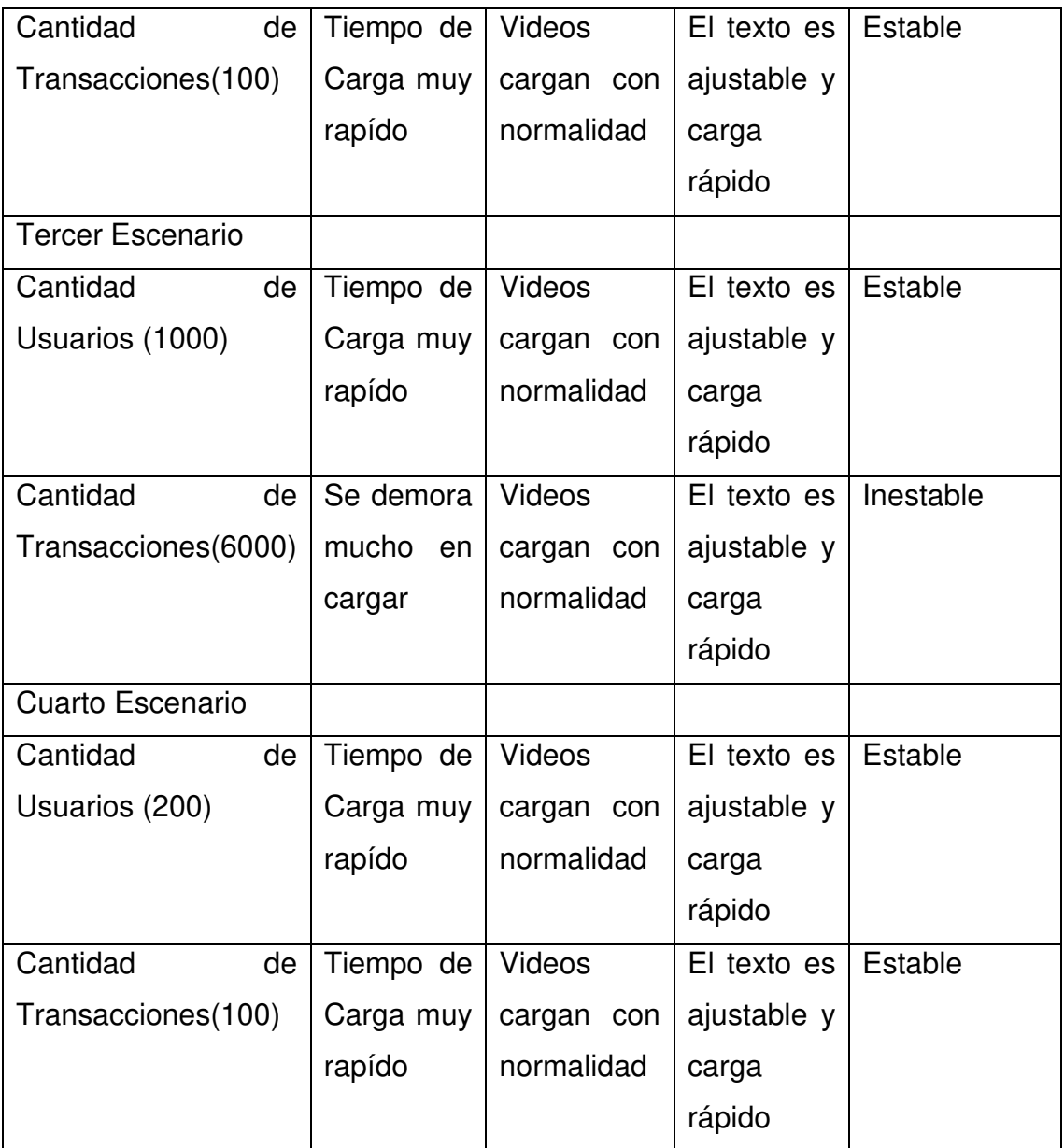